# COREMEDIA CONTENT CLOUD

# Deployment Manual

N

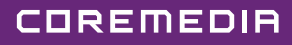

#### Copyright CoreMedia GmbH © 2024

CoreMedia GmbH

Altes Klöpperhaus, 5. OG

Rödingsmarkt 9

20459 Hamburg

#### International

All rights reserved. No part of this manual or the corresponding program may be reproduced or copied in any form (print, photocopy or other process) without the written permission of CoreMedia GmbH.

#### Germany

Alle Rechte vorbehalten. CoreMedia und weitere im Text erwähnte CoreMedia Produkte sowie die entsprechenden Logos sind Marken oder eingetragene Marken der CoreMedia GmbH in Deutschland. Alle anderen Namen von Produkten sind Marken der jeweiligen Firmen.

Das Handbuch bzw. Teile hiervon sowie die dazugehörigen Programme dürfen in keiner Weise (Druck, Fotokopie oder sonstige Verfahren) ohne schriftliche Genehmigung der CoreMedia GmbH reproduziert oder vervielfältigt werden. Unberührt hiervon bleiben die gesetzlich erlaubten Nutzungsarten nach dem UrhG.

#### Licenses and Trademarks

All trademarks acknowledged. July 10, 2024 (Release 2310)

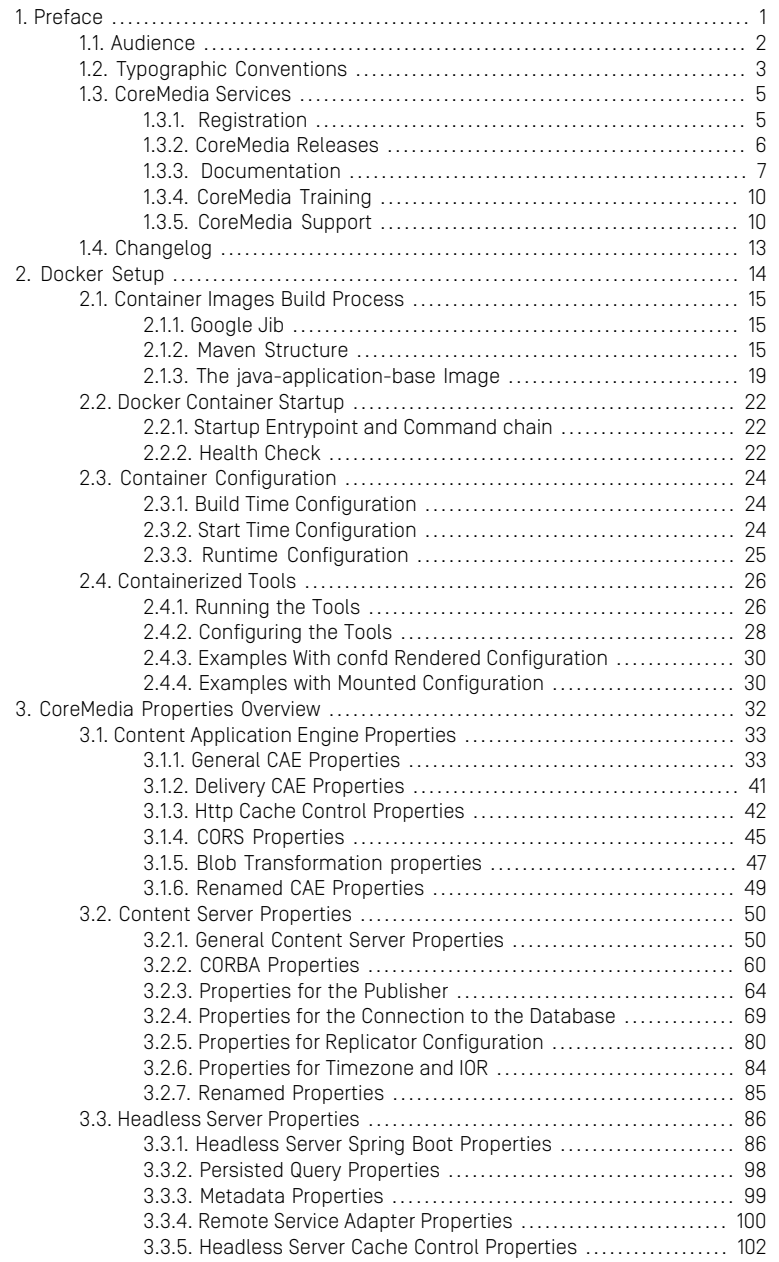

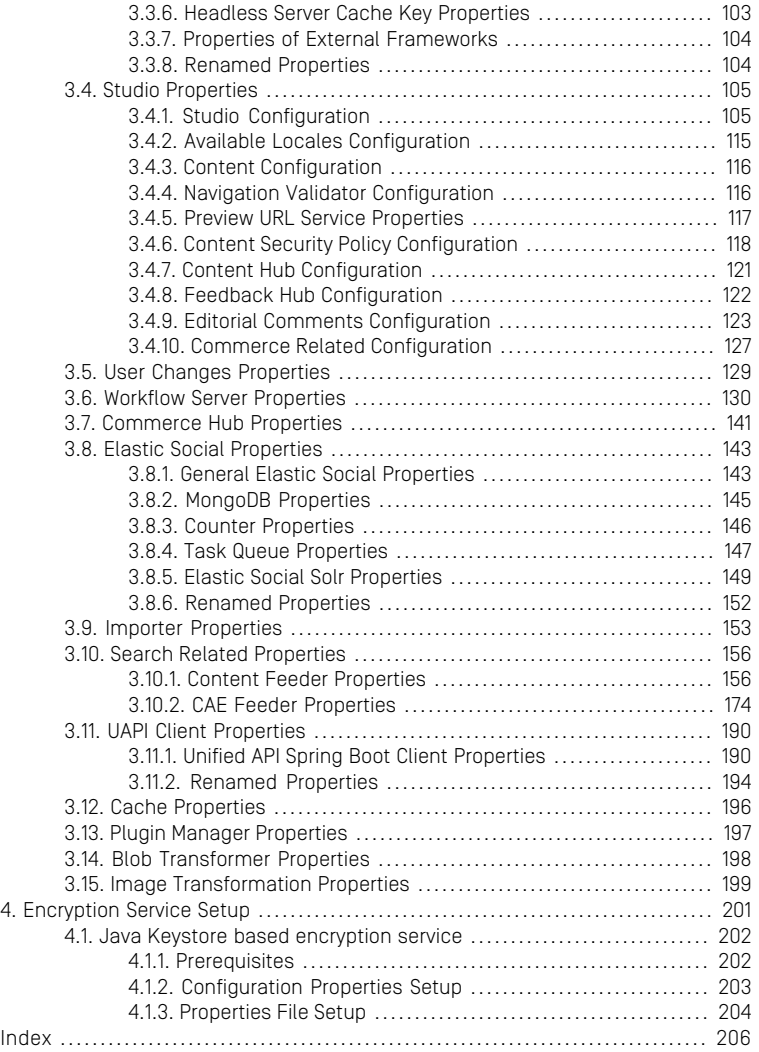

### List of Tables

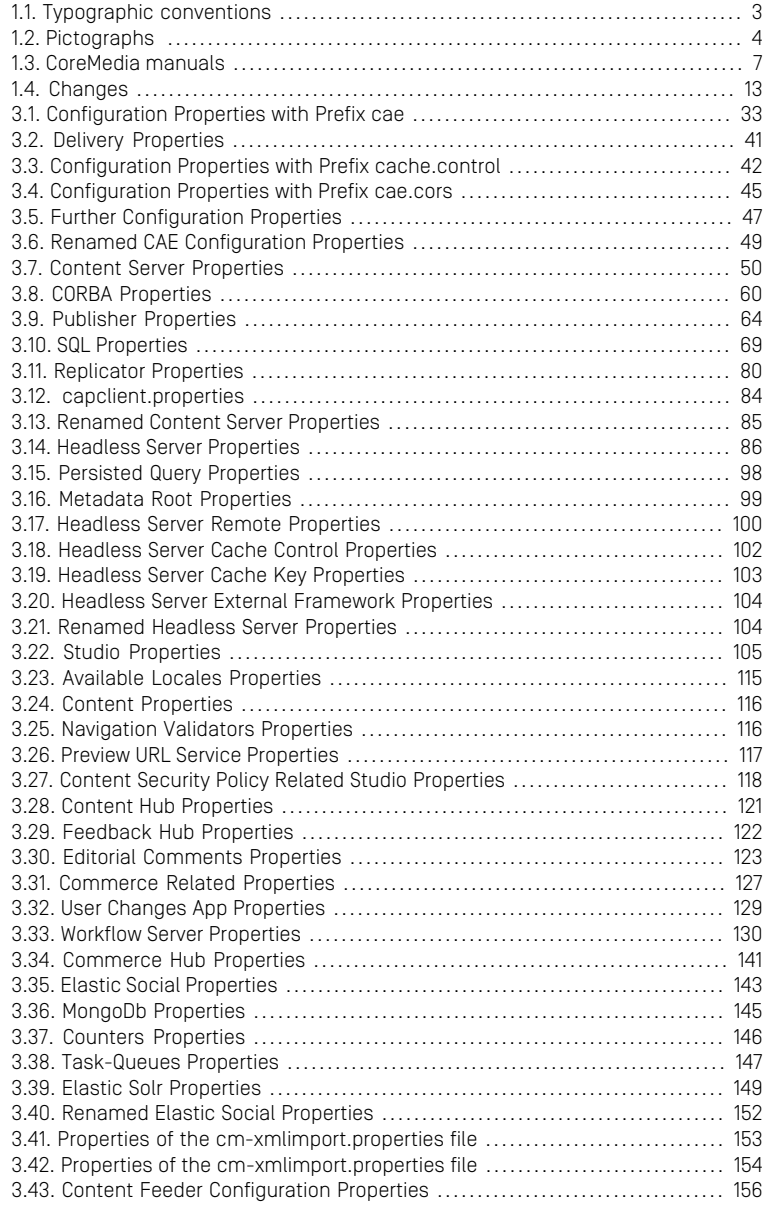

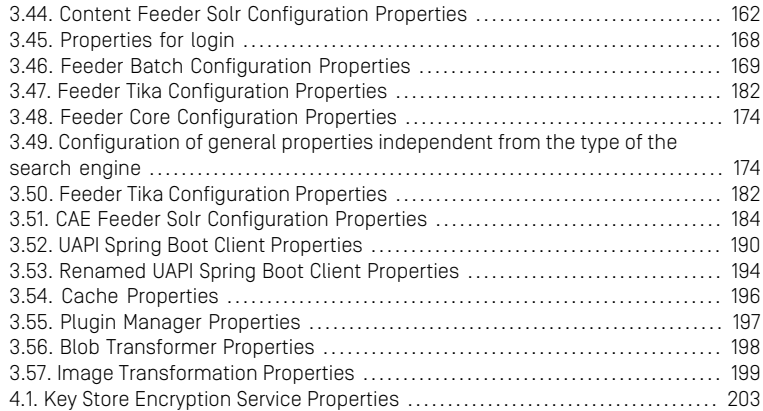

Preface |

# <span id="page-6-0"></span>1. Preface

COREMEDIA CONTENT CLOUD **1 1 1 1** 

# <span id="page-7-0"></span>1.1 Audience

This manual is intended for architects and developers who want to learn about the concepts of CoreMedia's flexible deployment. You should be familiar with configuration management and application deployment concepts.

Additionally, you should be familiar with *CoreMedia CMS*, *Spring Framework* and *Apache Maven*.

# <span id="page-8-0"></span>1.2 Typographic Conventions

<span id="page-8-1"></span>CoreMedia uses different fonts and types in order to label different elements. The following table lists typographic conventions for this documentation:

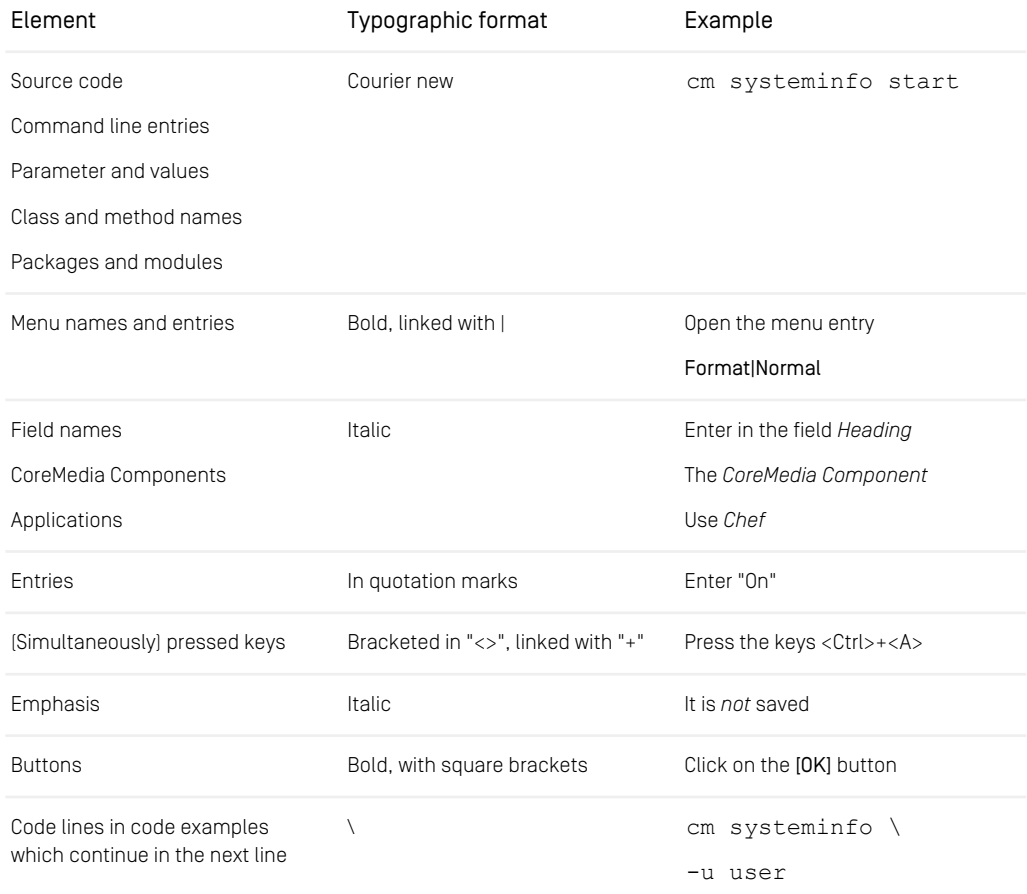

*Table 1.1. Typographic conventions*

### Preface | Typographic Conventions

<span id="page-9-0"></span>In addition, these symbols can mark single paragraphs:

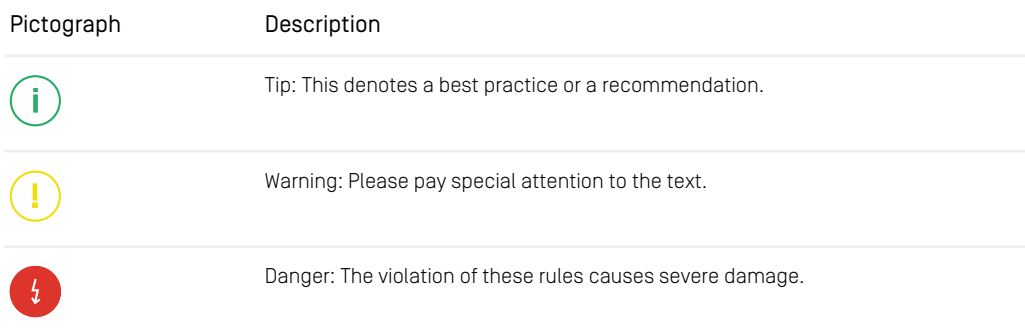

*Table 1.2. Pictographs*

# <span id="page-10-0"></span>1.3 CoreMedia Services

This section describes the CoreMedia services that support you in running a CoreMedia system successfully. You will find all the URLs that guide you to the right places. For most of the services you need a CoreMedia account. See [Section 1.3.1, "Registration" \[5\]](#page-10-1) for details on how to register.

#### **NOTE**

CoreMedia User Orientation for CoreMedia Developers and Partners

Find the latest overview of all CoreMedia services and further references at:

<http://documentation.coremedia.com/new-user-orientation>

- [Section 1.3.1, "Registration" \[5\]](#page-10-1) describes how to register for the usage of the services.
- [Section 1.3.2, "CoreMedia Releases" \[6\]](#page-11-0) describes where to find the download of the software.
- [Section 1.3.3, "Documentation" \[7\]](#page-12-0) describes the CoreMedia documentation. This includes an overview of the manuals and the URL where to find the documentation.
- <span id="page-10-1"></span>• [Section 1.3.4, "CoreMedia Training" \[10\]](#page-15-0) describes CoreMedia training. This includes the training calendar,the curriculum and certification information.
- [Section 1.3.5, "CoreMedia Support" \[10\]](#page-15-1) describes the CoreMedia support.

# 1.3.1 Registration

In order to use CoreMedia services you need to register. Please, start your [initial regis](https://www.coremedia.com/support)[tration via the CoreMedia website](https://www.coremedia.com/support). Afterwards, contact the CoreMedia Support (see [Section 1.3.5, "CoreMedia Support" \[10\]](#page-15-1)) by email to request further access depending on your customer, partner or freelancer status so that you can use the CoreMedia services.

# <span id="page-11-0"></span>1.3.2 CoreMedia Releases

#### Downloading and Upgrading the Blueprint Workspace

CoreMedia provides its software as a Maven based workspace. You can download the current workspace or older releases via the following URL:

<https://releases.coremedia.com/cmcc-11>

Refer to our [Blueprint Github mirror repository](https://github.com/coremedia-contributions/coremedia-blueprints-workspace) for recommendations to upgrade the workspace either via Git or patch files.

#### **NOTE**

If you encounter a 404 error then you are probably not logged in at GitHub or do not have sufficient permissions yet. See [Section 1.3.1, "Registration" \[5\]](#page-10-1) for details about the registration process. If the problems persist, try clearing your browser cache and cookies.

#### Maven artifacts

CoreMedia provides parts of its release artifacts via Maven under the following URL:

#### <https://repository.coremedia.com>

You have to add your CoreMedia credentials to your Maven settings file as described in section [Section 3.1, "Prerequisites"](coremedia-en.pdf#Prerequisites) in *Blueprint Developer Manual* .

#### npm packages

CoreMedia provides parts of its release artifacts as npm packages under the following URL:

#### <https://npm.coremedia.io>

Your pnpm client first needs to be logged in to be able to utilize the registry (see [Section](coremedia-en.pdf#Prerequisites) [3.1, "Prerequisites"](coremedia-en.pdf#Prerequisites) in *Blueprint Developer Manual* ).

#### License files

You need license files to run the CoreMedia system. Contact the support (see [Section](#page-15-1) [1.3.5, "CoreMedia Support" \[10\]](#page-15-1) ) to get your licences.

# <span id="page-12-0"></span>1.3.3 Documentation

CoreMedia provides extensive manuals, how-tos and Javadoc as PDF files and as online documentation at the following URL:

#### <https://documentation.coremedia.com>

<span id="page-12-1"></span>The manuals have the following content and use cases:

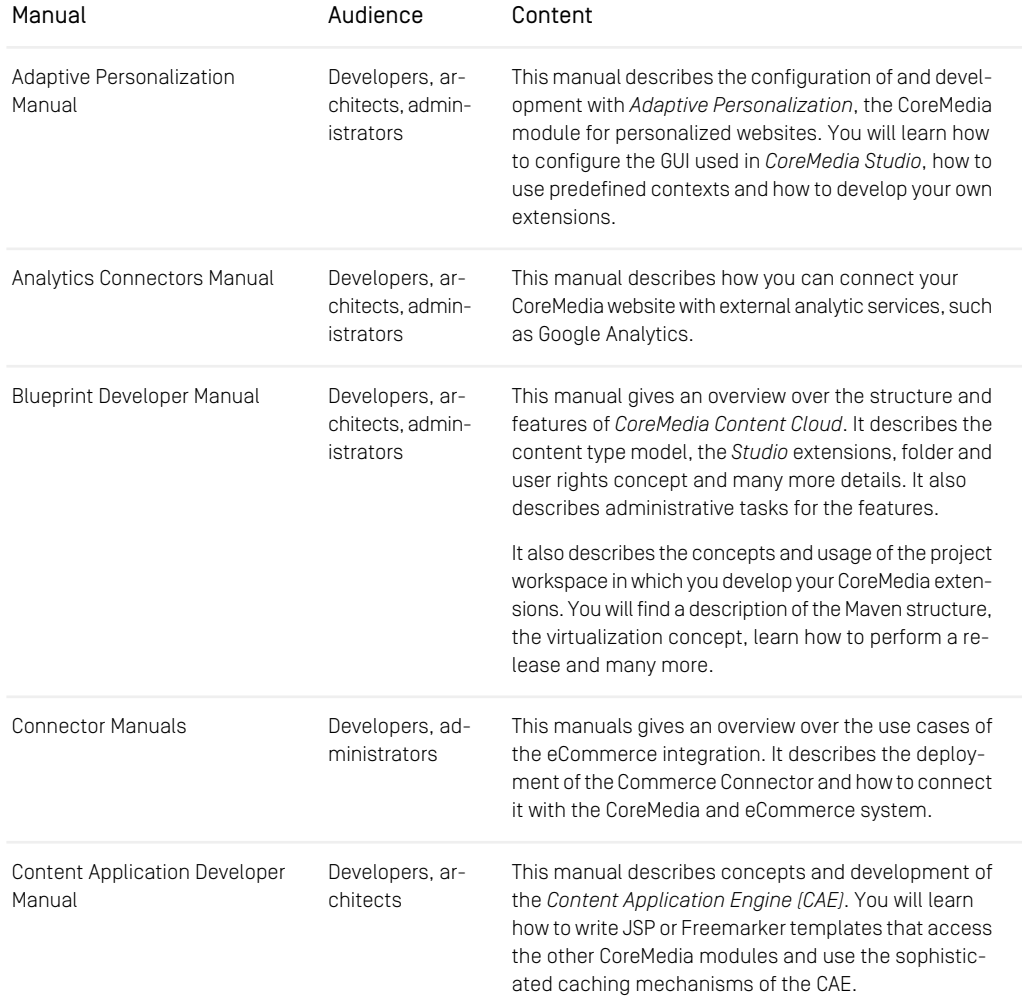

#### Preface | Documentation

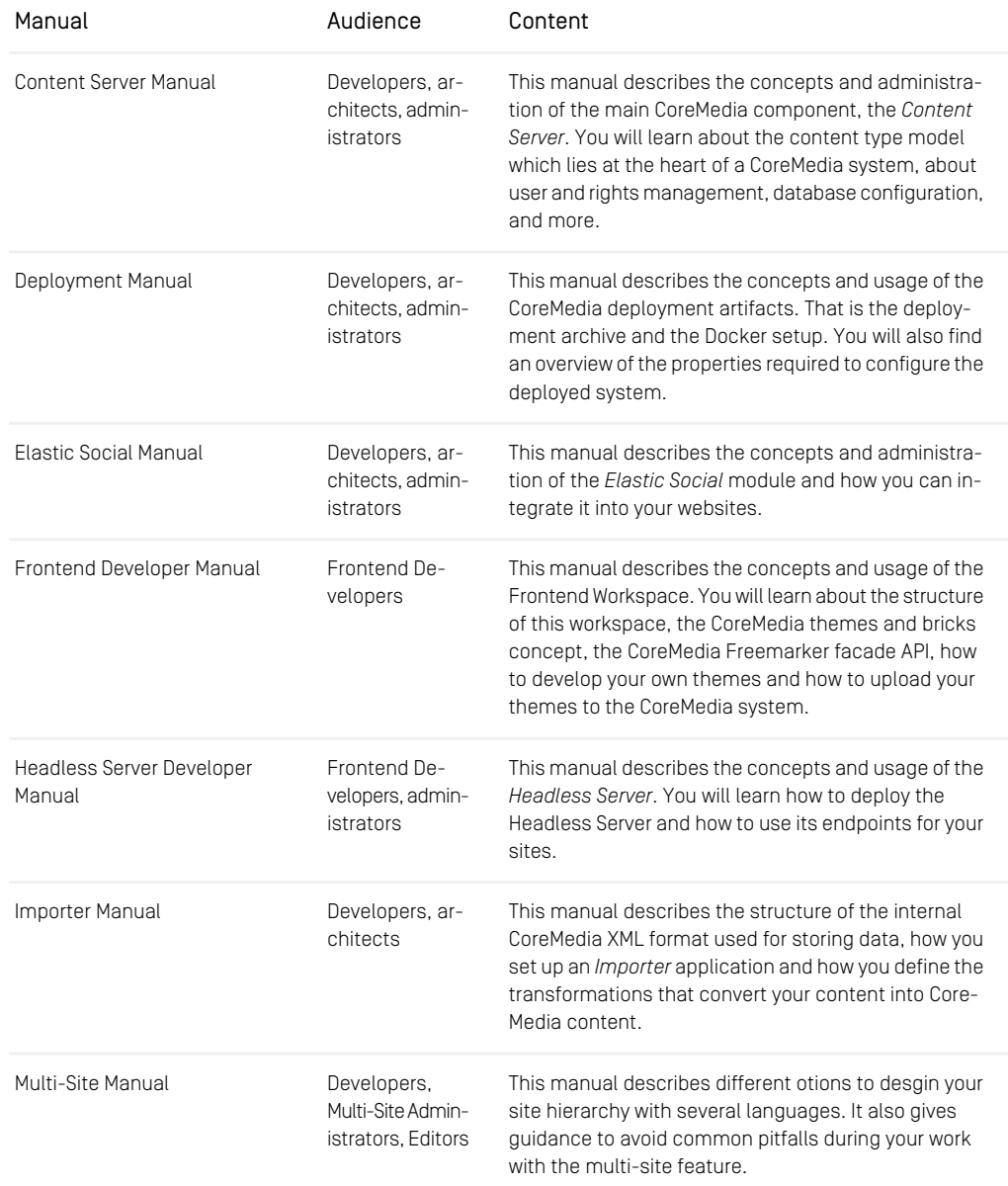

#### Preface | Documentation

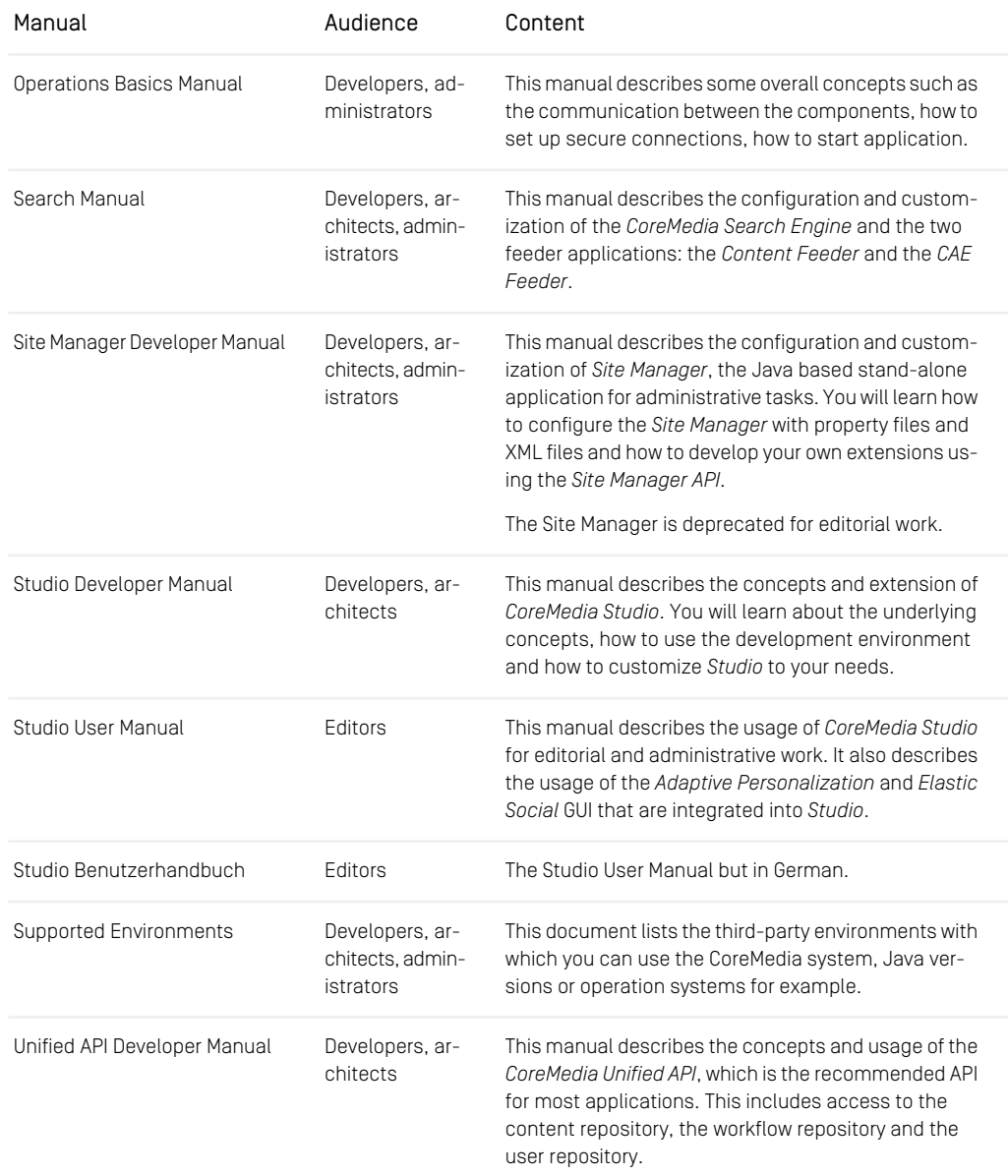

#### Preface | CoreMedia Training

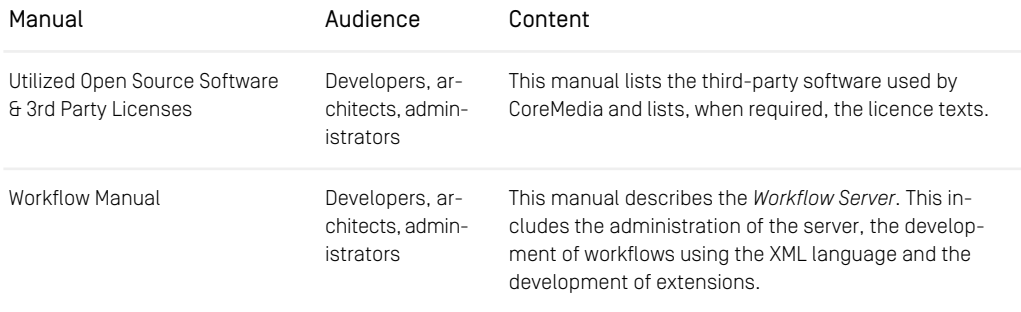

*Table 1.3. CoreMedia manuals*

<span id="page-15-0"></span>If you have comments or questions about CoreMedia's manuals, contact the Documentation department:

Email: [documentation@coremedia.com](mailto:documentation@coremedia.com)

## 1.3.4 CoreMedia Training

CoreMedia's training department provides you with the training for your CoreMedia projects either live online, in the CoreMedia training center or at your own location.

You will find information about the CoreMedia training program, the training schedule and the CoreMedia certification program at the following URL:

#### <span id="page-15-1"></span><http://www.coremedia.com/training>

Contact the training department at the following email address:

Email: [training@coremedia.com](mailto:training@coremedia.com)

## 1.3.5 CoreMedia Support

CoreMedia's support is located in Hamburg and accepts your support requests between 9 am and 6 pm MET. If you have subscribed to 24/7 support, you can always reach the support using the phone number provided to you.

To submit a support ticket, track your submitted tickets or receive access to our forums visit the CoreMedia Online Support at:

[http://support.coremedia.com/](http://support.coremedia.com)

Create a support request

Preface | CoreMedia Support

CoreMedia systems are distributed systems that have a rather complex structure. This *Support request* includes, for example, databases, hardware, operating systems, drivers, virtual machines, class libraries and customized code in many different combinations. That's why Core-Media needs detailed information about the environment for a support case. In order to track down your problem, provide the following information:

Do not forget to request further access via email after your initial registration as described

in [Section 1.3.1, "Registration" \[5\]](#page-10-1). The support email address is:

- Which CoreMedia component(s) did the problem occur with (include the release number)?
- Which database is in use (version, drivers)?
- Which operating system(s) is/are in use?
- Which Java environment is in use?

Email: [support@coremedia.com](mailto:support@coremedia.com)

- Which customizations have been implemented?
- A full description of the problem (as detailed as possible)
- Can the error be reproduced? If yes, give a description please.
- How are the security settings (firewall)?

In addition, log files are the most valuable source of information.

To put it in a nutshell, CoreMedia needs: *Support checklist*

- 1. a person in charge (ideally, the CoreMedia system administrator)
- 2. extensive and sufficient system specifications
- 3. detailed error description
- 4. log files for the affected component(s)
- 5. if required, system files

An essential feature for the CoreMedia system administration is the output log of Java *Log files* processes and CoreMedia components. They're often the only source of information for error tracking and solving. All protocolling services should run at the highest log level that is possible in the system context. For a fast breakdown, you should be logging at debug level. See [Section 4.7, "Logging"](operation-basics-en.pdf#LoggingAdmin) in *Operations Basics* for details.

#### Which Log File?

In most cases at least two CoreMedia components are involved in errors: the *Content Server* log files together with the log file from the client. If you know exactly what the problem is, solving the problem becomes much easier.

Where do I Find the Log Files?

#### Preface | CoreMedia Support

By default, application containers only write logs to the console output but can be accessed from the container runtime using the corresponding command-line client.

For the *docker* command-line client, logs can be accessed using the docker logs command. For a detailed instruction of how to use the command, see [docker logs](https://docs.docker.com/engine/reference/commandline/logs/). Make sure to enable the timestamps using the  $-\text{-times t}$  amps flag.

docker logs --timestamps <container>

For the *kubectl* command-line client in a Kubernetes environment you can use the kubectl logs command to access the logs. For a detailed instruction of how to use the command, see [kubectl logs](https://kubernetes.io/docs/reference/generated/kubectl/kubectl-commands#logs). Make sure to enable the timestamps using the --timestamps flag.

kubectl logs --timestamps <pod>

# <span id="page-18-0"></span>1.4 Changelog

<span id="page-18-1"></span>In this chapter you will find a table with all major changes made in this manual.

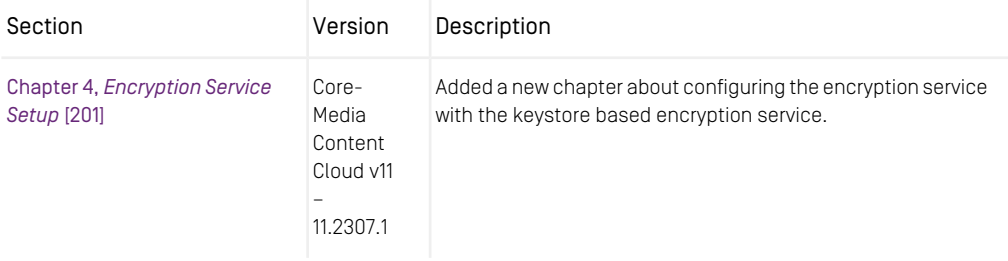

*Table 1.4. Changes*

# <span id="page-19-0"></span>2. Docker Setup

*CoreMedia Content Cloud* offers an application modularity that supports individual application lifecycles, including a modularized development, release and deployment process. Using Spring Boot standards and container technologies at its core, our goal is to enable our applications to become more cloud native and easier to integrate with available cloud technologies.

The docker setup provided with *CoreMedia Content Cloud* consists of:

- A Maven build process to create the images
- A Docker compose setup to start a development environment

To use *CoreMedia Content Cloud* in production with Docker images, you have one of the following choices:

- Use the Docker images to start containers and benefit from the process abstraction containers provide.
- Implement a Docker Swarm setup to benefit from the simplicity of a Swarm orchestration layer.
- Implement a Kubernetes Deployment to benefit from the flexibility and power, Kubernetes provides to create a cloud native cluster deployment.

Obviously Kubernetes is the most promising technology, but the initial complexity and the steep learning curve in addition with the requirement to build and maintain the knowledge of this technology may not fit each ones requirements.

To help you with this choice, this chapter will provide you with an overview of the build process of our Docker images, the conventions and configuration options the Docker images provide and how to use them for a production deployment using the containers as a simple process abstraction.

# <span id="page-20-0"></span>2.1 Container Images Build Process

To build the container images for Spring Boot applications with Maven, there are currently two plugins to consider:

- [Spring-Boot Maven plugin](https://docs.spring.io/spring-boot/docs/current/maven-plugin/reference/htmlsingle)
- [Google Jib Maven plugin](https://github.com/GoogleContainerTools/jib/tree/master/jib-maven-plugin)

Both provide a tight integration into Maven but are completely different from their approach. The Spring Boot Maven plugin uses [CloudNative Buildpacks](https://buildpacks.io/) whereas the Jib plugin provides a more direct approach but with the benefit of not requiring Docker at all.

<span id="page-20-1"></span>We chose the Jib plugin, because it allows us to provide more customizability without the need of a custom buildpack. It also allows us to use our custom base image to provide a seamless migration. See [java-application-base image \[19\]](#page-24-0) for more information.

## 2.1.1 Google Jib

<span id="page-20-2"></span>Google Jib integrates with Spring Boot applications and the image will be build by the same Maven module that builds the Spring-Boot application. To activate the image build process, the Maven profile default-image needs to be activated.

# 2.1.2 Maven Structure

### <span id="page-20-3"></span>2.1.2.1 Properties

```
<properties>
<jib.goal>dockerBuild</jib.goal> ❶
<application.image-base>gcr.io/distroless/java@11</application.image-base>
❷
<application.image-prefix>coremedia</application.image-prefix> ❸
<application.image-suffix>my-app</application.image-suffix> ❹
<application.image-tag>${project.version}</application.image-tag> ❺
<application.image-arch>amd64</application.image-arch> ❻
</properties>
```
[❶](#page-20-3) The goal to build. Choose between either dockerBuild or build, visit the [jib documentation](https://github.com/GoogleContainerTools/jib/tree/master/jib-maven-plugin#build-your-image) for more details.

- [❷](#page-20-4) The base image, here a Google distroless image. For deterministic build, the sha256 digest should be used. If you want to retrieve the base image from your local Docker daemon, you need to prefix the image source with docker://.
- [❸](#page-20-5) The image prefix. You should set your registry here.
- [❹](#page-20-6) The image suffix, that is the application name.
- $\Theta$  The tag of the image.
- [❻](#page-20-8) The architecture of the base image. In case a multi-arch OCI manifest is referenced, this determines the target platform image architecture.

## 2.1.2.2 Plugin

The Jib plugin has an extension mechanism and by default there are some extensions active. One of them is the Spring Boot extension, which takes care of reading the layer manifest of the Spring Boot plugin. The layered JARs mechanism was introduced with version 2.3 of Spring Boot to add application resources in layers, grouped by their nature to change. For more information, see the section about [Layered Jar](https://docs.spring.io/spring-boot/docs/current/maven-plugin/reference/htmlsingle/#packaging.layers) in the official plugin documentation.

Another extension, we make use of in our setup is the jib-ownership-exten sion. This extension can be used to set the ownership of files, see the [jib ownership](https://github.com/GoogleContainerTools/jib-extensions/tree/master/first-party/jib-ownership-extension-maven) [extension documentation](https://github.com/GoogleContainerTools/jib-extensions/tree/master/first-party/jib-ownership-extension-maven) for more details.

```
<plugin>
  <groupId>com.google.cloud.tools</groupId>
  <artifactId>jib-maven-plugin</artifactId>
<version>3.4.0</version>
  <dependencies>
    <dependency>
      <groupId>com.google.cloud.tools</groupId>
      <artifactId>jib-ownership-extension-maven</artifactId>
      <version>0.1.0</version>
    </dependency>
  </dependencies>
  <configuration>
    <pluginExtensions>
      <pluginExtension>
<implementation>com.google.cloud.tools.jib.maven.extension.ownership.JibOwnershipExtension
        </implementation>
        <configuration
implementation="com.google.cloud.tools.jib.maven.extension.ownership.Configuration">
          <rules>
             <rule>
               <glob>/coremedia**</glob>
               <ownership>1000:1000</ownership>
             </rule>
          </rules>
        </configuration>
```

```
COREMEDIA CONTENT CLOUD 16
```
**</pluginExtension> </pluginExtensions>**

```
</configuration>
</plugin>
```
The configuration of the plugin is split up into two parts:

- A generic configuration
- The configuration to build the default image.

### The Generic Configuration

```
<configuration>
  <from>
    <image>${application.image-base}</image> ❶
    <platforms>
      <platform>
        <os>linux</os>
        <architecture>${application.image-arch}</architecture>
     </platform>
    </platforms>
  </from>
  <to>
    <image>${application.image-prefix}/${application.image-suffix}</image>
\boldsymbol{\Omega}<tags>
      <tag>${application.image-tag}</tag> ❸
   </tags>
  </to>
  <container>
    <appRoot>/coremedia</appRoot> ❹
    <workingDirectory>/coremedia</workingDirectory> ❺
    <ports> ❻
      <port>8080</port>
      <port>8081</port>
    </ports>
  </container>
</configuration>
```
- <span id="page-22-5"></span><span id="page-22-4"></span>[❶](#page-22-0) The base image to start from.
- [❷](#page-22-1) The image to build. If that is a remote registry and goal is set to build, jib will build remotely without docker.
- [❸](#page-22-2) The image tag.
- [❹](#page-22-3) The application root, by default Jib will assign all files to root without write rights to others.
- [❺](#page-22-4) The working directory all relative paths are calculated to.
- <span id="page-22-6"></span>**<sup>6</sup>** The ports that can be exposed.

### The java-application-base Configuration

```
<configuration>
  <container>
    <entrypoint>INHERIT</entrypoint> ❶
```
#### Docker Setup | Maven Structure

```
<args>
      <arg>application</arg> ❷
    </args>
    <user>coremedia:coremedia</user> ❸
    <environment> ❹
      <JAVA_HEAP>256m</JAVA_HEAP>
      <JAVA_PARALLEL_GC>true</JAVA_PARALLEL_GC>
      <SPRING_BOOT_EXPLODED_APP>true</SPRING_BOOT_EXPLODED_APP> ❺
<SPRING_BOOT_EXPLODED_MAINCLASS>@jib-main-class-file</SPRING_BOOT_EXPLODED_MAINCLASS>
 ❻
<SPRING_BOOT_EXPLODED_CLASSPATH>@jib-classpath-file</SPRING_BOOT_EXPLODED_CLASSPATH>
 ❼
    </environment>
    <ports>
      <port>8080</port>
      <port>8081</port>
    </ports>
  </container>
</configuration>
```
- [❶](#page-22-6) With this directive, we tell Jib to inherit the entrypoint information from the base image. In this case it is /coremedia/entrypoint.sh.
- [❷](#page-23-0) The argument to the entrypoint script. The application script encapsulates the startup logic. Visit the DockerHub page of the [coremedia/java-application](https://hub.docker.com/r/coremedia/java-application-base)[base](https://hub.docker.com/r/coremedia/java-application-base) image for more details.
- [❸](#page-23-1) The user to start the application. With this base image, we need to use the coremedia user to start the application.
- [❹](#page-23-2) The environment variables the application entrypoint chain script can be configured.
- [❺](#page-23-3) With this environment variable we tell the script to extract or expect an extracted spring boot app in the image. Jib always extracts the application, because of the Spring-Boot layered jar approach.
- **<sup>6</sup>** The application starter class we defined in the properties section above.
- [❼](#page-23-5) The classloader classpath. This mimics the classloading, the Spring-Boot Jib extension automatically sets.

### Extra files and directories

Some images require extra files and directories. A good example is the workflowserver. In this case and when using the jib-compat profile, we want to add the server-tools to start the workflowconverter in advance of starting the server itself. To do so we use the extraDirectories directive of the Jib plugin. For more details about how to copy additional files to the image visit the [official Jib documentation](https://github.com/GoogleContainerTools/jib/tree/master/jib-maven-plugin#adding-arbitrary-files-to-the-image) about it.

## <span id="page-24-0"></span>2.1.3 The java-application-base Image

One of the major inventions Docker brought to software development is the ability to package applications as layers of filesystems, that when stacked upon each other result in the final application image. This technique allows docker to reuse and share common parts between multiple images at build and startup time and reduces the disk and network footprint drastically.

In the CoreMedia Docker setup, this technique is used by providing a common base image on the public DockerHub repository. The java-application-base image is the common base image for all our Spring-Boot application based images. It encapsulates our best practice to configure, start and manage CoreMedia applications in most secure way. It is provided in different flavors for different JDK base images on DockerHub and it is possible to fork the source repository on [GitHub](https://github.com/coremedia-contributions/docker.java-application-base), to build a customized image.

To summarize the capabilities of the image, it provides:

- A JVM to run our applications
- A startup script chain to integrate arbitrary initialization steps before starting the Spring-Boot application
- A set of convenient script chain steps to let applications delay their startup until service dependencies are available
- A monitoring integration for [Prometheus](https://prometheus.io/)

For a detailed description of the base image, please visit the java-application-base [DockerHub](https://hub.docker.com/r/coremedia/java-application-base) page.

### 2.1.3.1 Building Distroless Images

For Kubernetes deployments, it might be interesting to build distroless images. These are images, that contain only the JVM and the application but no shell. These images are, by nature, more secure. To build a distroless image, a second Maven profile should be added:

```
<profile>
      <id>distroless-image</id>
      <properties>
        <jib.skip>false</jib.skip>
        <application.image-base>
gcr.io/distroless/java@sha256:65aa73135827584754f1f1949c59c3e49f1fed6c35a918fadba8b4638ebc9c5d
        </application.image-base> ❶
      </properties>
      <build>
        <plugins>
```
#### Docker Setup | The java-application-base Image

<span id="page-25-1"></span><span id="page-25-0"></span>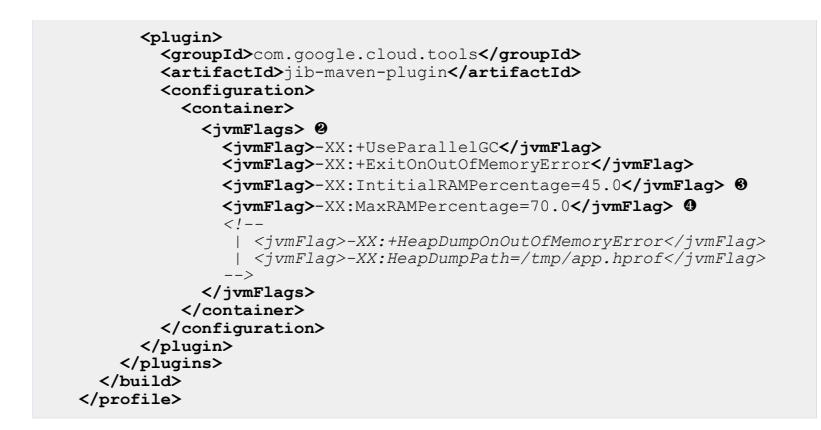

- [❶](#page-24-1) Go to <https://console.cloud.google.com/gcr/images/distroless/GLOBAL/java> and pick a hash
- [❷](#page-25-0) When building a distroless based image, there is only the JVM included and only environment variables and jvm flags are supported.
- [❸](#page-25-1) In Kubernetes the JVM memory is controlled by Kubernetes. In order to allow that, we need to define the upper and lower bound of the allocated pod memory using IntitialRAMPercentage and MaxRAMPercentage.

## 2.1.3.2 Building ARM Images

To build ARM images with maven, you need to set the maven property applica tion. image-arch to arm64. If the referenced OCI manifest has a matching image in its list, the build process will be based on that architecture. Be advised, that jib is currently not able to create multi image manifests. For that reasons only one architecture can be build at a time.

### 2.1.3.3 Building Dockerless

Jib allows building images without Docker being installed. To do so, you need to replace the build goal from dockerBuild to build. This can be done by setting the property jib.goal.

When building dockerless directly into a registry, make sure your registry supports the OCI format. If not, you need to set the <format>OCI</format> settings in the build poms of the app modules to <format>docker</format>.

To start a registry locally you can start with:

#### Docker Setup | The java-application-base Image

```
docker run -d \
     -e REGISTRY_HTTP_ADDR=0.0.0.0:5001 \<br>-p 5001:5001 \<br>--name registry \<br>registry:2.8
```
The port here is switched to 5001 to not collide with Apple AirPlay listener on MacOS, a common mistake you can run into.

To build the images into this registry, run:

```
mvn install -Pdefault-image \
  -Djib.goal=build
-Djib.allowInsecureRegistries=true
  -Dapplication.image-prefix=localhost:5001
```
# <span id="page-27-1"></span><span id="page-27-0"></span>2.2 Docker Container Startup

## 2.2.1 Startup Entrypoint and Command chain

When the Docker container is started, the command of the process is created by inspecting the Entrypoint and the Cmd metadata fields of the image. If you build the images will all defaults and you run

```
docker image inspect --format='{{.Config.Entrypoint}} - {{.Config.Cmd}}'
coremedia/cae-live
```
You will get a response like this:

<span id="page-27-2"></span>[./entrypoint.sh] - [application]

This is the entrypoint script chain that will be processed at startup.

## 2.2.2 Health Check

Docker has a built-in health check mechanism that, if defined for an image, probes a defined command regularly to determine the health status of the container. Because containerization is all about automation of processes, health checks are not only important for monitoring purposes but even more important for triggering events in an automation chain in your cluster. Many tools depend on the status information the container daemon provides. The Traefik reverse proxy uses in our Docker development setup for example automatically removes a routing to a backend, when the backends health status is not healthy.

If you for example run

docker ps --format '{{.Names}} - {{.Status}}'

you will get a status report for all running containers like this:

```
elastic-worker - Up 15 hours (healthy)
user-changes - Up 15 hours (healthy)
cae-preview - Up 15 hours (healthy)
cae-live - Up 15 hours (healthy)
site-manager - Up 15 hours
site manager of 15 hours<br>studio-server - Up 15 hours (healthy)
overview - Up 15 hours
content-feeder - Up 15 hours (healthy)
cae-feeder-live - Up 15 hours (healthy)
```
commerce-adapter-wcs - Up 15 hours (healthy)<br>headles-server-preview - Up 15 hours (healthy)<br>master-live-server-preview - Up 15 hours (healthy)<br>cae-feeder-preview - Up 15 hours (healthy)<br>headless-server-live - Up 15 hours (

The health check command is defined in the Dockerfile of the application, that is

```
HEALTHCHECK --start-period=30s --interval=30s --timeout=3s \
CMD curl -Lf http://localhost:8081/actuator/health || exit 1
```
# <span id="page-29-0"></span>2.3 Container Configuration

There are three ways to configure an application:

- Build time configuration
- Runtime configuration
- Start time configuration

<span id="page-29-1"></span>Please review the official [Spring-Boot](https://docs.spring.io/spring-boot/docs/current/reference/html/boot-features-external-config.html) documentation for further details how to externalize configuration.

# 2.3.1 Build Time Configuration

<span id="page-29-2"></span>Build time configuration can be achieved by simply predefining properties in one of the configuration files in the workspace. The location is application.properties in the apps/<app name>/spring-boot/<app name> app/src/main/resources directory

# 2.3.2 Start Time Configuration

Start time configuration can be achieved using

- environment variables
- mounted configuration files

Configuring Spring-Boot applications using environment variables is probably the most common case and is the default choice in a container based environment. With Docker you simply add each environment variable on the command-line or pass in a path to a file with the environment variables. With Spring environment variables are defined in upper case and transformed by Spring to the java properties syntax.

- REPOSITORY\_URL is transformed to repository.url
- LINK\_URLPREFIXTYPE is transformed to link.urlPrefixType

To pass in environment variables use the  $-e$  or the  $-$ env $-file$  options.

#### **Passing environment variables on the command-line:**

#### Docker Setup | Runtime Configuration

```
docker run \
-e REPOSITORY URL=http://my-host:40180/ior coremedia/cae-preview
```
Configuring the application by mounting a configuration file should only be used if passing variables in does not work or if replacing an existing configuration file is desired. To mount a file into the container, the path to the file or directory on the host and in the container must be defined. I.e.

#### **Mounting configuration files:**

```
docker run \
-v $PWD/override.properties:/coremedia/config/application.properties \
coremedia/cae-live
```
## 2.3.3 Runtime Configuration

To support runtime (re)configuration, the application's configuration had to be backed by a k/v store and the application would have to support it. This kind of configuration is not supported by CoreMedia applications except for some special properties that can be configured using struct content items in the content repository.

# <span id="page-31-0"></span>2.4 Containerized Tools

With the Docker setup all CoreMedia tools are packaged within the coremedia/man agement-tools image. You will find the Mayen module to build the image at:

global/management-tools/management-tools-image

The image contains the following tools:

- content-management-server tools
- master-live-server tools
- replication-live-server tools
- workflow-server tools
- <span id="page-31-1"></span>• cae-feeder tools
- theme-importer

## 2.4.1 Running the Tools

To run the tools, you can either:

- Start the management-tools container in interactive mode and run the tools *from within*. This approach has the advantage, that it provides a familiar user experience as if the tool is installed locally.
- Start a tool from the management-tools container directly, using the tool as the command argument and remove the container when the tool finishes. This approach has the advantage, that it can be used in the context of a script as it requires no interaction.

Regardless of the approach, you need to keep in mind the following common issues with containers:

- In case you need to read from or write to files on your host, you need to mount volumes or create a bind mount.
- In case the containers are placed within a user-defined network, you need to add the container to that network to access the servers you want to connect. This network configuration depends on the network plugins being used. For the localhost docker compose development setup, this network is named backend and prefixed with either the value of the COMPOSE PROJECT environment variable or the name of the directory, where the compose files lies. In the development setup this will be compose but you can find out what networks are available, by running:

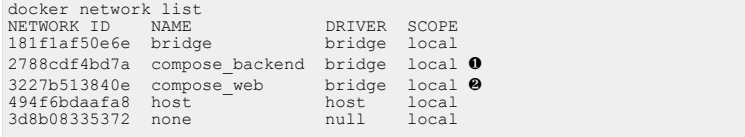

- [❶](#page-20-3) The network, where all services are put in
- [❷](#page-20-4) The network, where all services with Traefik ingress are put in

**Mounting a file system path:** You can mount a file system path to a docker container by using the --volume <local-path>:<container-path> commandline option.

**Adding networks:** You can attach the docker container to a network using the --network <network name> command-line option.

### 2.4.1.1 Start an Interactive Shell in the Container

To start the management-tools container with an interactive shell, you need to run:

```
docker run -it --rm coremedia/management-tools
```
### 2.4.1.2 Start a Tool Directly With a Custom Entrypoint

To start a tool, for example the version tool directly, you need to run:

```
docker run --rm \
 coremedia/management-tools \
  tools/bin/cm version
```
Here the tool and its arguments are passed to the entrypoint. Because the default working directory is set to  $\angle$  coremedia by the image, you only need to pass the relative path to the cm executable. All arguments that follow will be handled as arguments to the cm executable. The results of the tools are written to stdout and can easily be processed using standard shell means.

#### **Parse an IOR URL:**

```
docker run --rm \
 coremedia/management-tools \
 tools/bin/cm ior <ior string>
```
## 2.4.2 Configuring the Tools

Many tools have special configuration files and their values cannot be passed into the tool using environment variables. In order to configure the tools, you have two options:

- Create configuration files on your host and mount them into the container when executing the tool
- Use them embedded confd entrypoint chain script together with confd template configurations and render the configuration at startup using one of the many configuration backends, confd provides.

### 2.4.2.1 Mount Configuration Files

1. Create the config file

```
cat << EOF > capclient.properties
cap.client.server.ior.url=http://<host>:<port>/ior
EOF
```
2. Execute the tool with mounted configuration file

```
docker run --rm \
  --entrypoint /coremedia/tools/bin/cm \
  --volume \
   $PWD/capclient.properties:\
   /coremedia/tools/properties/corem/capclient.properties
  coremedia/management-tools \
dump -u <user> -p <password> <id>
```
With mounted configuration files, you can create a separate configuration folder for each content server and for each environment you want to connect to and mount the whole folder to switch a tool from one environment to another.

### 2.4.2.2 Use confd to Render Configuration Files at Startup

Since coremedia/java-application-base:2.1.6 [confd](https://github.com/kelseyhightower/confd) is included in the base image. Confd is a tool to render configuration files using [GO templates](https://golang.org/pkg/text/template/) and a special set of [template functions](https://github.com/kelseyhightower/confd/blob/master/docs/templates.md) from confd.

Confd expects its configuration located at /etc/confd/conf.d defined using toml syntax and its templates /etc/confd/templates. Each template to render requires a separate configuration file.

The management-tools container is by default outfitted with templates for:

- UAPI connections using capclient.properties
- resetcaefeeder using `resetcaefeeder.properties
- sql tools using sql.properties
- workflowconverter using workflowserver.properties

The templates have been designed, so that the environment keys would be the same as if the tool would accept the Spring Boot environment variable to Spring property transformation. For the UAPI connection, this means, that defining CAP\_CLI ENT SERVER IOR URL would result in rendering cap.client.serv er.ior.url.

The advantage of using confd over mounting configuration files is that confd allows setting a key path prefix on the command-line which allows us to define multiple environments within the same configuration source.

For convenience purposes in the development setup, three prefixes are preconfigured within the management-tools image:

- dev/management
- dev/master
- dev/replication

You can easily switch between them by using the convenience function toolscontext included in the bashrc profile:

```
$ tools-context dev/master
[DOCKER ENTRYPOINT] - entering /coremedia/confd
```
[DOCKER ENTRYPOINT] - running confd with backend "env" and prefix "dev/master" [DOCKER ENTRYPOINT] - entrypoint chain finished

<span id="page-35-0"></span>Using confd to configure tools within a container can be especially useful when developing custom UAPI clients, without Spring configuration techniques, that should run as daemonized services within a container.

### 2.4.3 Examples With confd Rendered Configuration

**Create config source:** 

```
cat << EOF > toolconfig.env
UAT_MANAGEMENT_CAP_CLIENT_SERVER_IOR_URL=http://uat-content-management-server:8080/ior
UAT_MASTER_CAP_CLIENT_SERVER_IOR_URL=http://uat-master-live-server:8080/ior<br>UAT_REPLICATION_1_CAP_CLIENT_SERVER_IOR_URL=http://uat-master-live-server:8080/ior
UAT_REPLICATION_2_CAP_CLIENT_SERVER_IOR_URL=http://uat-master-live-server:8080/ior
# PROD
PROD_MANAGEMENT_CAP_CLIENT_SERVER_IOR_URL=http://prod-content-management-server:8080/ior
PROD_MASTER_CAP_CLIENT_SERVER_IOR_URL=http://prod-master-live-server:8080/ior<br>PROD_REPLICATION_1_CAP_CLIENT_SERVER_IOR_URL=http://prod-master-live-server:8080/ior
PROD_REPLICATION_2_CAP_CLIENT_SERVER_IOR_URL=http://prod-master-live-server:8080/ior
EOF
```
#### **Export content to your host from UAT content-management-server:**

```
docker run --rm \
  --env-file=toolconfig.env \
 -e CONFD PREFIX=uat/management
  --volume<sup>-$PWD</sup>/export:/export \
 coremedia/management-tools confd \
 tools/bincm serverexport -u admin -p admin \
 -r --basedir /export /
```
<span id="page-35-1"></span>In the example above  $to$ olcon $f$ iq.env is passed to docker and the environment variable CONFD\_PREFIX is set to uat/management, which translates to the environment variable prefix UAT\_MANAGEMENT . In the env file the connection to the Content Management server is defined using the key UAT\_MANAGE MENT CAP CLIENT SERVER IOR URL. If the prefix had been set to uat/master the content repository of the master would have been used for the export.

## 2.4.4 Examples with Mounted Configuration

#### **Create config:**

```
cat << EOF > capclient.properties
cap.client.server.ior.url=http://<host>:<port>/ior
EOF
```
#### Docker Setup | Examples with Mounted Configuration

```
cat <<EOF > resetcaefeeder.properties<br>jdbc.driver=com.mysql.cj.jdbc.Driver<br>jdbc.url=jdbc:mysql://<host>:3306/cm mcaefeeder
jdbc.user=cm_mcaefeeder
jdbc.password=cm_mcaefeeder
Fcat <<EOF > sql.properties
sql.store.driver=com.mysql.cj.jdbc.Driver
sql.store.url=jdbc:mysql://localhost:3306/cm_management
sql.store.user=cm_management
sql.store.password=cm_management
EOF
```
#### **Export content to your host:**

```
docker run --rm \
  --entrypoint /coremedia/tools/bin/cm \
  --volume \
    $PWD/capclient.properties:\
    /coremedia/tools/properties/corem/capclient.properties \
  --volume \n\$PWD/export:/export \
  coremedia/management-tools \
  serverexport -u admin -p admin \
-r --basedir /export /
```
#### **Import content to your host:**

```
docker run --rm \
  --entrypoint /coremedia/tools/bin/cm \
 --volume \
   $PWD/capclient.properties:\
    /coremedia/tools/properties/corem/capclient.properties \
  --volume \
   $PWD/import:/import \
 coremedia/management-tools \
 serverimport -u admin -p admin \
 -r /import
```
#### **Reset the cae-feeder-preview:**

```
docker run --rm \
  --entrypoint /coremedia/tools/bin/cm \
  --volume \backslash$PWD/resetcaefeeder.properties:\
    /coremedia/tools/properties/corem/resetcaefeeder.properties \
 coremedia/management-tools \
 resetcaefeeder reset
```
#### **Unlock the content-management-server:**

```
docker run --rm \
  --entrypoint /coremedia/tools/bin/cm \
  --volume \
    $PWD/sql.properties:\
/coremedia/tools/properties/corem/sql.properties \
  coremedia/management-tools \
  unlockcontentserver
```
# 3. CoreMedia Properties Overview

Properties can be configured via Spring Boot. You can use application.properties, system properties, environment variables in uppercase and many more. See [ht](https://docs.spring.io/spring-boot/docs/current/reference/html/boot-features-external-config.html)[tps://docs.spring.io/spring-boot/docs/current/reference/html/boot-features-external](https://docs.spring.io/spring-boot/docs/current/reference/html/boot-features-external-config.html)[config.html](https://docs.spring.io/spring-boot/docs/current/reference/html/boot-features-external-config.html) for details.

For details on specific property data types like Duration or DataSize, see Spring Boot documentation, section *Properties Conversion*: [https://docs.spring.io/spring](https://docs.spring.io/spring-boot/docs/current/reference/html/features.html#features.external-config.typesafe-configuration-properties.conversion)[boot/docs/current/reference/html/features.html#features.external-config.typesafe](https://docs.spring.io/spring-boot/docs/current/reference/html/features.html#features.external-config.typesafe-configuration-properties.conversion)[configuration-properties.conversion](https://docs.spring.io/spring-boot/docs/current/reference/html/features.html#features.external-config.typesafe-configuration-properties.conversion)

Spring's relaxed binding also allows for different notations of property names like snake *Spring relaxed binding* or camel case, but the default is 'kebab case' (separating words with dashes). Generally a dot in a property name reflects some kind of logical hierarchy. List-valued properties are zero-based and use bracket notation (x.y.1.\* -> x.y[0].\*)

#### **NOTE**

Configuration properties that are defined in the Blueprint may be missing here. Therefore, also check the Blueprint sources for classes annotated with ConfigurationProp erties and use their JavaDoc.

*Spring Boot configuration*

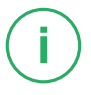

# 3.1 Content Application Engine Properties

## 3.1.1 General CAE Properties

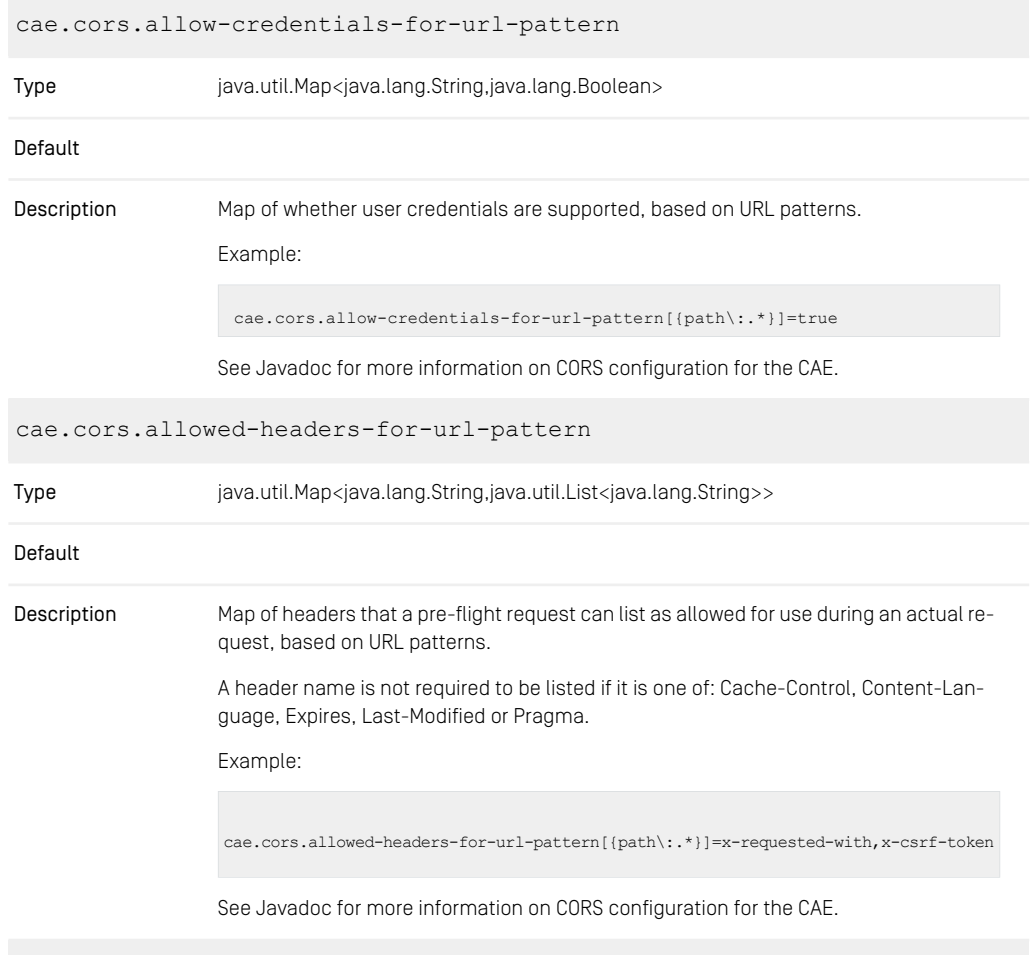

cae.cors.allowed-methods-for-url-pattern

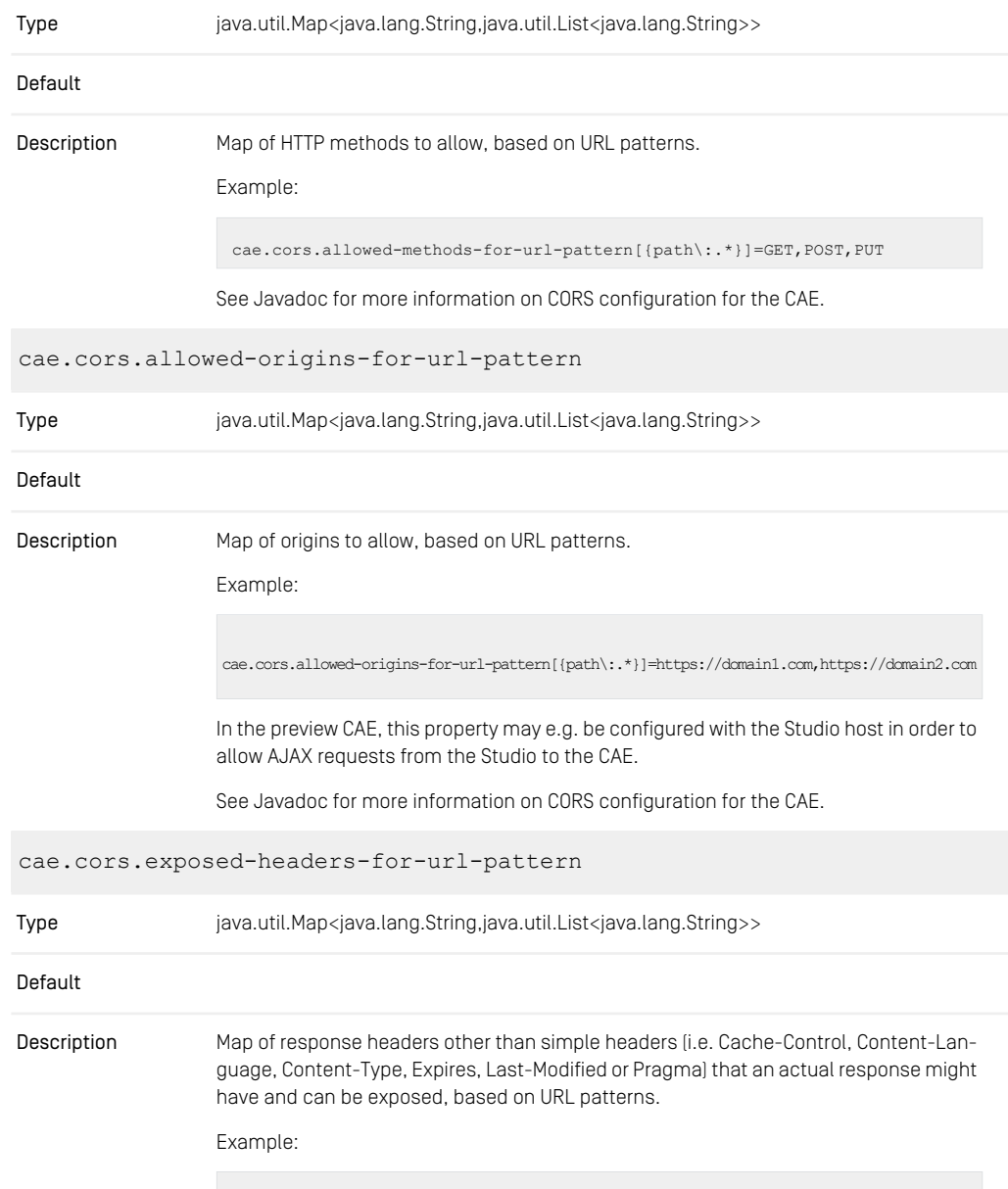

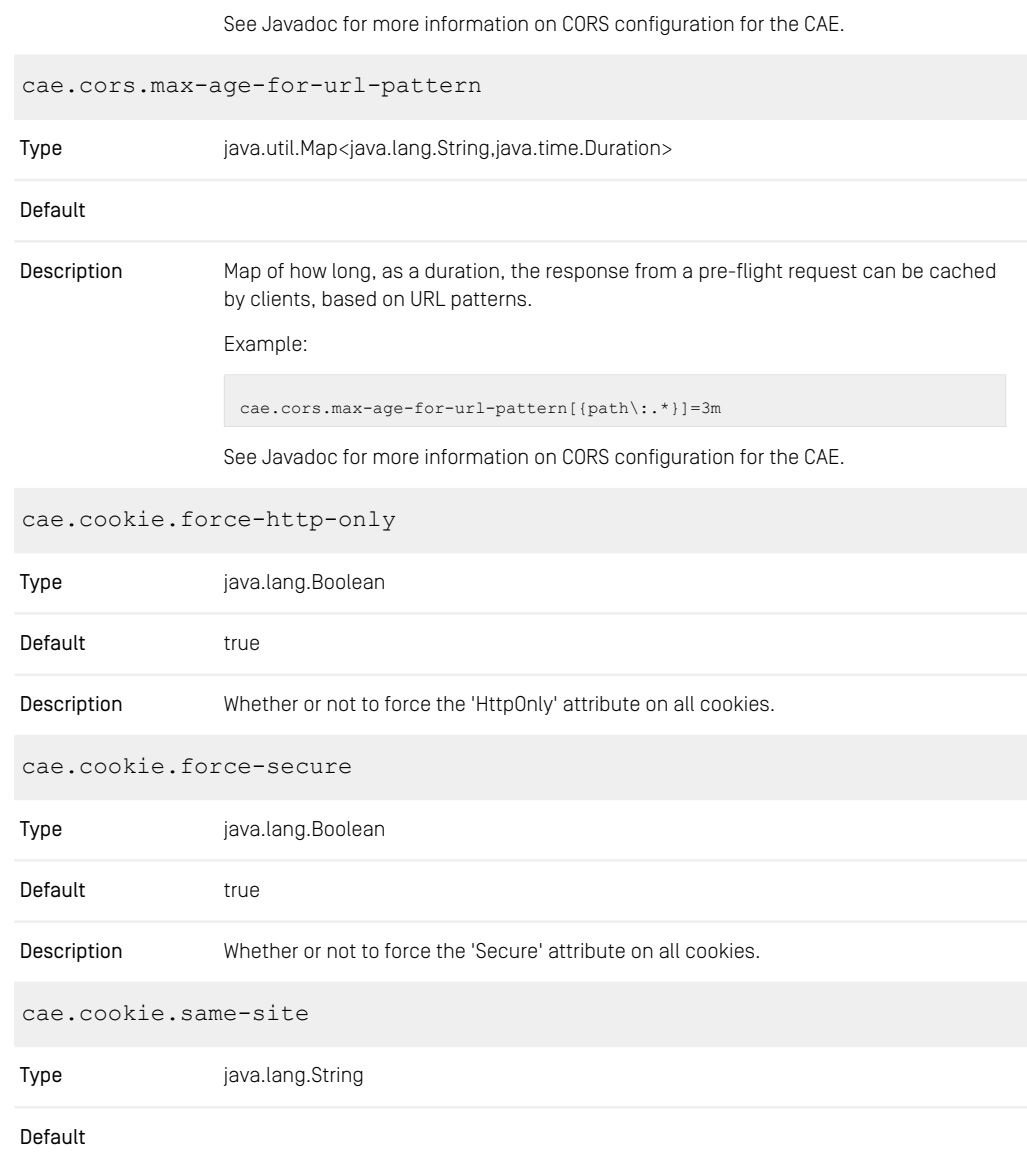

cae.cors.exposed-headers-for-url-pattern[{path\:.\*}]=x-requested-with,x-csrf-token

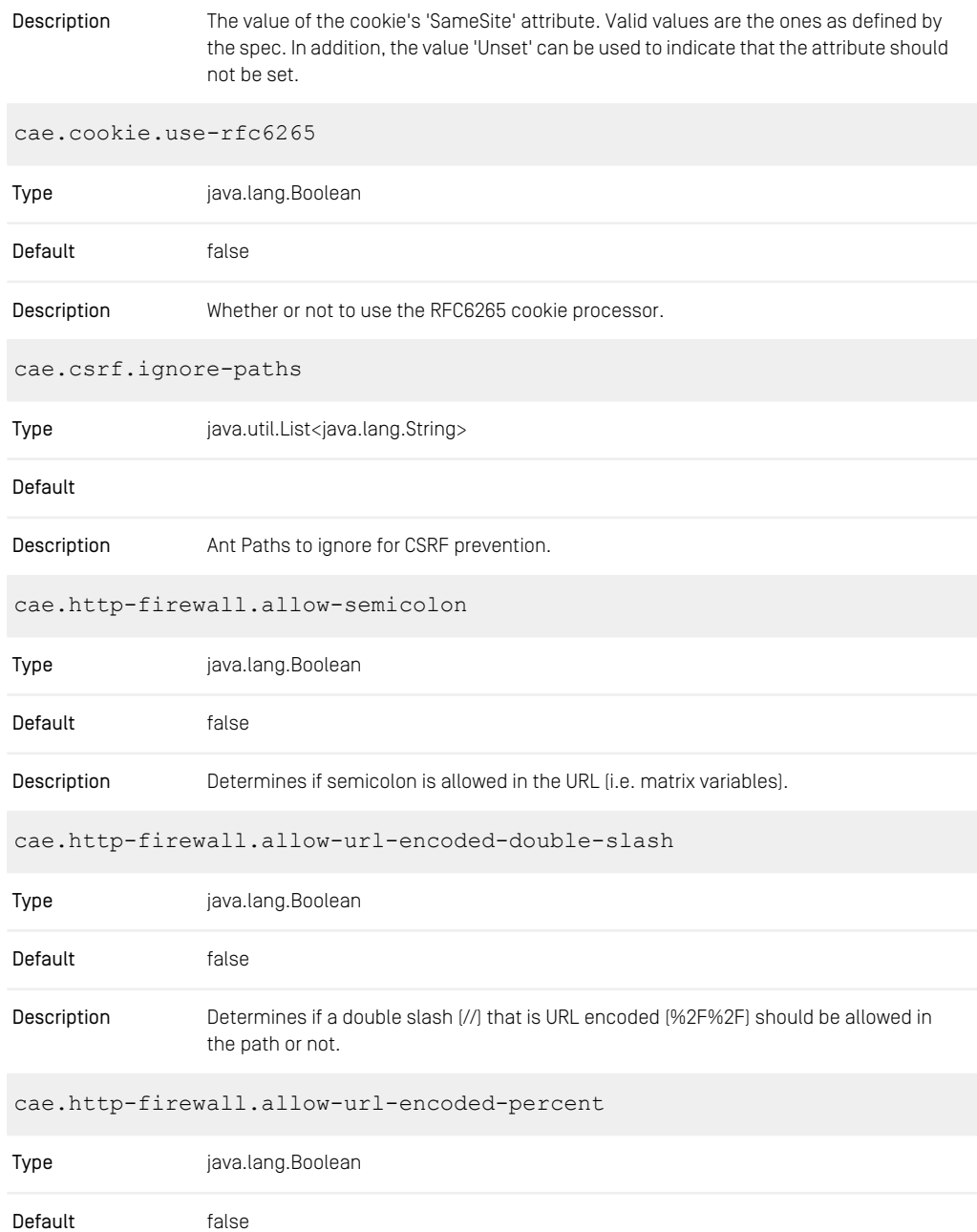

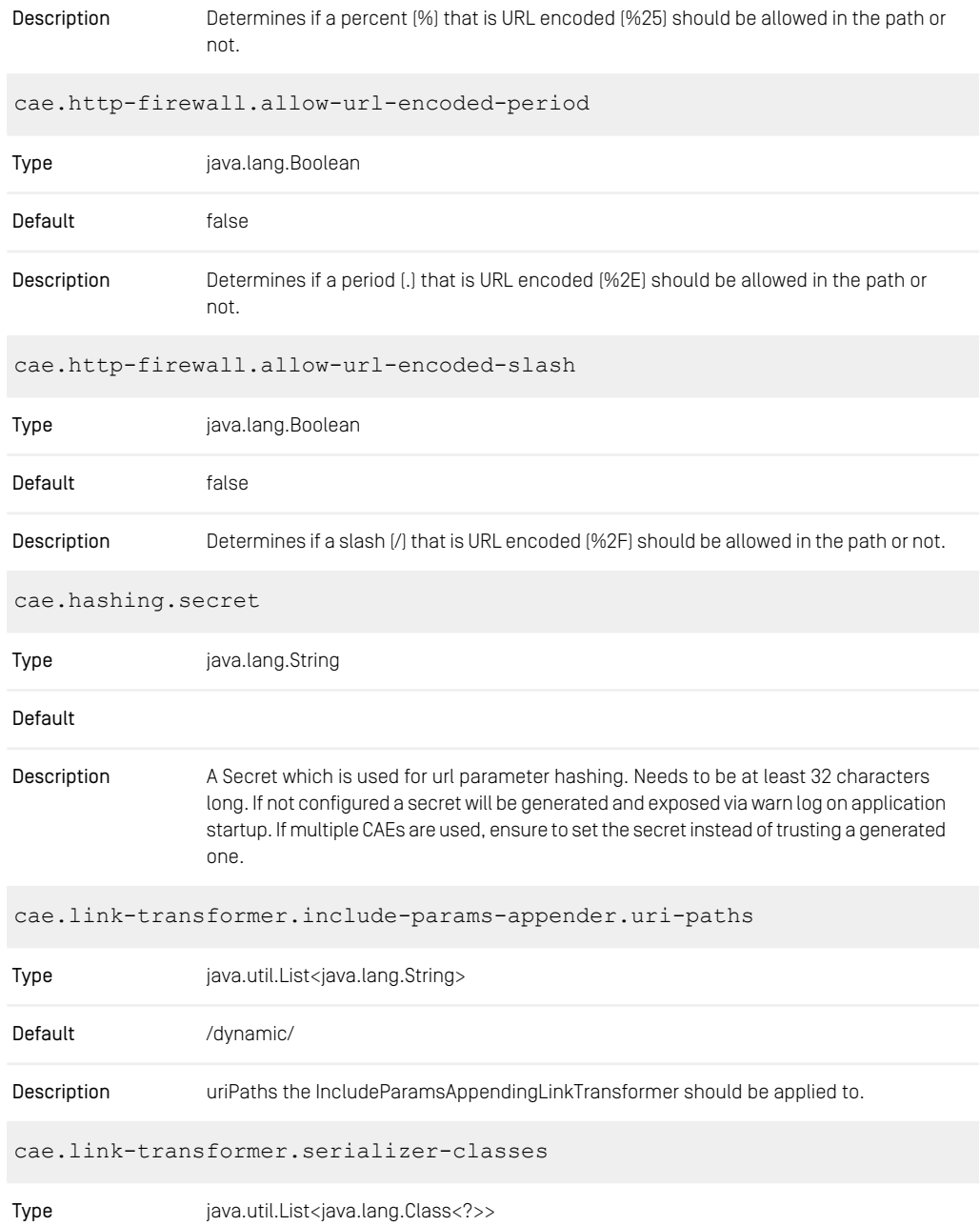

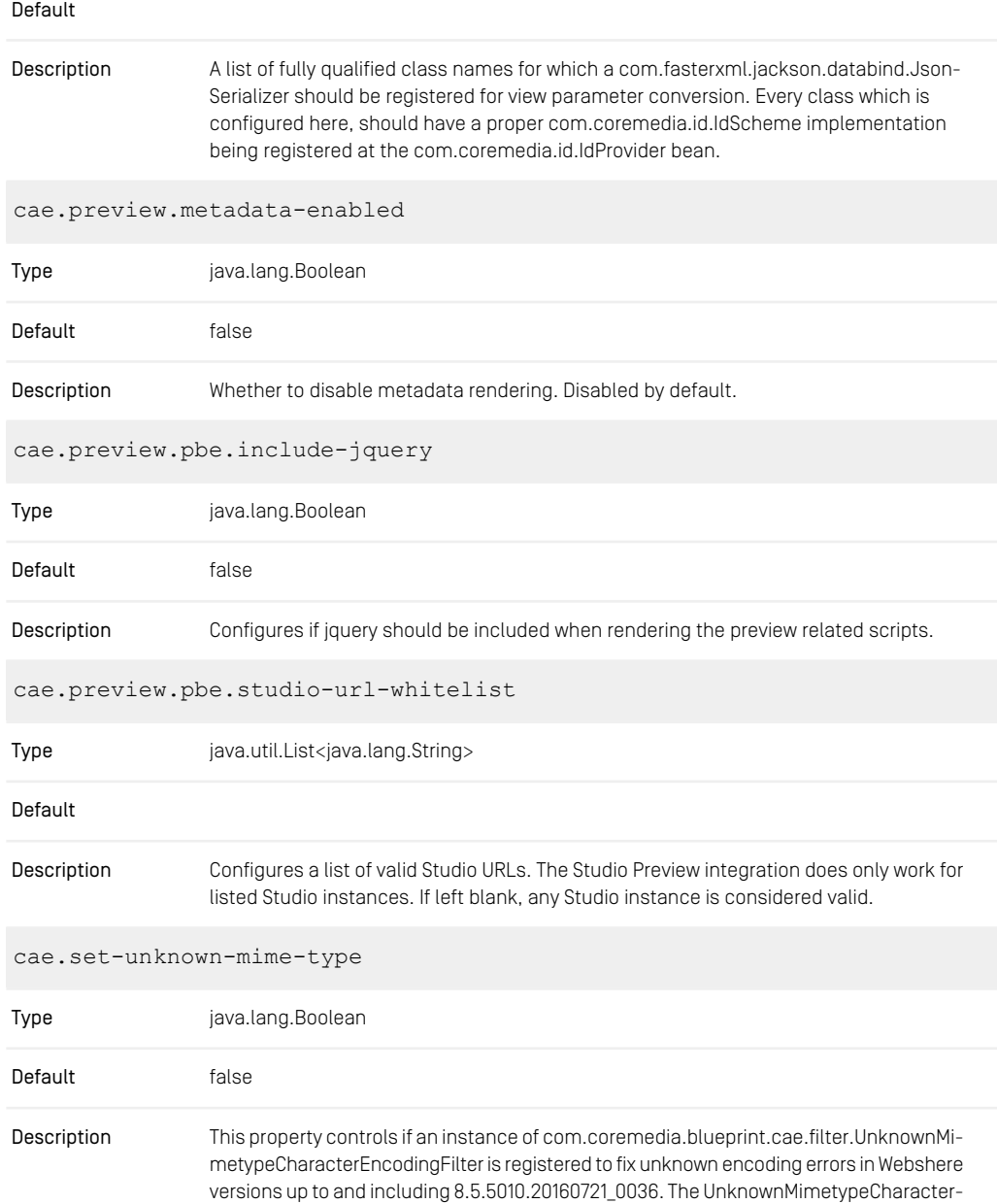

Encoding filter will be used when cae.set-unknown-mime-type is set to true. The default is suitable when using Tomcat or Websphere starting from 8.5.5011.20161206\_1434.

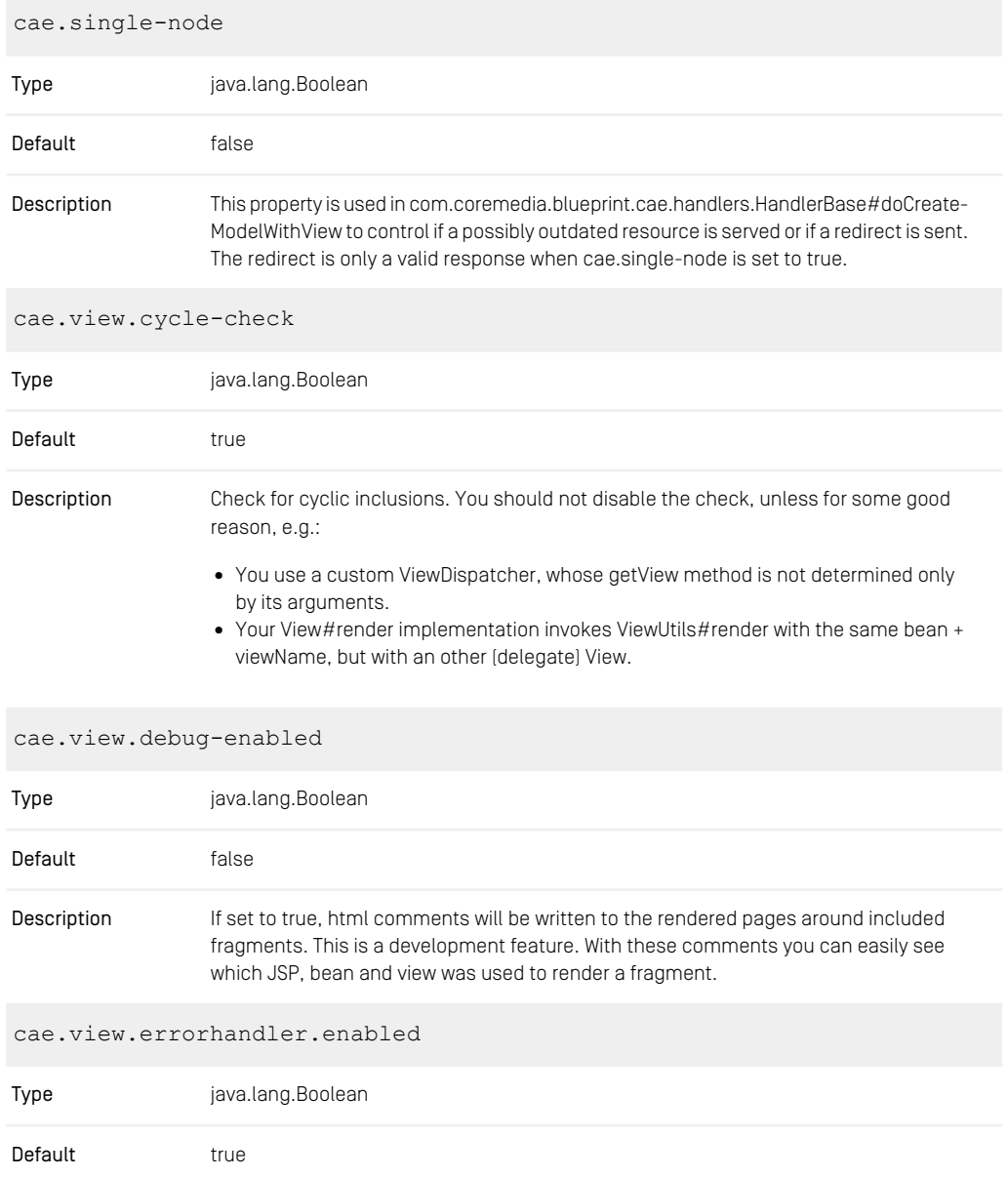

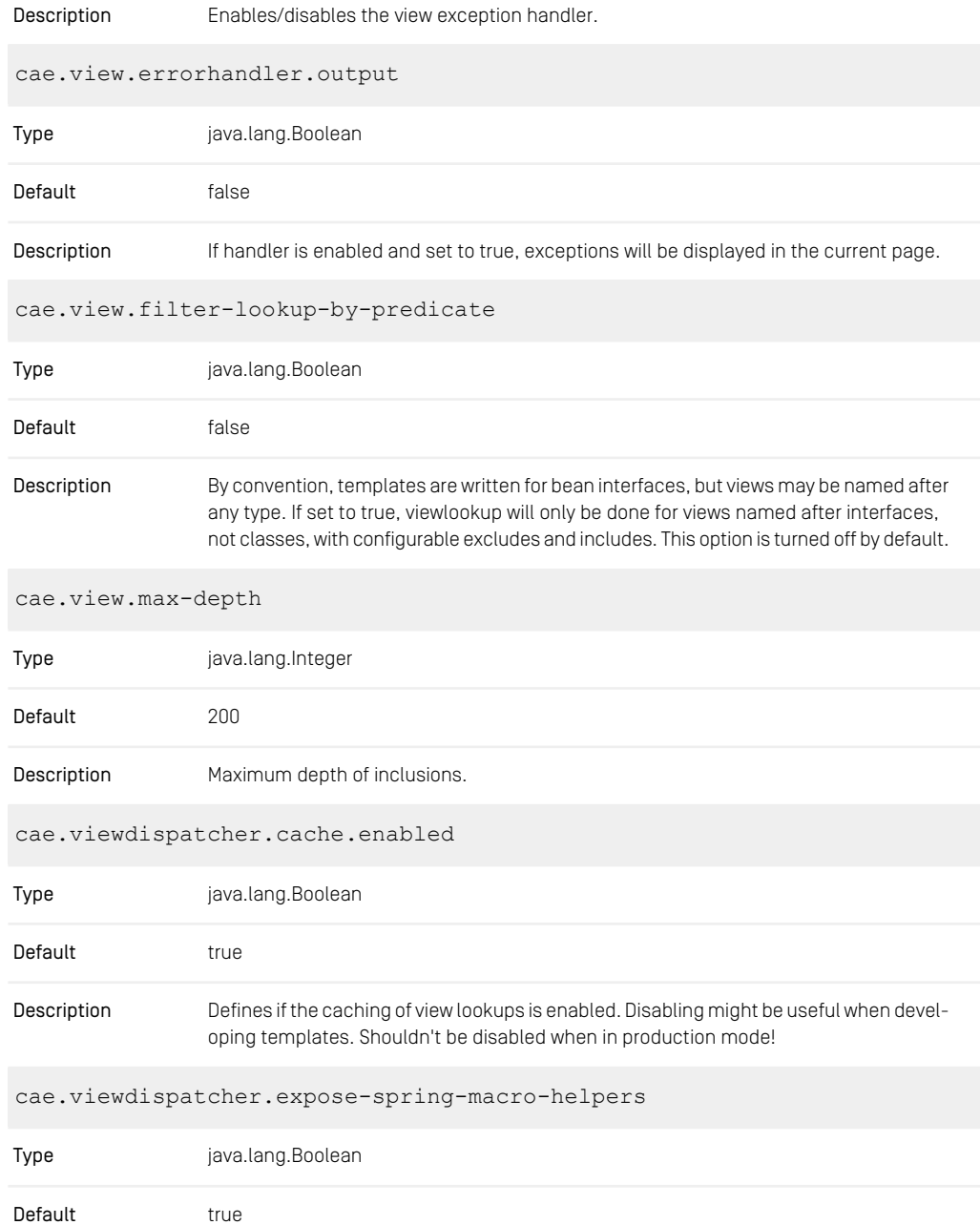

| Description | Set whether to expose a RequestContext for use by Spring's macro library, under the<br>name "springMacroRequestContext". Default is "true".                                                                        |
|-------------|----------------------------------------------------------------------------------------------------|
|             | Currently needed for Spring's Velocity and FreeMarker default macros. Note that this is<br>not required for templates that use HTML forms <i>unless</i> you wish to take advantage of<br>the Spring helper macros. |
|             | cae.viewdispatcher.fallback-to-default-view                                                                                                    |
| Type        | java.lang.Boolean                                                                                                    |
| Default     | true                                                                                                    |
| Description | Fallback to default view if requested view name raises view exception.                                                                                                    |

*Table 3.1. Configuration Properties with Prefix cae*

## 3.1.2 Delivery CAE Properties

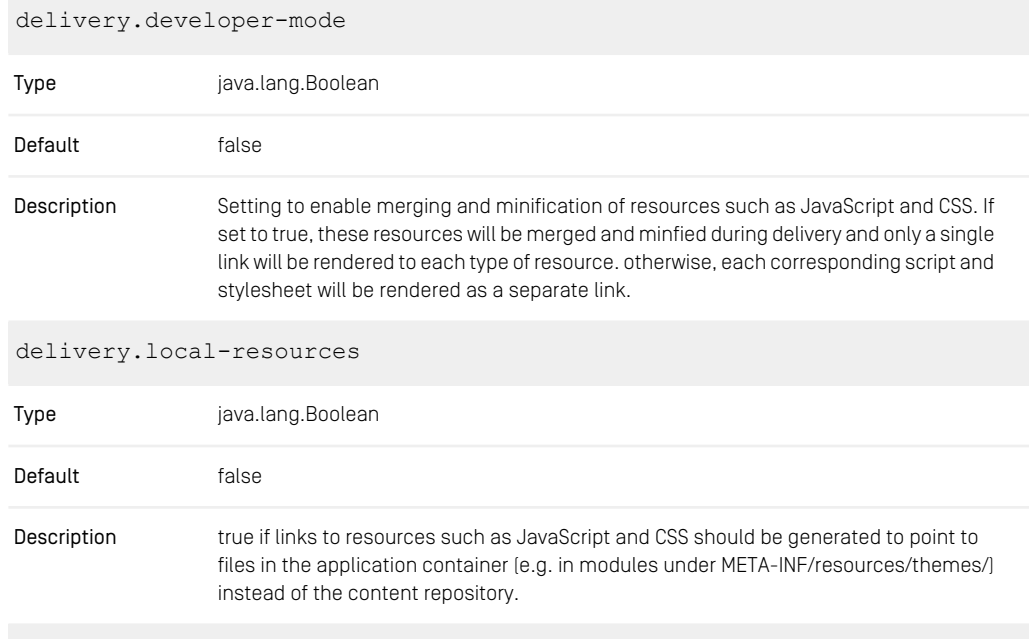

delivery.preview-mode

### CoreMedia Properties Overview | Http Cache Control Properties

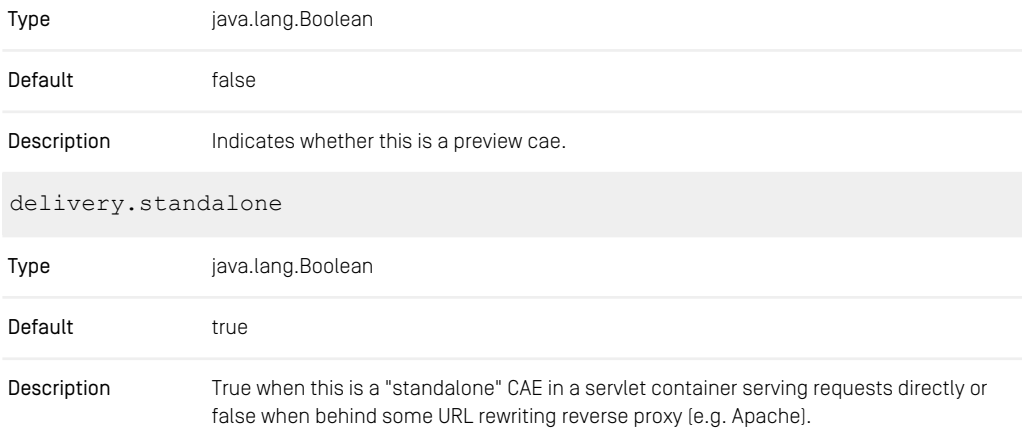

*Table 3.2. Delivery Properties*

## 3.1.3 Http Cache Control Properties

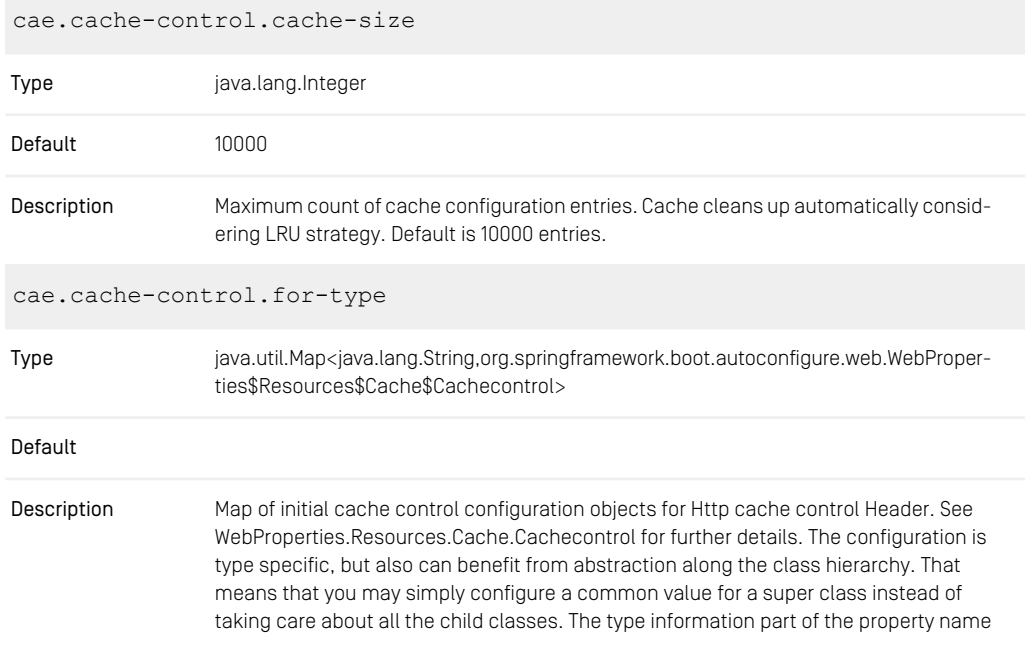

should be the simple name of the class (no package information) and in lowercase. Configuration of classes with the same name in different packages is not supported.

Example Configuration:

cae.cache-control.for-type.cmlinkable.max-age=1m cae.cache-control.for-type.blob.max-age=180d

Default/Fallback:

cae.cache-control.for-type.object.max-age=1m

cae.cache-control.for-url-pattern java.util.Map<java.lang.String,org.springframework.boot.autoconfigure.web.WebProperties\$Resources\$Cache\$Cachecontrol> Type Default Map of initial cache control configuration objects for Http cache control Header. See Resources.Cache.Cachecontrol for further details. The configuration is URL pattern specific. Description cae.cache-control.initial-max-age-for-type Type java.util.Map<java.lang.String,java.time.Duration> Default Initial max-age value for Cache Control Header. Does not have to be adjusted necessarily. The initial max-age value should be small, since the effective cache duration is provided Description with the subsequent request. The configuration is type specific, but also can benefit from abstraction along the class hierarchy. That means that you may simply configure a common value for a super class instead of taking care about all the child classes. The type information part of the property name should be the simple name of the class (no package information) and in lowercase. Configuration of classes with the same name in different packages is not supported. Example Configuration: cae.cache-control.initial-max-age-for-type.blob=180d

Default/Fallback:

### CoreMedia Properties Overview | Http Cache Control Properties

cae.cache-control.initial-max-age-for-type.object=1m

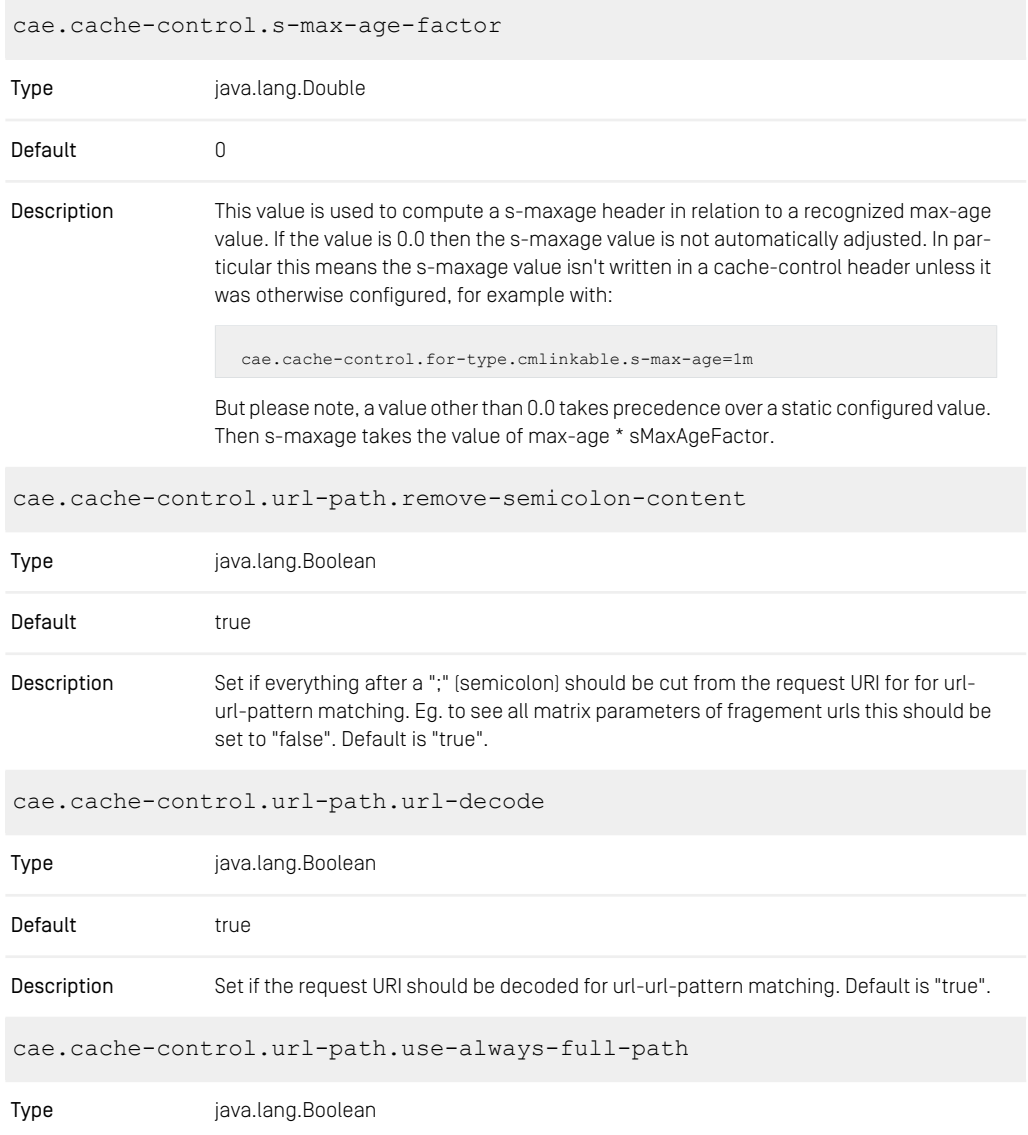

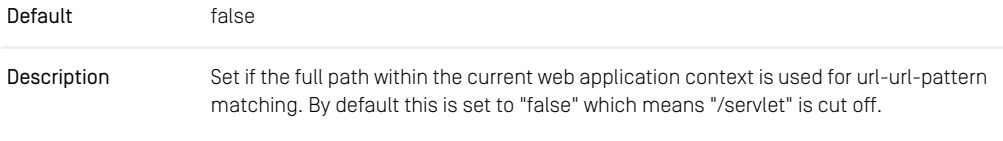

*Table 3.3. Configuration Properties with Prefix cache.control*

## 3.1.4 CORS Properties

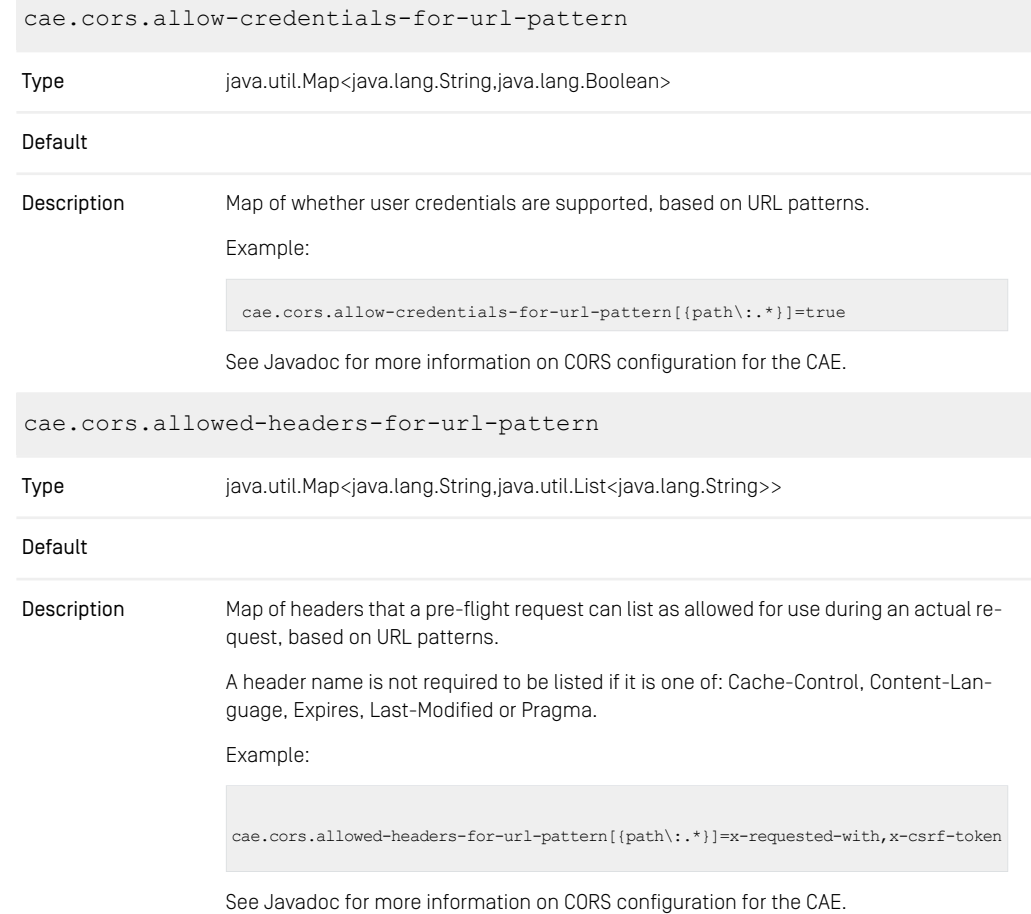

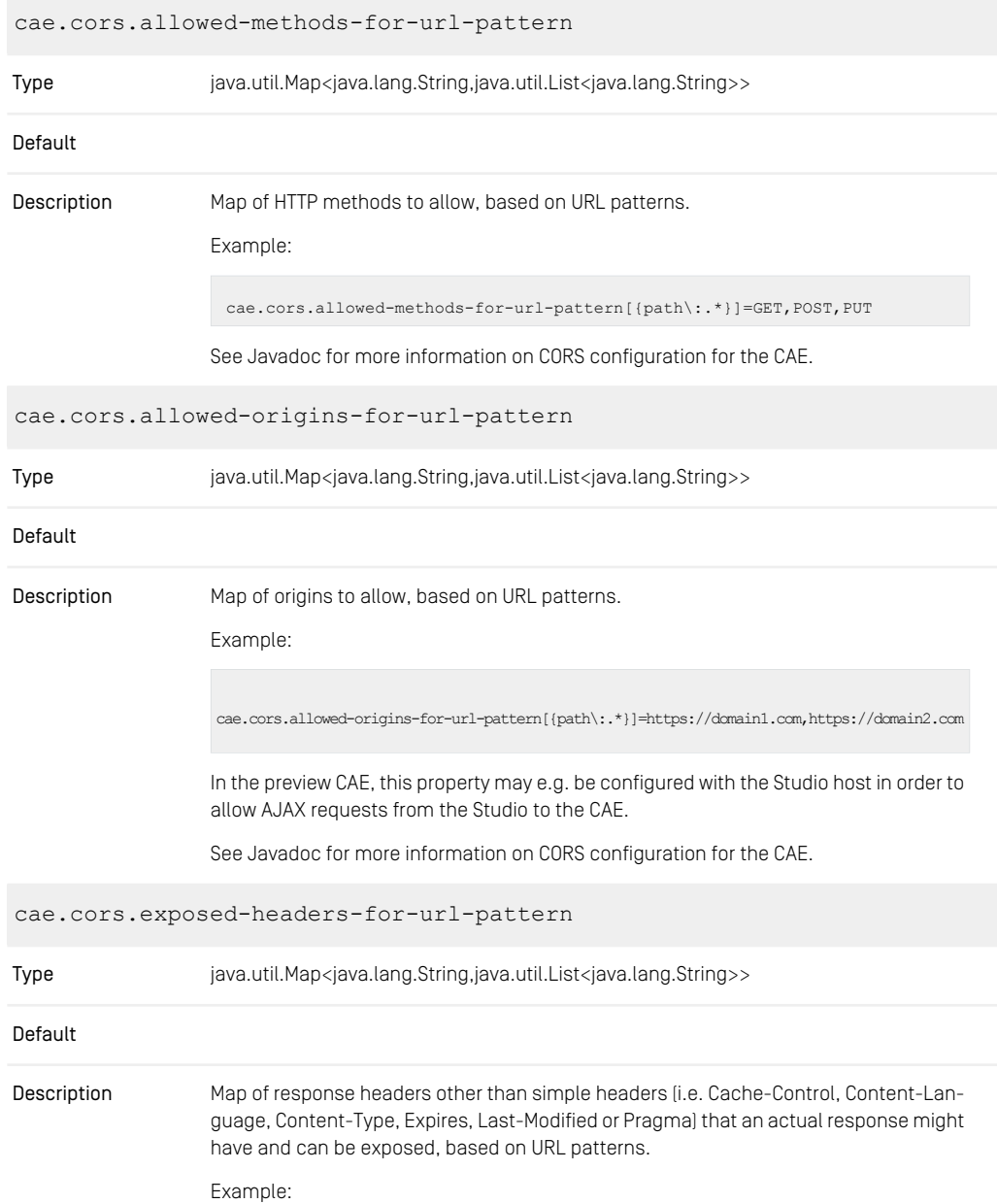

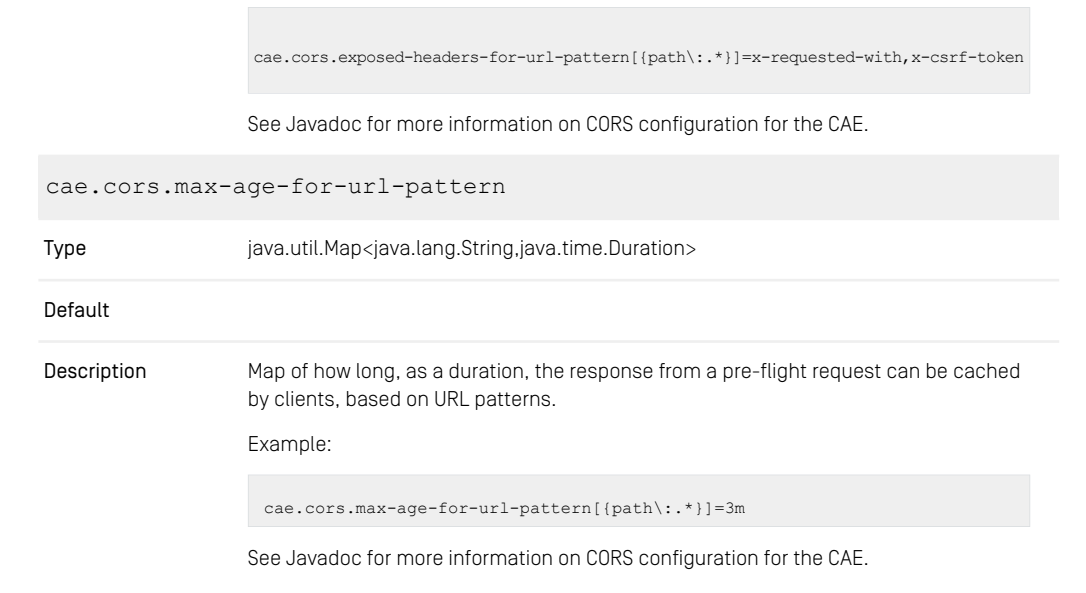

*Table 3.4. Configuration Properties with Prefix cae.cors*

## 3.1.5 Blob Transformation properties

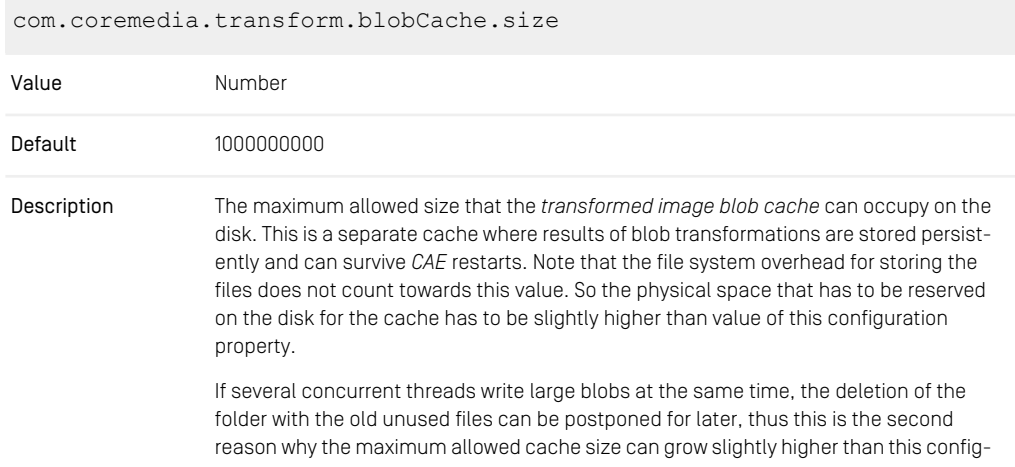

uration property. The size of such deviation depend on the blobs size as well as the amount of parallel threads.

cache.capacities.com.coremedia.transform.image.java2d.LoadedIm ageCacheKey Value Number Default 100 MB Description The size of the loaded image cache, in bytes. com.coremedia.transform.blobCache.basePath Value String Default not set => cache deactivated The path to the *transformed image blobs cache* . If not set, then this cache is deactivated and the results of image transformations are stored using *UAPI cache*. It is recommended Description to set this property to a folder that is not cleared during *CAE* restart, for example, /var/cache/coremedia/persistent-transformed-blobcache. com.coremedia.transform.memoryGuard.safetyFactor Value Number Default 1.2 A safety factor of the memory guard configured for the imageTransformer. Setting this to zero disables memory checks. **Description** com.coremedia.transform.throttle.permits Value Number Default 0, falling back to 1/4 total JVM heap space Description Capacity of the throttlingBlobTransformer, in megabytes. com.coremedia.transform.throttle.hardLimit

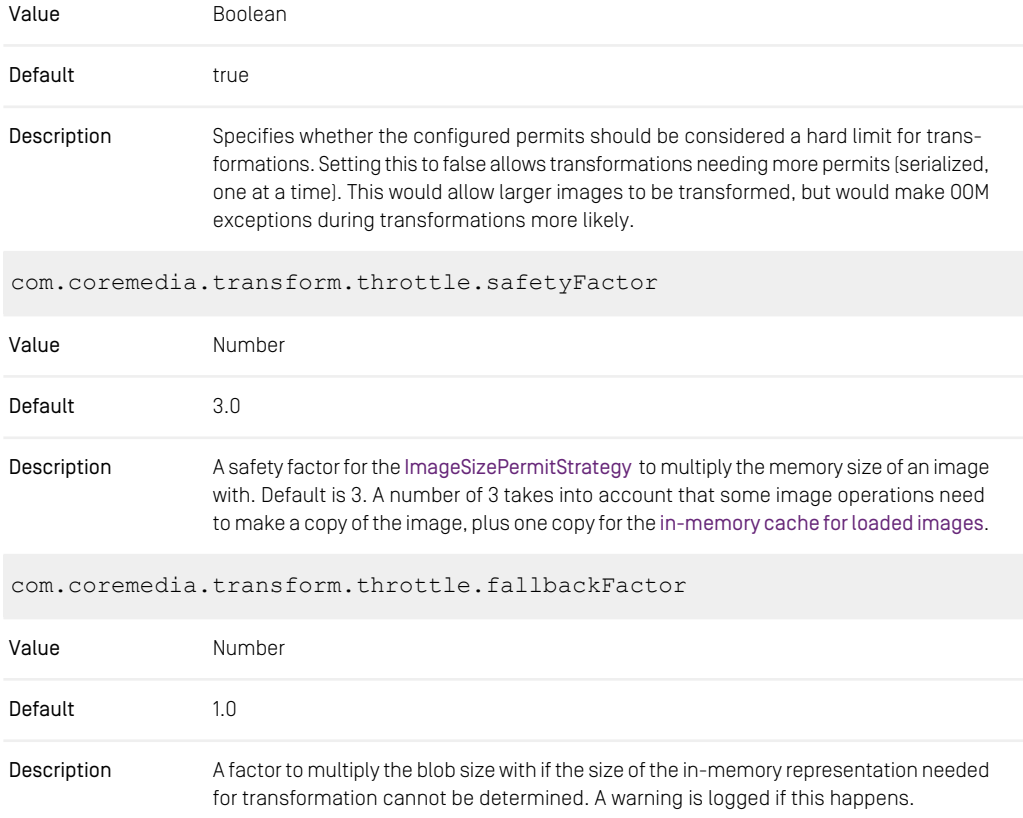

*Table 3.5. Further Configuration Properties*

## 3.1.6 Renamed CAE Properties

The following list contains renamed *CAE* configuration properties. Use the new names, the old names are deprecated.

#### Deprecated Name New Name

*Table 3.6. Renamed CAE Configuration Properties*

# 3.2 Content Server Properties

## 3.2.1 General Content Server Properties

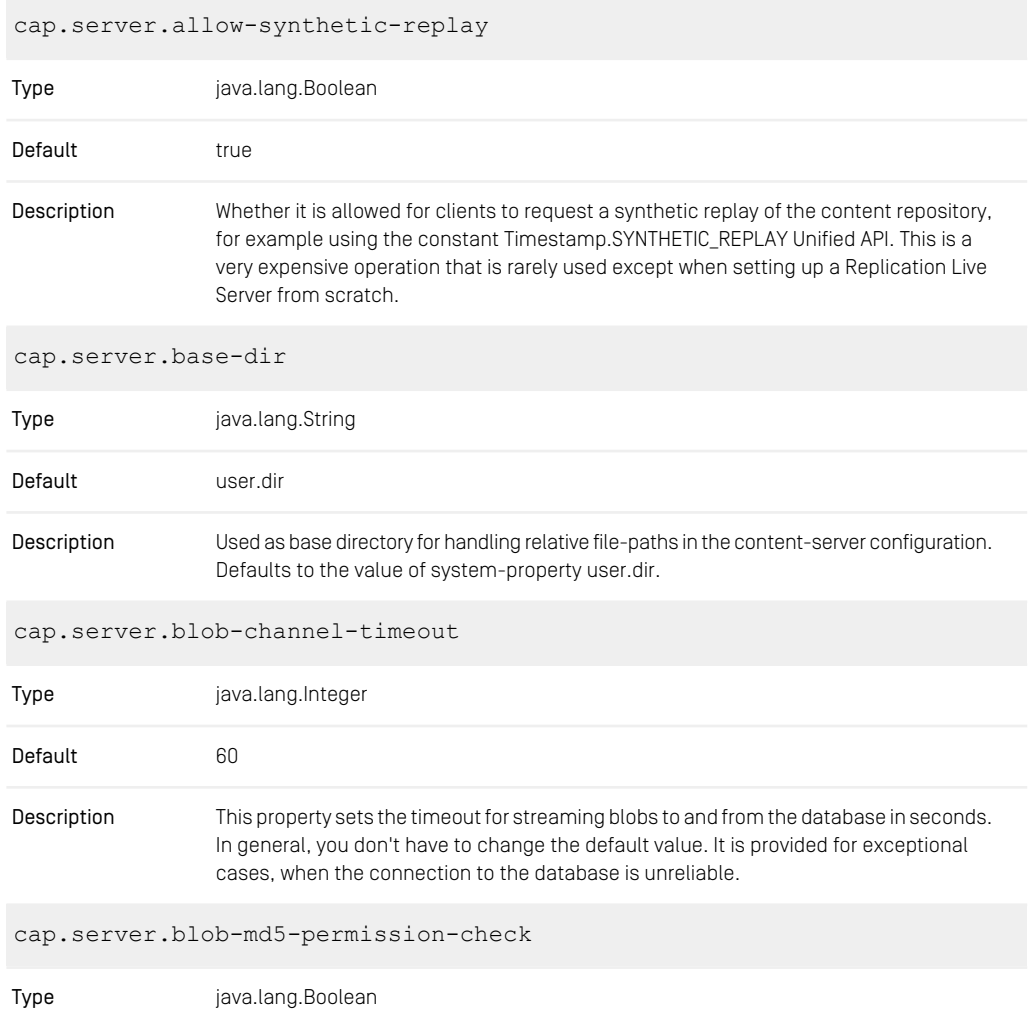

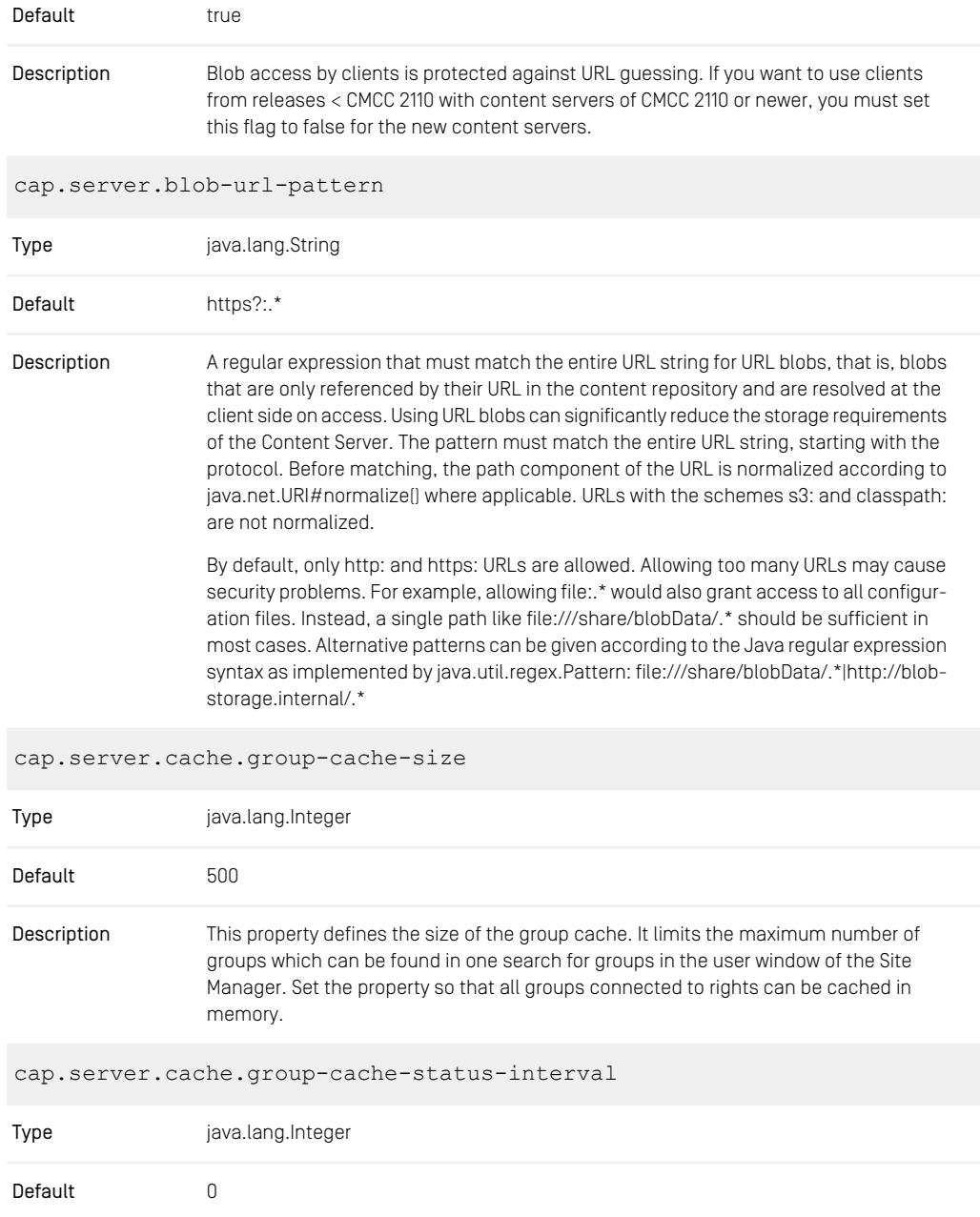

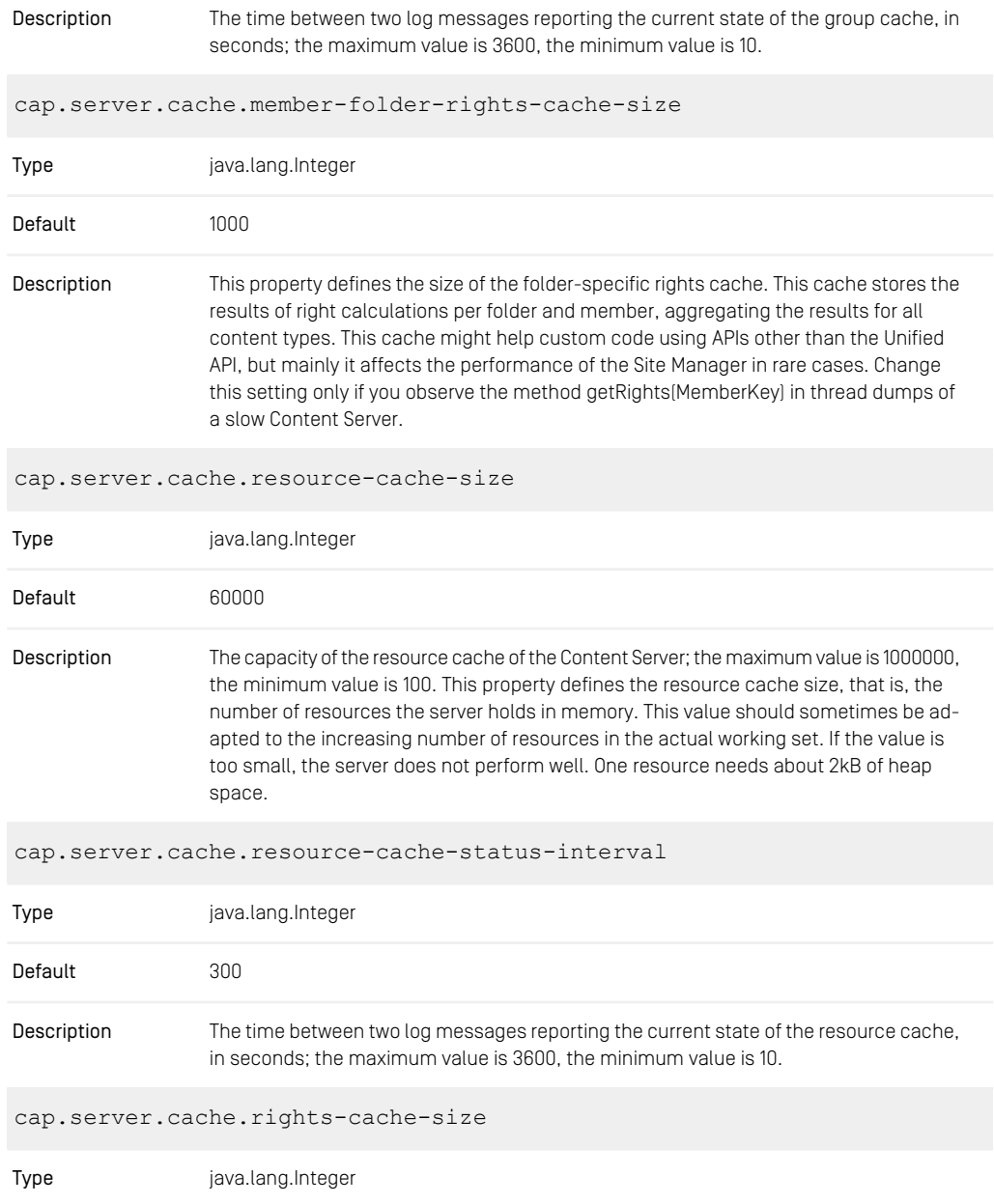

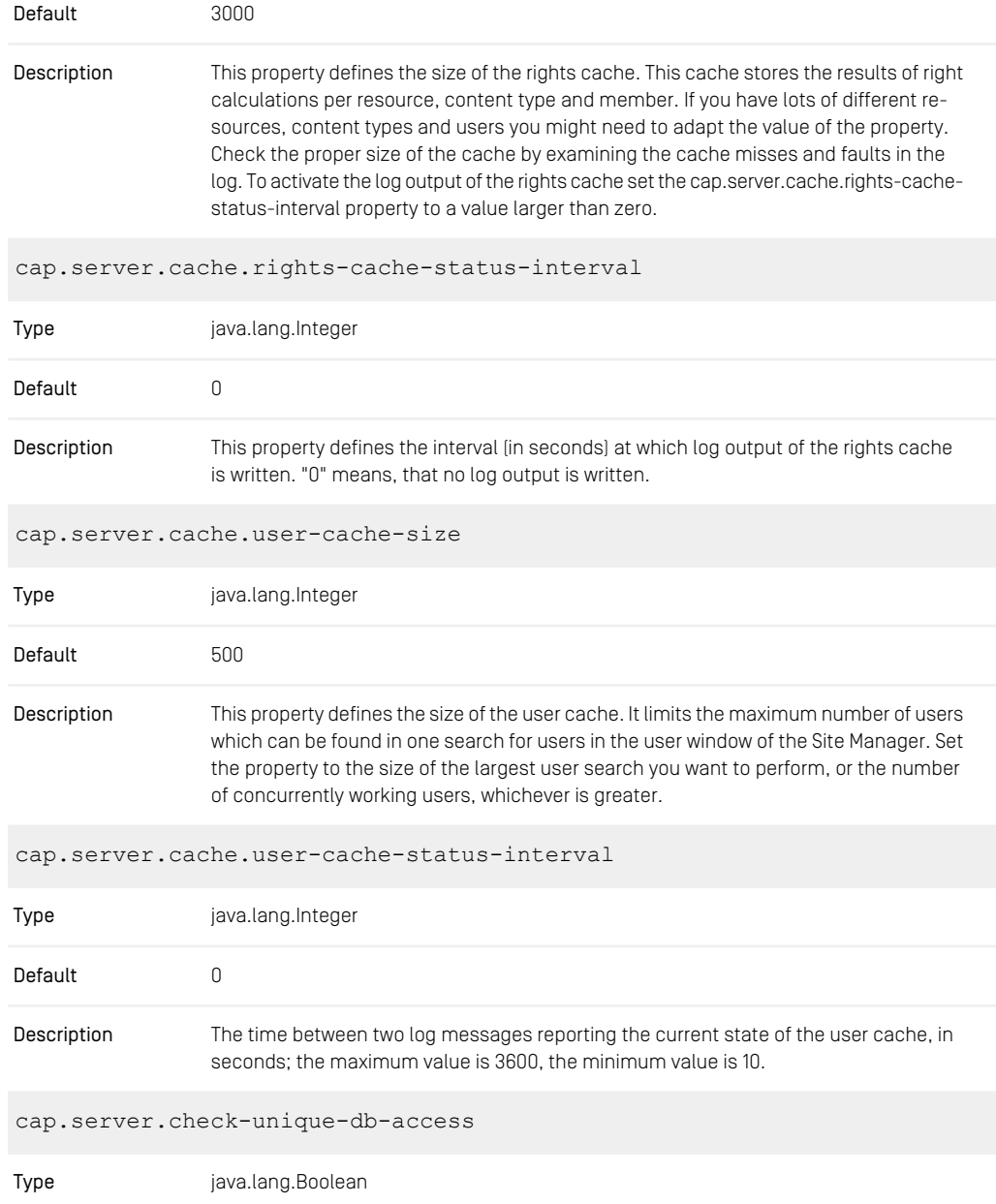

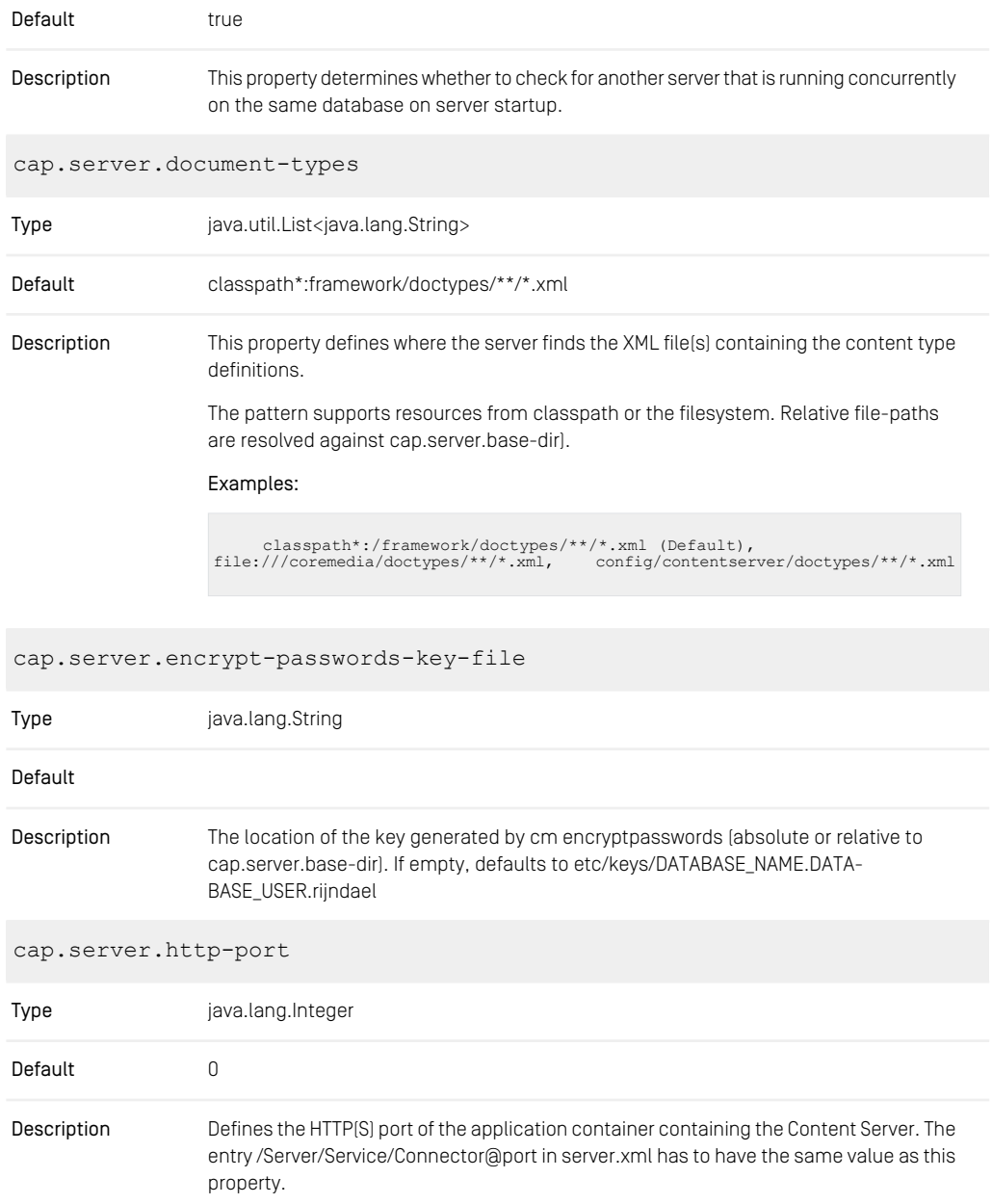

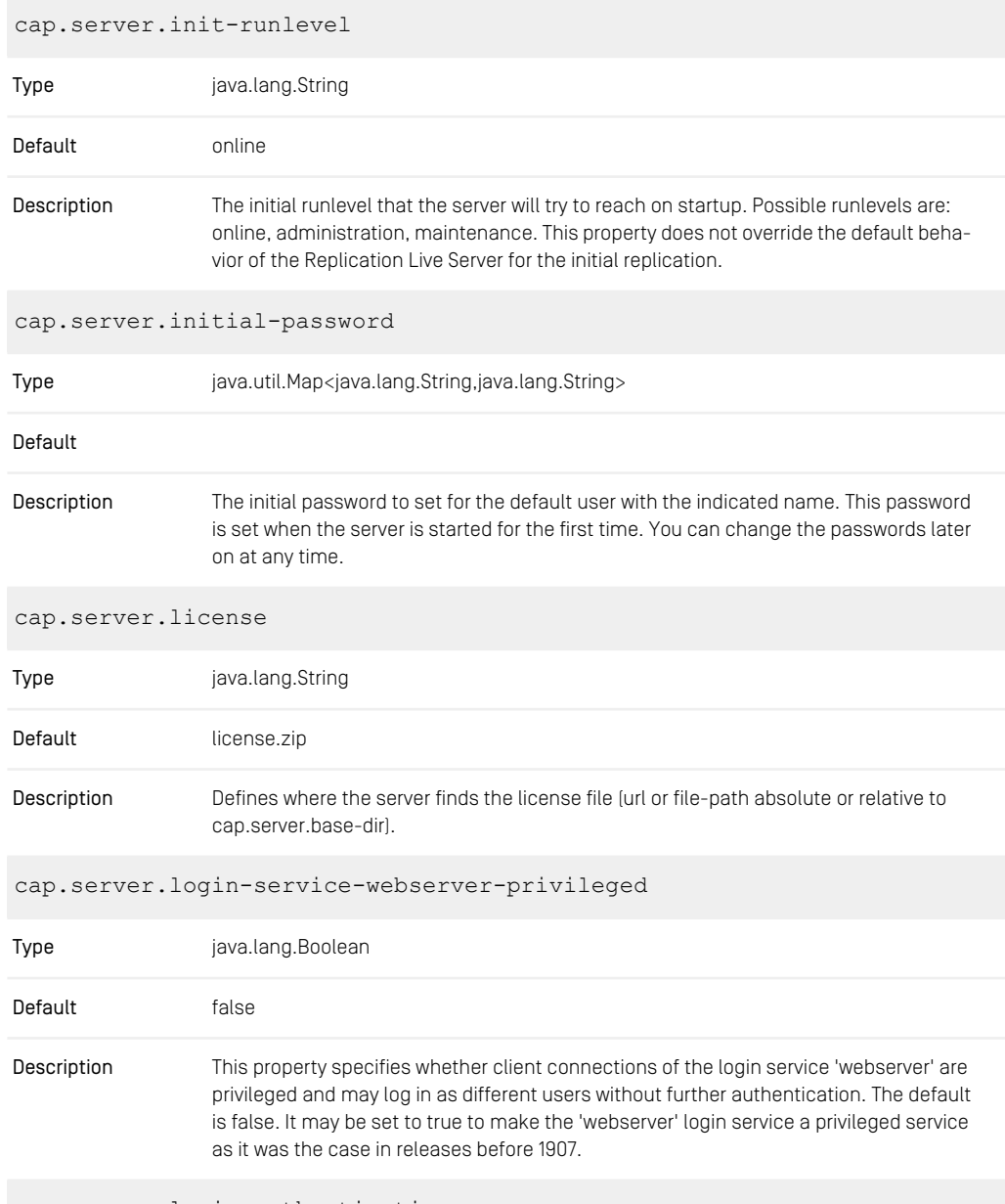

cap.server.login.authentication

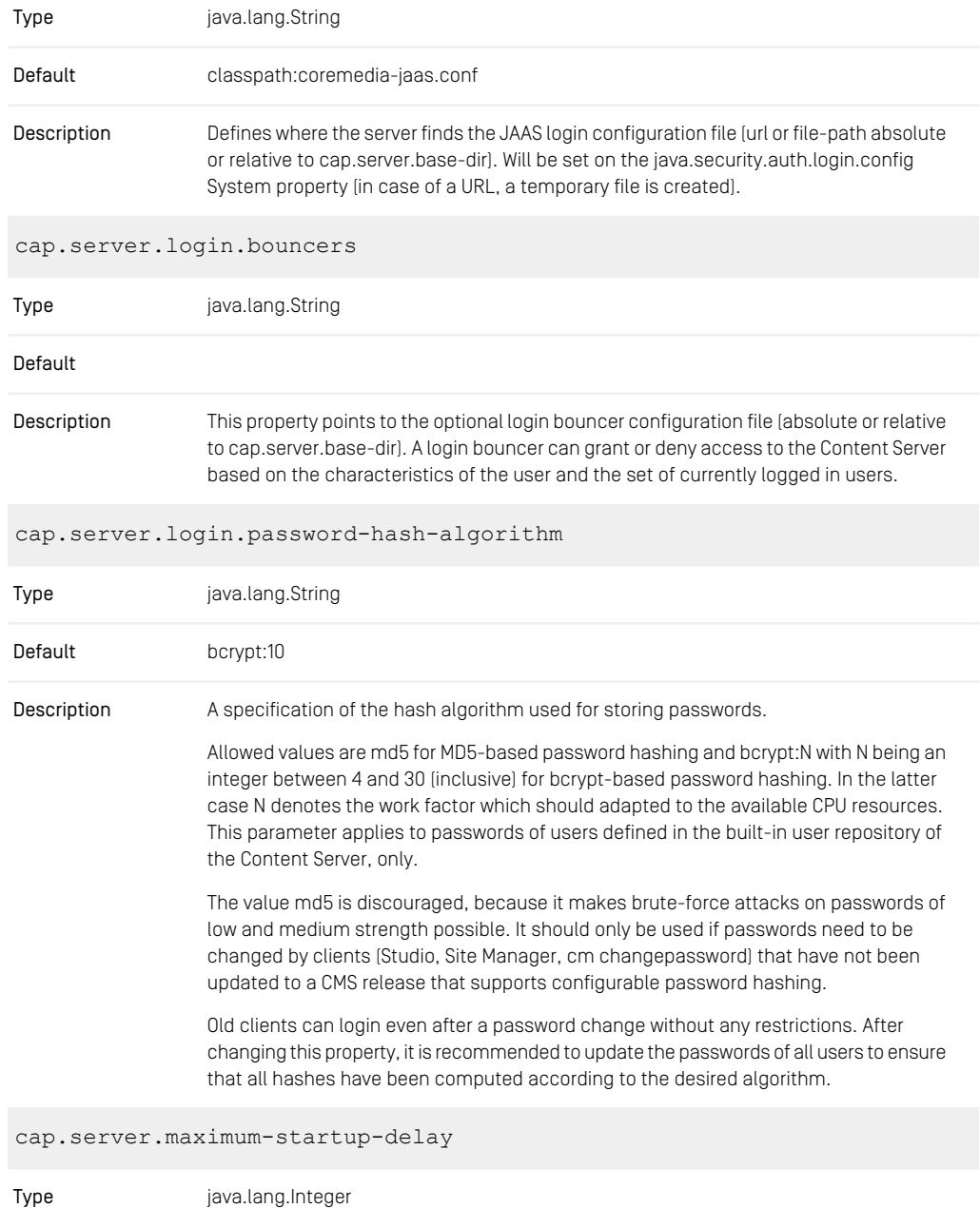

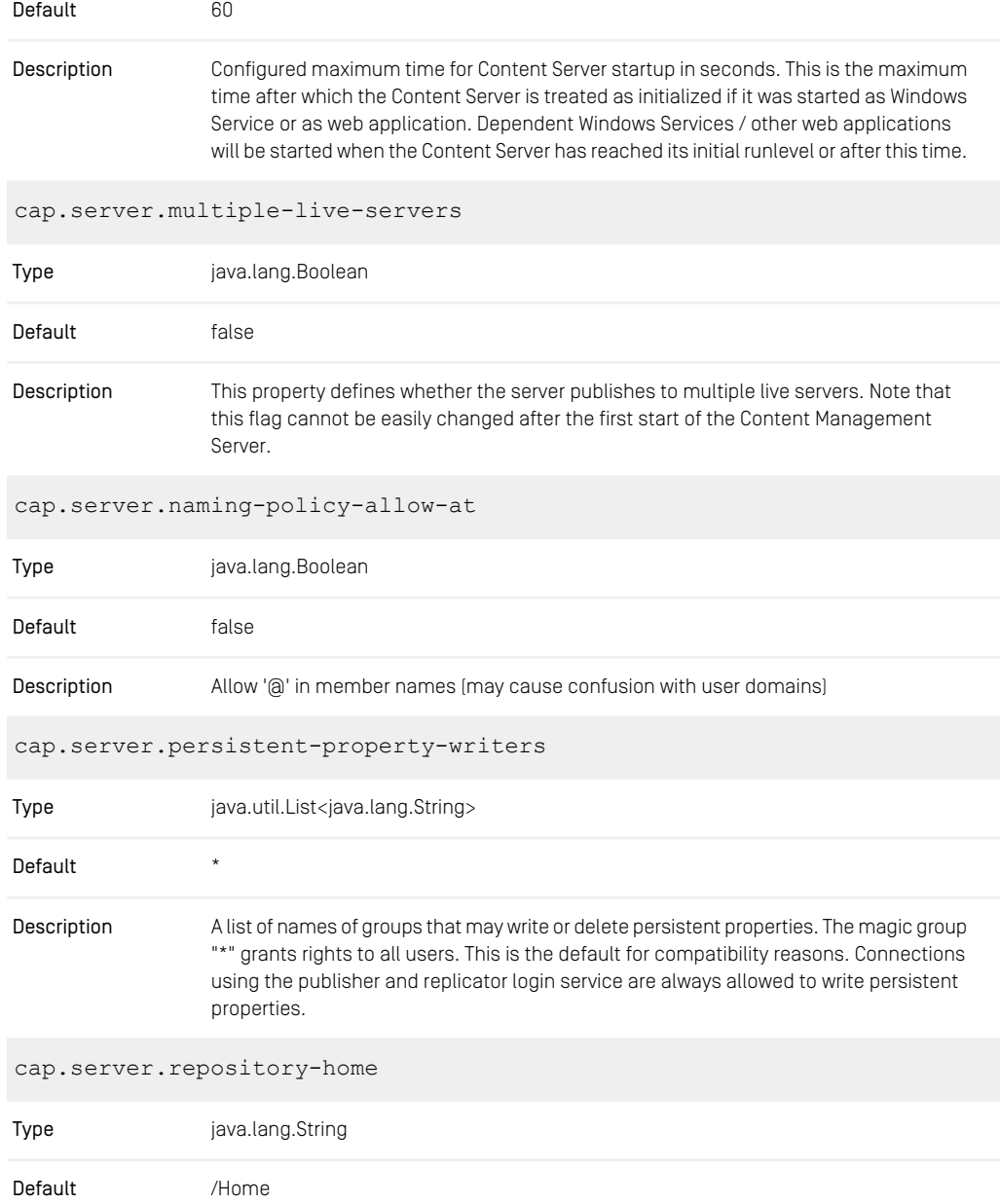

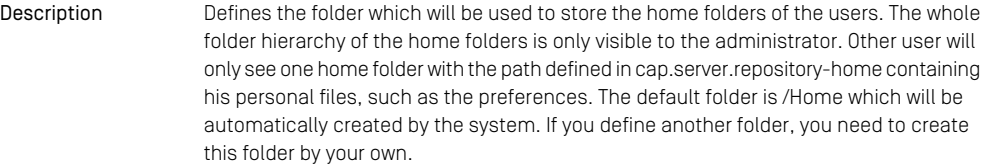

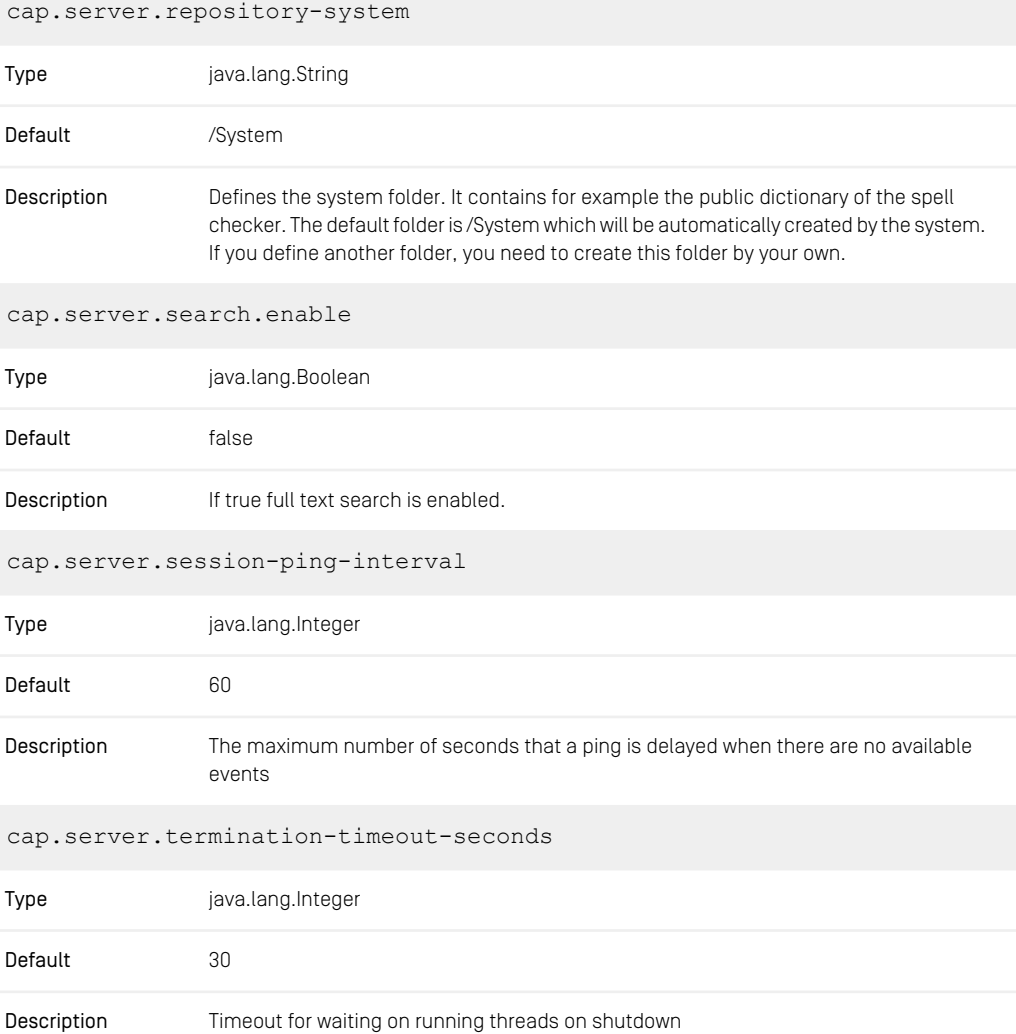

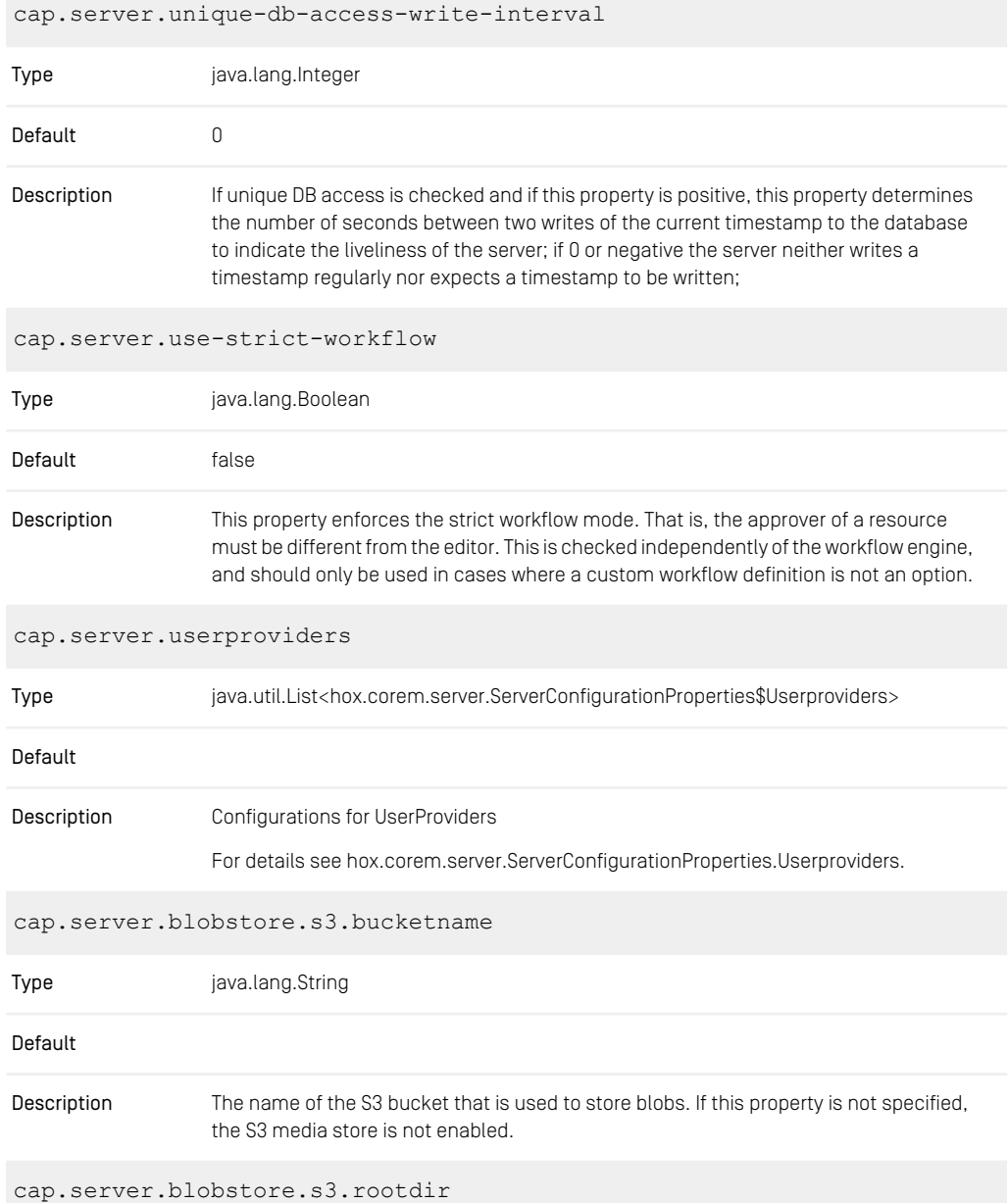

### CoreMedia Properties Overview | CORBA Properties

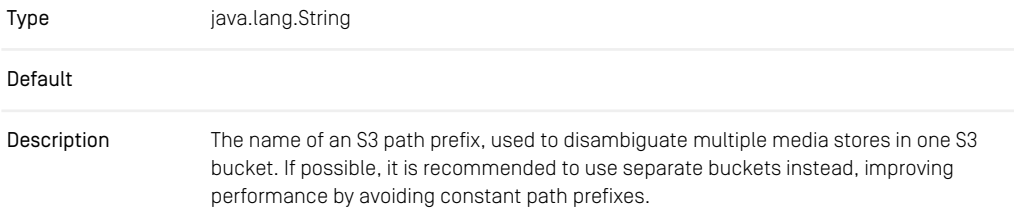

*Table 3.7. Content Server Properties*

## 3.2.2 CORBA Properties

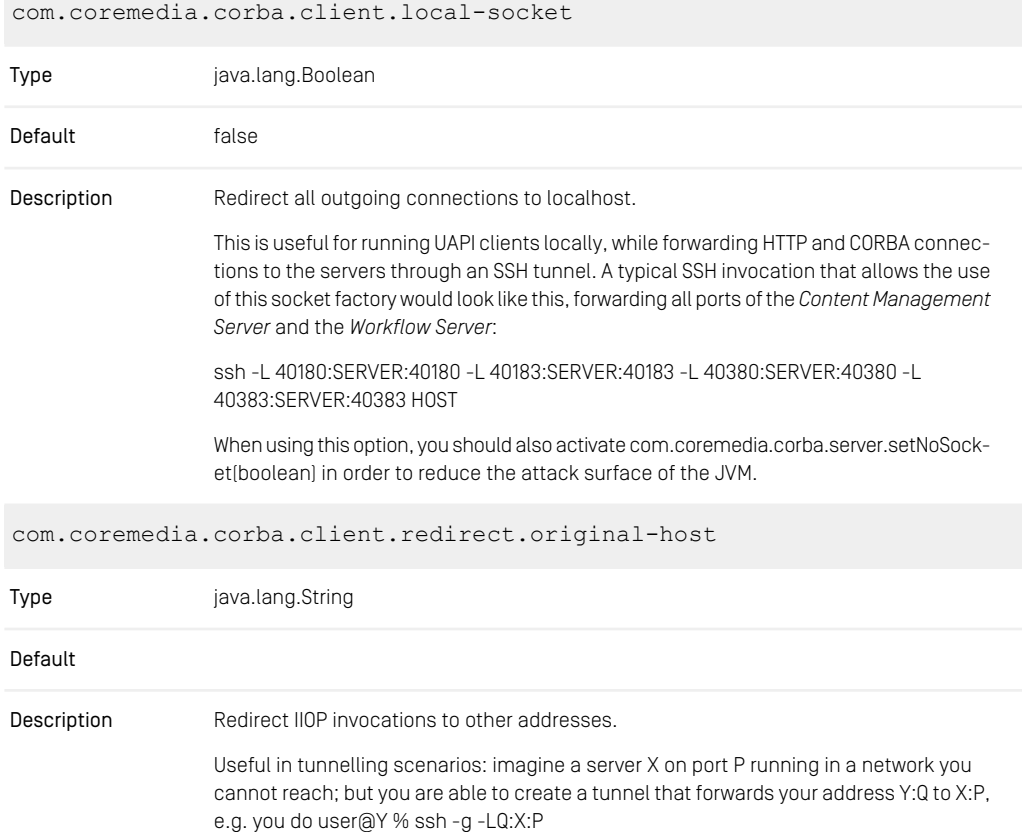

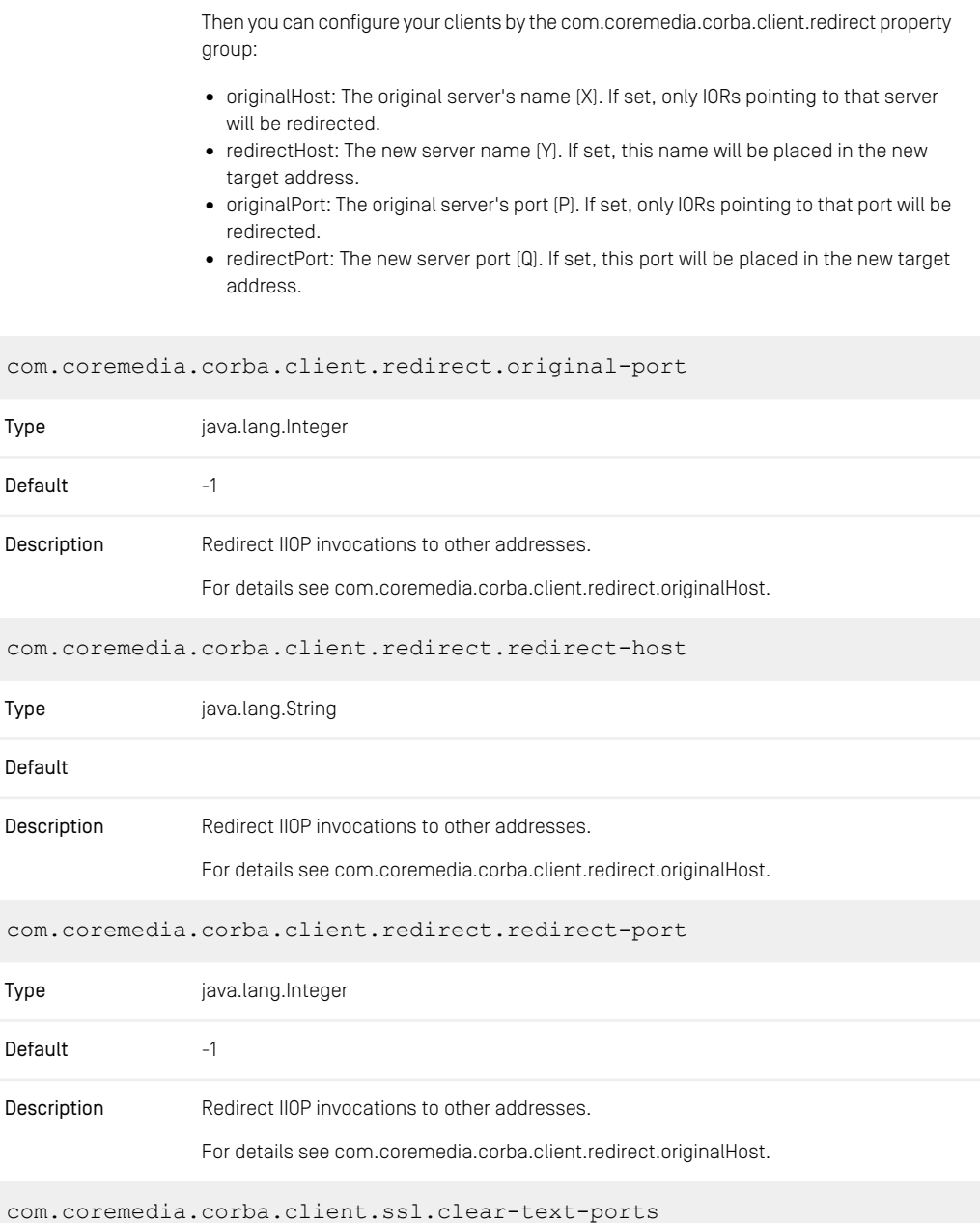

## CoreMedia Properties Overview | CORBA Properties

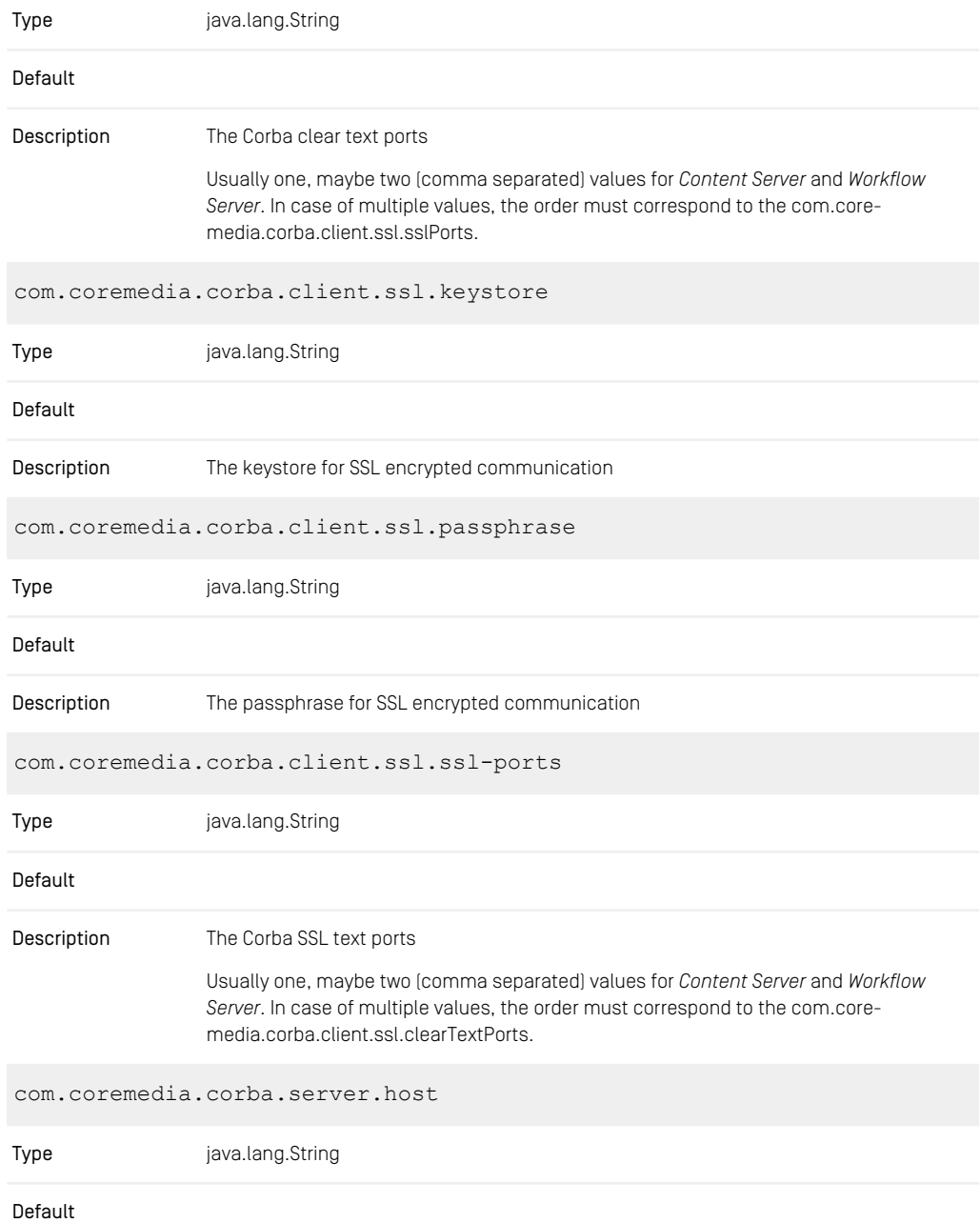

## CoreMedia Properties Overview | CORBA Properties

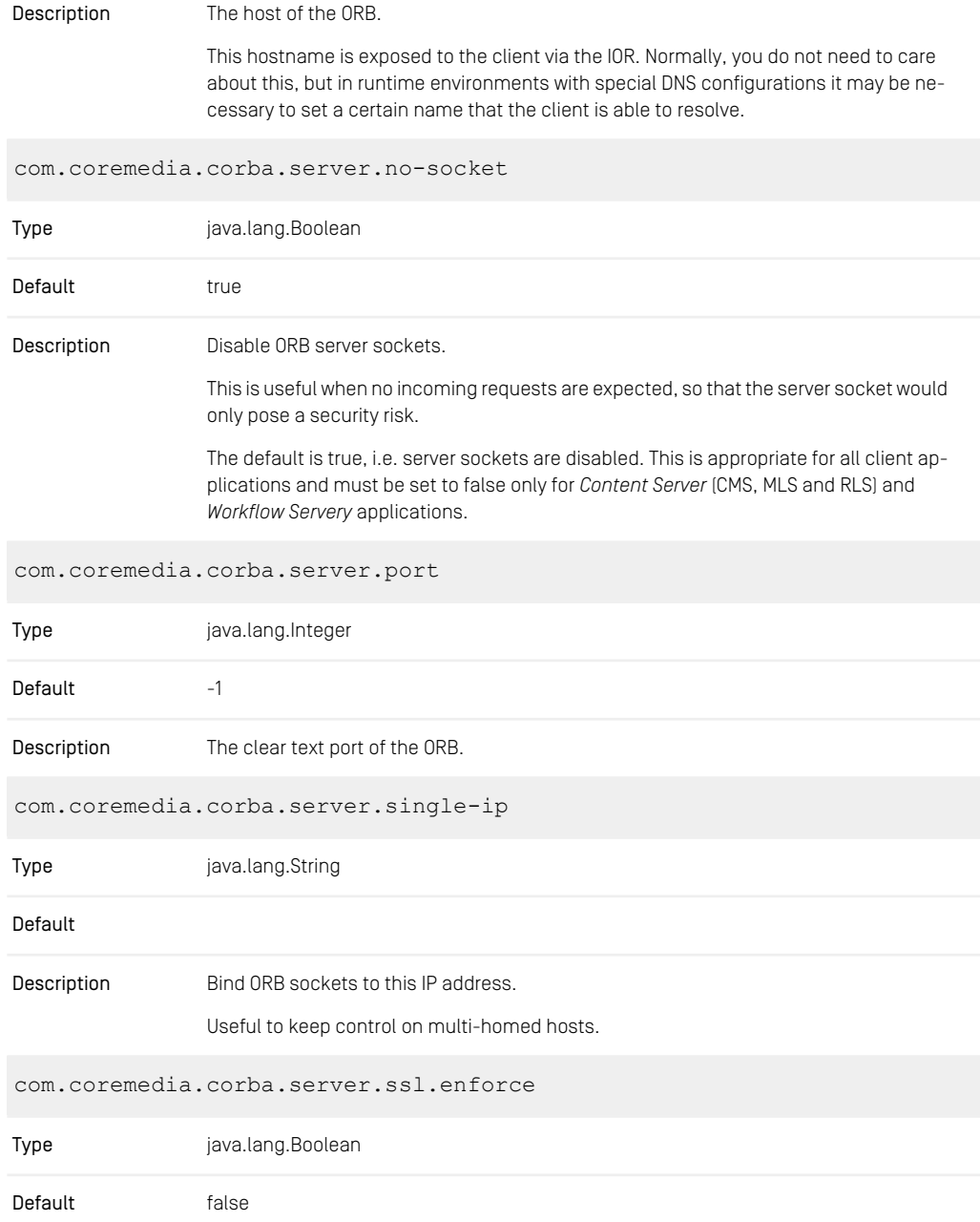

### CoreMedia Properties Overview | Properties for the Publisher

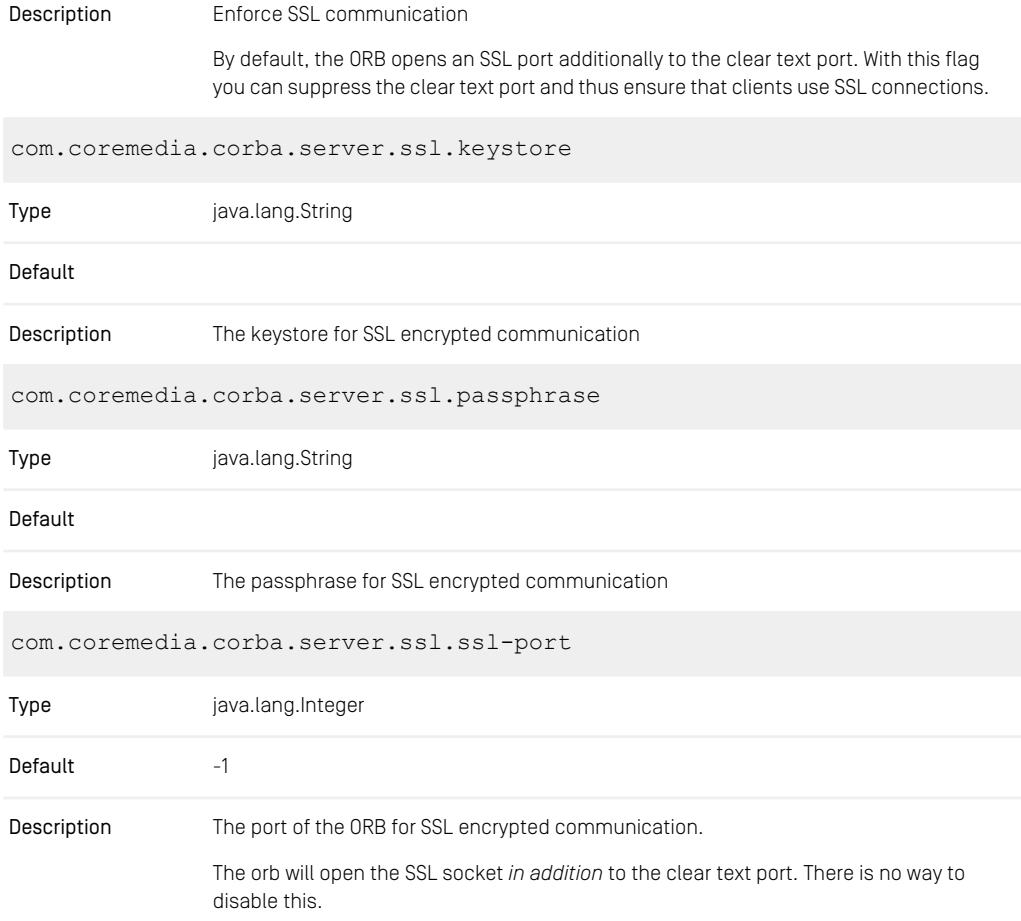

*Table 3.8. CORBA Properties*

## 3.2.3 Properties for the Publisher

In the properties given below, some properties take a different form when using *CoreMedia Multi-Master Management*. In that case, an index number is used to indicate the publication target that is configured using this property value. The index numbers are consecutive integers starting with 1 and running up to the number of publication targets.

publisher.autoextend.latest-approved-version

## CoreMedia Properties Overview | Properties for the Publisher

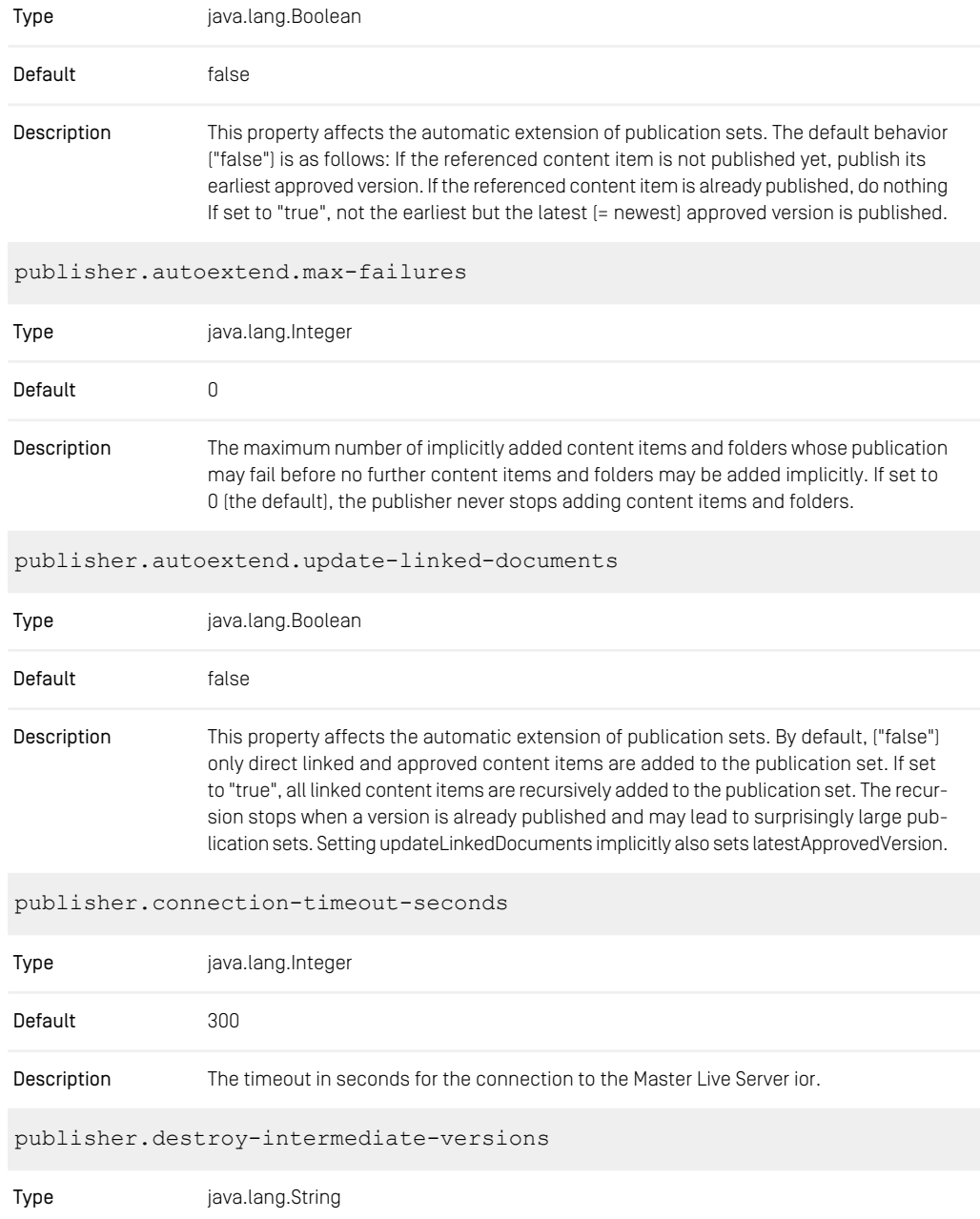

## CoreMedia Properties Overview | Properties for the Publisher

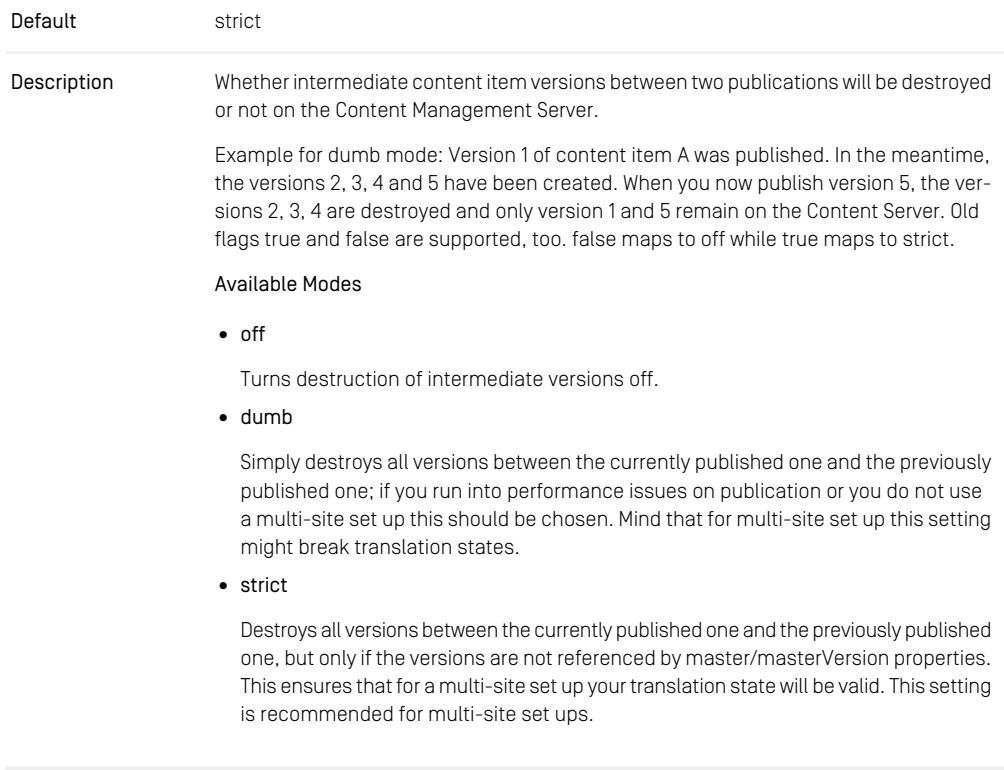

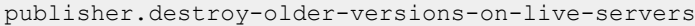

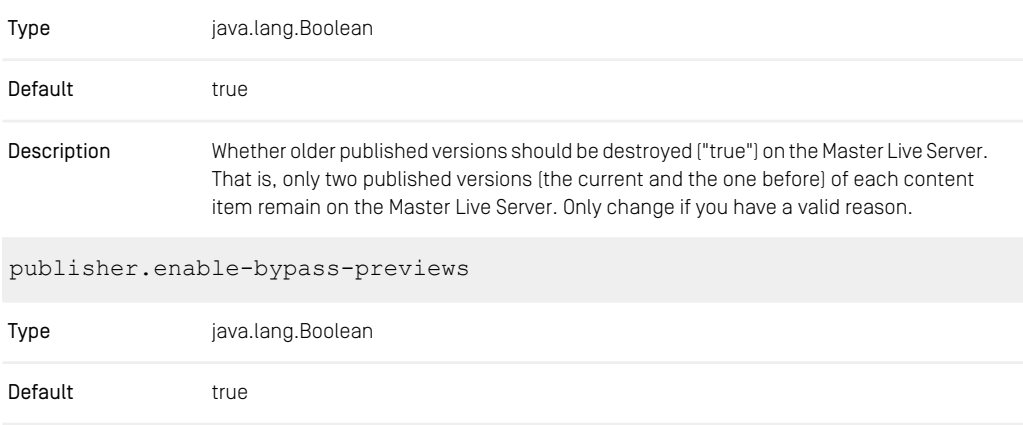
### CoreMedia Properties Overview | Properties for the Publisher

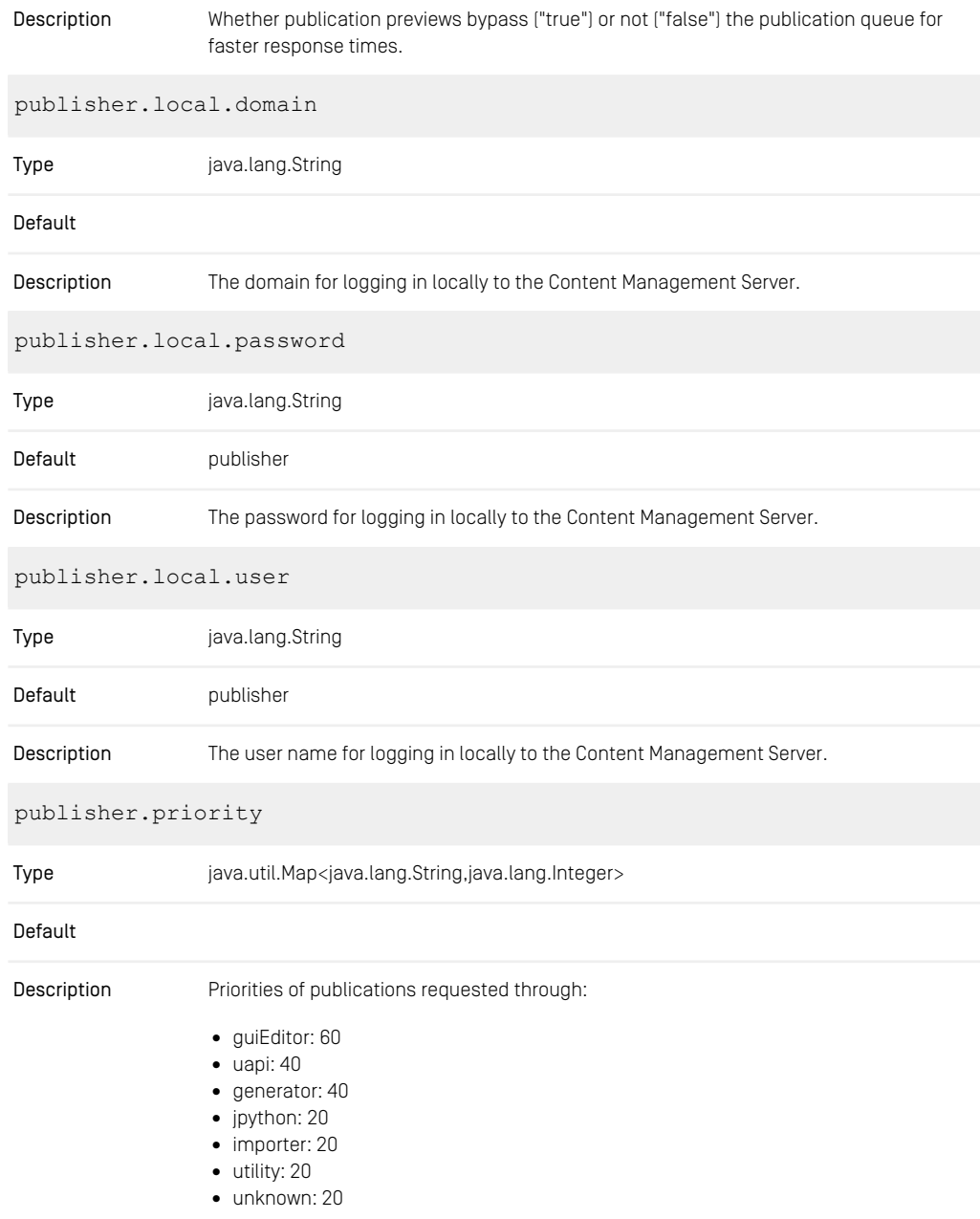

### CoreMedia Properties Overview | Properties for the Publisher

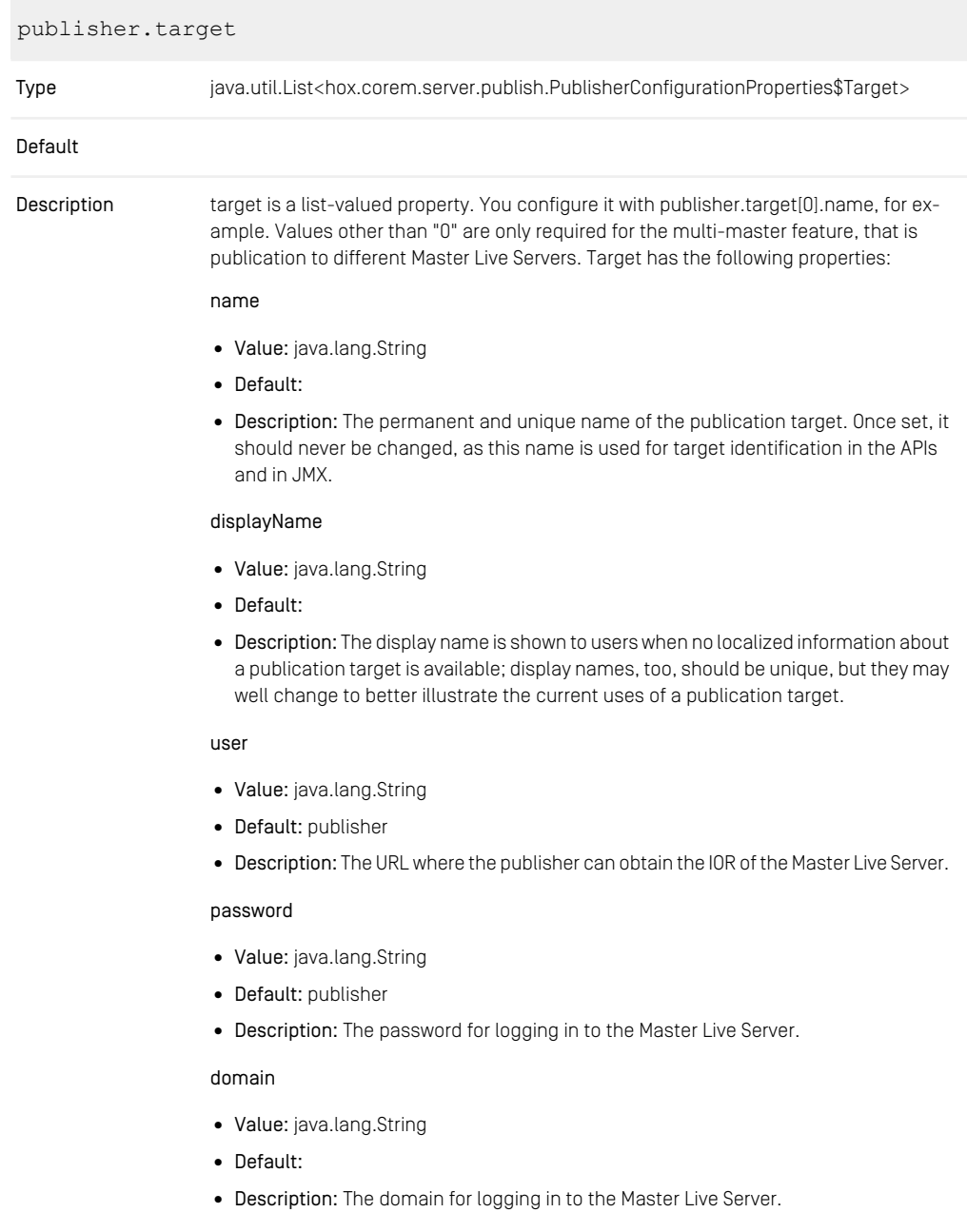

#### iorl Irl

- Value: java.lang.String
- Default:
- Description: The URL where the publisher can obtain the IOR of the Master Live Server.

#### folders

- Value: java.lang.String
- Default:
- Description: The base folders that are assigned to a publication target. This property typically references exactly one top-level folder, either by name or by its numerical ID. If more than one site is generated from a single Live Server, multiple top-level folders may be given, separated by commas. When indicating a folder by name, that name is blocked for rename operations on the top-level folder. Once you have assigned a folder to a publication target, it must not be reassigned to another target. Doing so would result in inconsistencies between Content Management Server and Master Live Server

*Table 3.9. Publisher Properties*

### 3.2.4 Properties for the Connection to the **Database**

#### **NOTE**

#### sql.properties for Command Line Tools

Be aware that the command line tools that access the database directly (like cm unlockcontentserver or cm schemaaccess) still need the sql.properties file in their properties/corem directory, as the tools are not (yet) configurable via Spring.

sql.pool.check-connection-max-threads

Type java.lang.Integer

Default -1

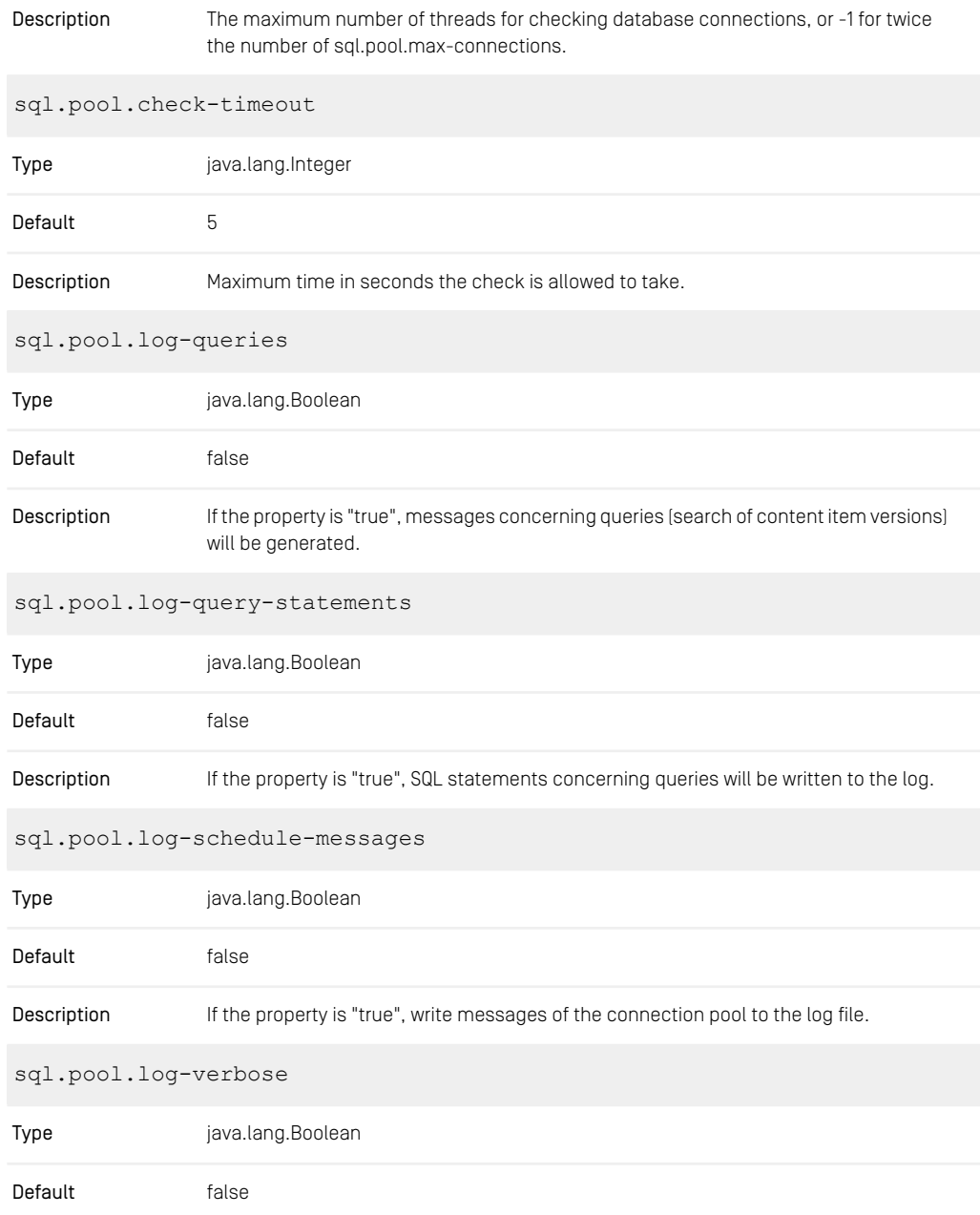

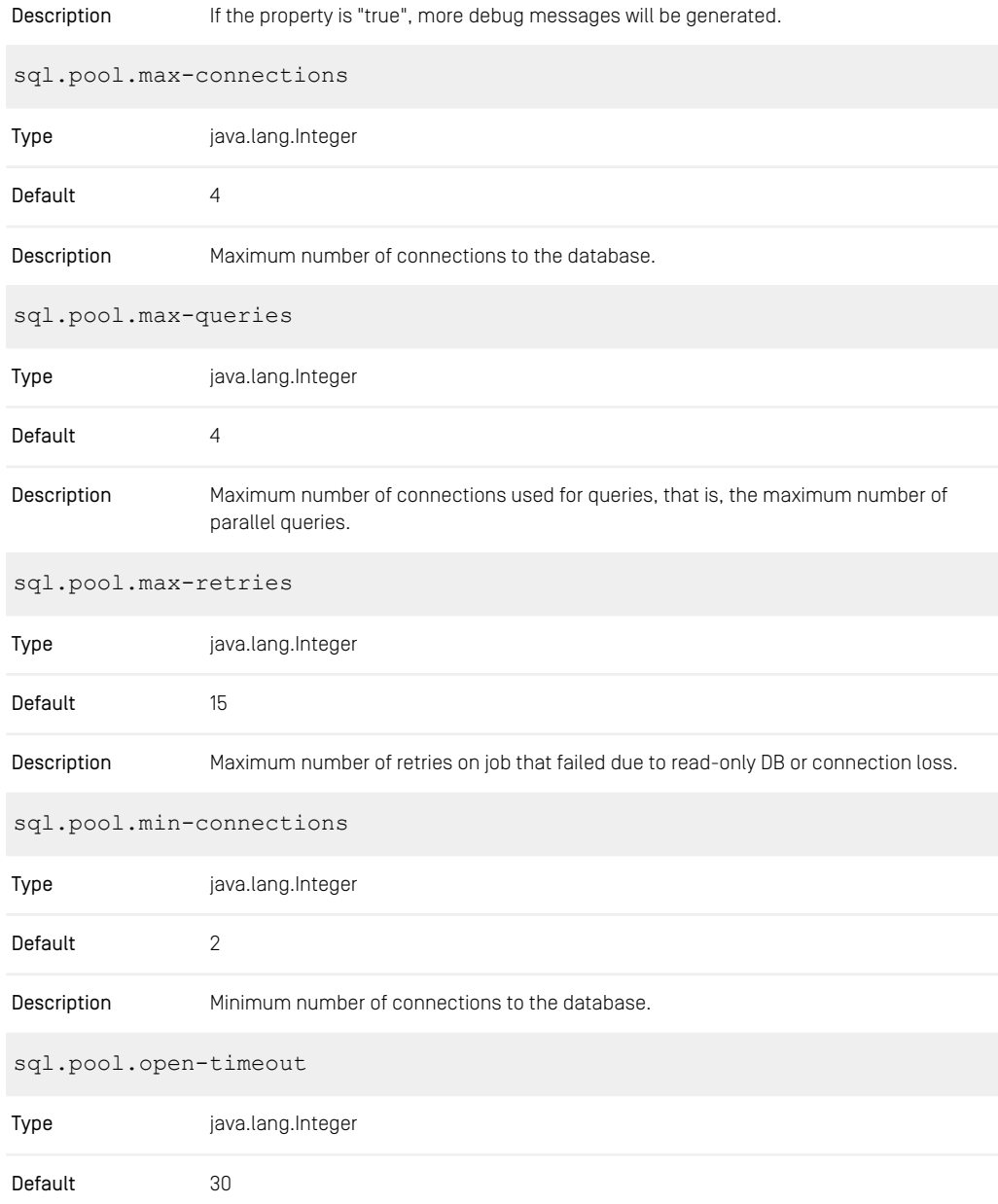

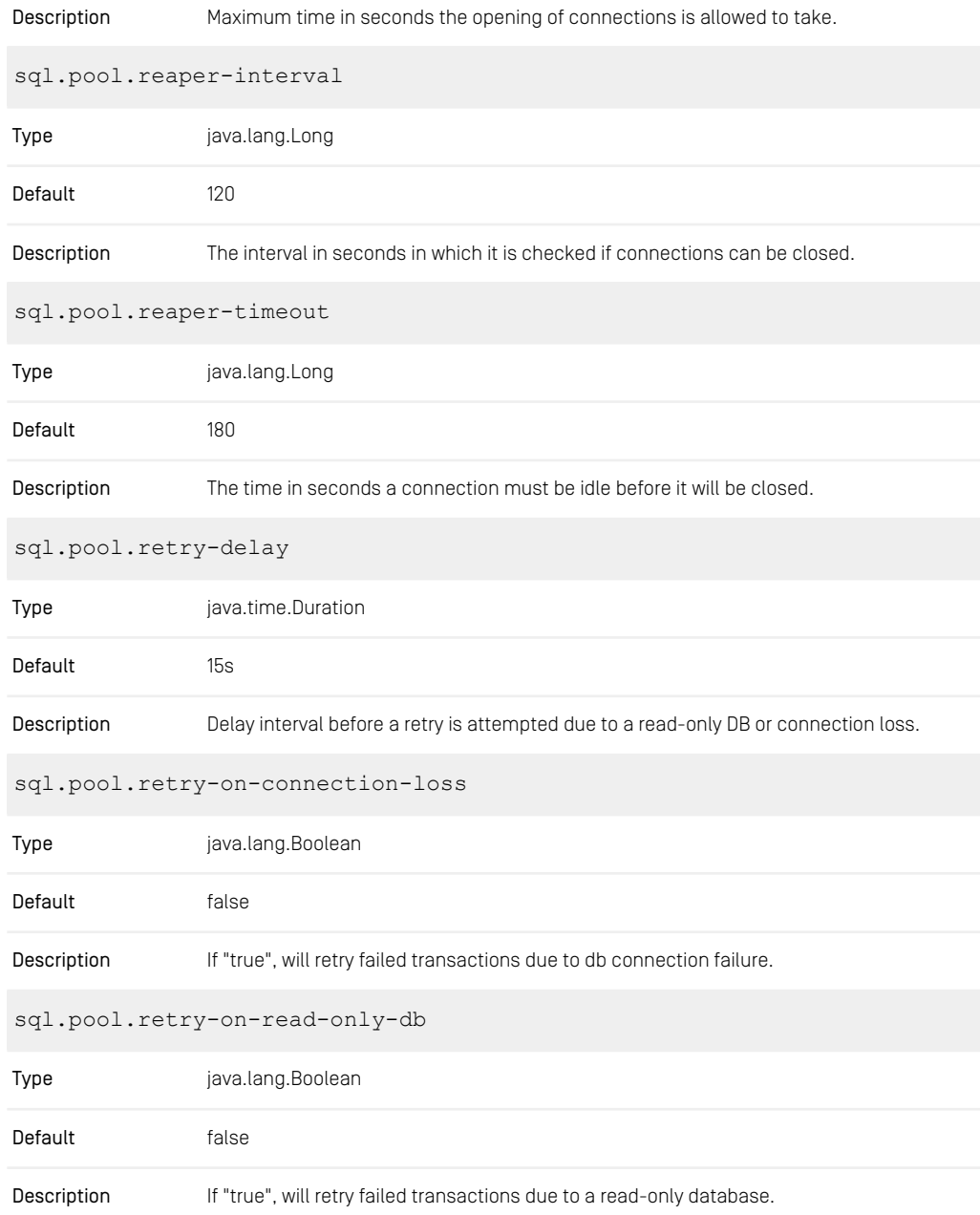

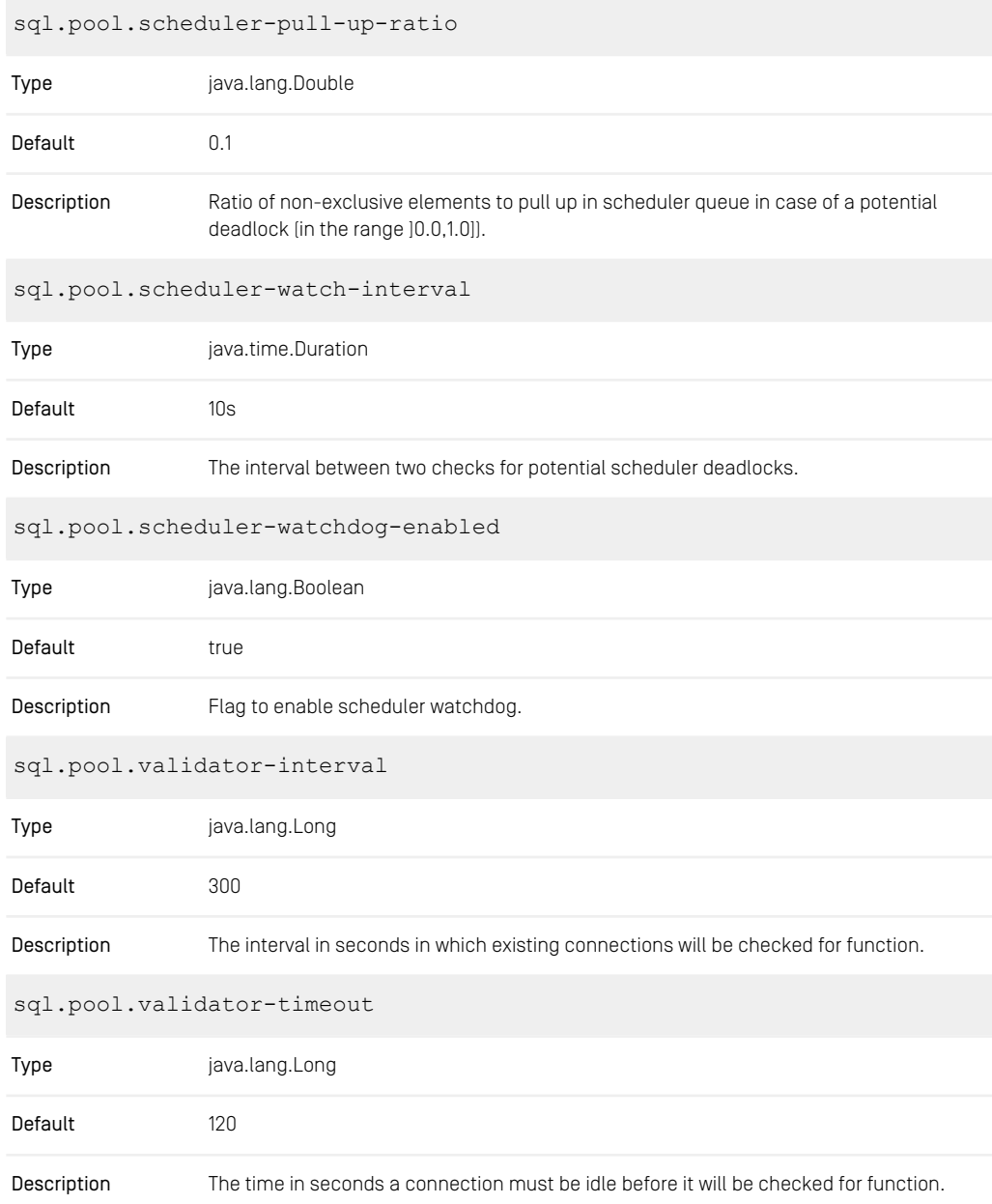

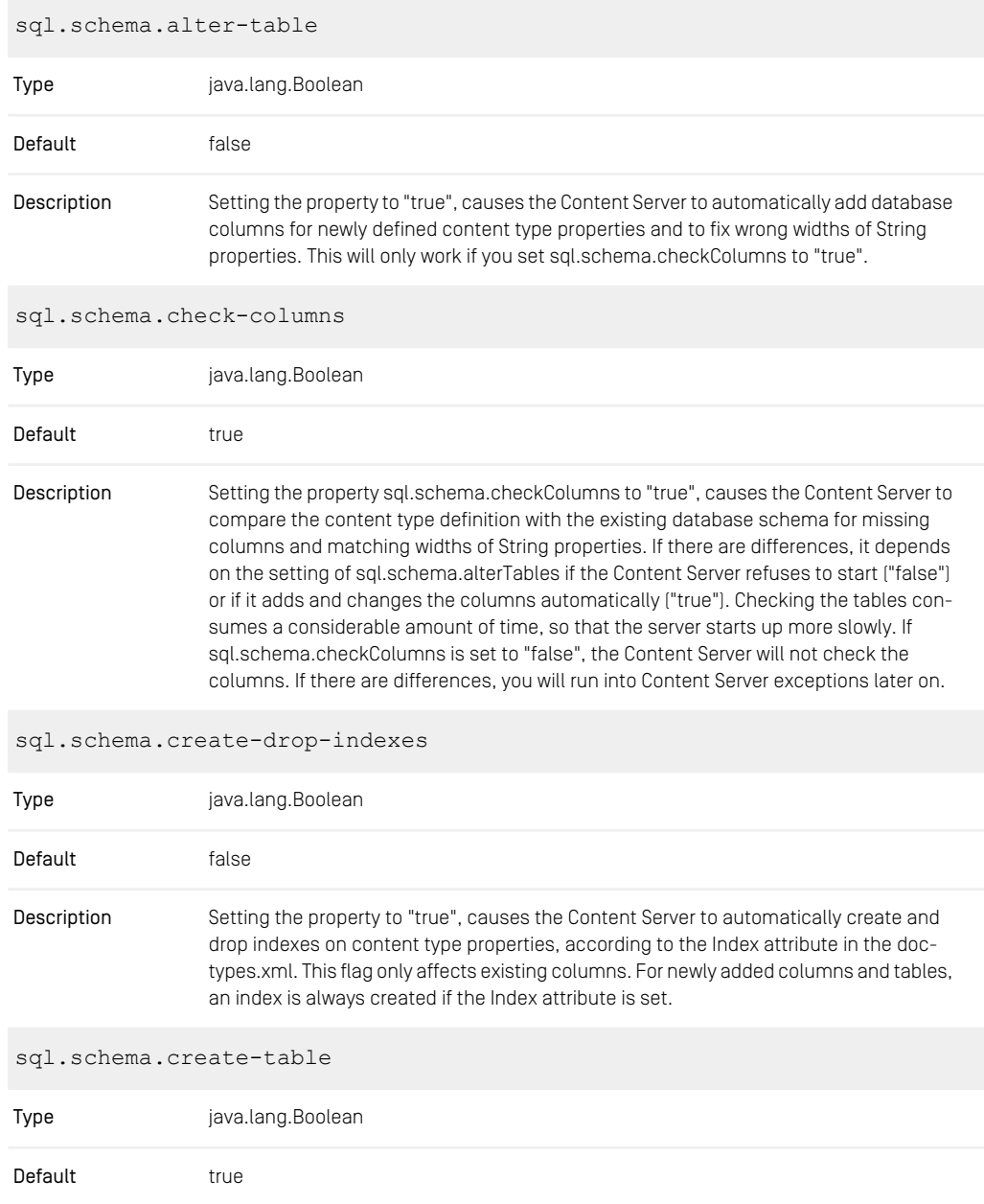

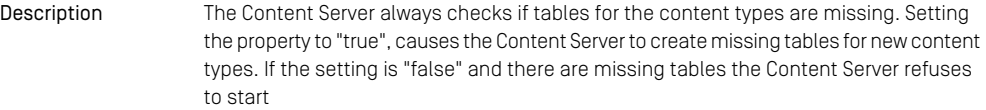

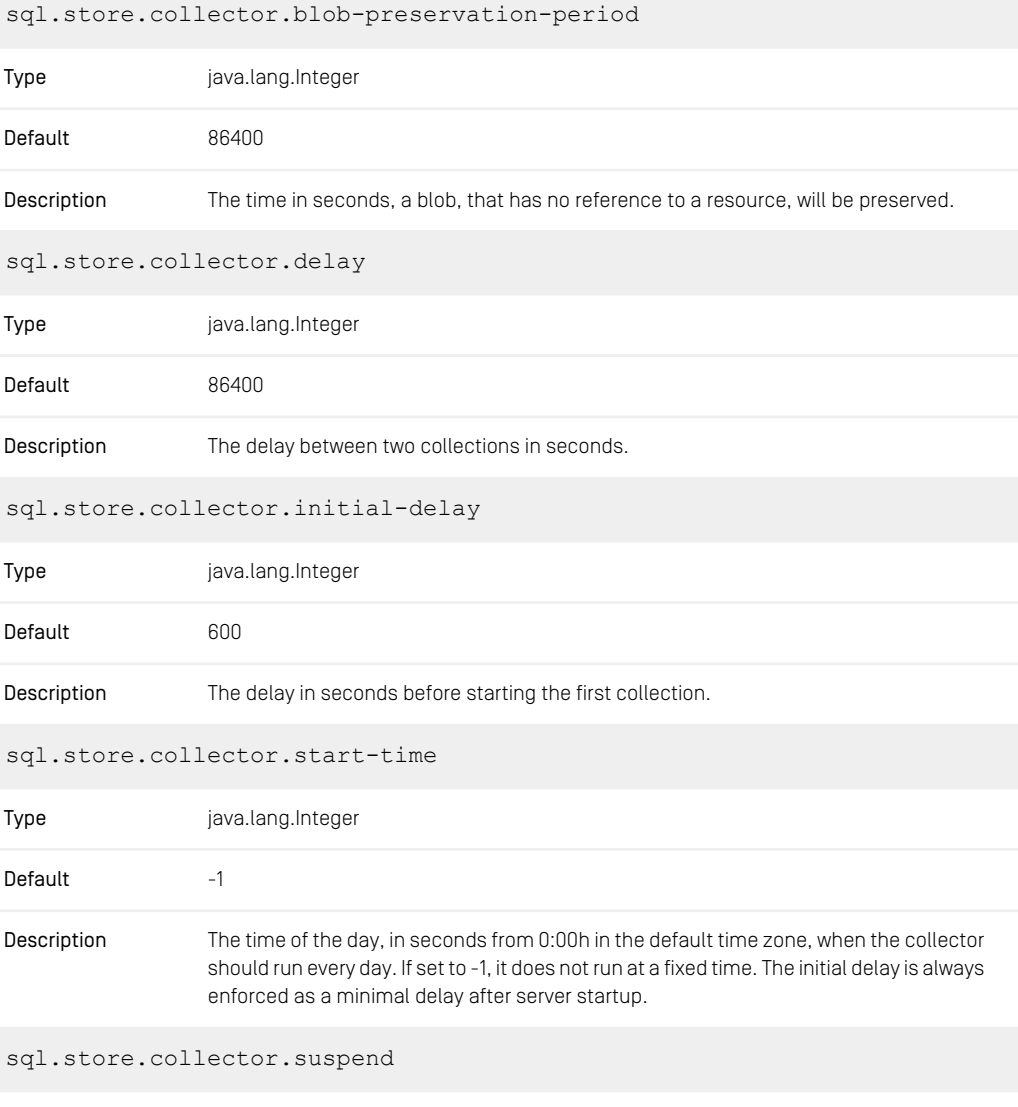

Type java.lang.Boolean

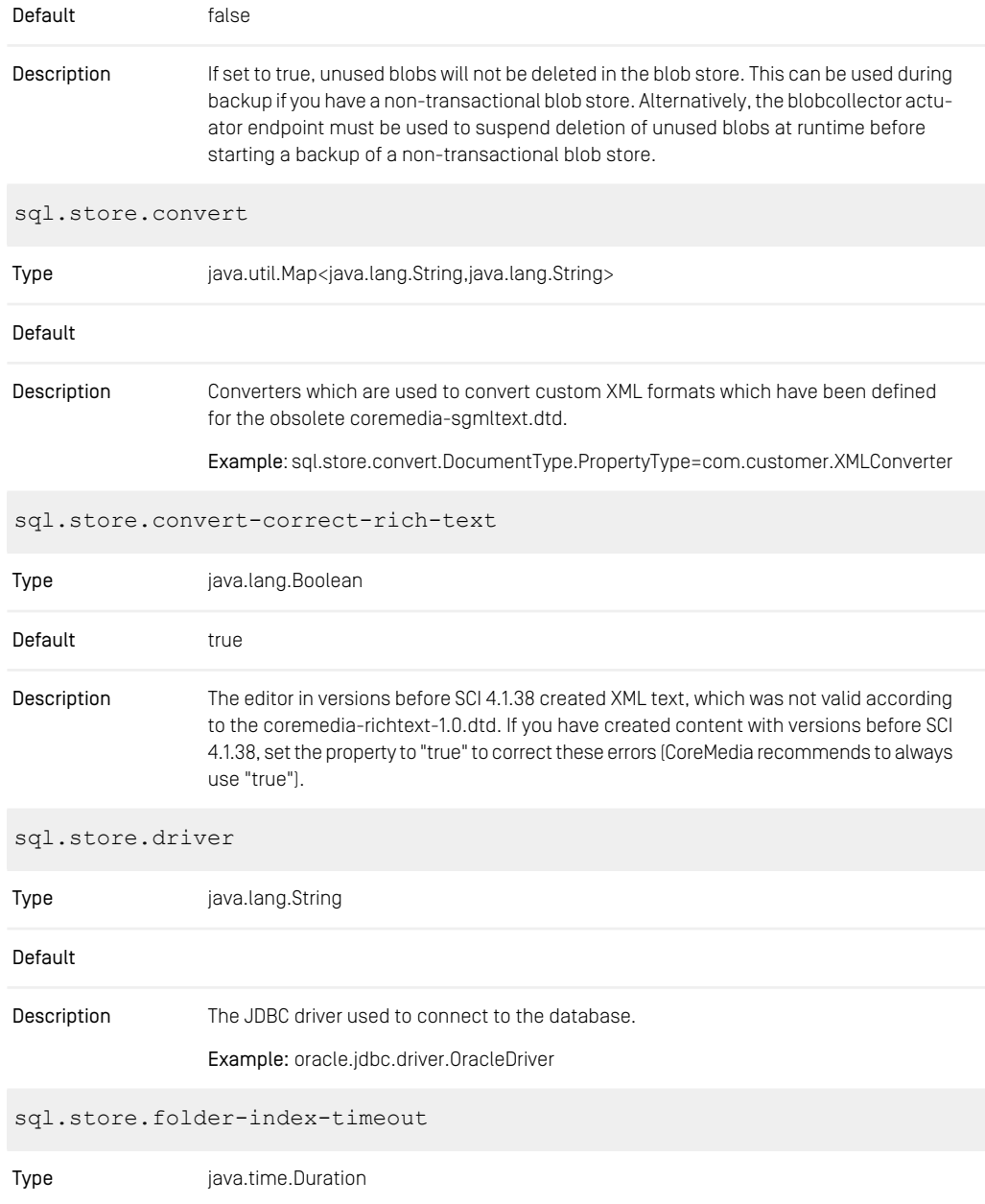

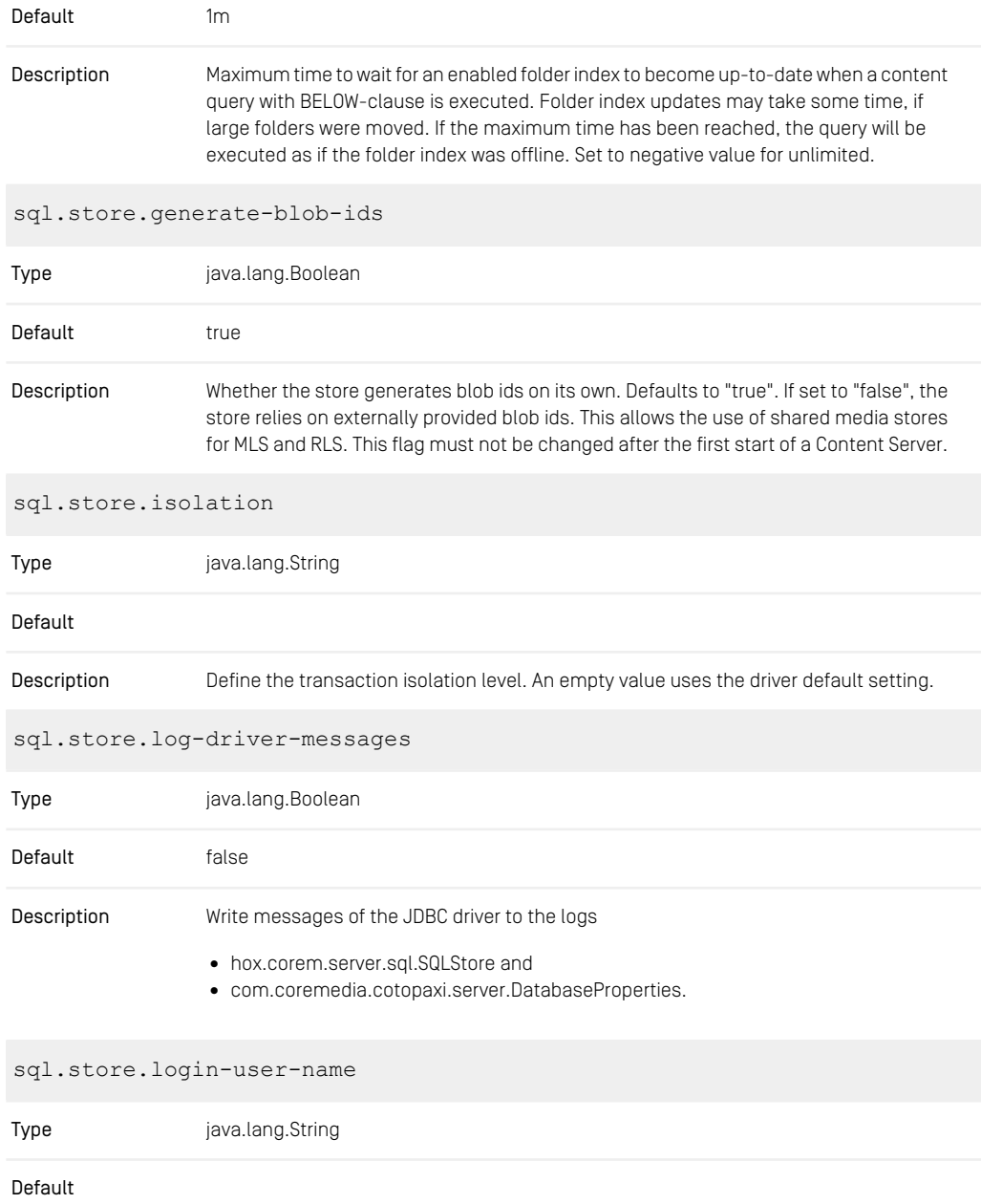

The user name for a database login. If not set, the value of "sql.store.user" will be used to log in to the database. In some cases the login username differs from the actual user, e.g. with PostgreSQL on Azure a postfix on the user name is necessary to log in. Description

#### Example:

- sql.store.login-user-name=username@domain
- sql.store.user=username

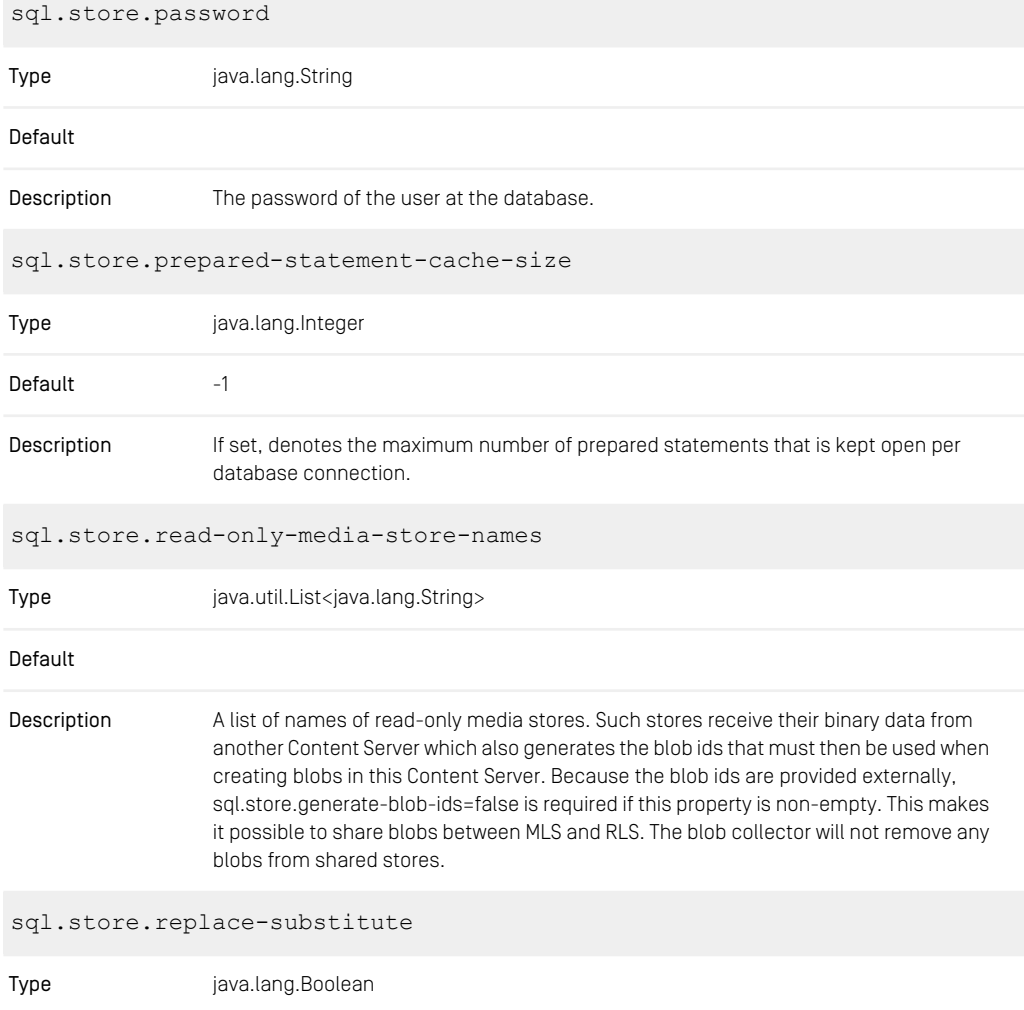

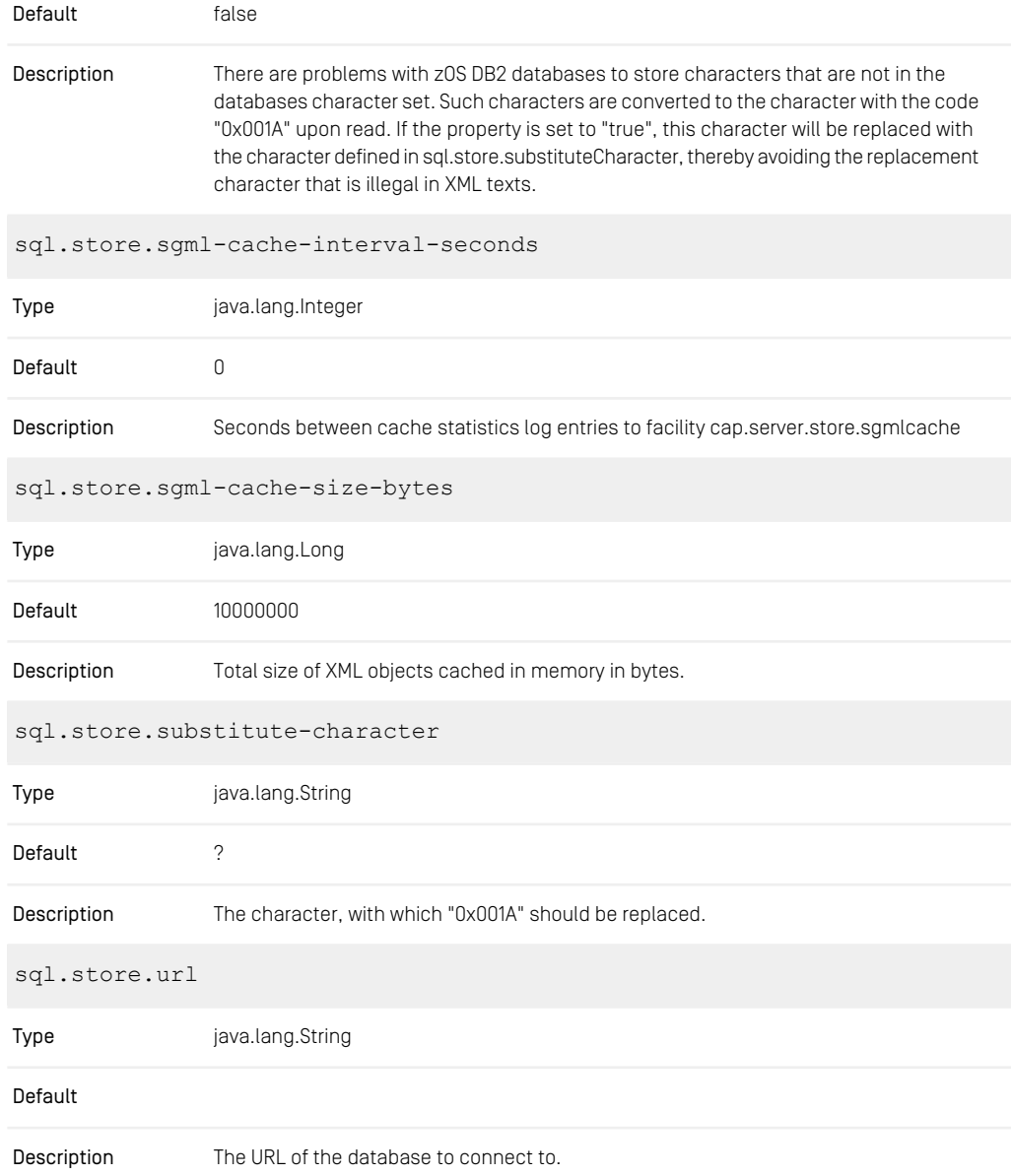

Example: jdbc:oracle:thin@HostName:Port:CM Replace HostName and Port with the appropriate values of the database host. Don't replace HostName with "localhost", this may cause problems with some JDBC drivers.

sql.store.use-ctes-for-below-queries

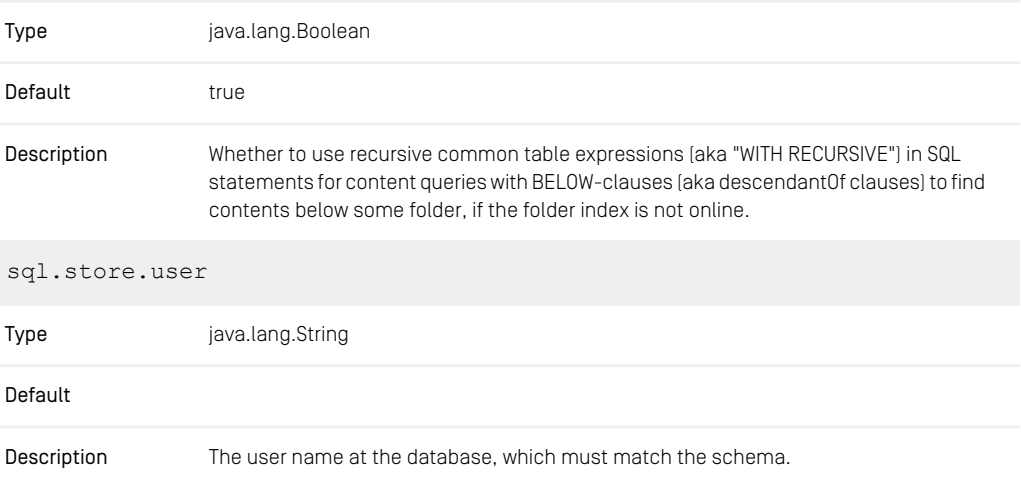

*Table 3.10. SQL Properties*

## 3.2.5 Properties for Replicator Configuration

replicator.auto-restart

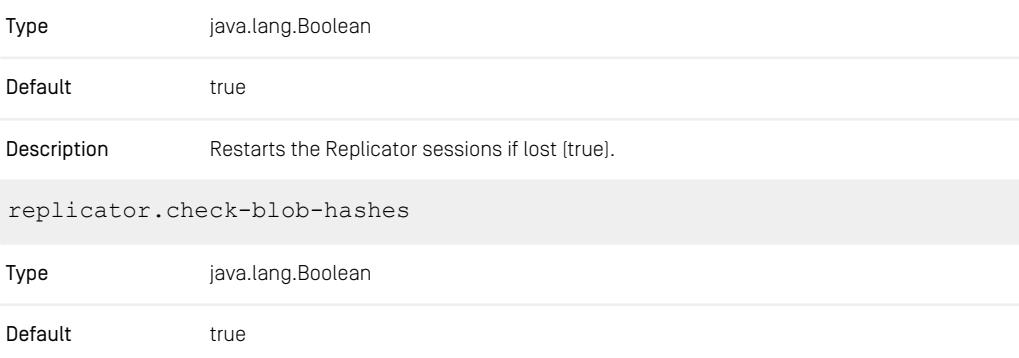

### CoreMedia Properties Overview | Properties for Replicator Configuration

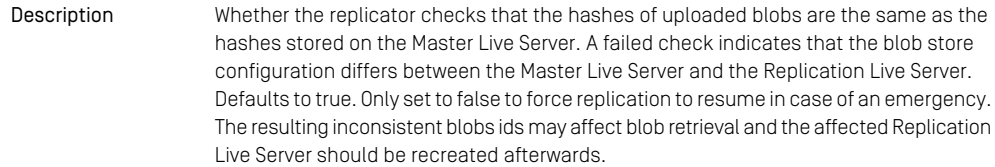

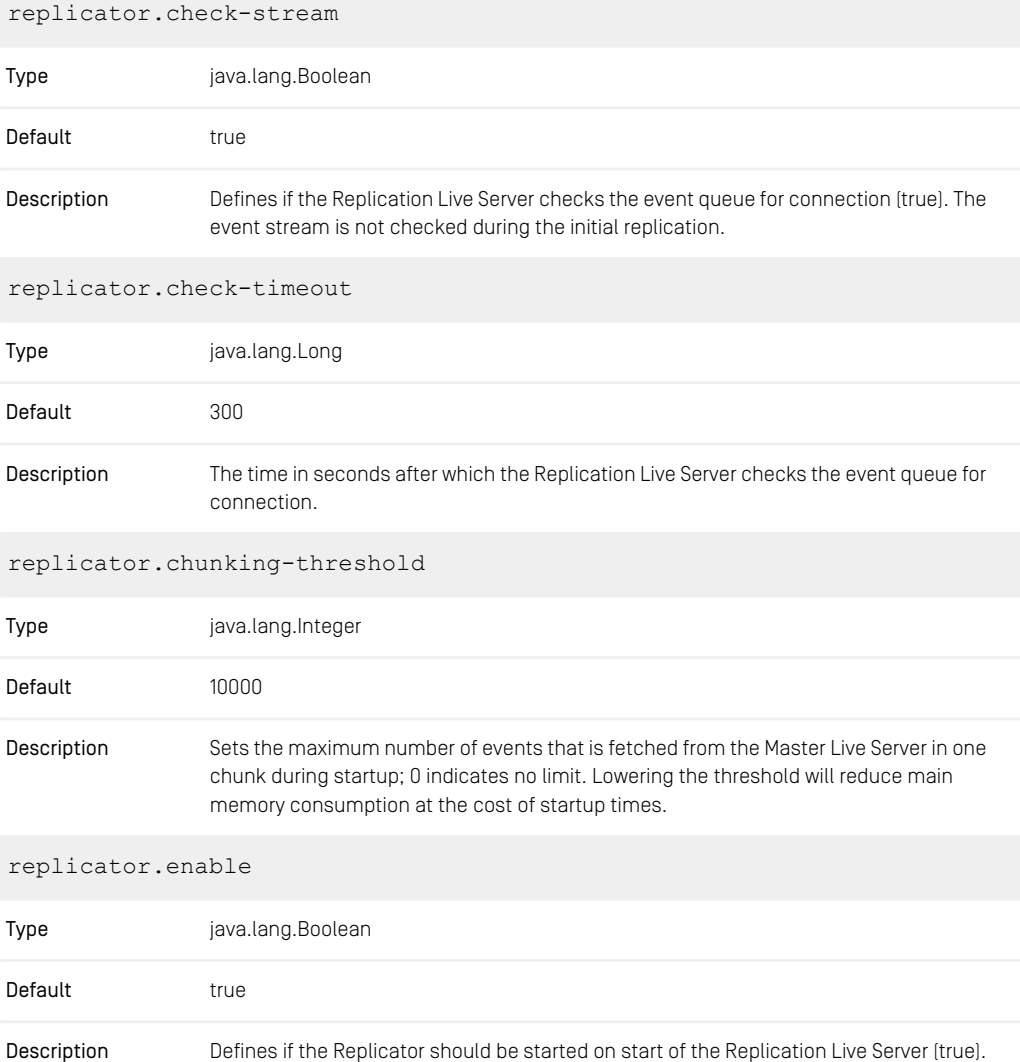

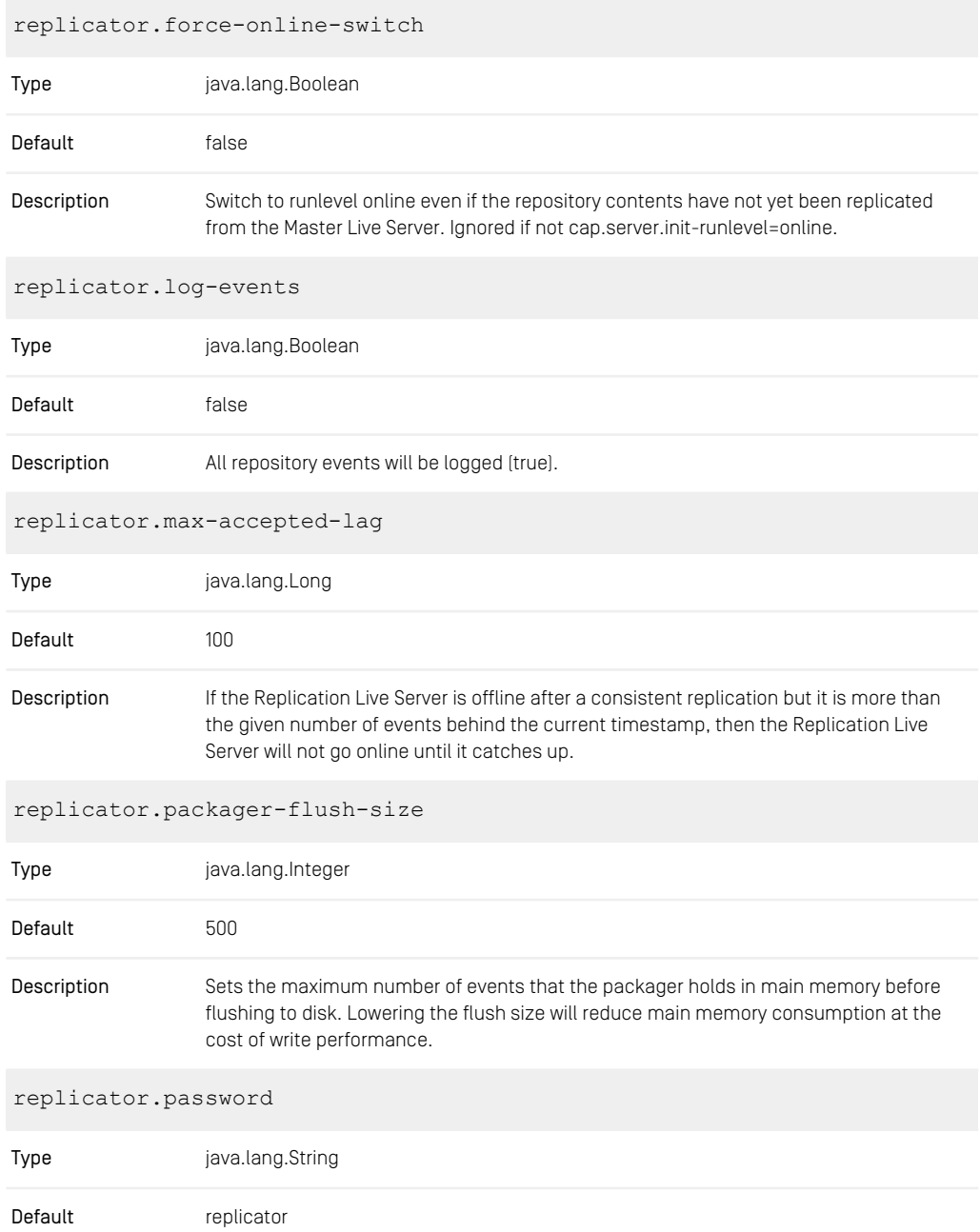

### CoreMedia Properties Overview | Properties for Replicator Configuration

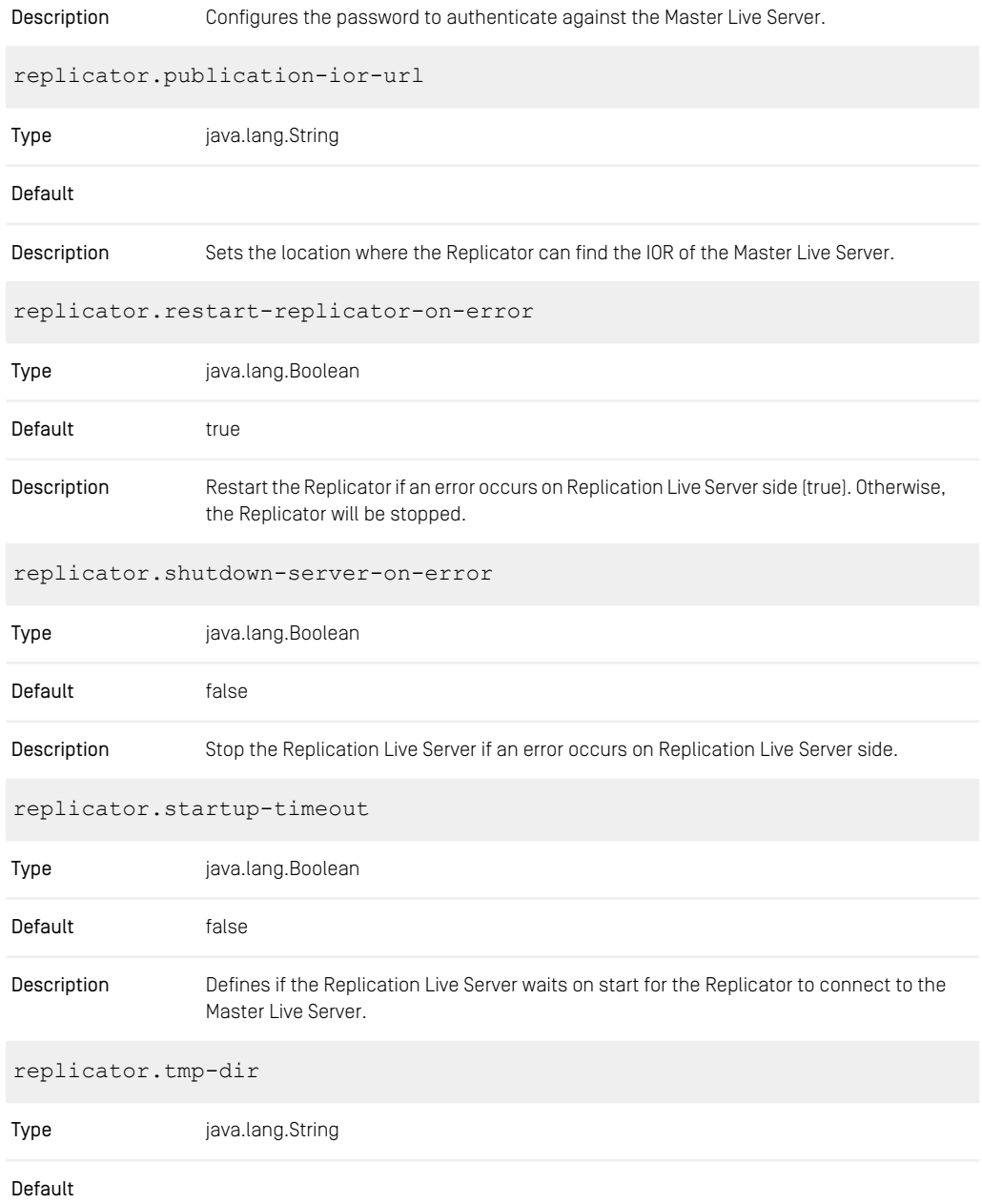

#### CoreMedia Properties Overview | Properties for Timezone and IOR

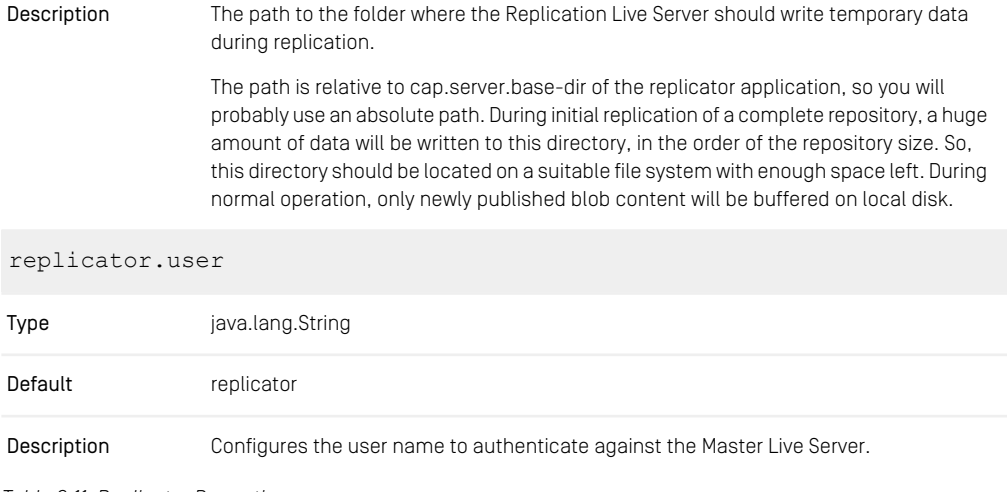

*Table 3.11. Replicator Properties*

## 3.2.6 Properties for Timezone and IOR

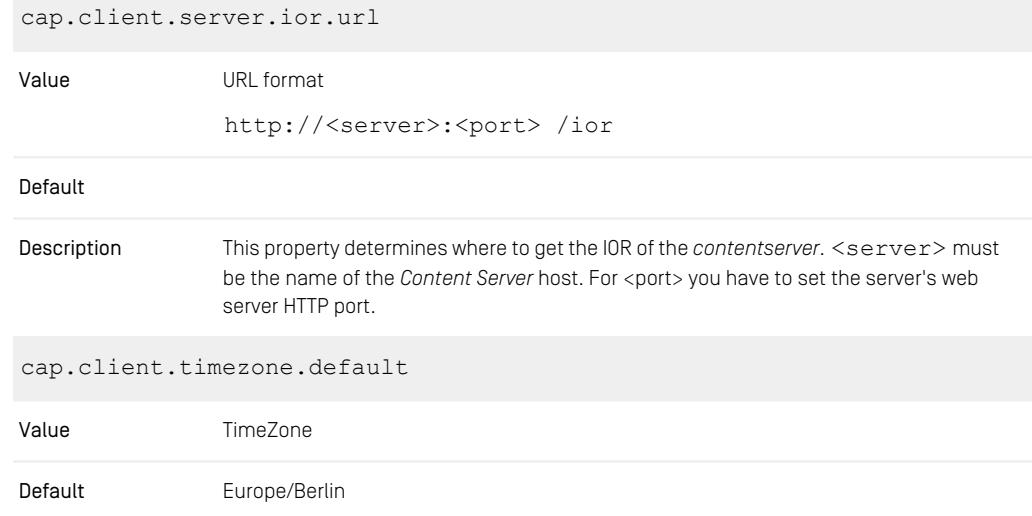

This parameter determines the used timezone*.* The standard value is *Europe/Berlin*. More time zones are documented in the class java.util.TimeZone. Description

*Table 3.12. capclient.properties*

## 3.2.7 Renamed Properties

Deprecated Name New Name

*Table 3.13. Renamed Content Server Properties*

# 3.3 Headless Server Properties

# 3.3.1 Headless Server Spring Boot Properties

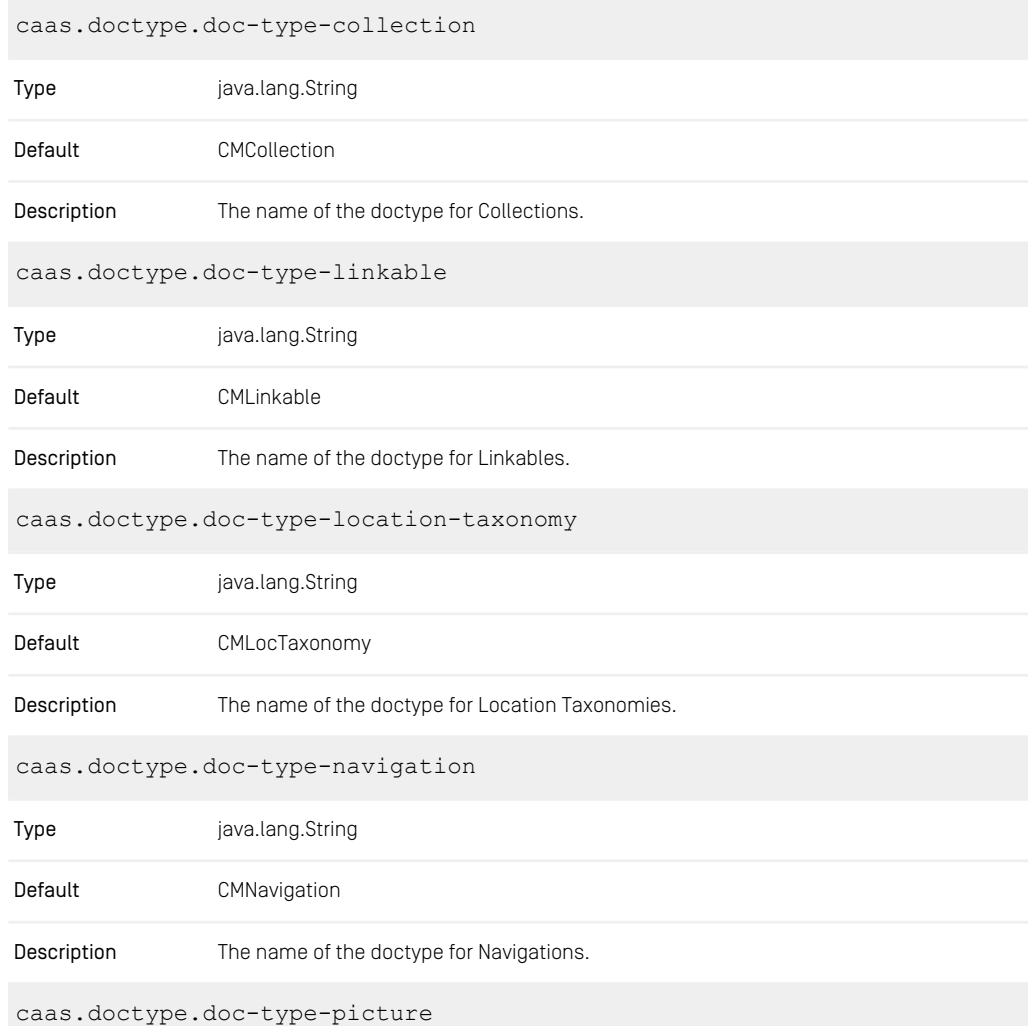

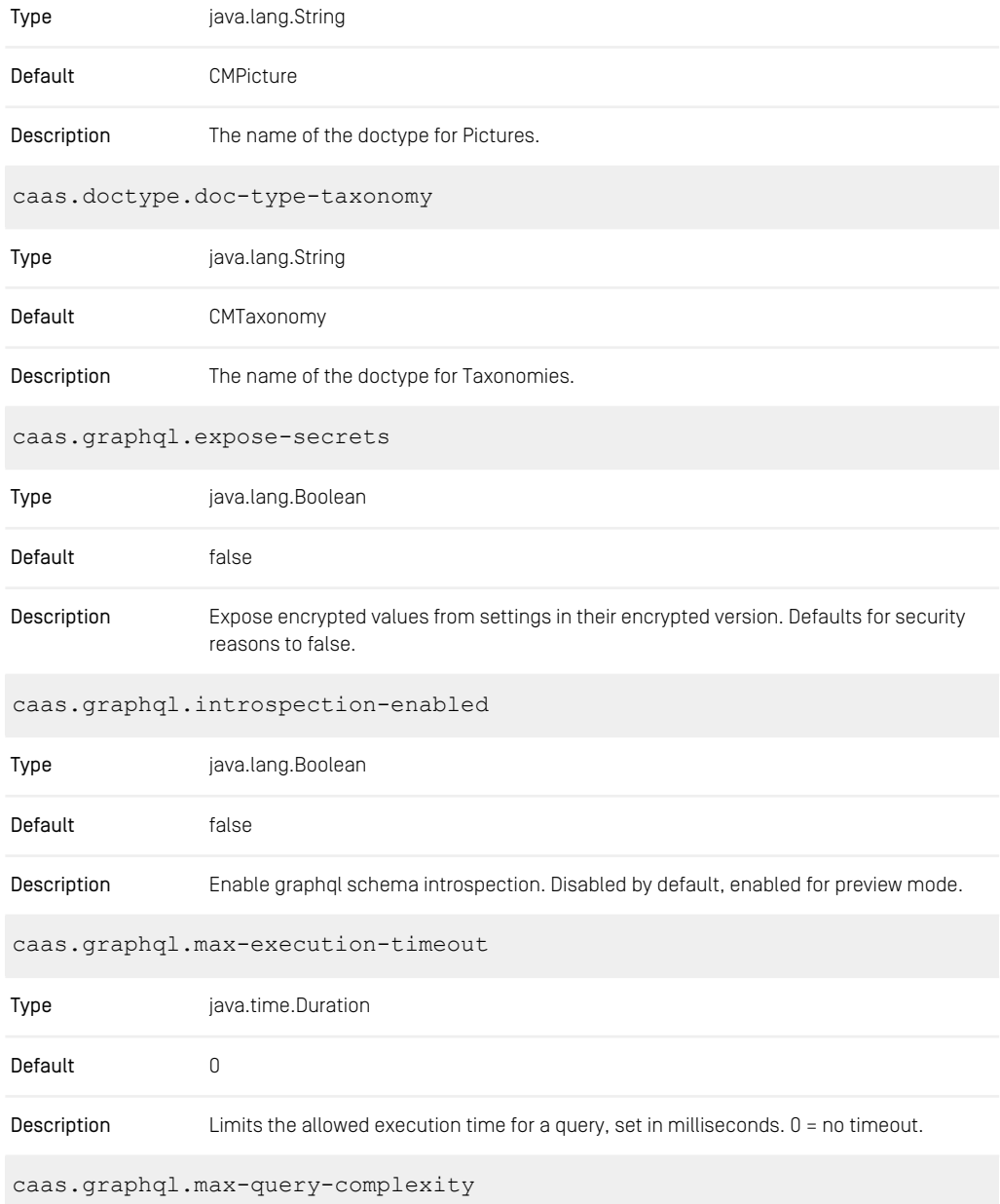

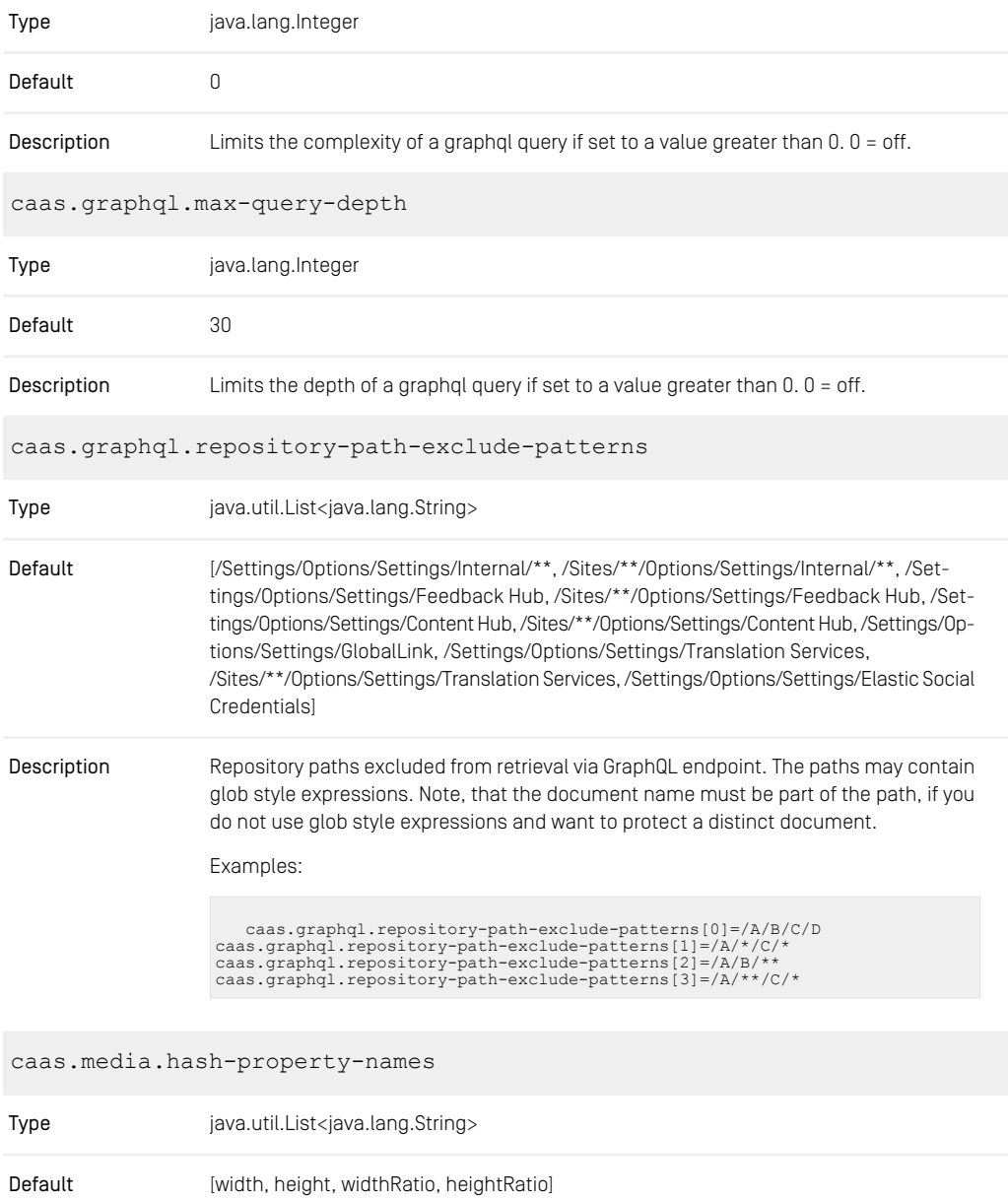

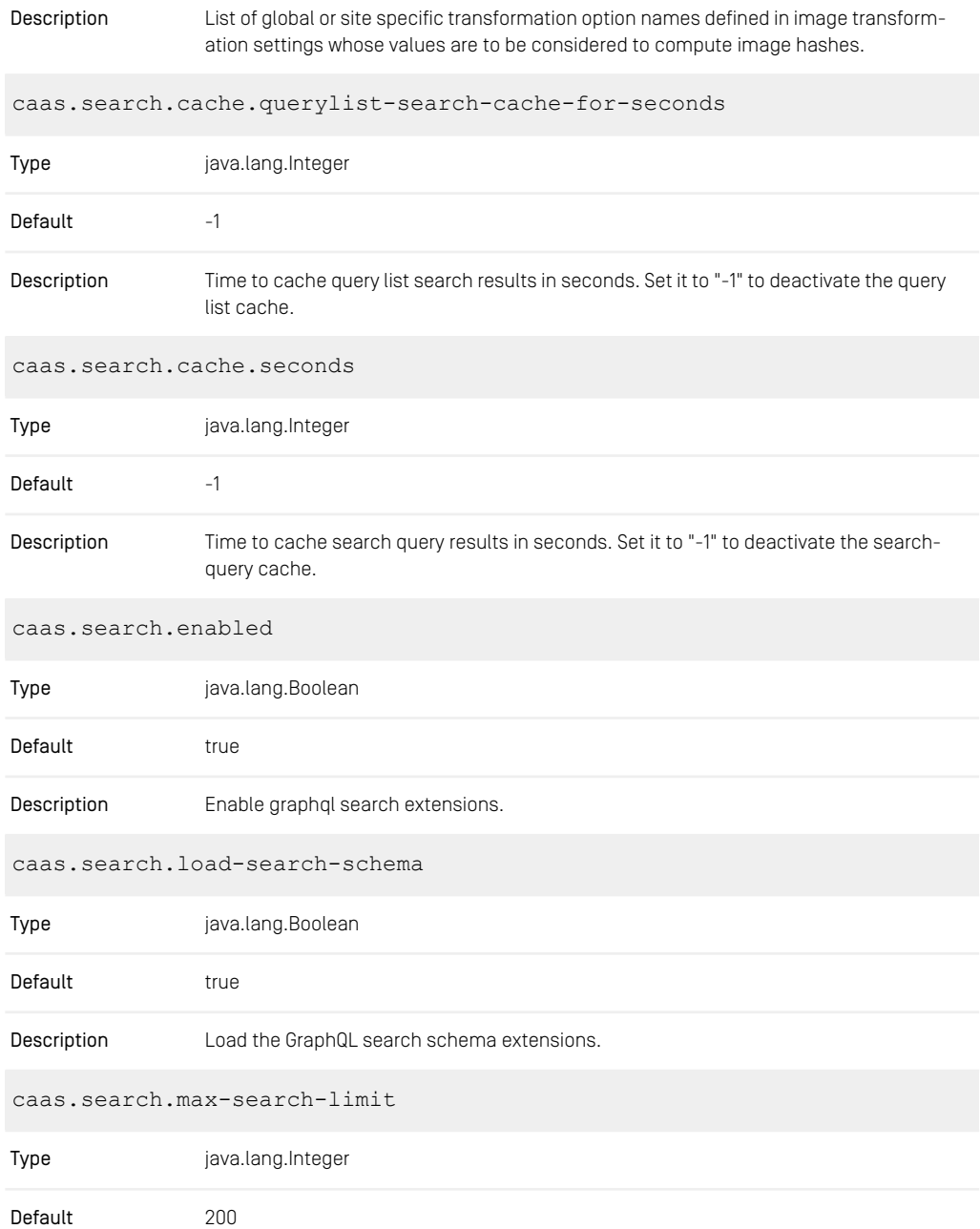

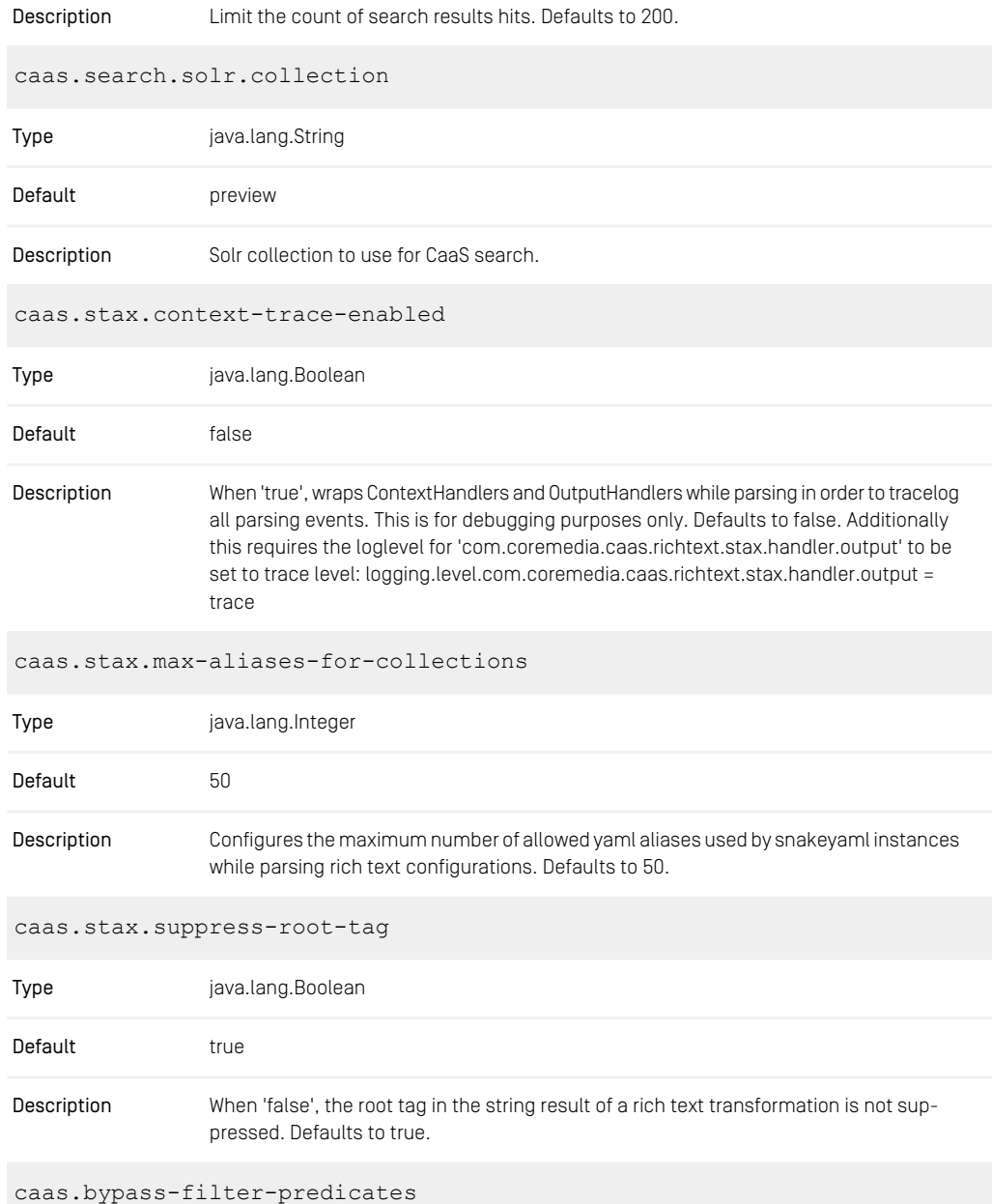

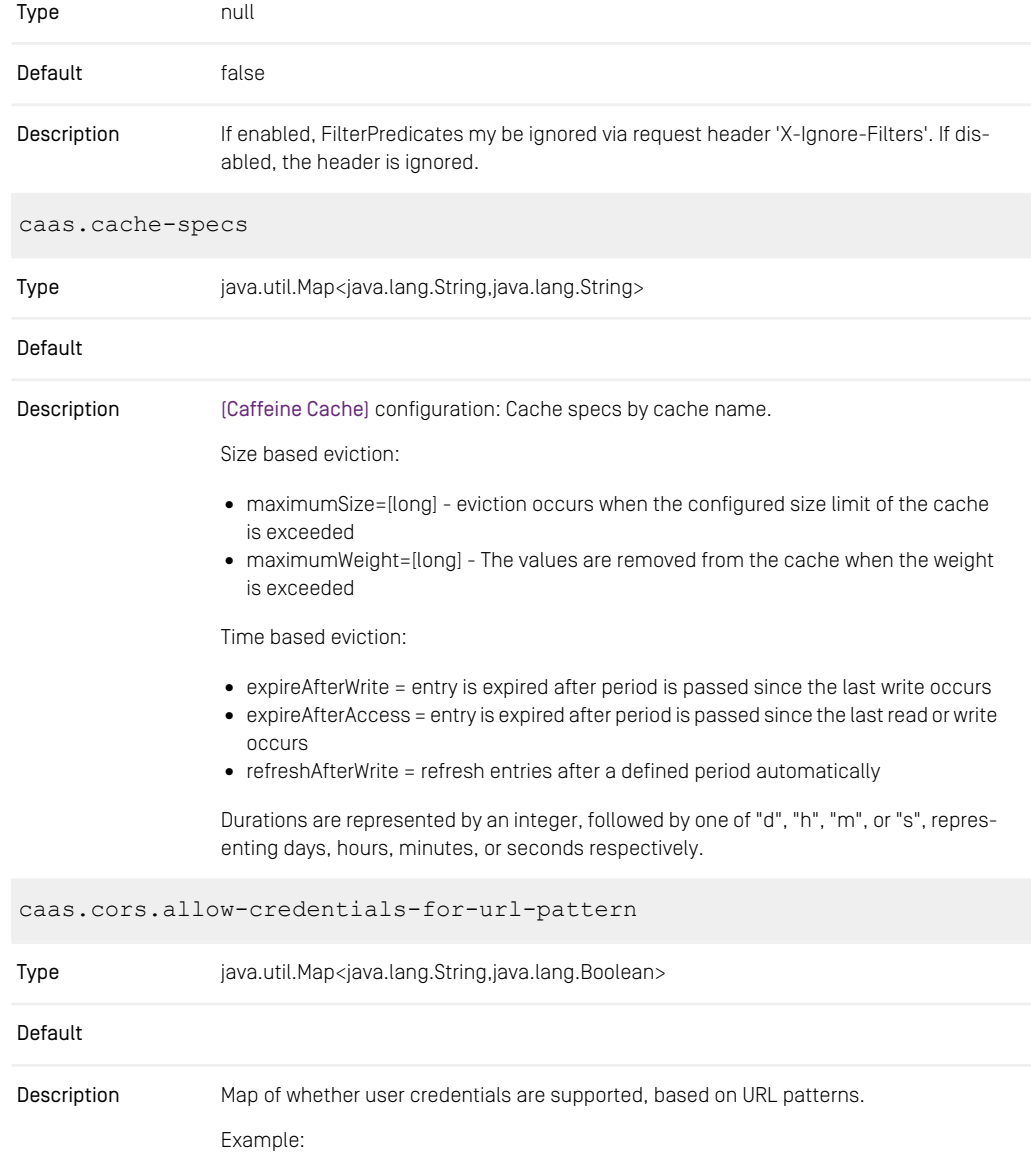

```
caas.cors.allow-credentials-for-url-pattern[/**]=true
```
See [org.springframework.web.util.pattern.PathPattern](https://docs.spring.io/spring-framework/docs/current/javadoc-api/org/springframework/web/util/pattern/PathPattern.html)> for the syntax of allowed path patterns.

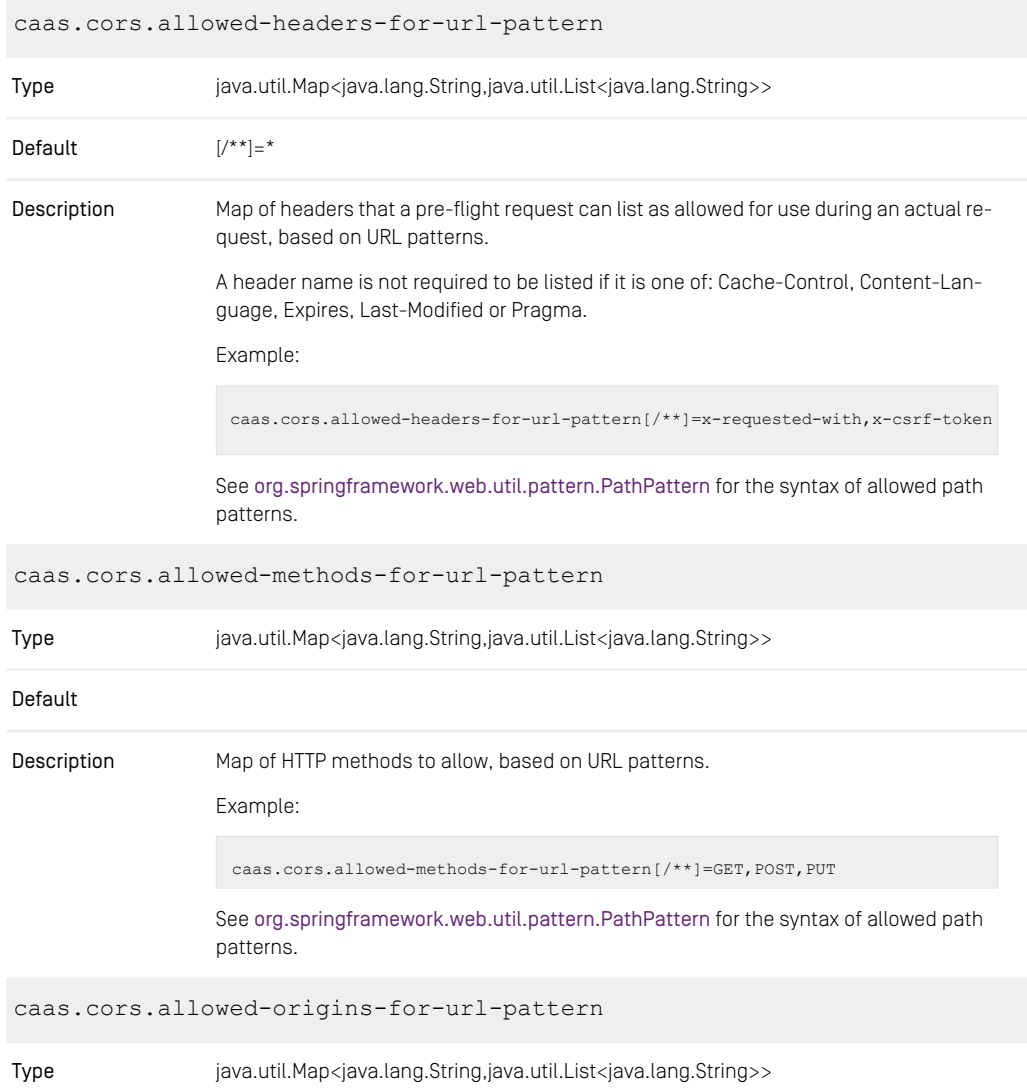

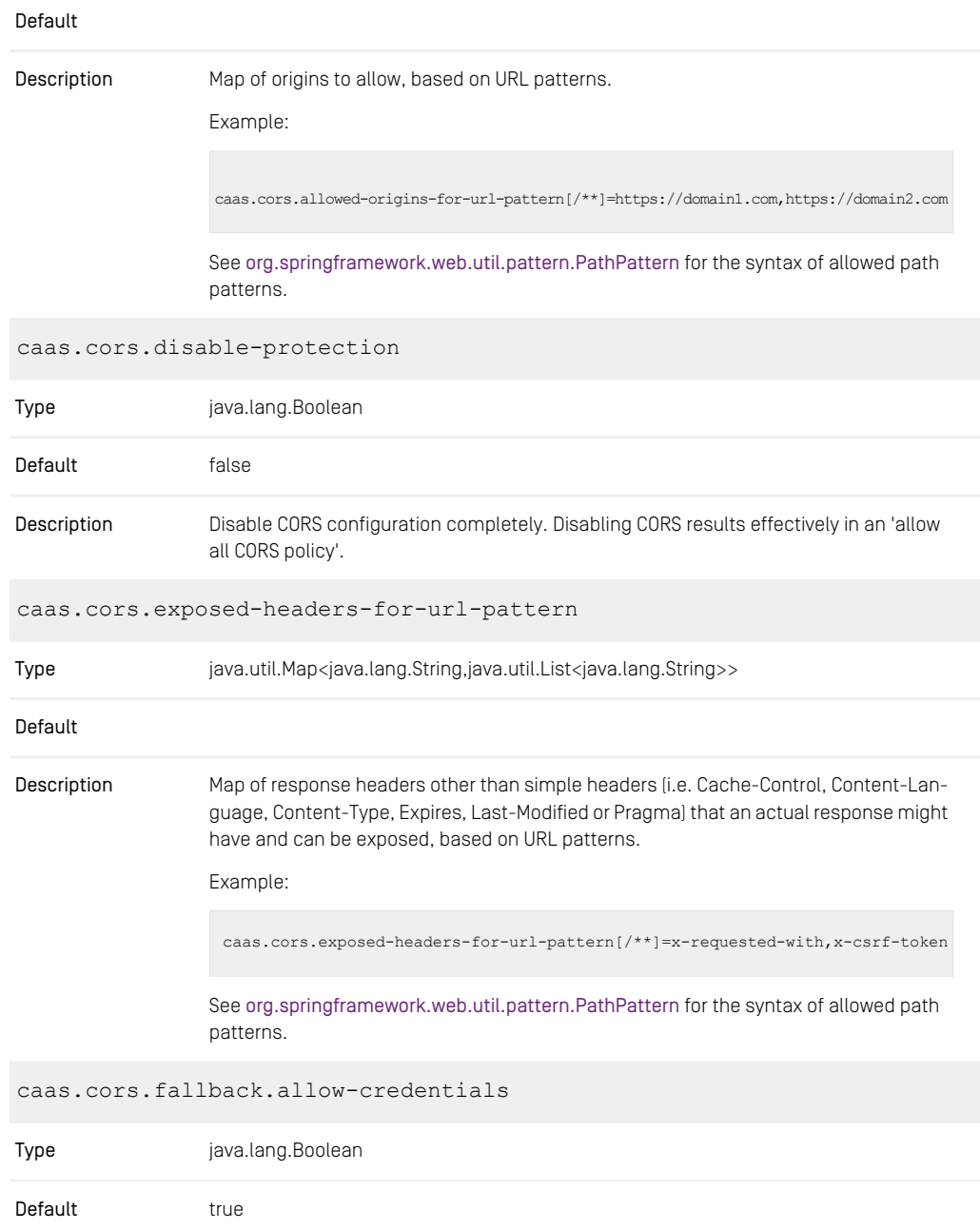

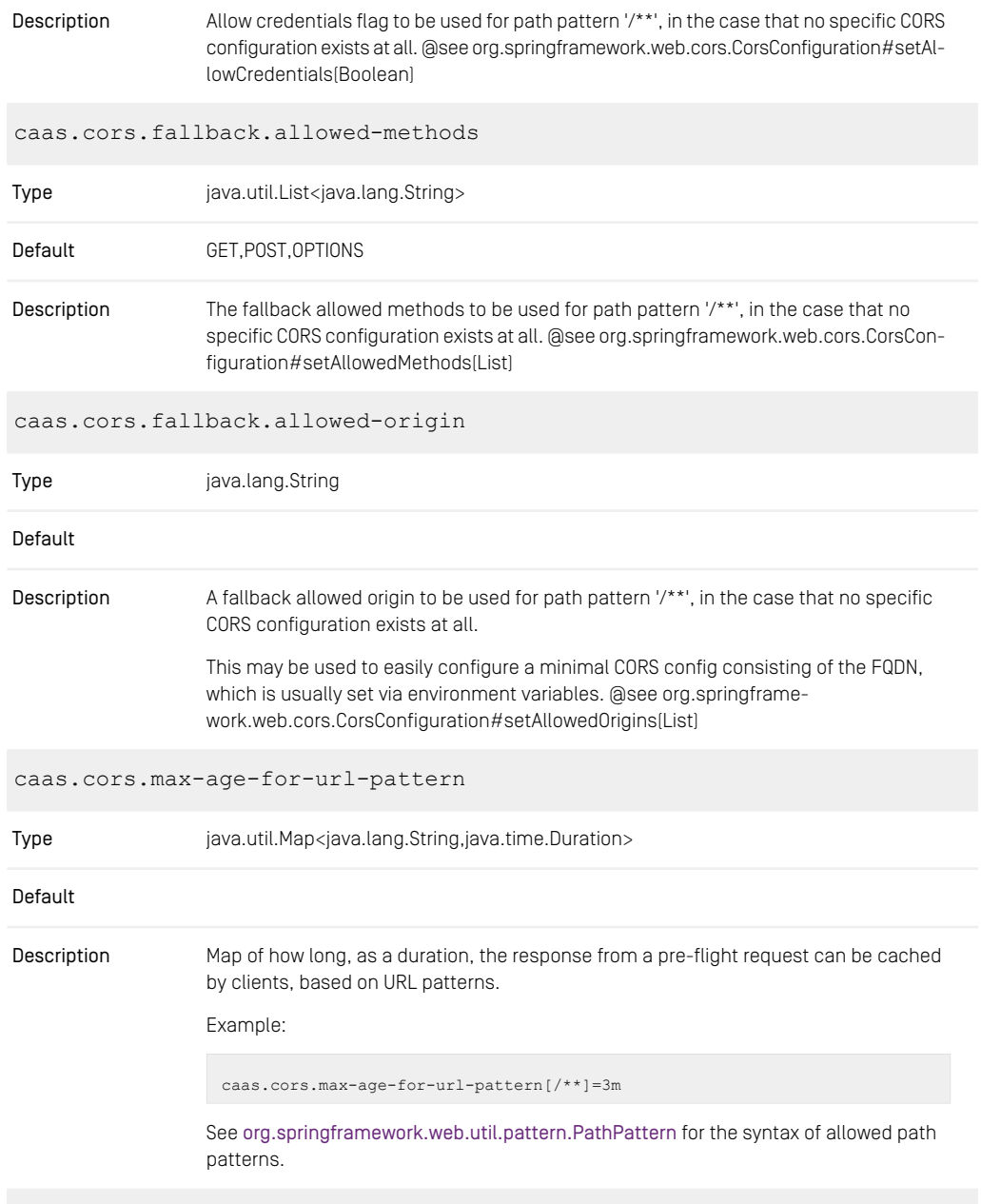

caas.expose-extensions

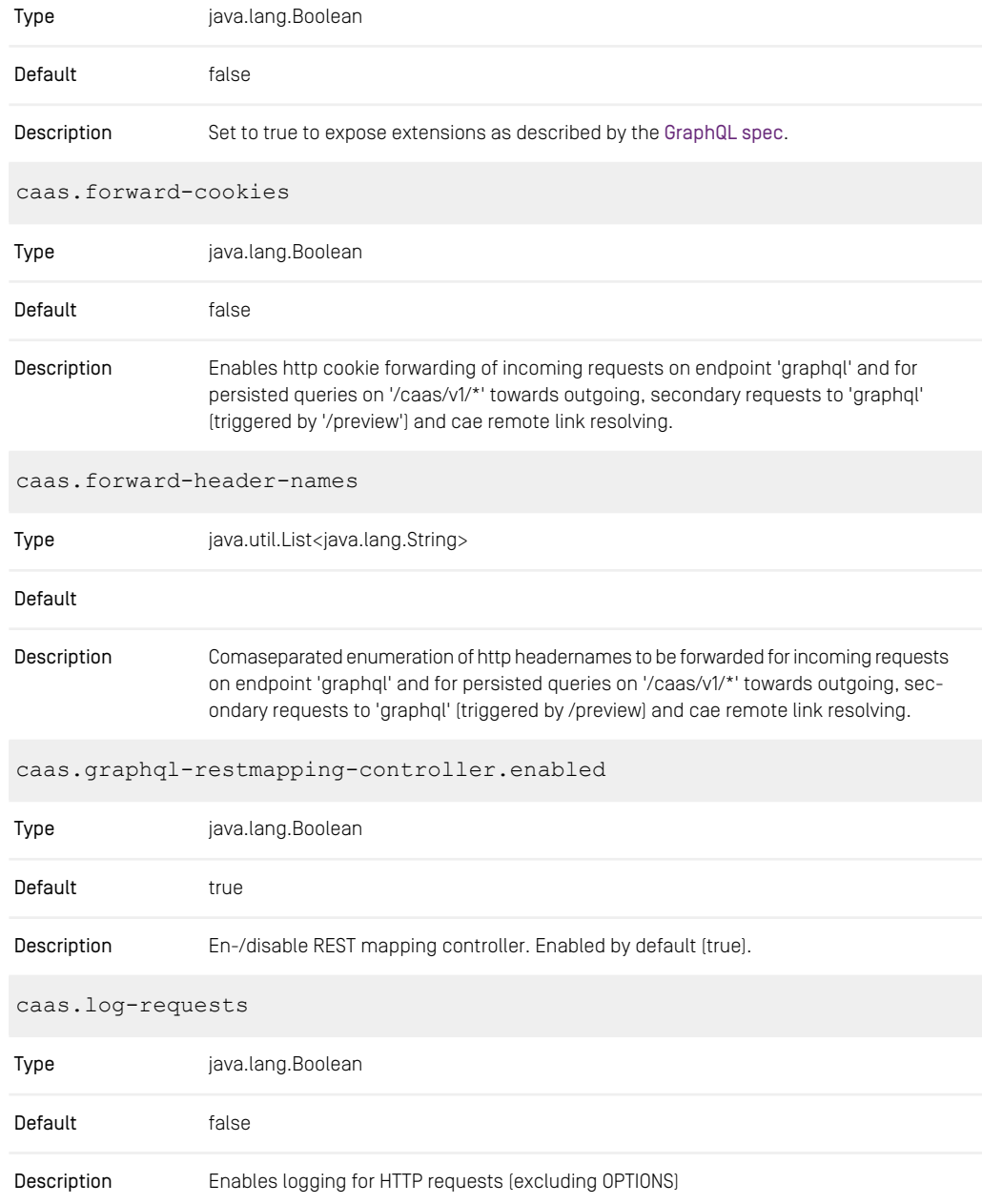

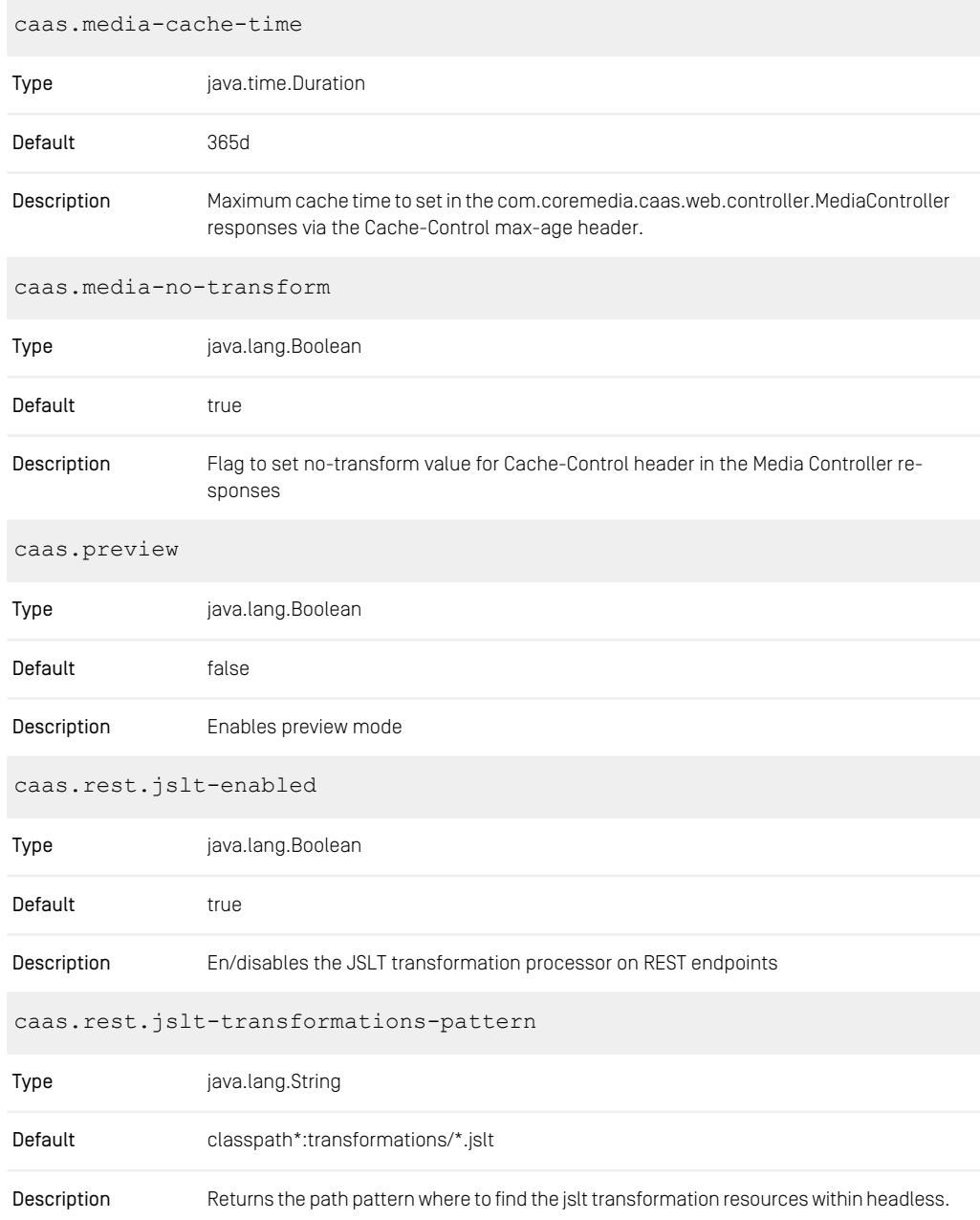

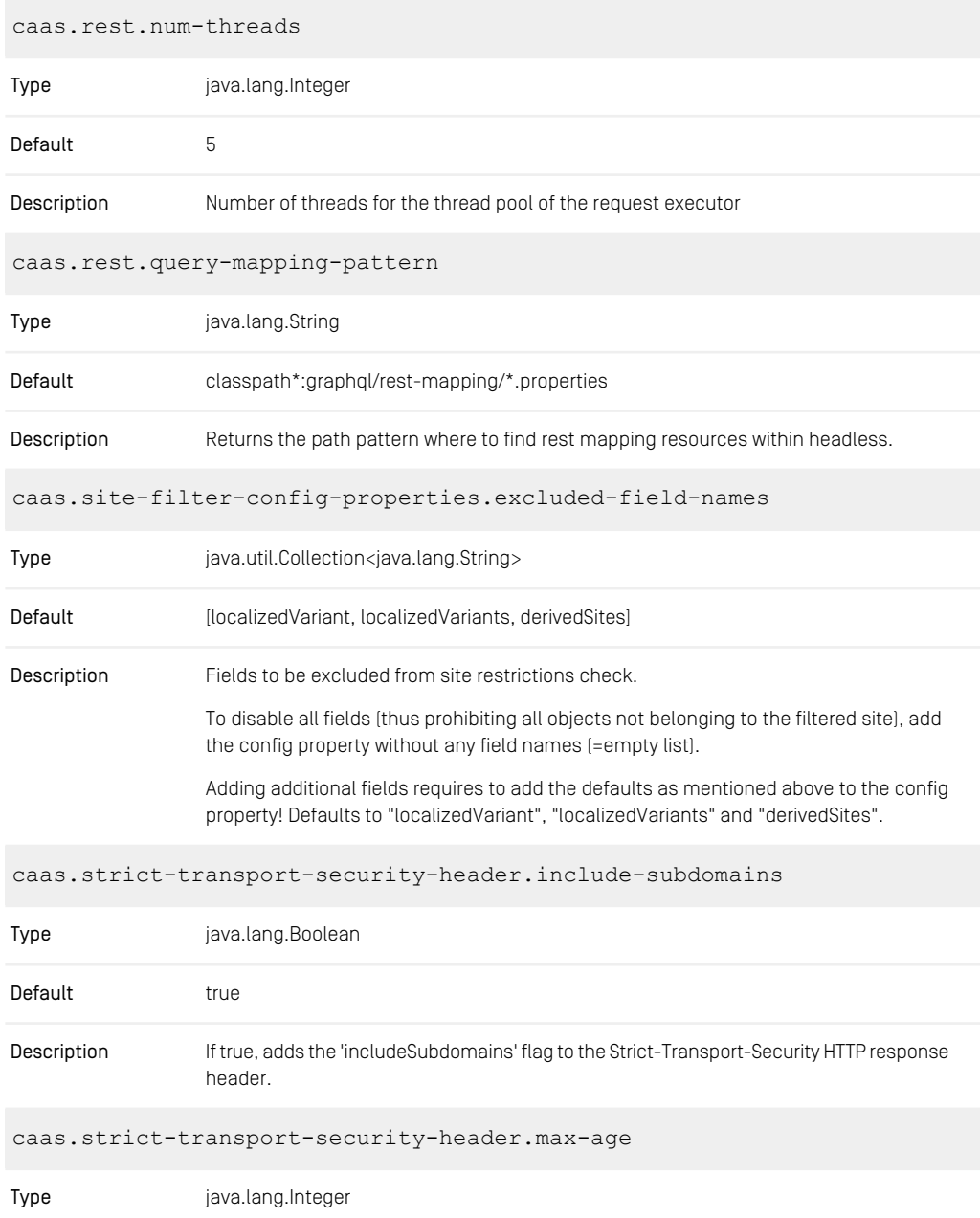

### CoreMedia Properties Overview | Persisted Query Properties

| Default     | 63072000                                                                                             |
|-------------|----------------------------------------------------------------------------------------------------|
| Description | Max-Age of the Strict-Transport-Security HTTP response header in seconds, e.g. max-<br>age=63072000. |
|             | caas.strict-transport-security-header.preload                                                        |
| Type        | java.lang.Boolean                                                                                    |
| Default     | false                                                                                                |
| Description | If true, adds the 'preload' flag to the Strict-Transport-Security HTTP response header.              |

*Table 3.14. Headless Server Properties*

# 3.3.2 Persisted Query Properties

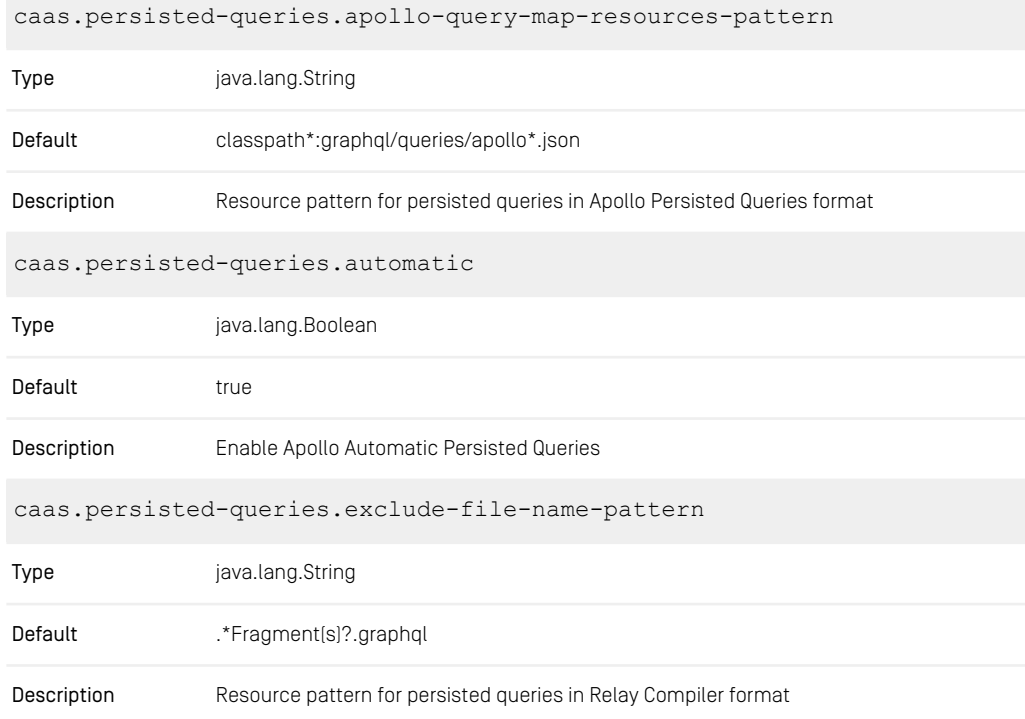

| caas.persisted-queries.query-resources-pattern           |                                                                                                    |
|----------------------------------------------------------|----------------------------------------------------------------------------------------------------|
| Type                                                     | java.lang.String                                                                                                    |
| Default                                                  | classpath*:graphql/queries/*.graphql                                                                                                    |
| Description                                              | Resource pattern for persisted queries, one query per resource file. The filename w/o<br>extension serves as the query id. See also: Spring PathMatchingResourcePatternResolver<br>class. |
| caas.persisted-queries.relay-query-map-resources-pattern |                                                                                                    |
| Type                                                     | java.lang.String                                                                                                    |
| Default                                                  | graphql/queries/relay*.json                                                                                                    |
|                                                          |                                                                                                    |
| Description                                              | Resource pattern for persisted queries in Relay Compiler format                                                                                                    |
|                                                          | caas.persisted-queries.whitelist                                                                                                    |
| Type                                                     | java.lang.Boolean                                                                                                    |
| Default                                                  | false                                                                                                    |

*Table 3.15. Persisted Query Properties*

## 3.3.3 Metadata Properties

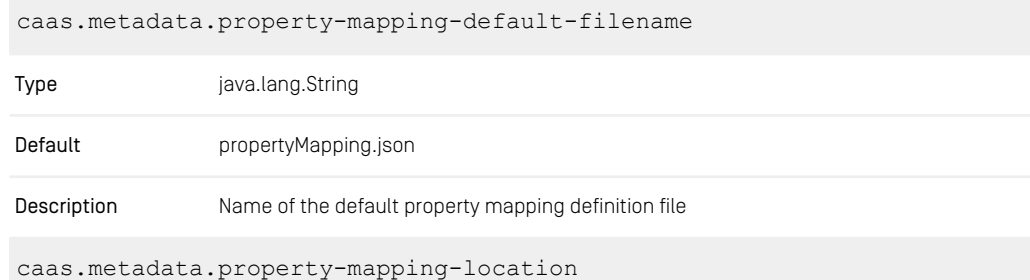

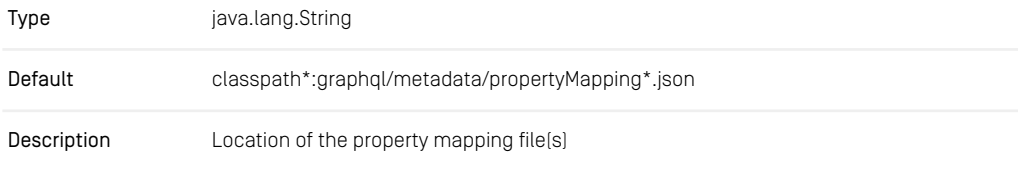

*Table 3.16. Metadata Root Properties*

## 3.3.4 Remote Service Adapter Properties

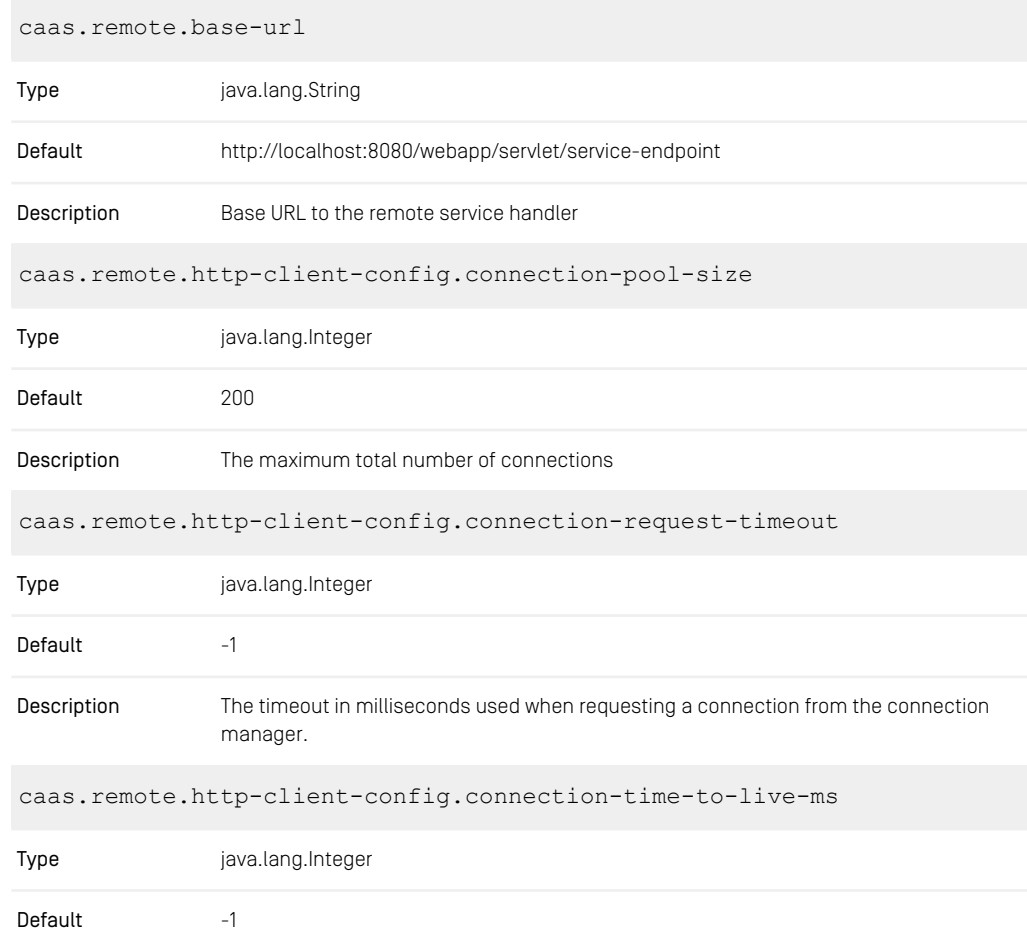

### CoreMedia Properties Overview | Remote Service Adapter Properties

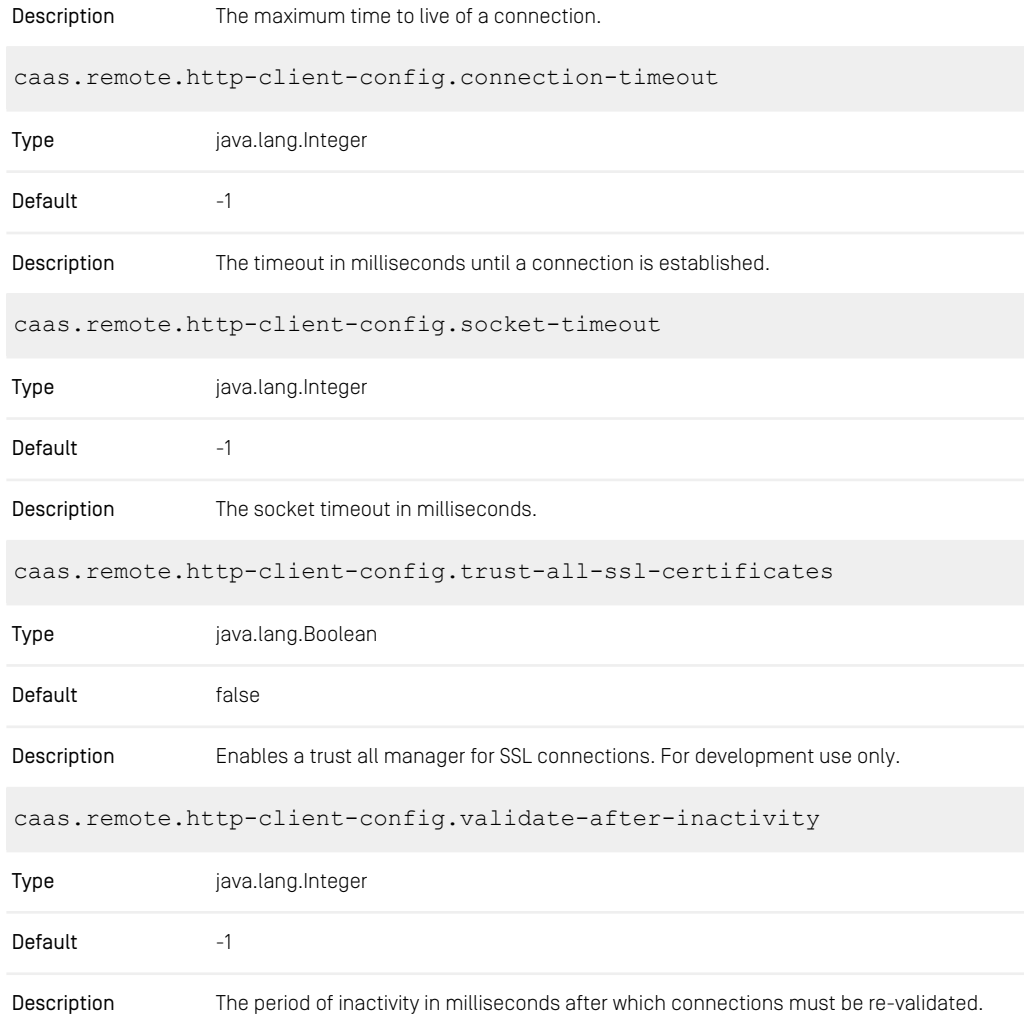

*Table 3.17. Headless Server Remote Properties*

### 3.3.5 Headless Server Cache Control Properties

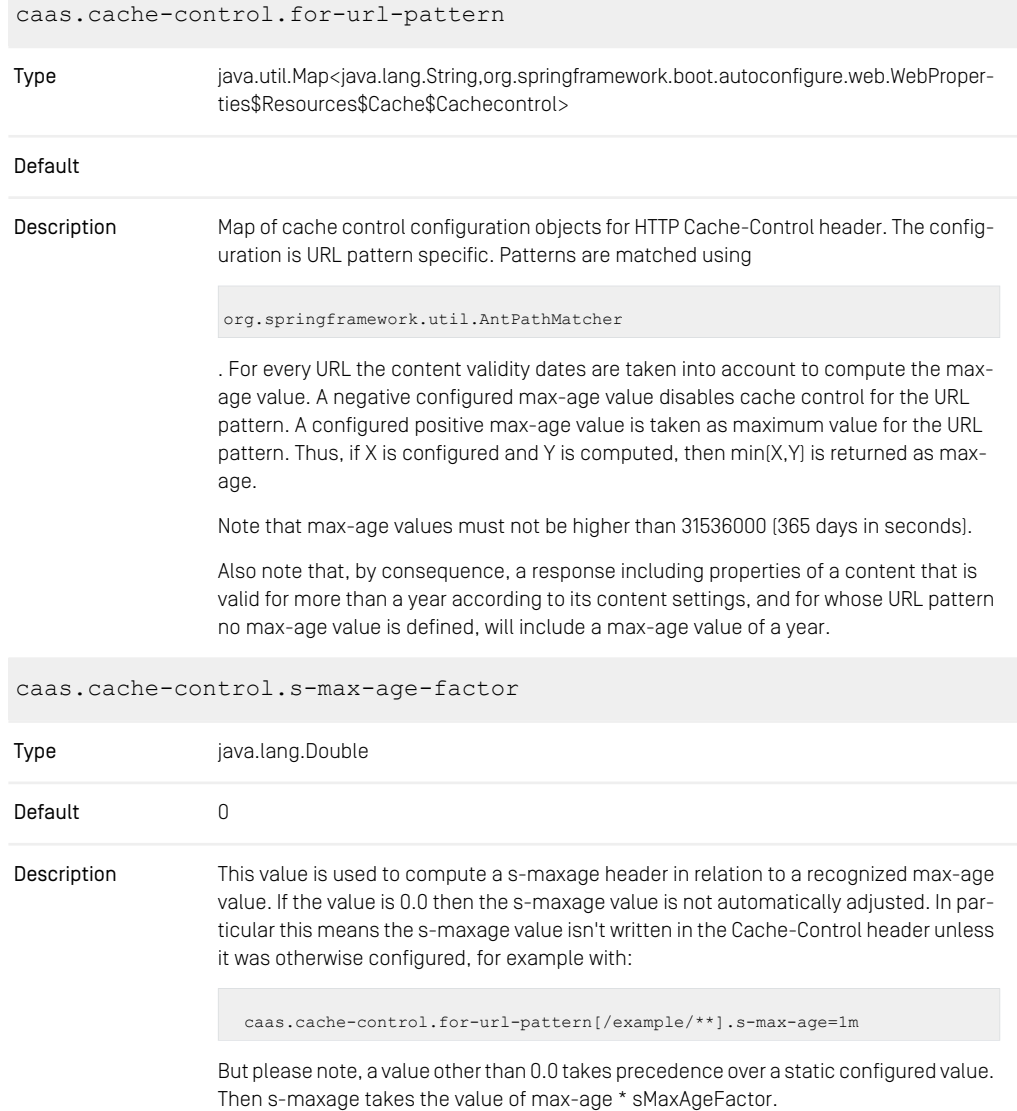
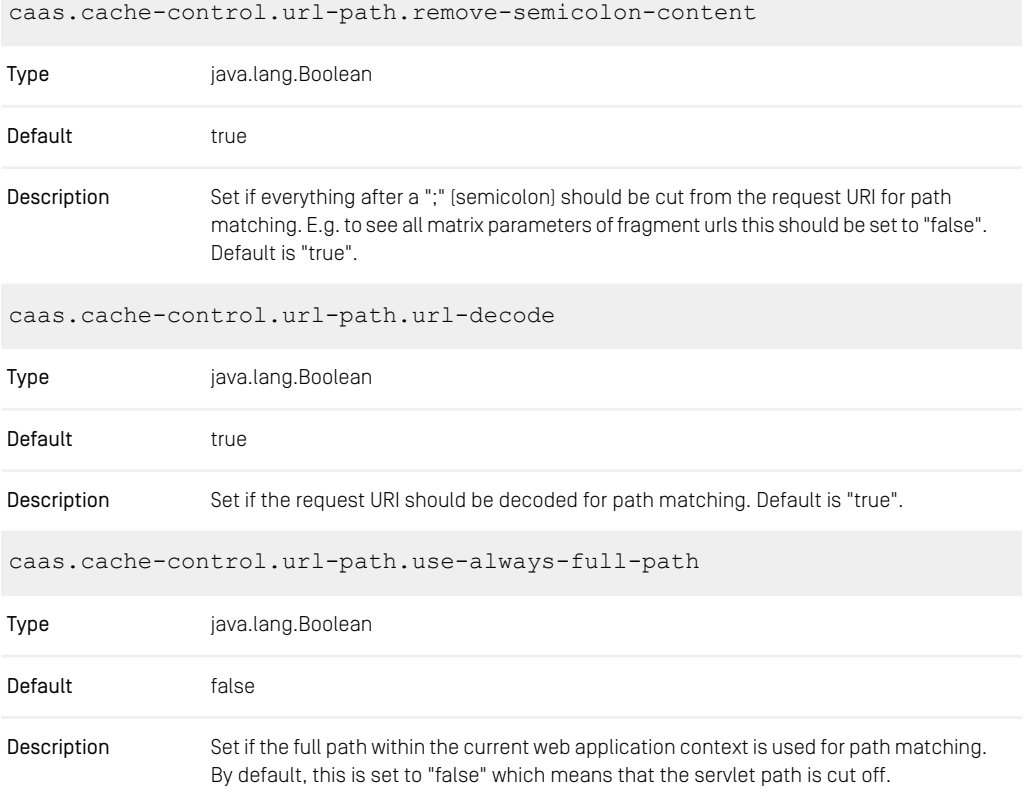

*Table 3.18. Headless Server Cache Control Properties*

# 3.3.6 Headless Server Cache Key Properties

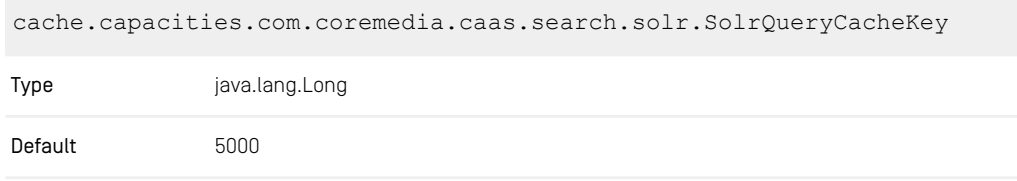

Description Sets the cache size for the solr query cache.

*Table 3.19. Headless Server Cache Key Properties*

# 3.3.7 Properties of External Frameworks

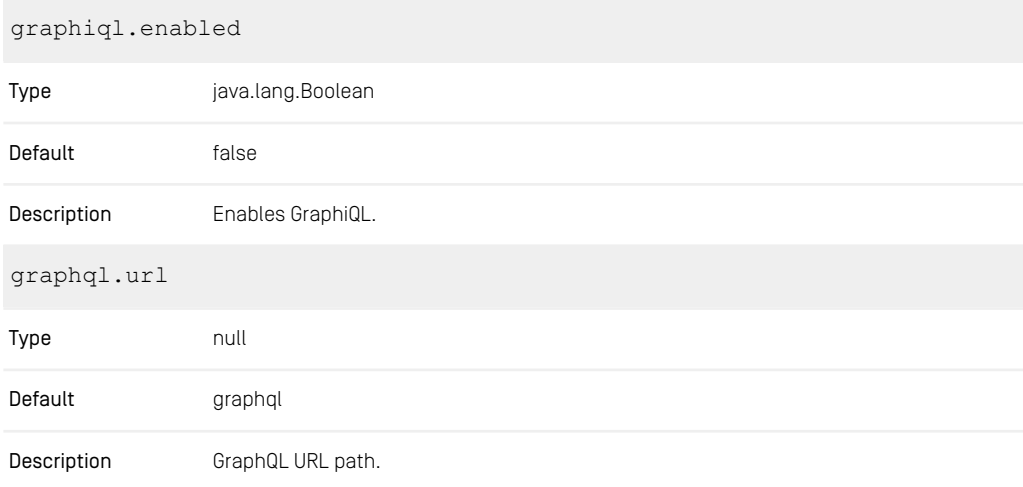

*Table 3.20. Headless Server External Framework Properties*

# 3.3.8 Renamed Properties

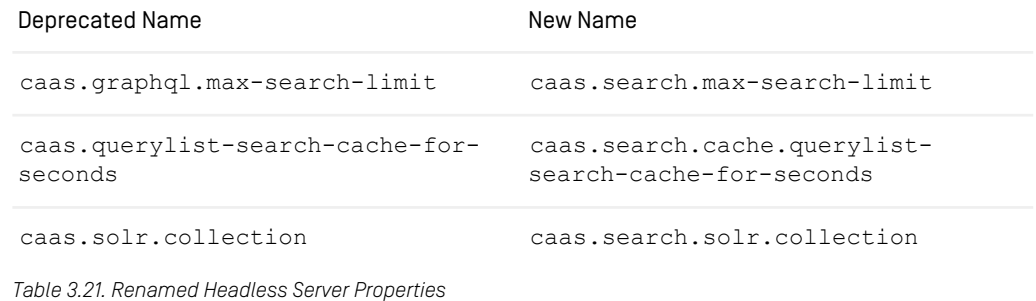

# 3.4 Studio Properties

# 3.4.1 Studio Configuration

The following list contains configuration properties for the *Studio*.

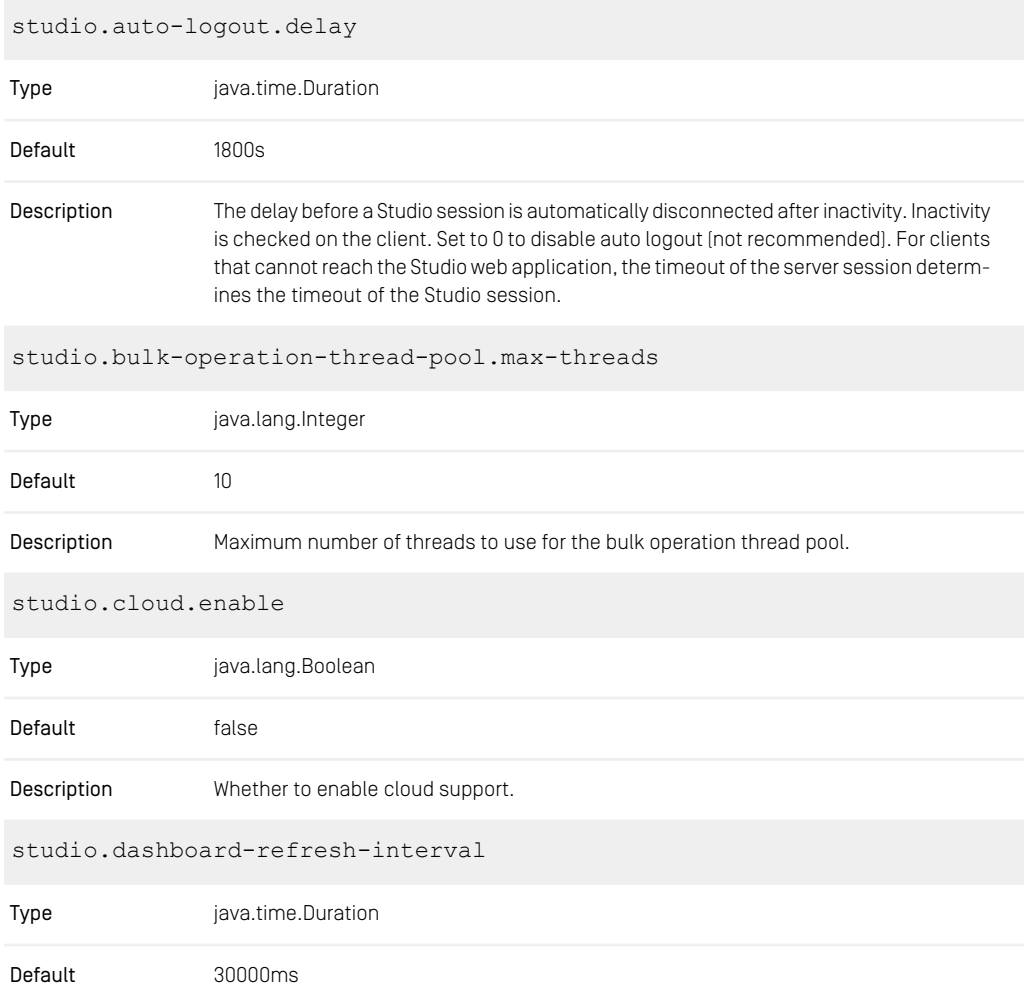

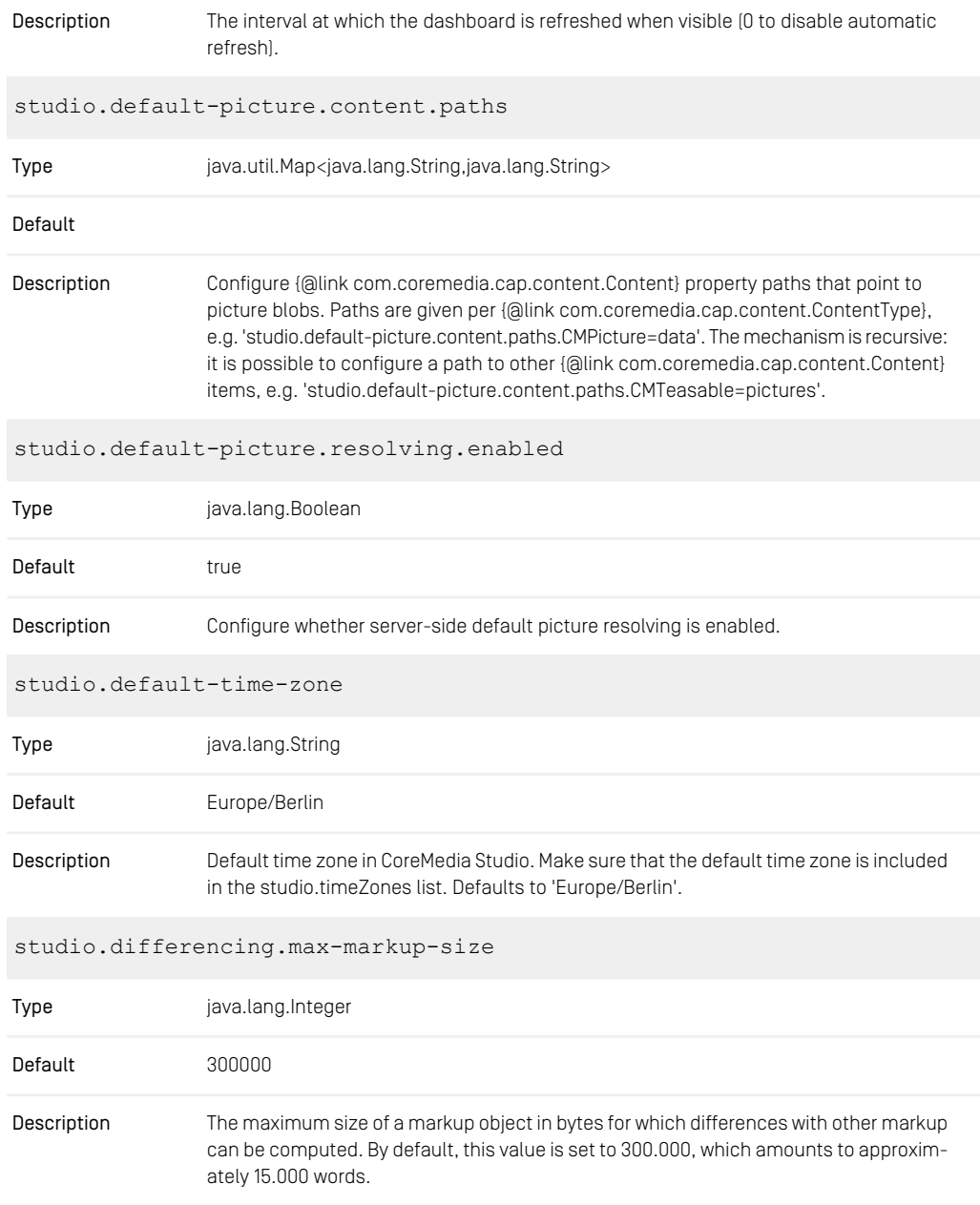

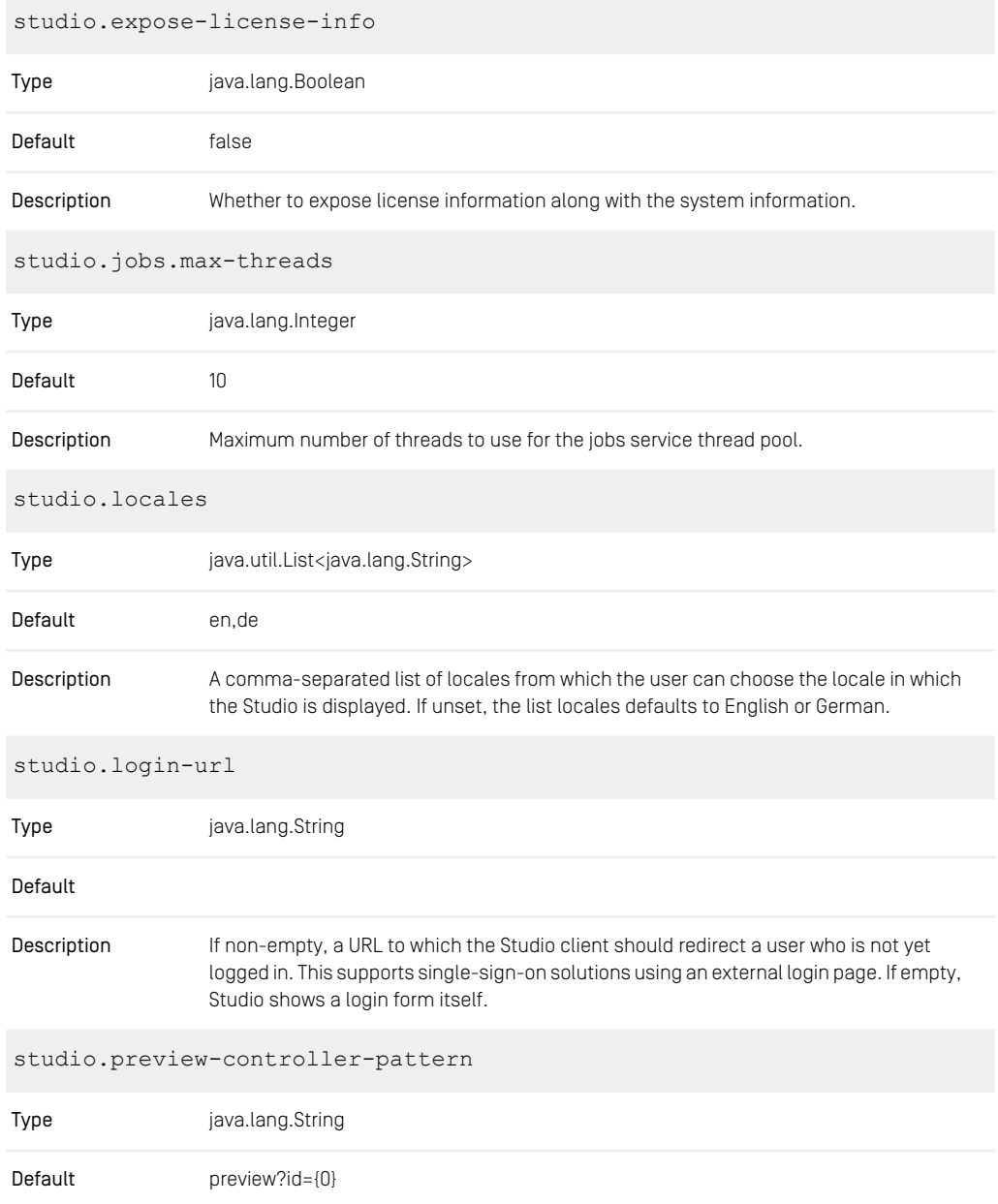

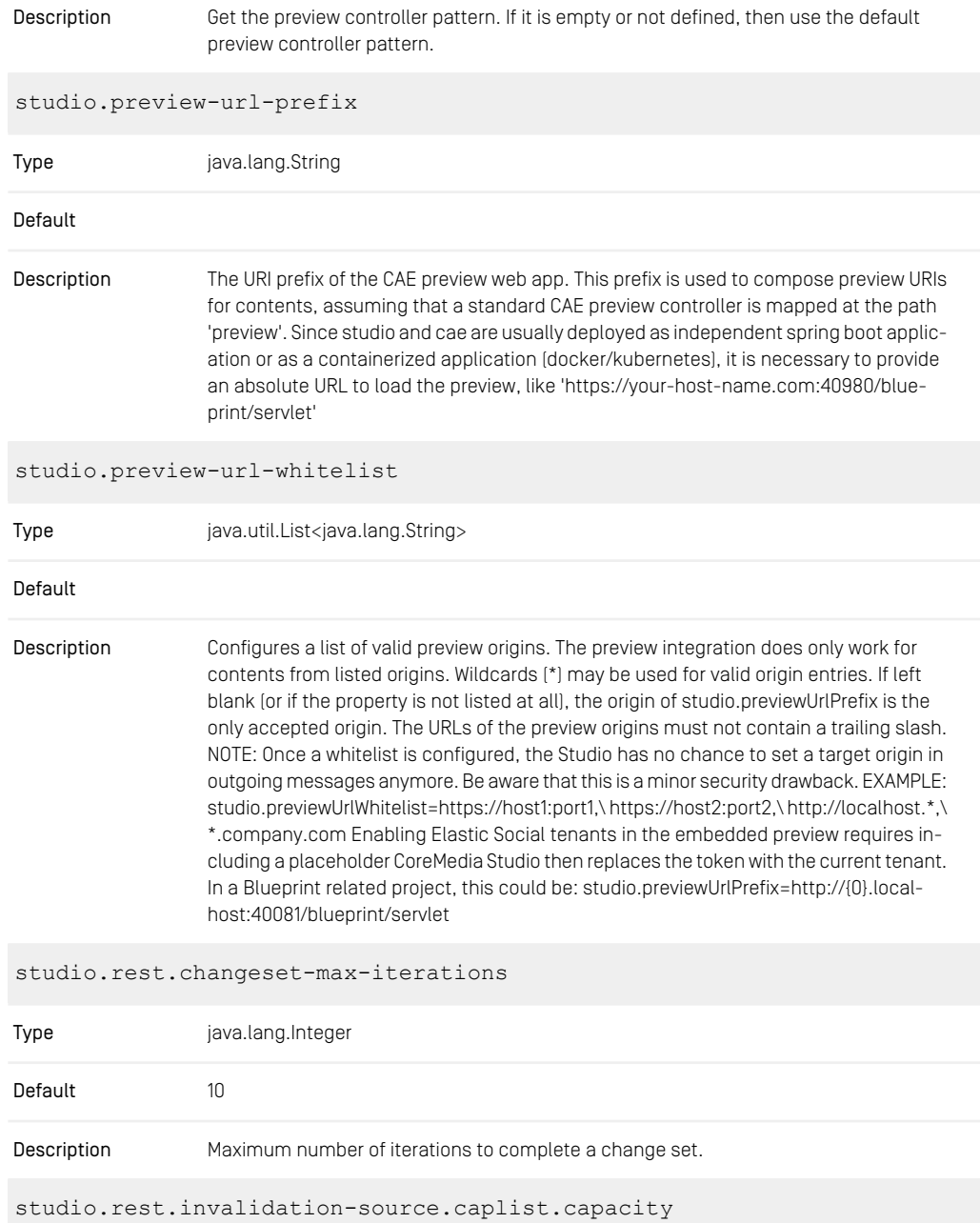

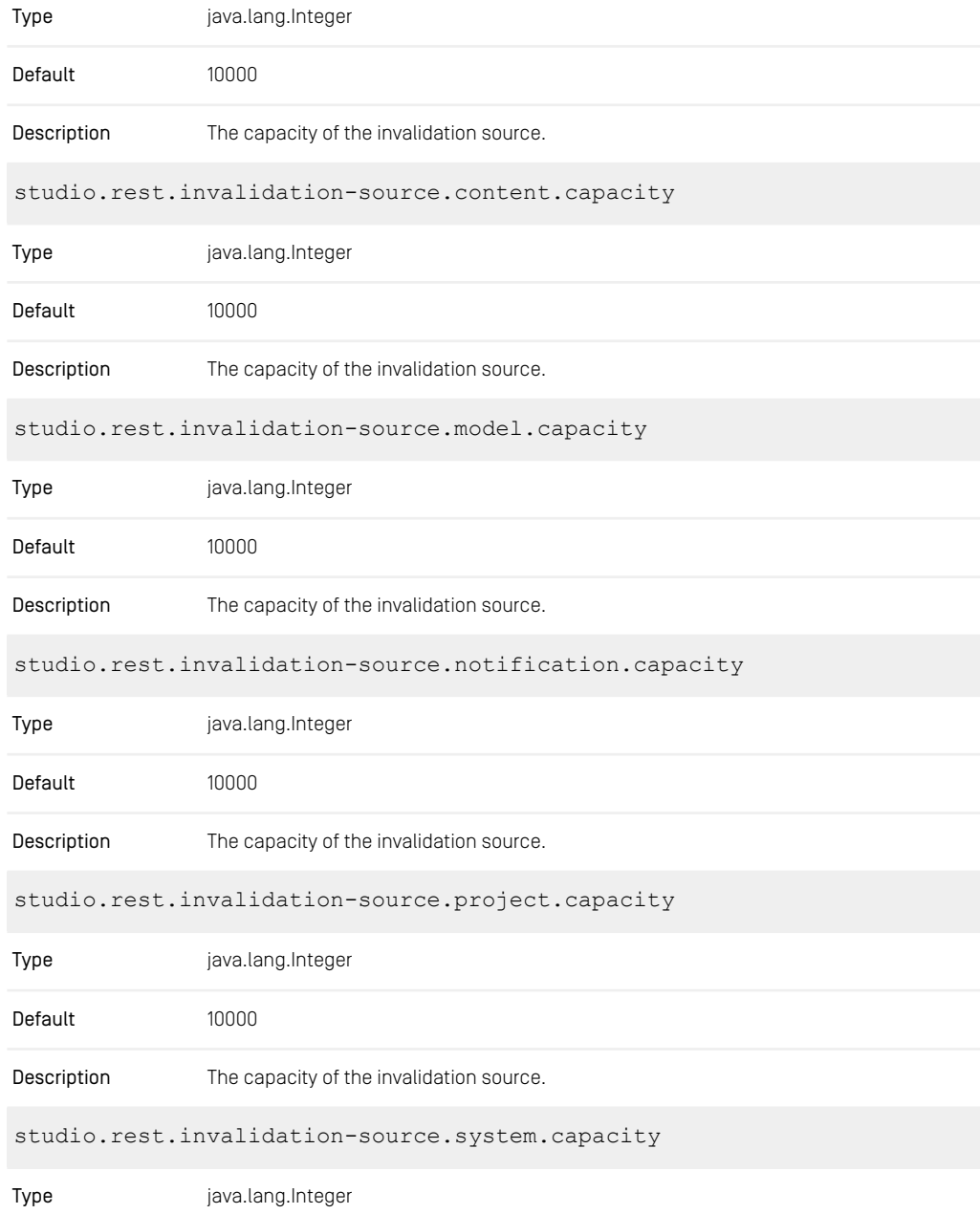

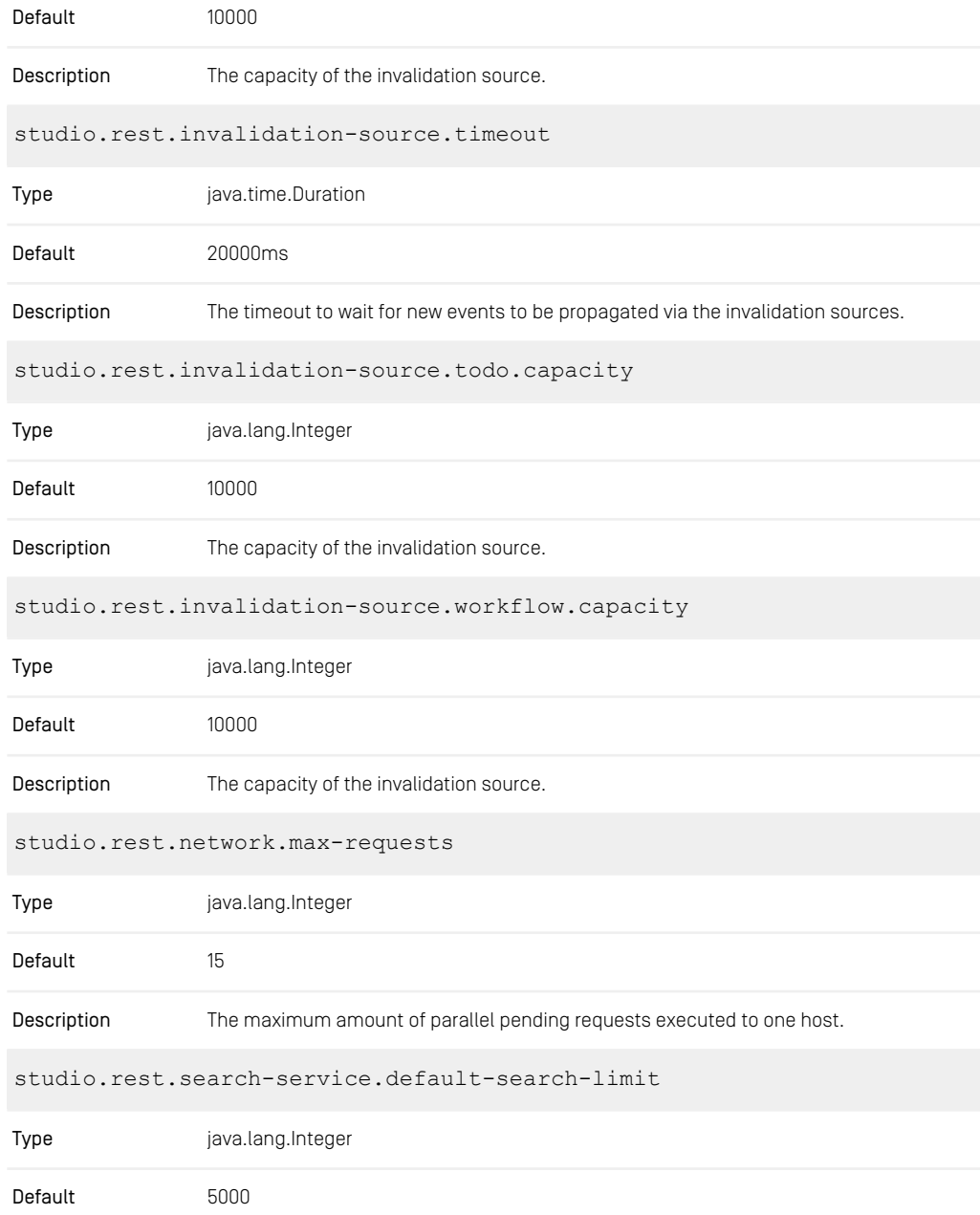

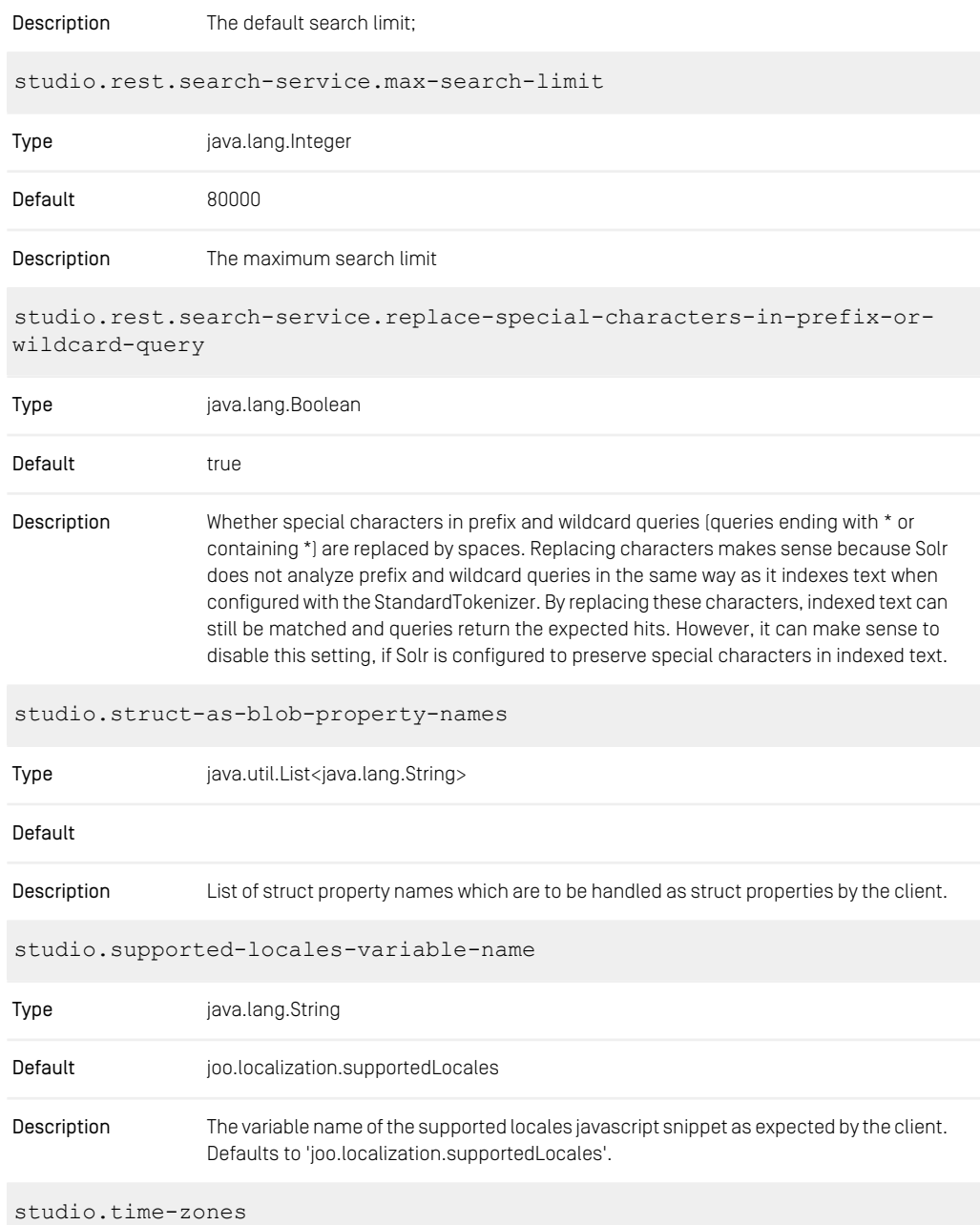

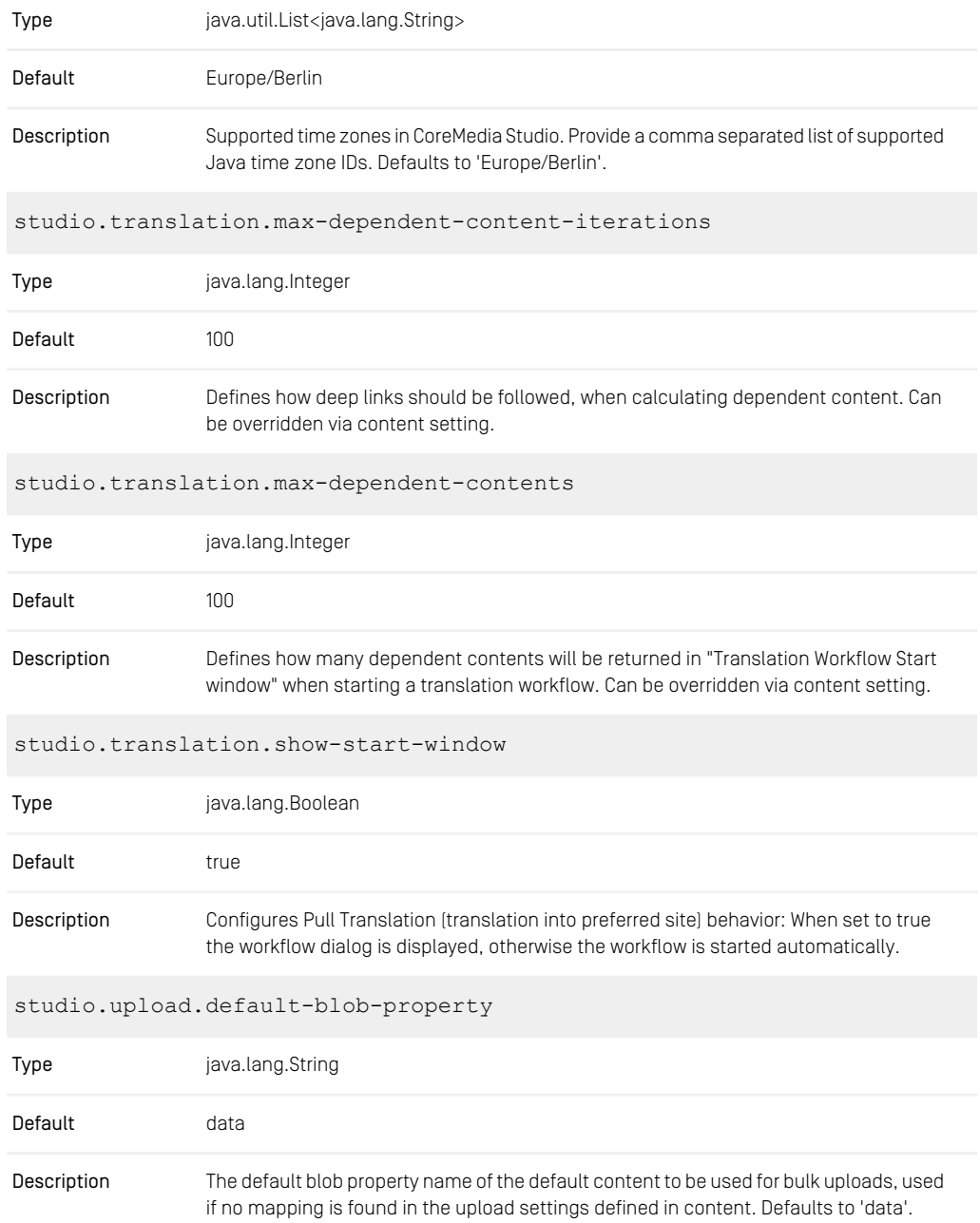

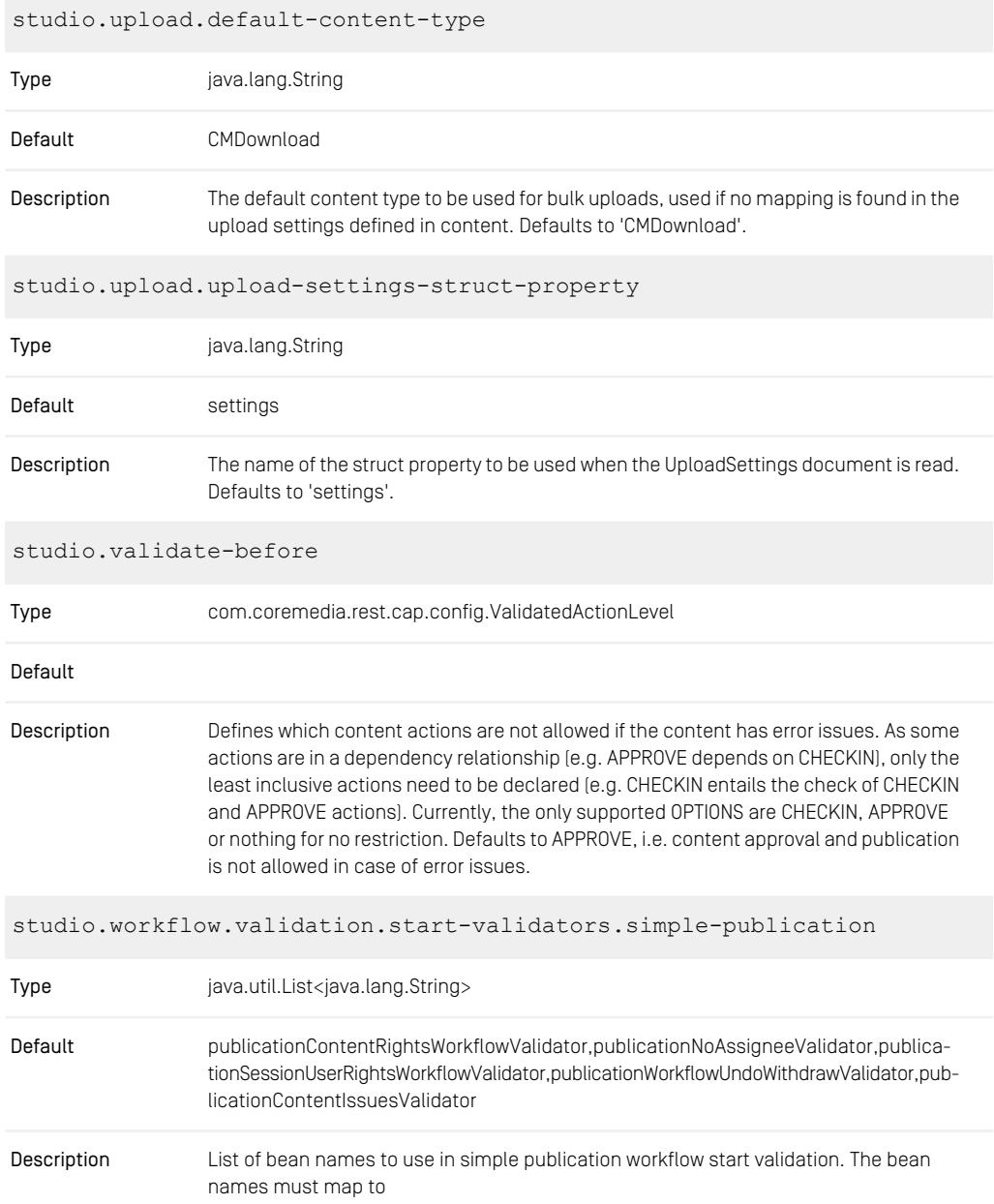

com.coremedia.rest.cap.workflow.validation.WorkflowValidator

beans. Validators will be executed in the order given in the list. The list must not be empty.

studio.workflow.validation.start-validators.synchronization

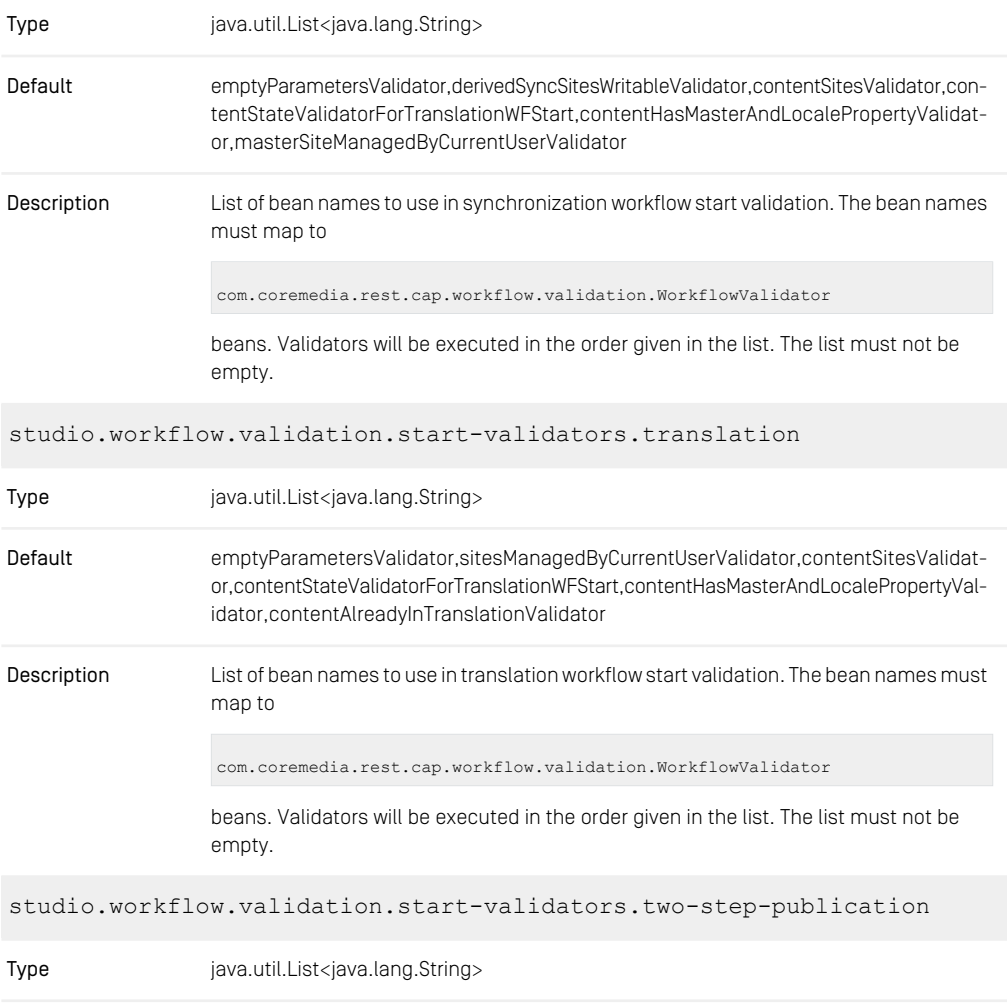

#### CoreMedia Properties Overview | Available Locales Configuration

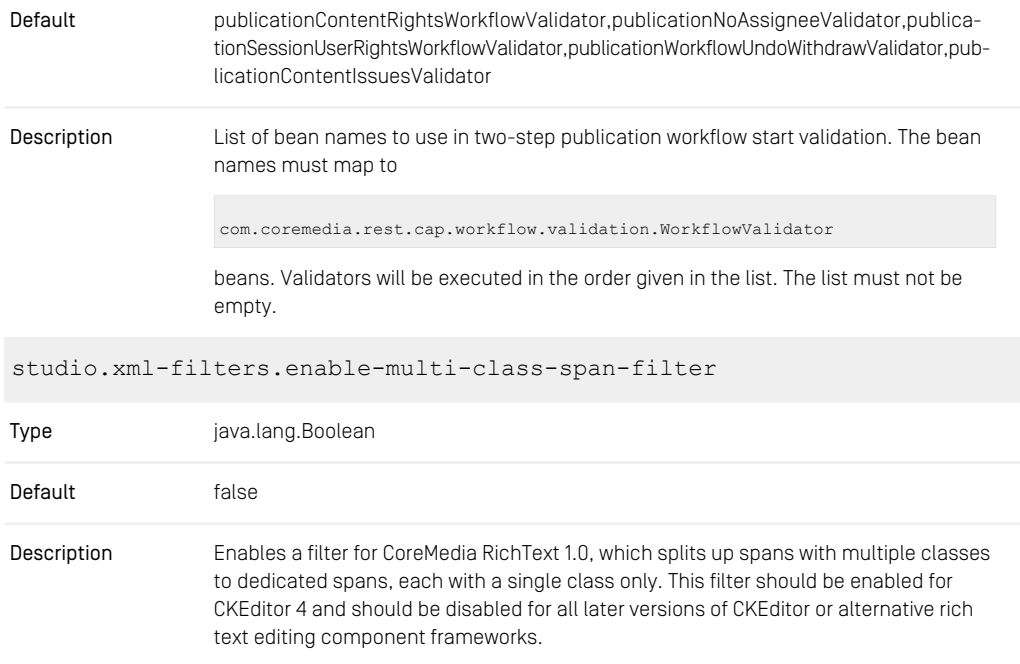

*Table 3.22. Studio Properties*

# 3.4.2 Available Locales Configuration

The following list contains configuration properties for the available locales in *Studio*.

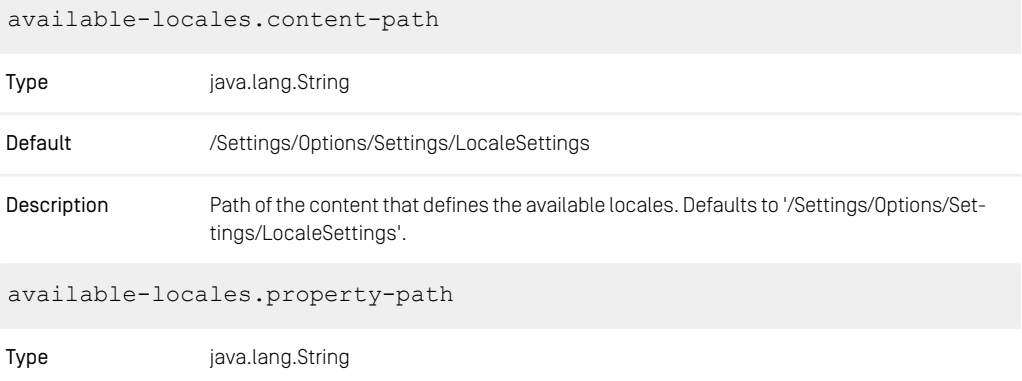

| Default     | settings.availableLocales                                                                                            |
|-------------|----------------------------------------------------------------------------------------------------|
| Description | Property path to the Struct-StringListProperty containing the locales. Defaults to 'set-<br>tings.availableLocales'. |

*Table 3.23. Available Locales Properties*

# 3.4.3 Content Configuration

The following list contains configuration properties for content repository paths with special meaning in *Studio*.

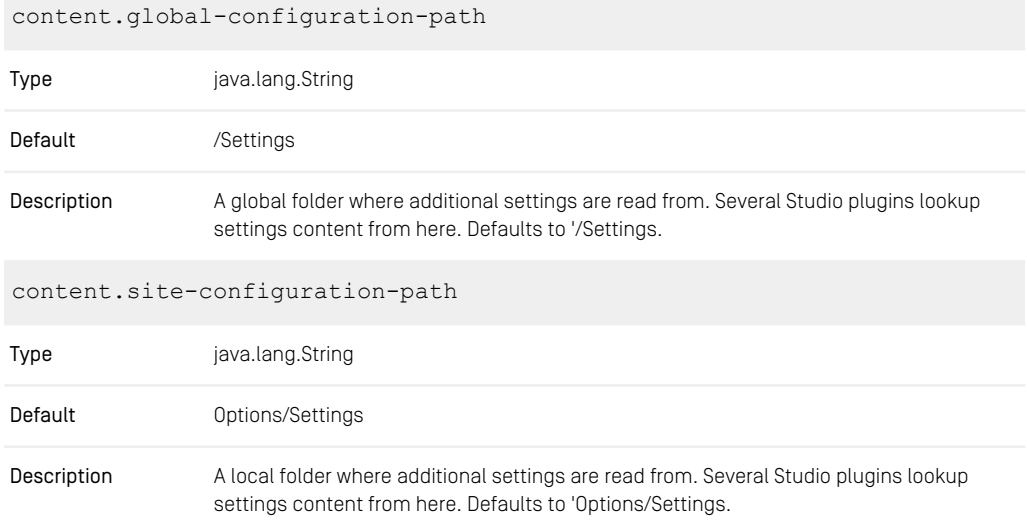

*Table 3.24. Content Properties*

# 3.4.4 Navigation Validator Configuration

The following list contains configuration properties for validating the navigation structure in *Studio*.

```
validators.navigation.ignore-path
```
#### CoreMedia Properties Overview | Preview URL Service Properties

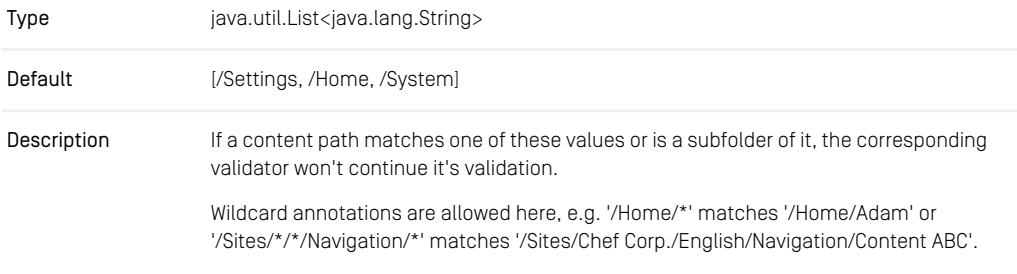

*Table 3.25. Navigation Validators Properties*

# 3.4.5 Preview URL Service Properties

The following list contains configuration properties related to the Multi Preview Menu in *Studio*.

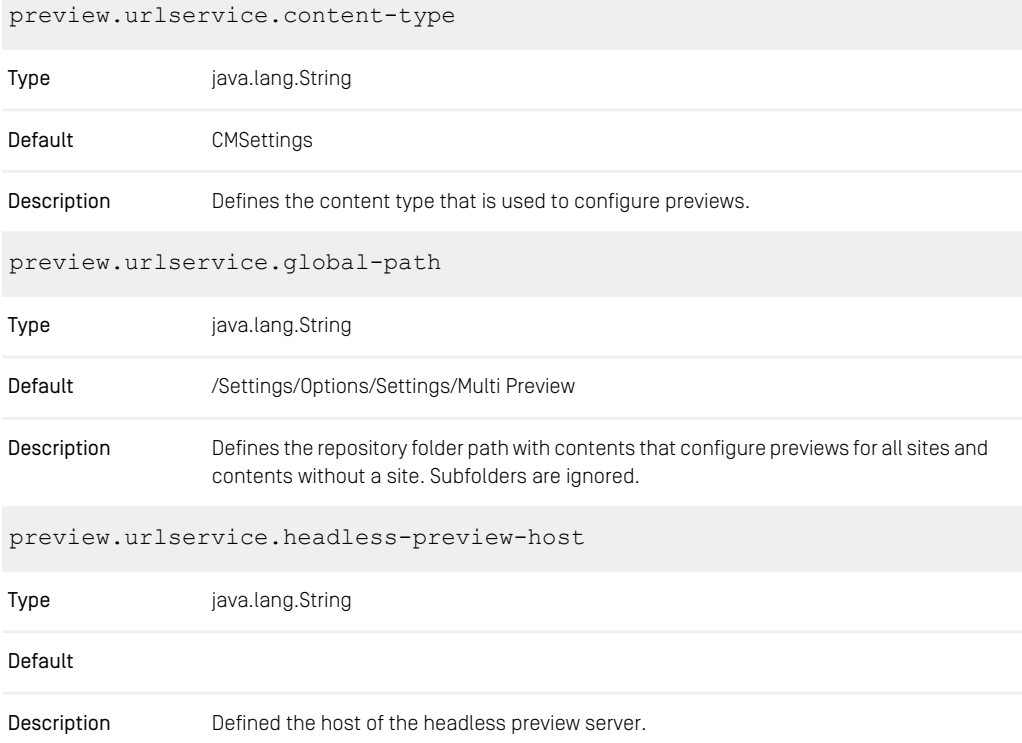

| preview.urlservice.preview-url-allow-list |                                                                                                    |  |
|-------------------------------------------|----------------------------------------------------------------------------------------------------|--|
| Type                                      | java.util.List <java.lang.string></java.lang.string>                                                          |  |
| Default                                   |                                                                                                    |  |
| Description                               | Defines the commercePreviewUrlAllowList. In order to limit the urls in the preview frame<br>and prevent CSRF. |  |
| preview.urlservice.property               |                                                                                                    |  |
| Type                                      | java.lang.String                                                                                              |  |
|                                           |                                                                                                    |  |
| Default                                   | settings                                                                                                    |  |
| Description                               | Defines the name of the struct property in the configured content type.                                       |  |
|                                           | preview.urlservice.site-path                                                                                  |  |
| Type                                      | java.lang.String                                                                                              |  |
| Default                                   | Options/Settings/Multi Preview                                                                                |  |

*Table 3.26. Preview URL Service Properties*

# 3.4.6 Content Security Policy Configuration

The following list contains configuration properties related to Content Security Policy (CSP) in the *Studio*.

studio.security.csp.child-src

Type java.util.List<java.lang.String>

Default

# CoreMedia Properties Overview | Content Security Policy Configuration

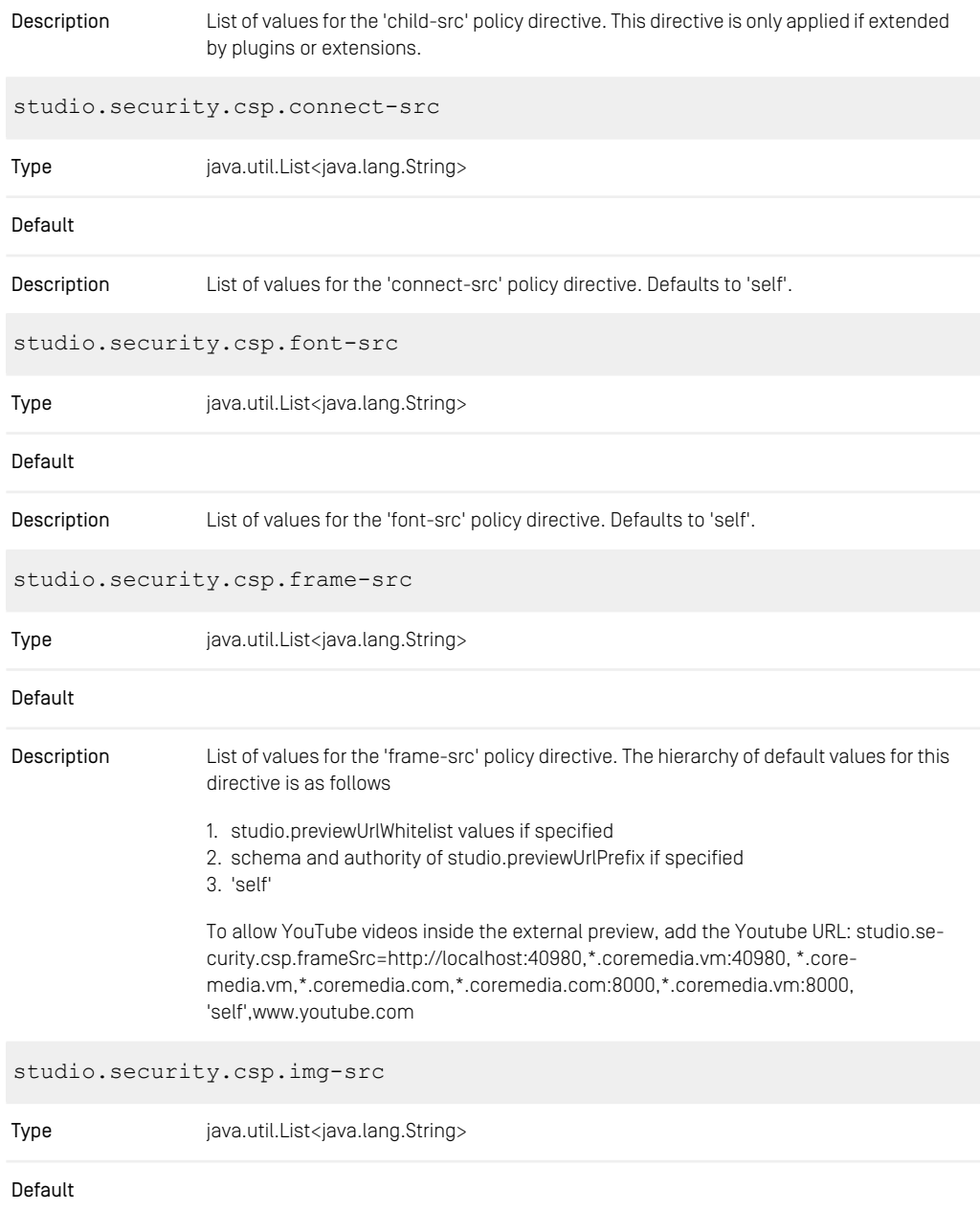

# CoreMedia Properties Overview | Content Security Policy Configuration

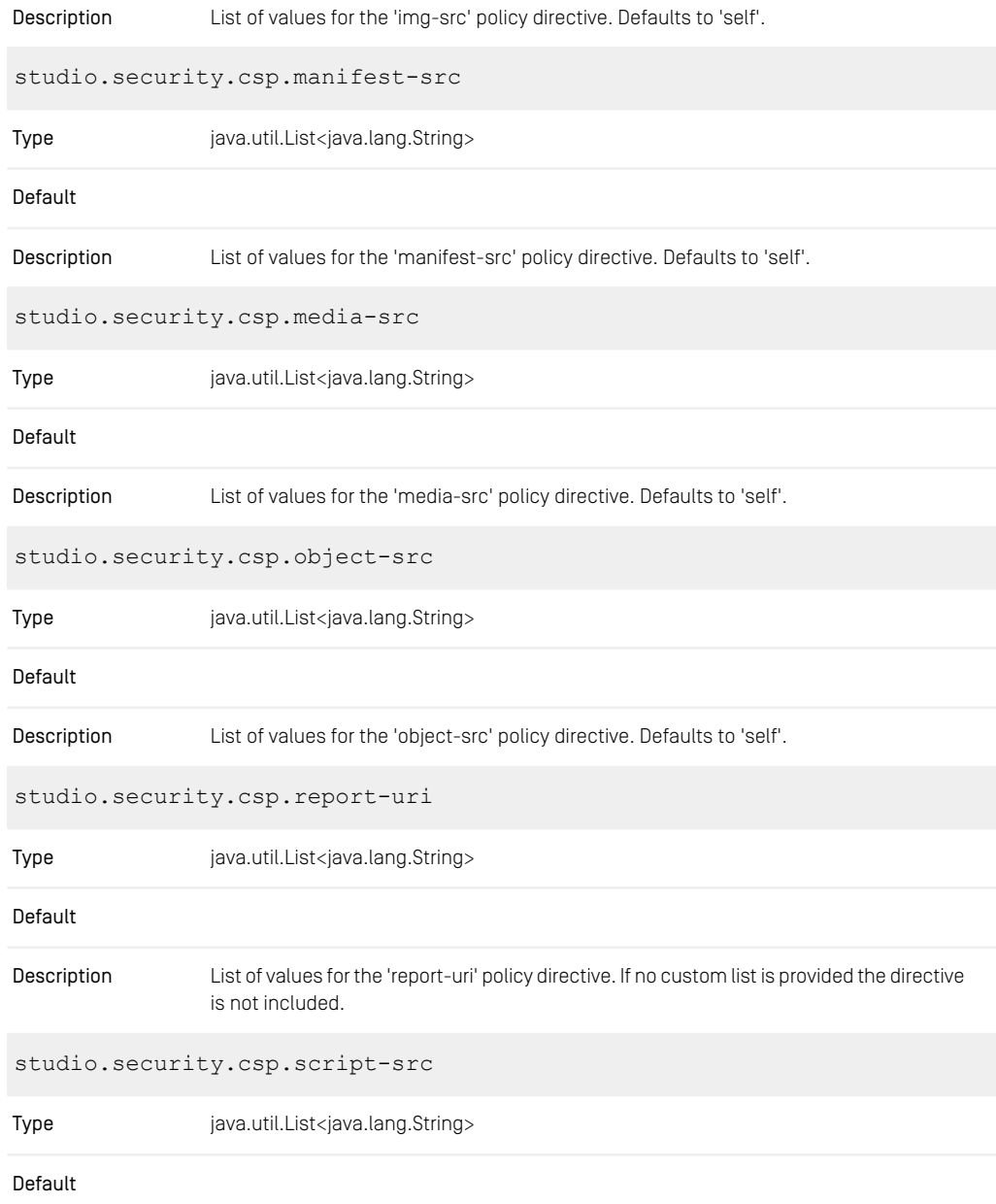

#### CoreMedia Properties Overview | Content Hub Configuration

| Description                         | List of values for the 'script-src' policy directive. Defaults to 'self', 'unsafe-eval'.                                                                                                    |  |
|-------------------------------------|----------------------------------------------------------------------------------------------------|--|
| studio.security.csp.style-src       |                                                                                                    |  |
| Type                                | java.util.List <java.lang.string></java.lang.string>                                                                                                    |  |
| Default                             |                                                                                                    |  |
| Description                         | List of values for the 'style-src' policy directive. Defaults to 'self', 'unsafe-inline'.                                                                                                    |  |
| studio.security.csp.frame-ancestors |                                                                                                    |  |
| Type                                | java.util.List <java.lang.string></java.lang.string>                                                                                                    |  |
| Default                             |                                                                                                    |  |
| Description                         | List of values for the 'frame-ancestors' policy directive. Defaults to 'self'. @deprecated<br>Configuring this setting does not have an effect anymore. Please configure this directive<br>in deployment. |  |

*Table 3.27. Content Security Policy Related Studio Properties*

# 3.4.7 Content Hub Configuration

The following table lists the configuration properties for the *CoreMedia Content Hub*.

contenthub.studio.global-configuration-path

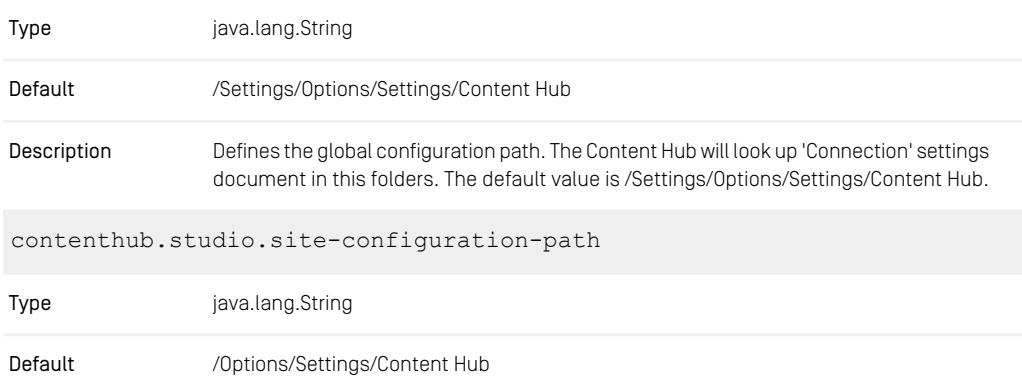

Defines the site specific configuration path. If a Content Hub connection should only be available sites, the 'Connection' settings document can be but in this subfolder of a site. The default value is /Options/Settings. Description

*Table 3.28. Content Hub Properties*

# 3.4.8 Feedback Hub Configuration

The following table lists the configuration properties for the *CoreMedia Feedback Hub*.

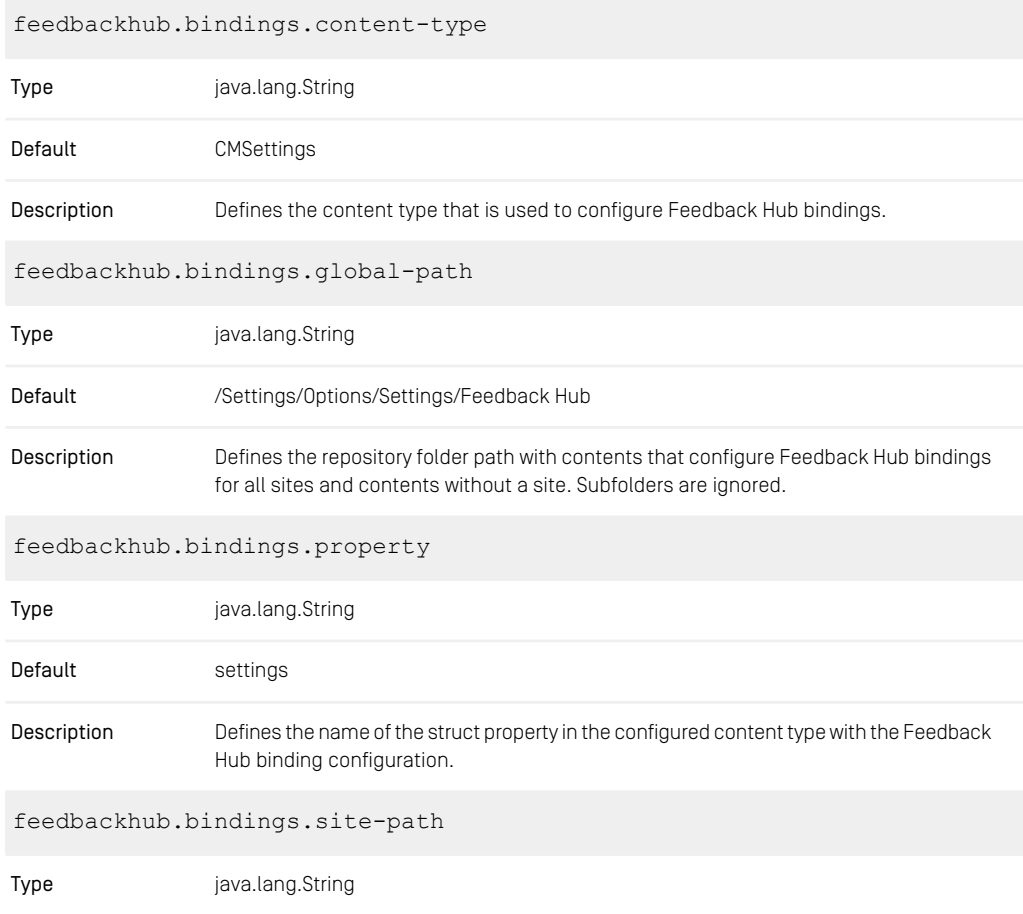

| Default     | Options/Settings/Feedback Hub                                                                                                    |
|-------------|----------------------------------------------------------------------------------------------------|
| Description | Defines the repository folder path below a site root folder with contents that configure<br>Feedback Hub bindings for one site. Subfolders are ignored. |

*Table 3.29. Feedback Hub Properties*

# 3.4.9 Editorial Comments Configuration

The following table lists the configuration properties for the *CoreMedia Editorial Comments* feature, which establishes a connection to the relational database.

The most important property is editorial.comments.datasource.url which sets the URL to connect to.

In case another *schema*/*username*/*password* has to be configured use the properties editorial.comments.db.schema/editorial.comments.db.user name/editorial.comments.db.password.

editorial.comments.datasource.driver-class-name

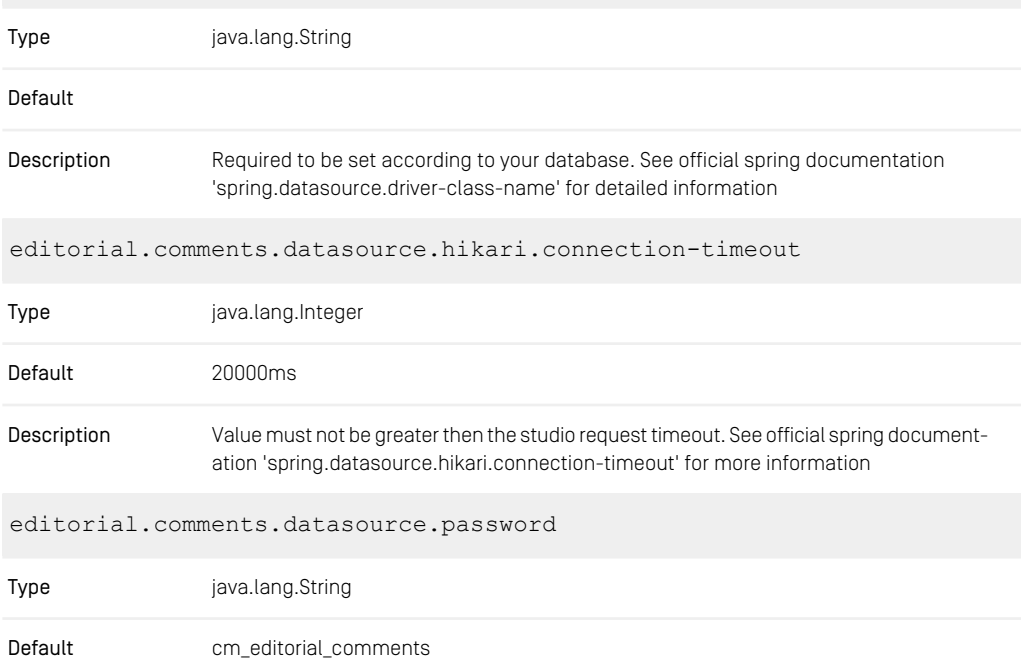

# CoreMedia Properties Overview | Editorial Comments Configuration

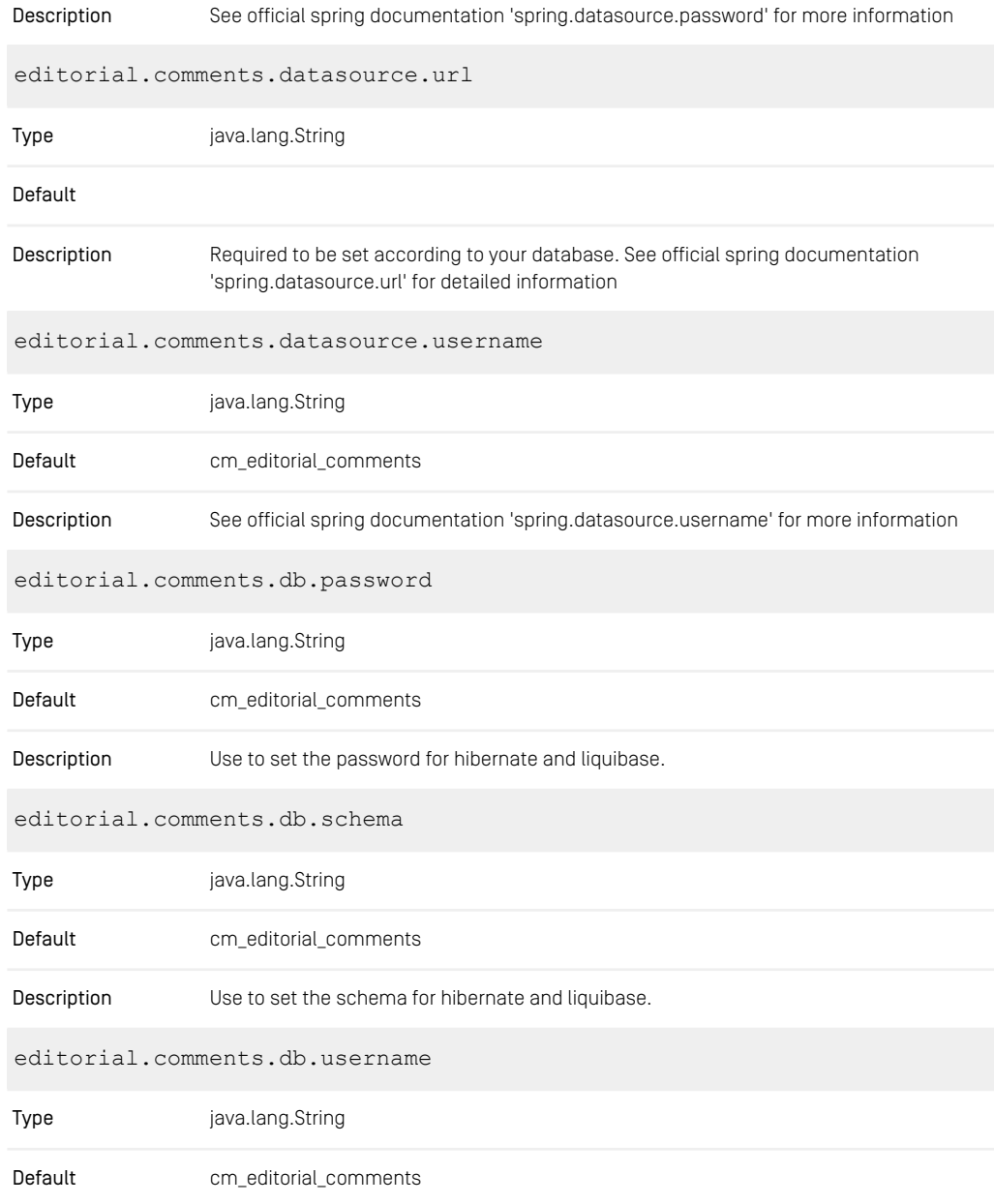

# CoreMedia Properties Overview | Editorial Comments Configuration

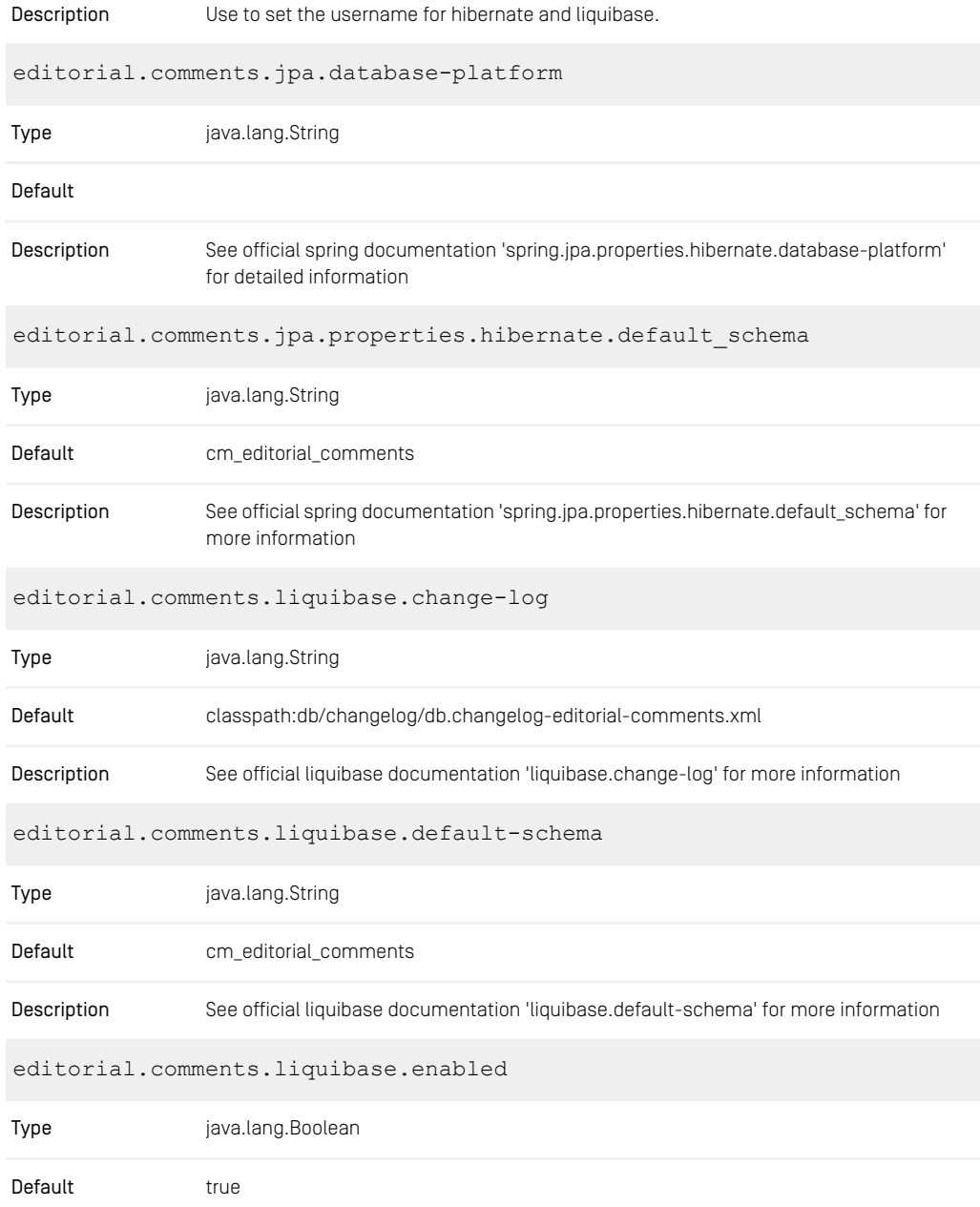

### CoreMedia Properties Overview | Editorial Comments Configuration

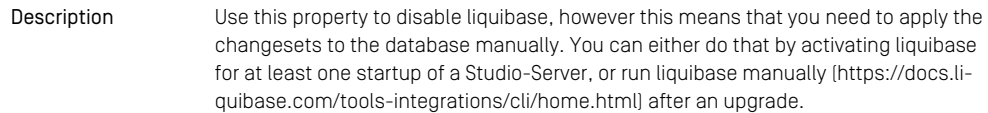

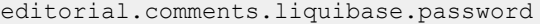

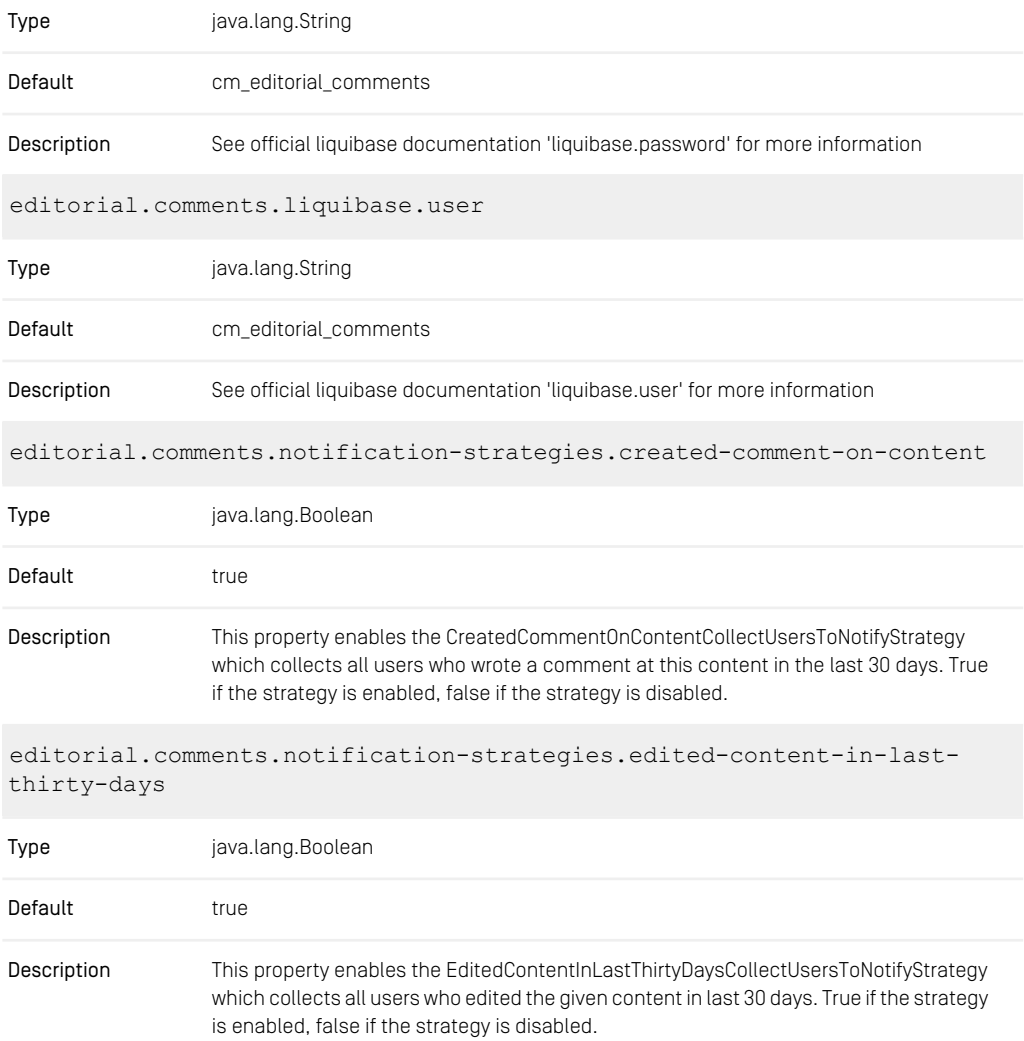

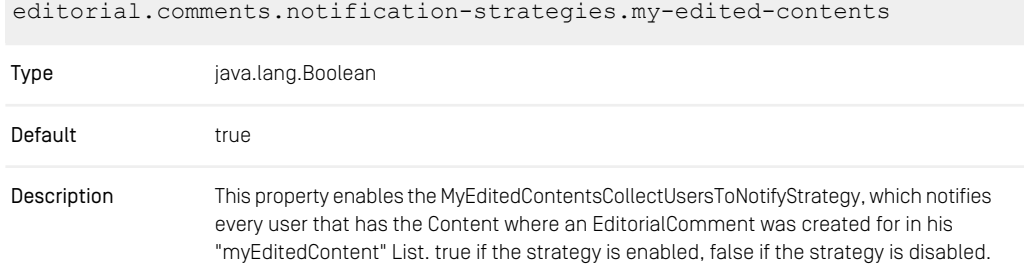

*Table 3.30. Editorial Comments Properties*

#### **NOTE**

If the startup of a Studio-Server instance has been interrupted, it is possible that a lock is left by Liquibase on the database schema cm\_editorial\_comments. In this case it is necessary to remove the lock manually, as described at [https://docs.liquibase.com/con](https://docs.liquibase.com/concepts/basic/databasechangeloglock-table.html)[cepts/basic/databasechangeloglock-table.html](https://docs.liquibase.com/concepts/basic/databasechangeloglock-table.html). It is also possible to disable Liquibase with the configuration editorial.comments.liquibase.enabled (for further details, refer to [Section 3.4, "Editorial Comments Database Configuration"](studio-developer-en.pdf#EditorialCommentsDatabaseConfiguration) in *Studio Developer Manual*).

# 3.4.10 Commerce Related Configuration

The following table lists the commerce related *CoreMedia Studio* properties.

studio.commerce.preload-child-categories

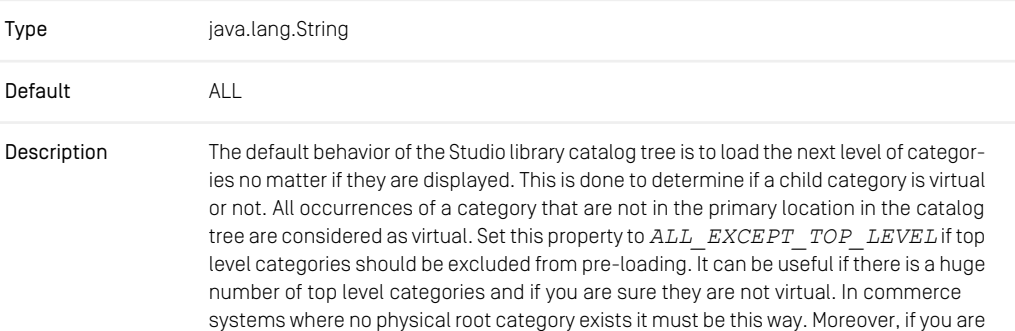

sure there is no virtual category at all you can use the value *NONE*. If a child category is not pre-loaded, its state is assumed to be non-virtual.

*Table 3.31. Commerce Related Properties*

# 3.5 User Changes Properties

The following list contains configuration properties related to the user changes app.

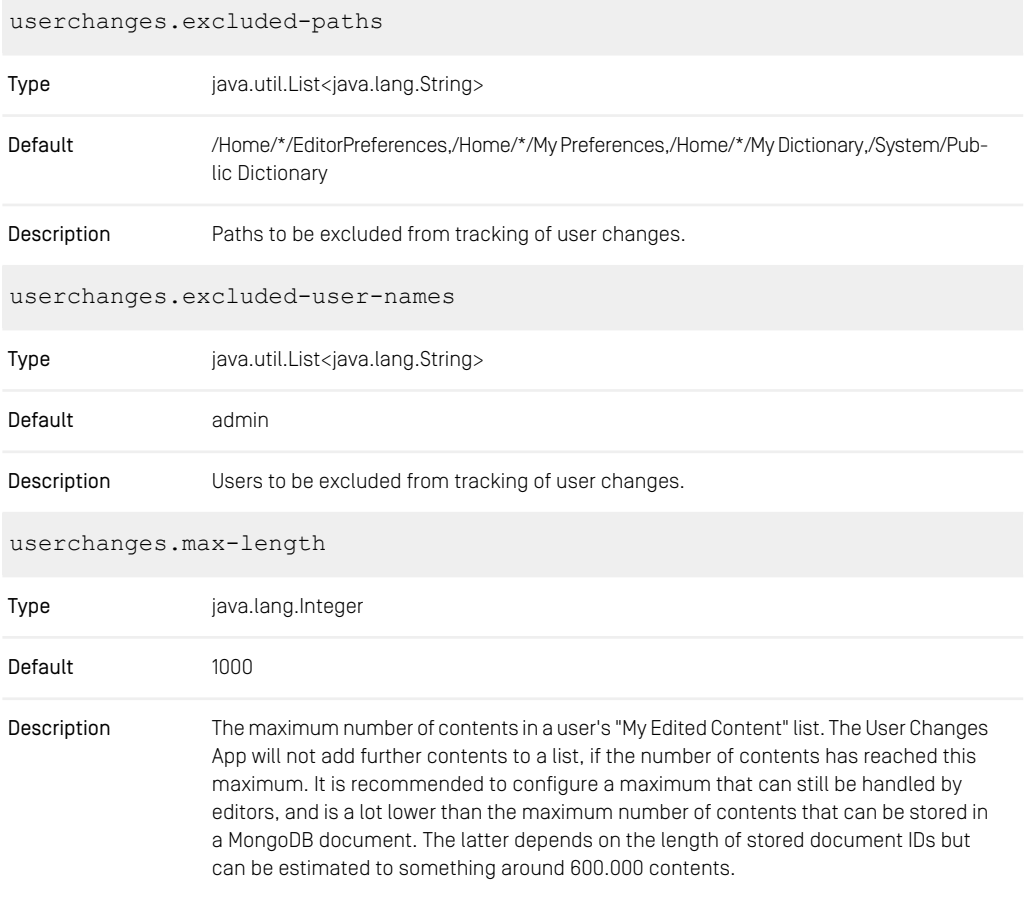

*Table 3.32. User Changes App Properties*

# 3.6 Workflow Server Properties

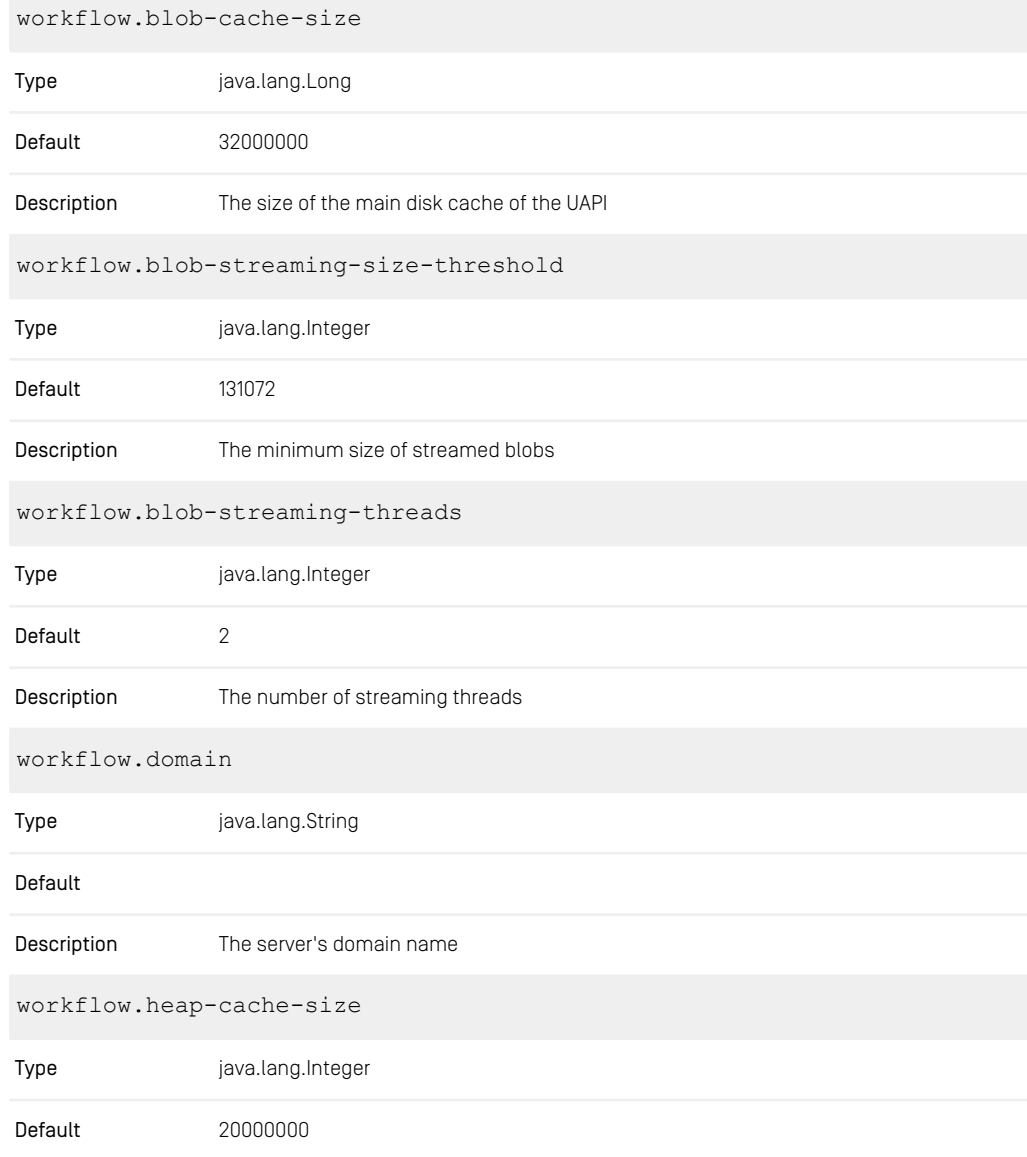

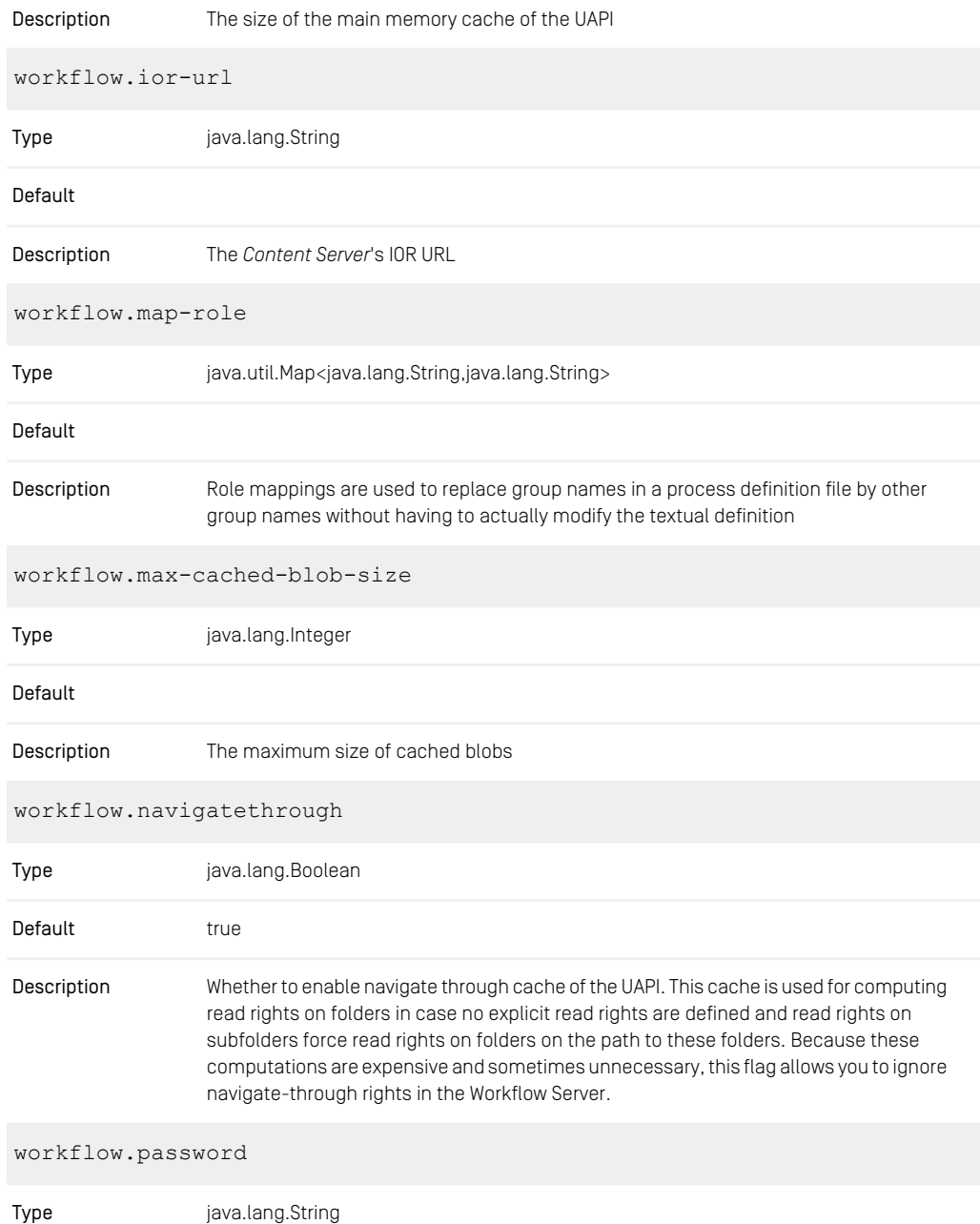

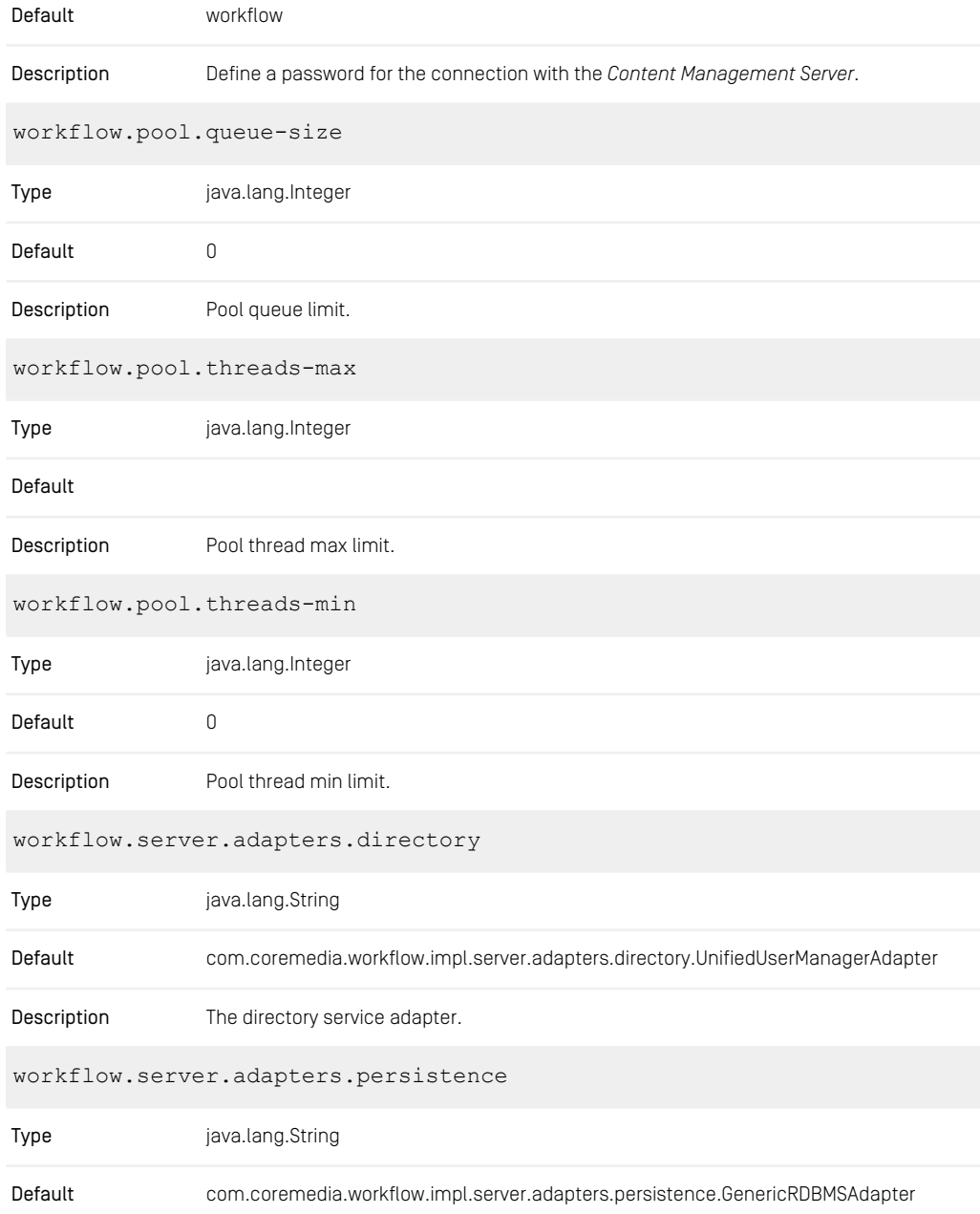

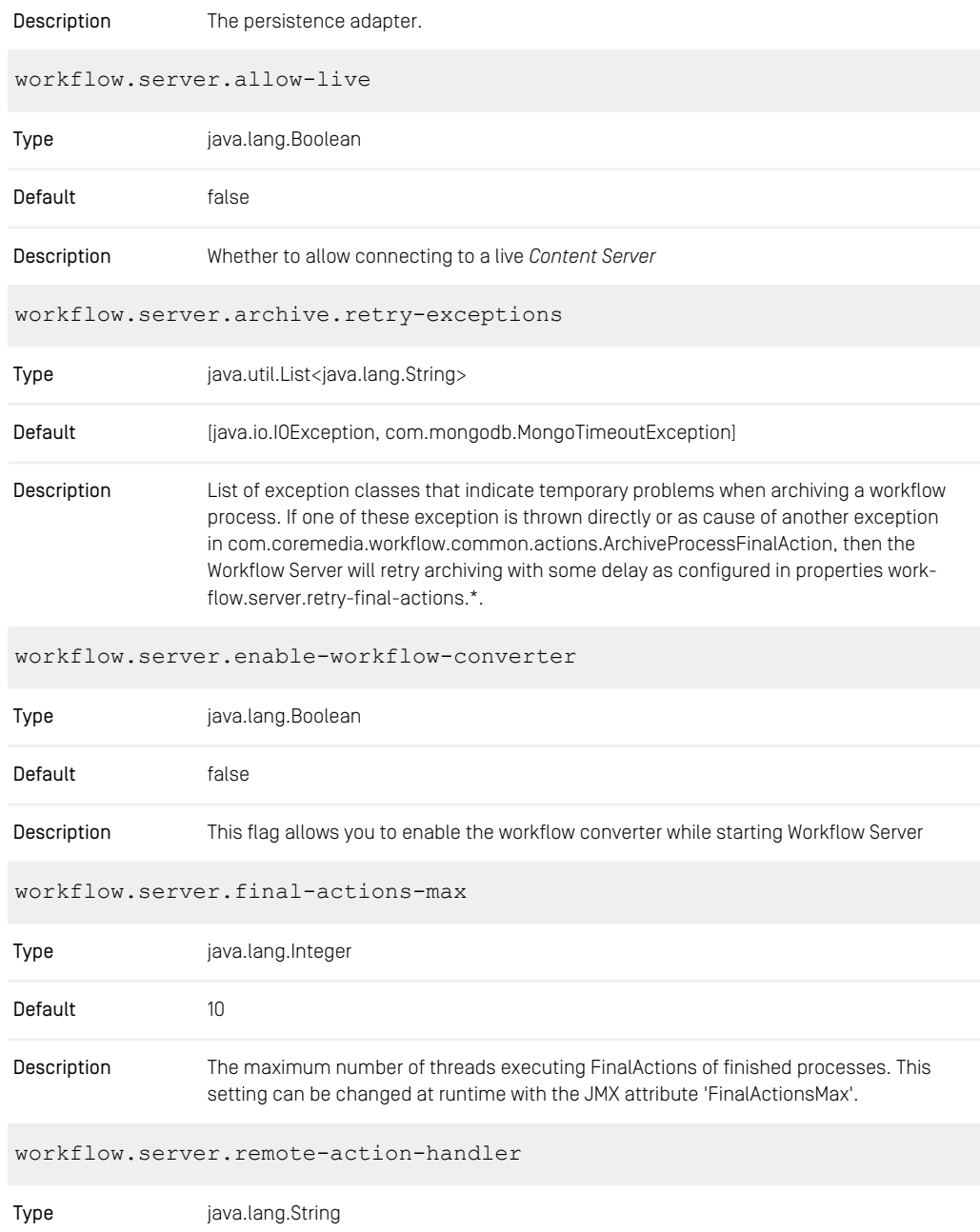

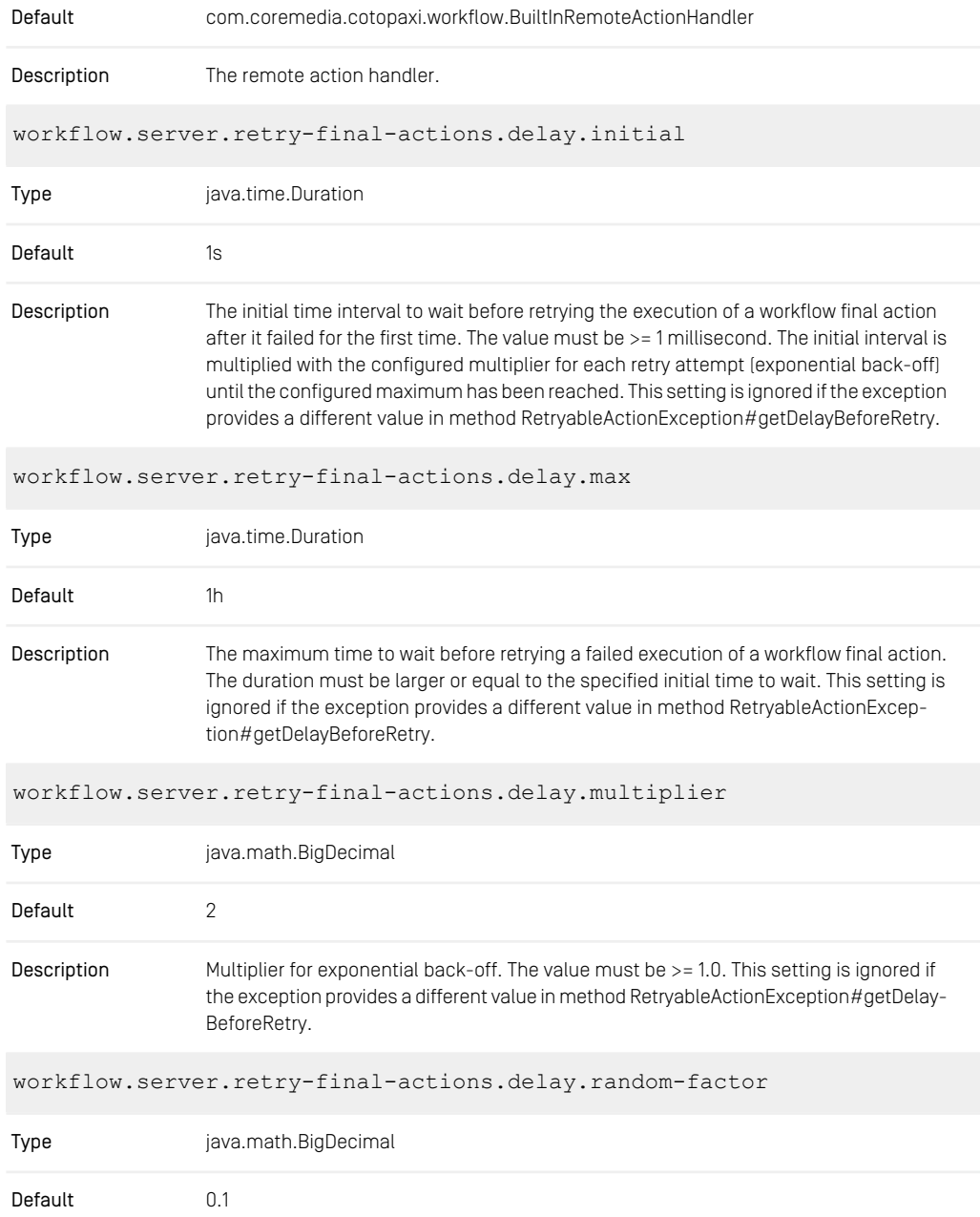

Factor to randomize the effective delay. The value must be >= 0.0 and < 1.0. Use 0.0 for no randomization. For example, a value of 0.1 creates effective delays in the range of Description plus/minus 10 percent of the computed delay. This also means that the actual delay can be up to 10 percent above the configured max value. This setting is ignored if the exception provides a different value in method RetryableActionException#getDelayBeforeRetry.

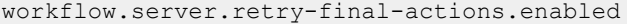

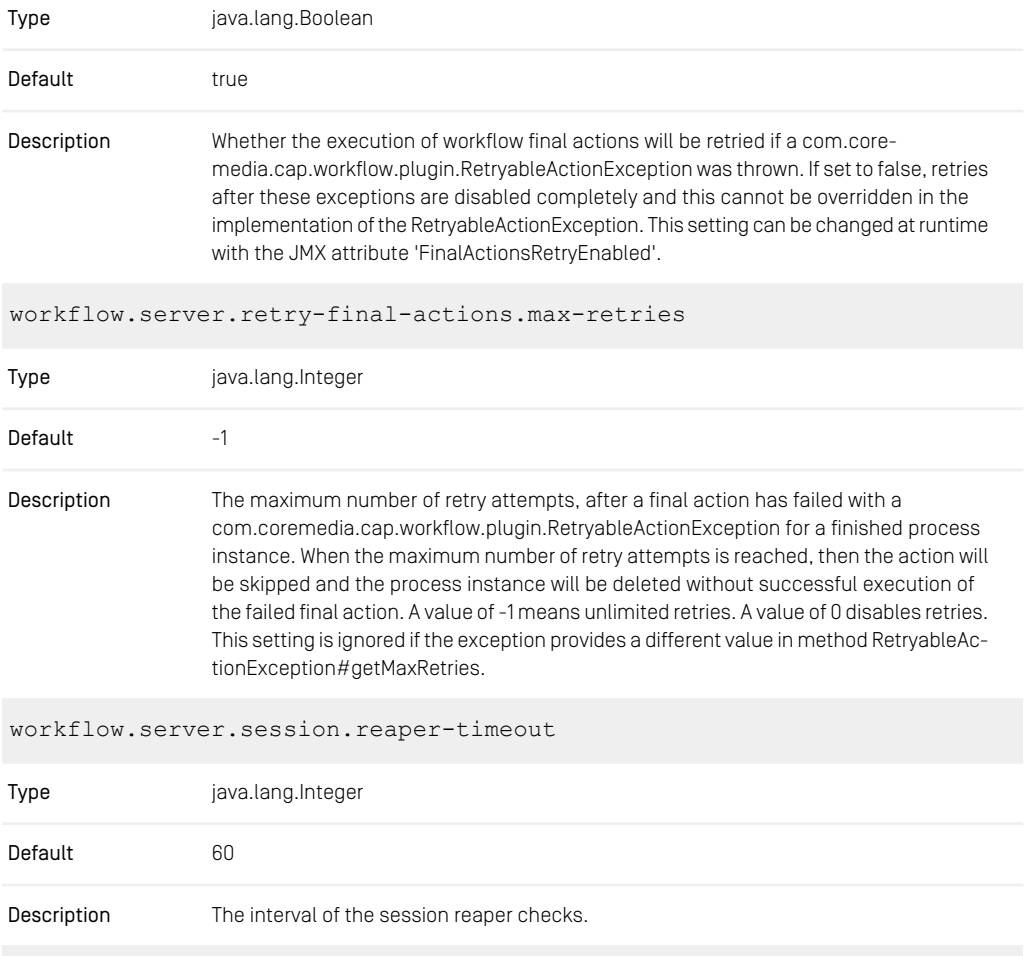

workflow.server.session.timeout

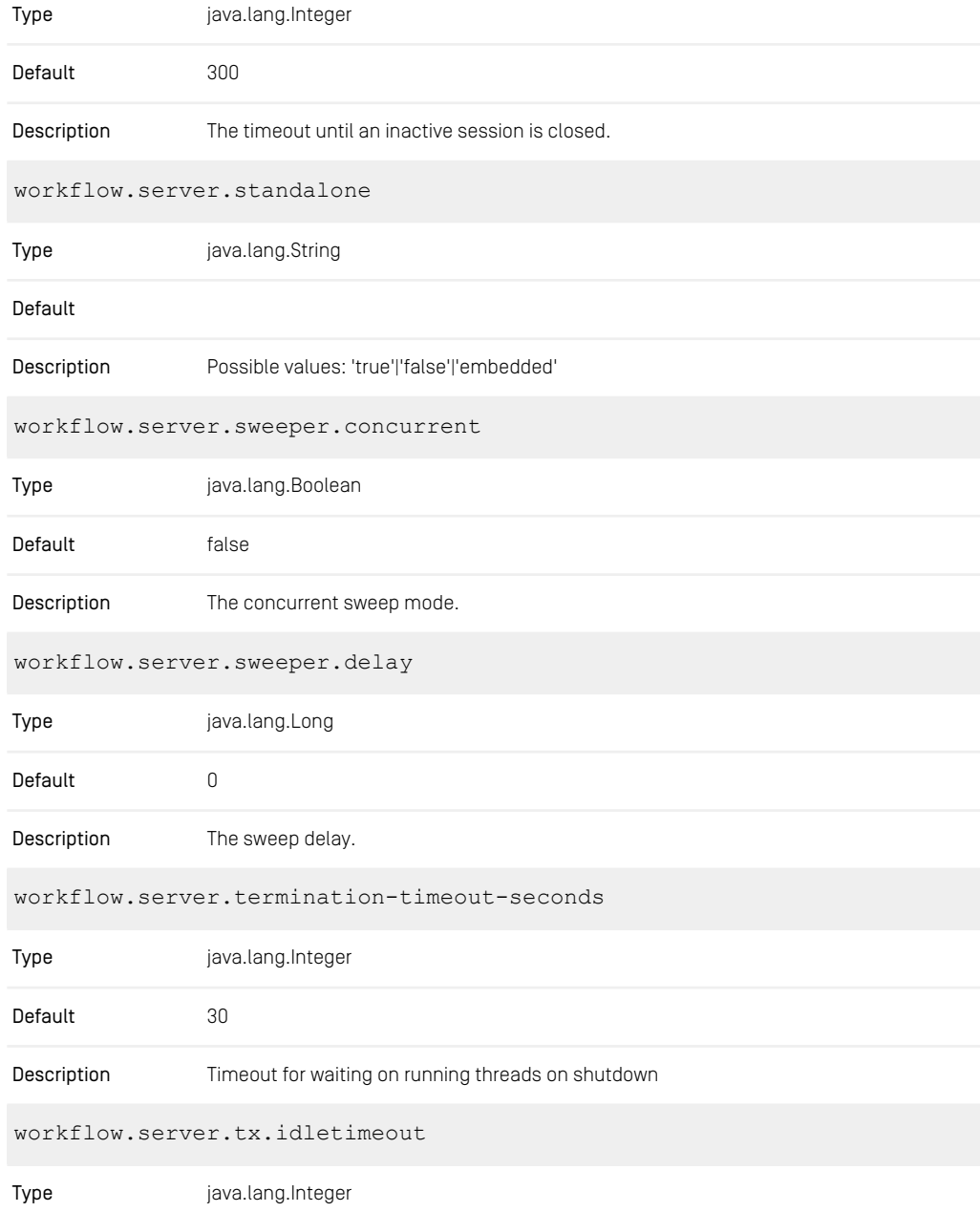

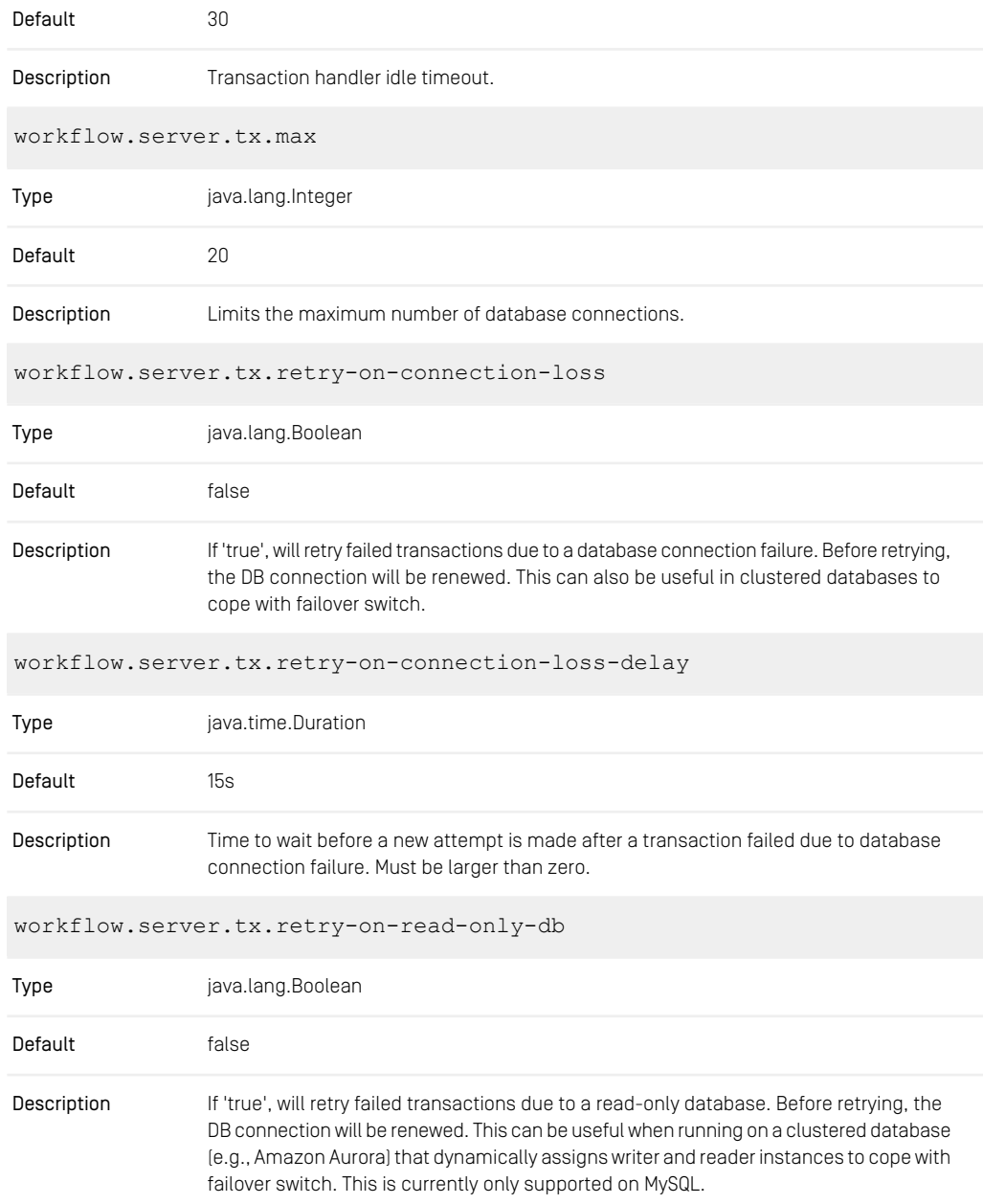

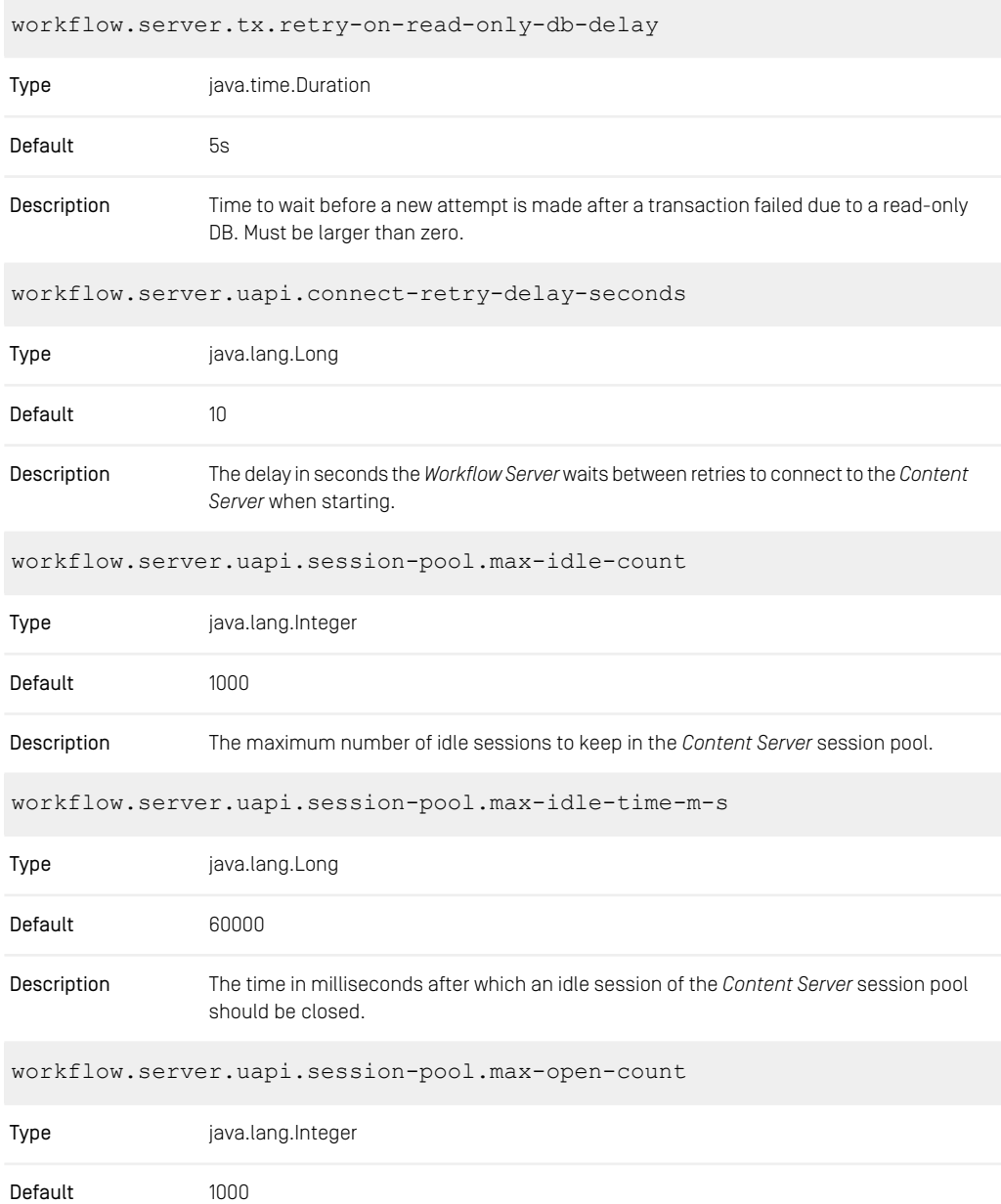
### CoreMedia Properties Overview | Workflow Server Properties

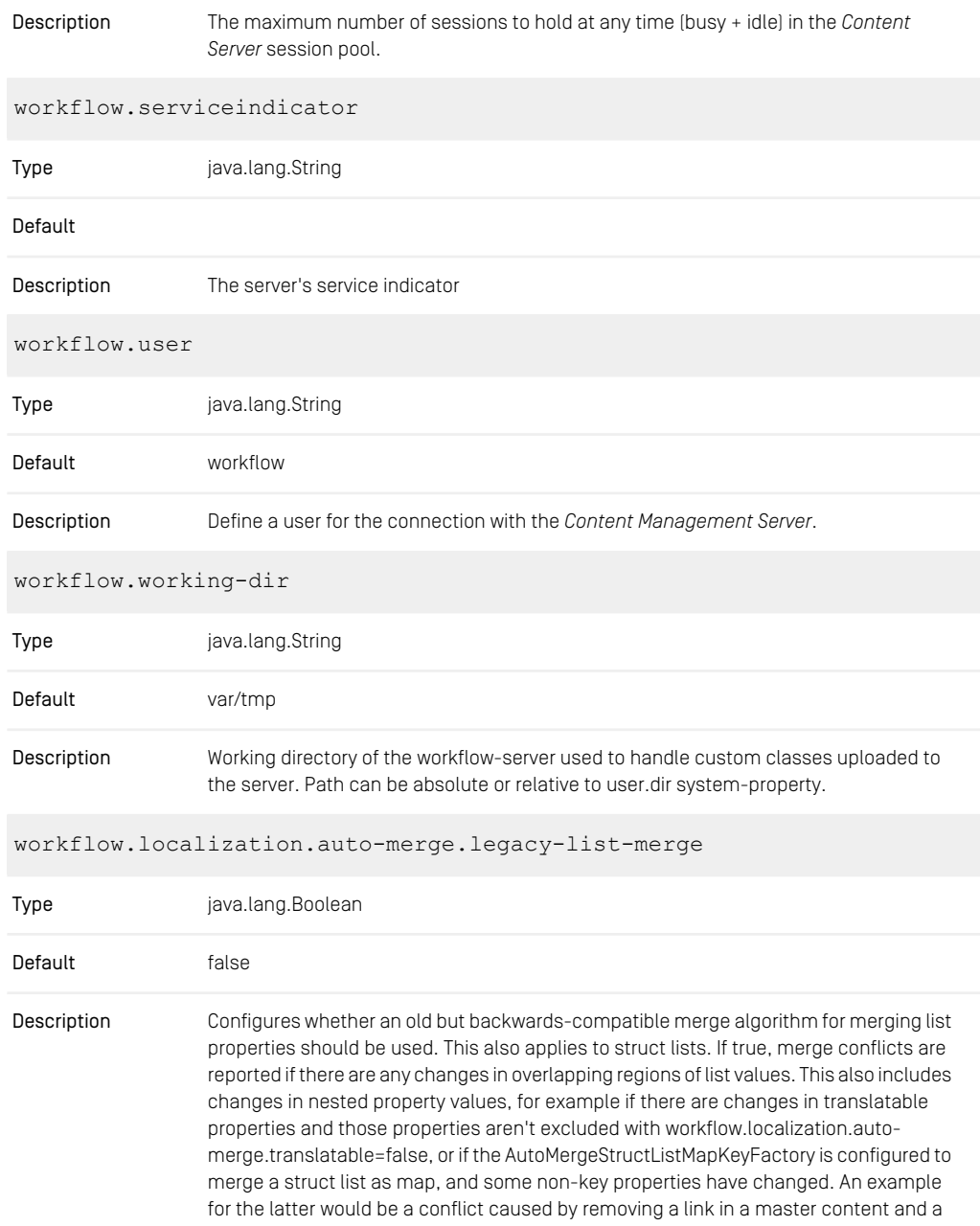

changed annotation property for that link in the derived content. If false, an improved merge algorithm is used for list values, which tries to avoid merge conflicts in more cases.

workflow.localization.auto-merge.translatable

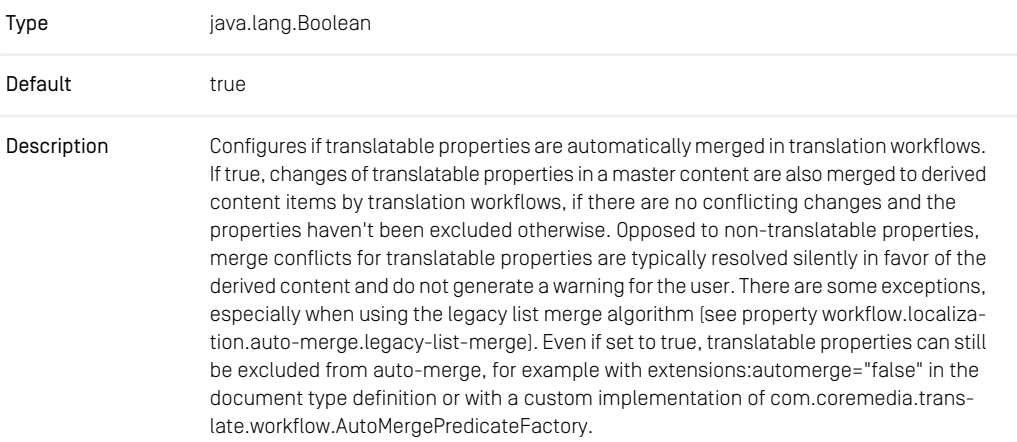

*Table 3.33. Workflow Server Properties*

# 3.7 Commerce Hub Properties

This section lists the Commerce Adapter client properties. For the configuration of the Commerce Adapter properties themselves, see the vendor specific Commerce Adapter manuals.

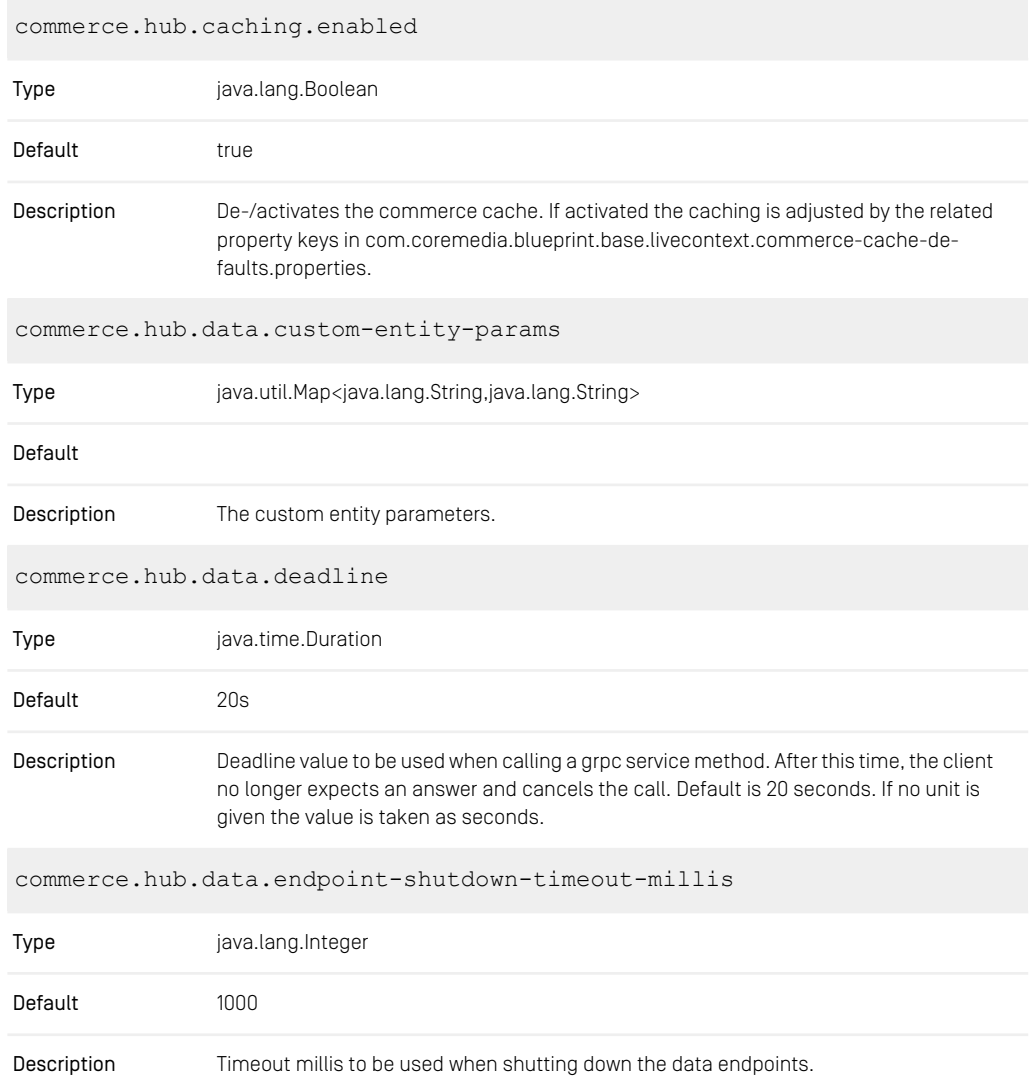

#### CoreMedia Properties Overview | Commerce Hub Properties

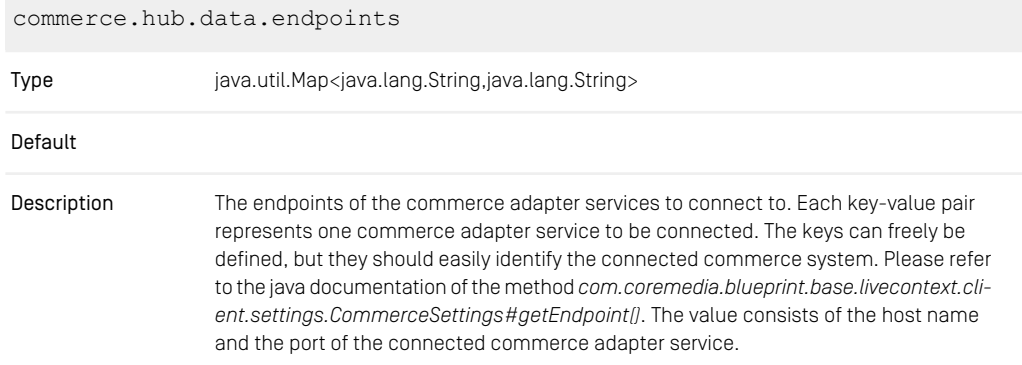

*Table 3.34. Commerce Hub Properties*

# 3.8 Elastic Social Properties

## 3.8.1 General Elastic Social Properties

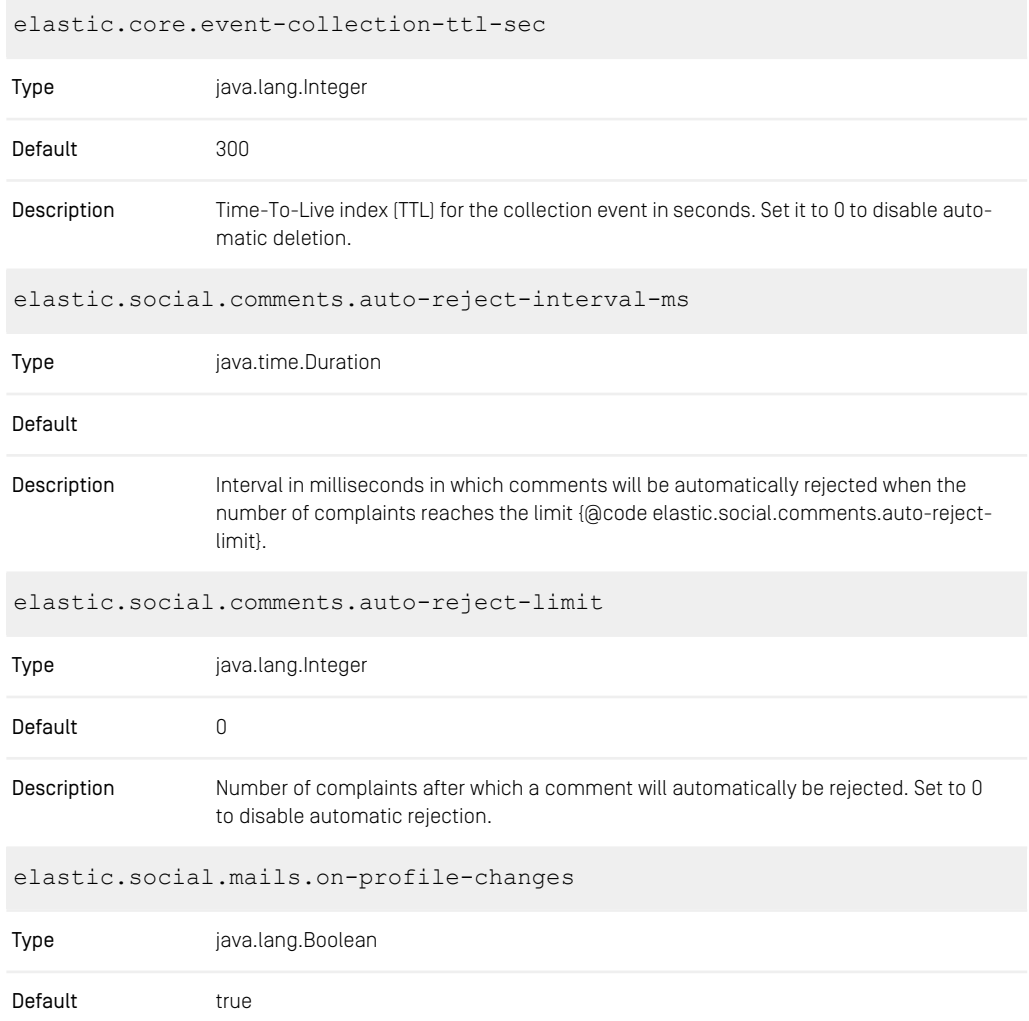

### CoreMedia Properties Overview | General Elastic Social Properties

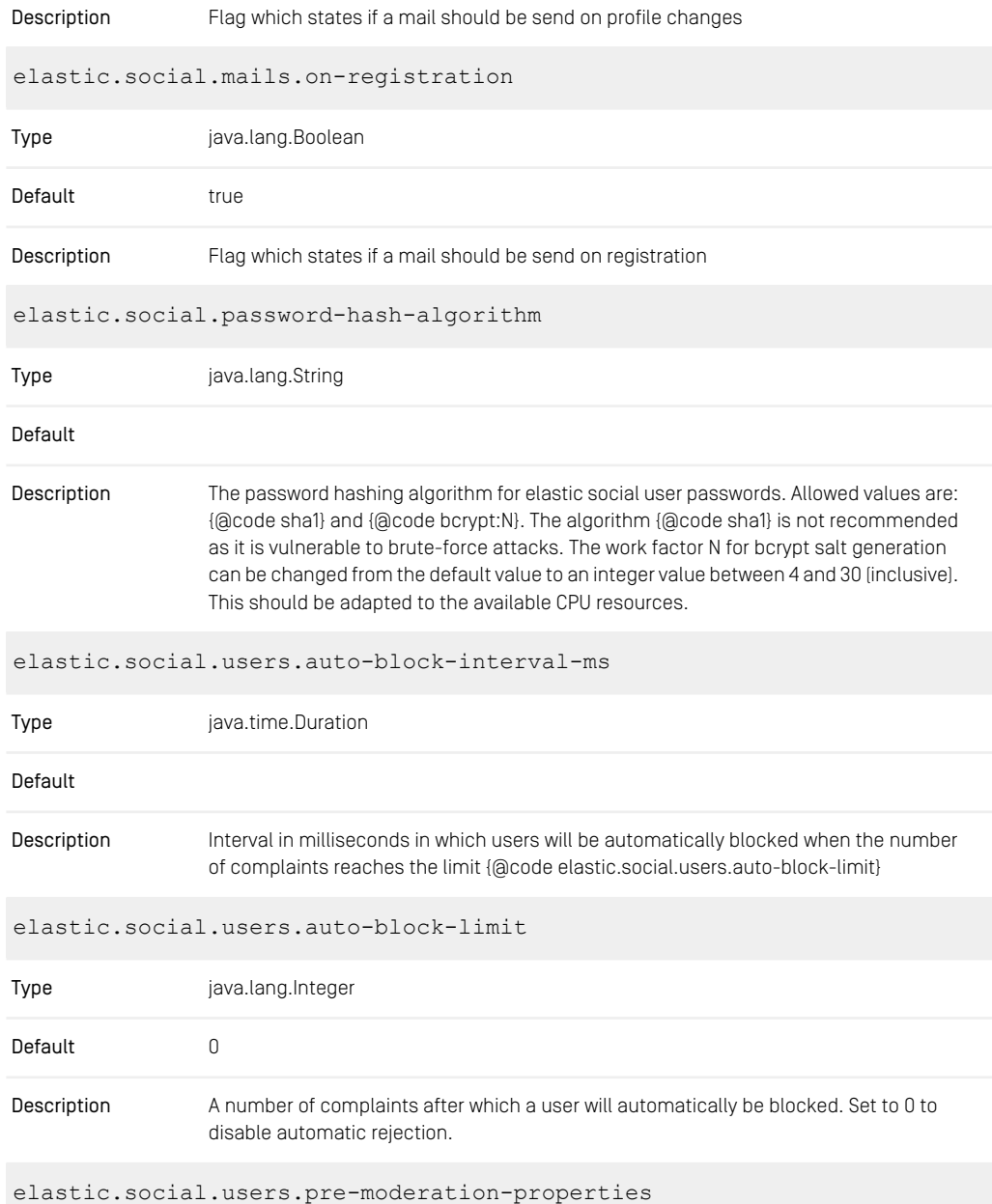

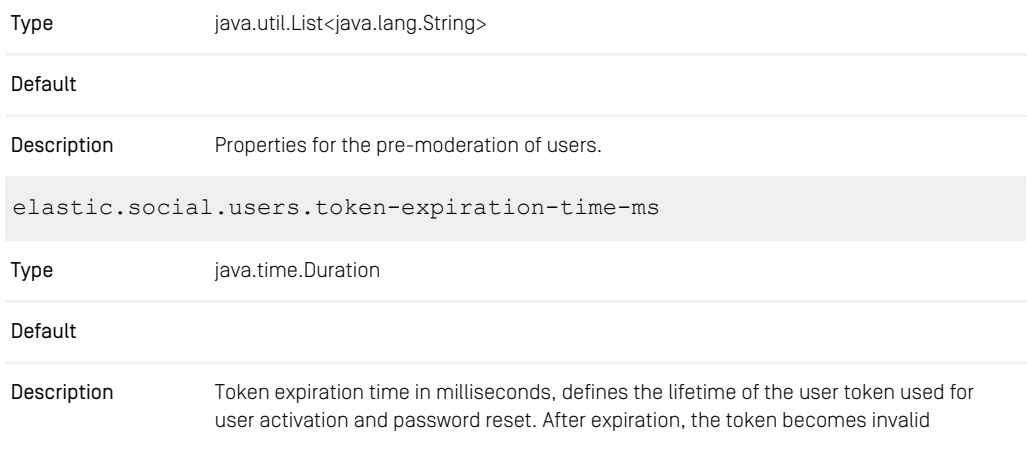

*Table 3.35. Elastic Social Properties*

# 3.8.2 MongoDB Properties

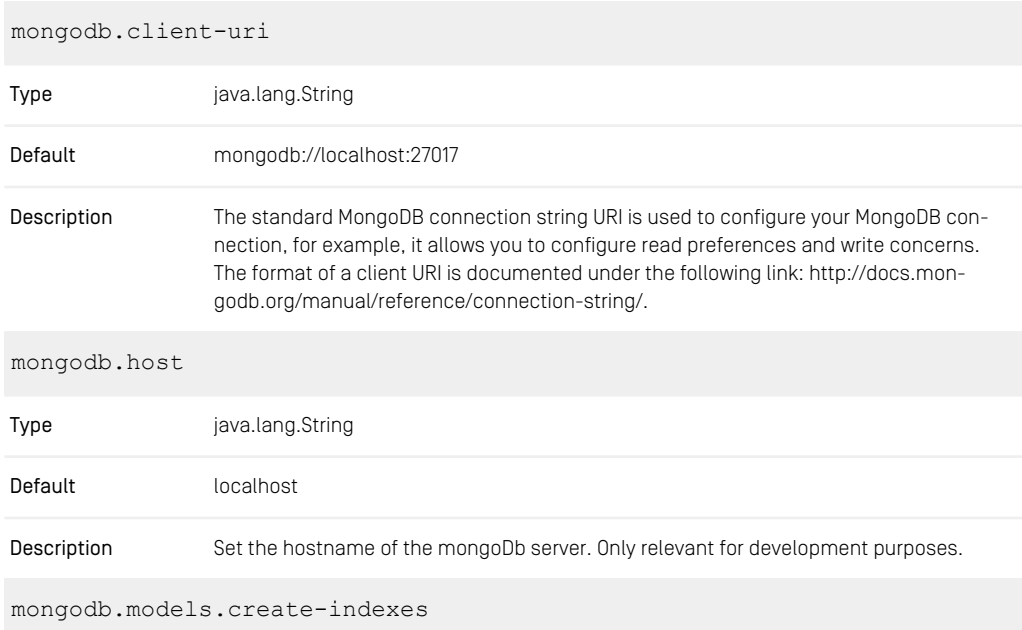

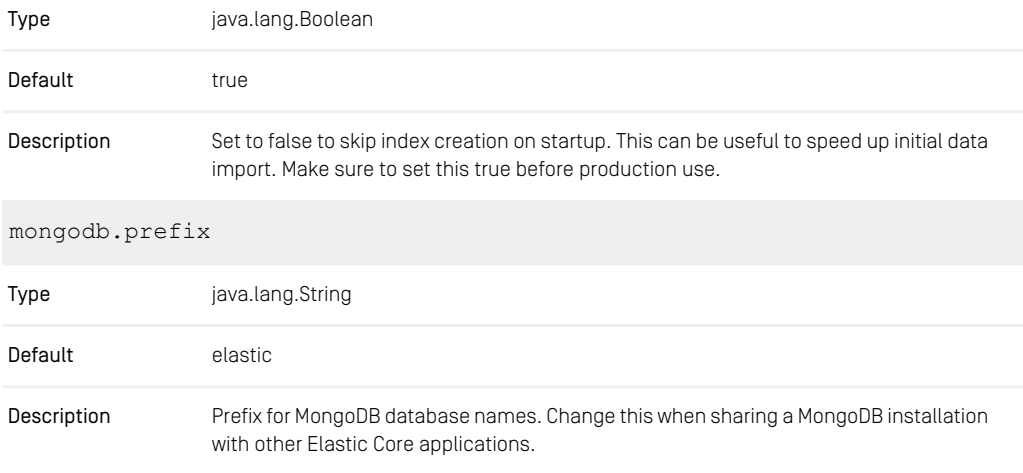

*Table 3.36. MongoDb Properties*

# 3.8.3 Counter Properties

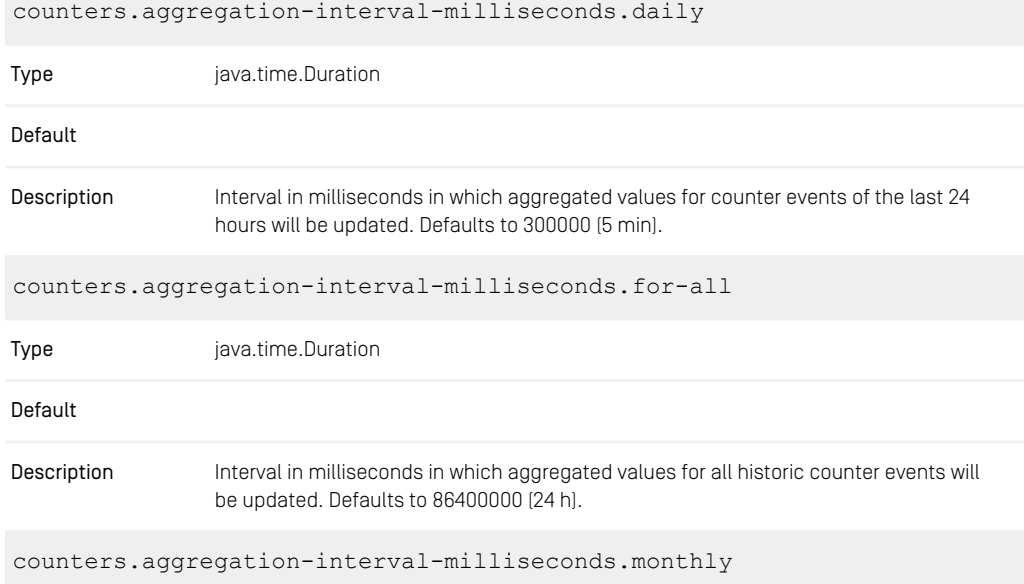

#### CoreMedia Properties Overview | Task Queue Properties

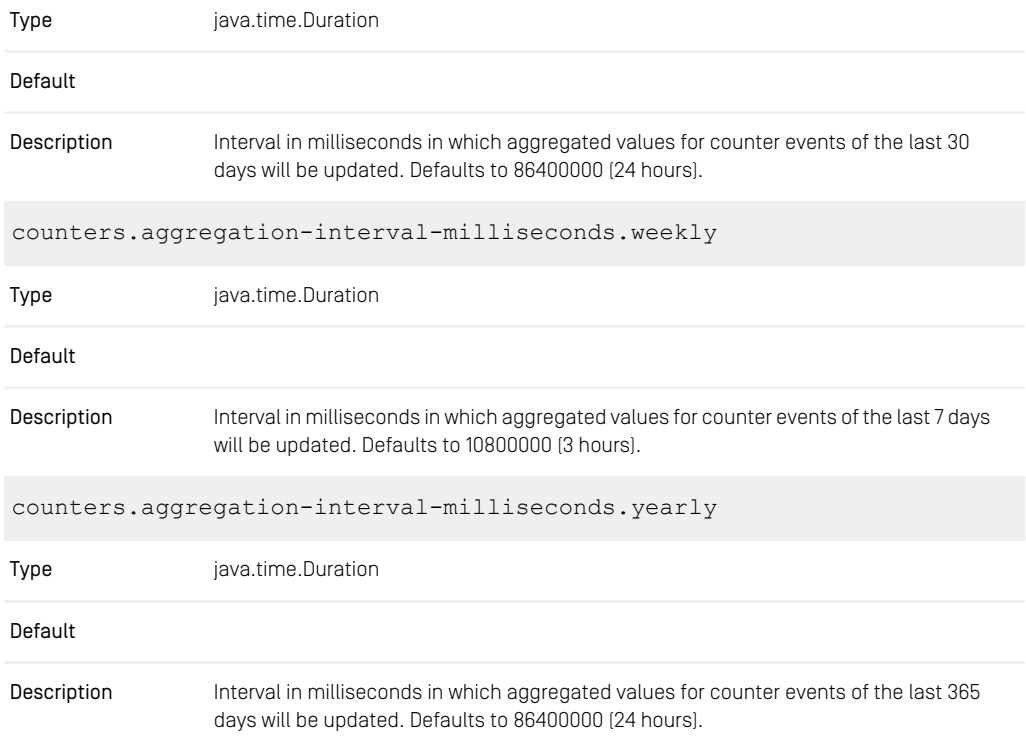

*Table 3.37. Counters Properties*

## 3.8.4 Task Queue Properties

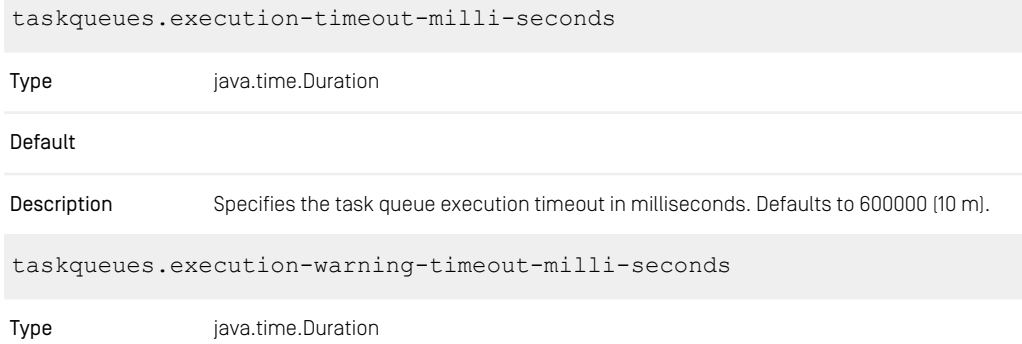

### CoreMedia Properties Overview | Task Queue Properties

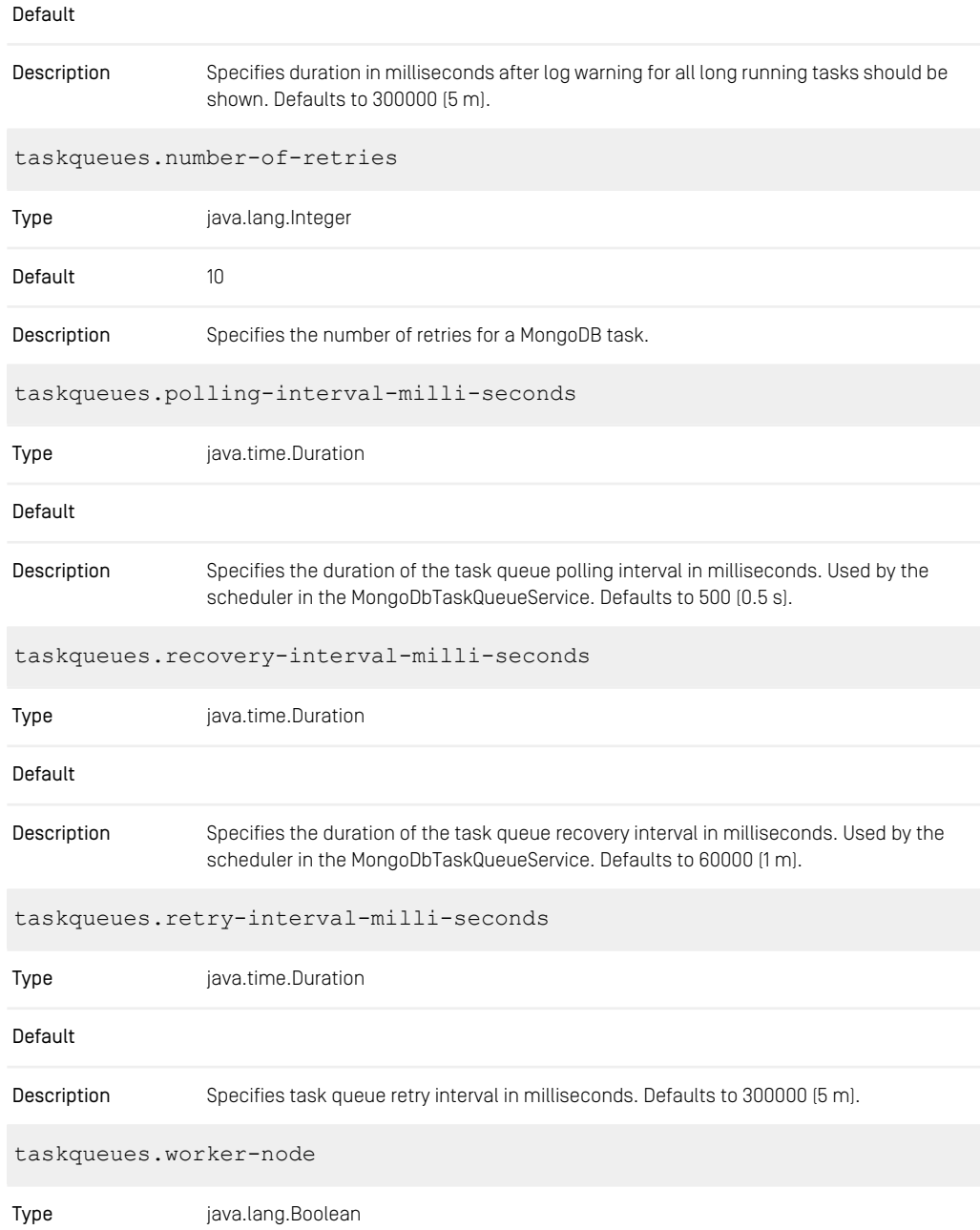

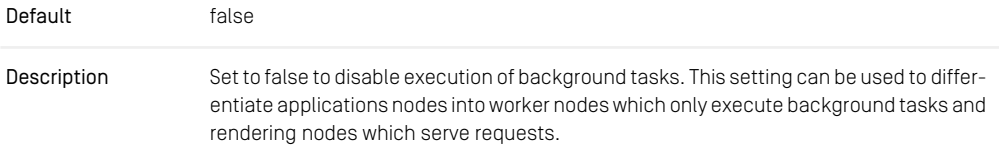

*Table 3.38. Task-Queues Properties*

## 3.8.5 Elastic Social Solr Properties

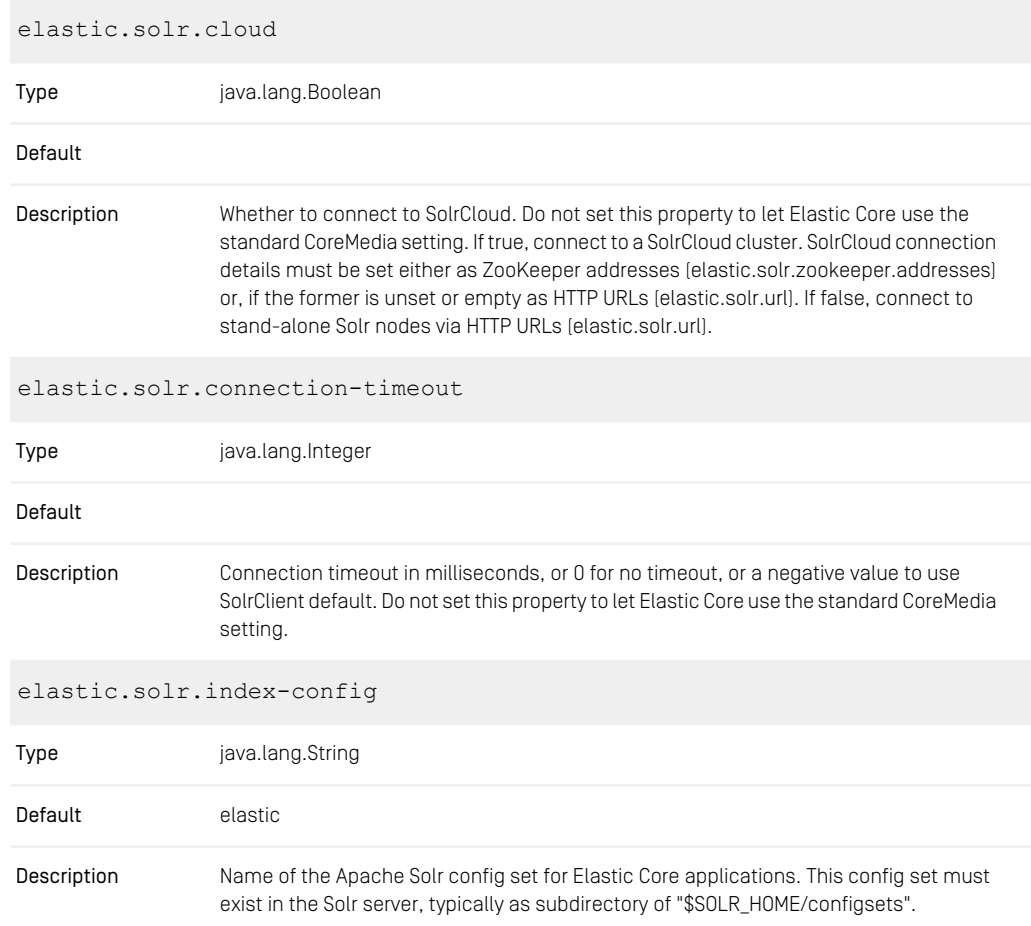

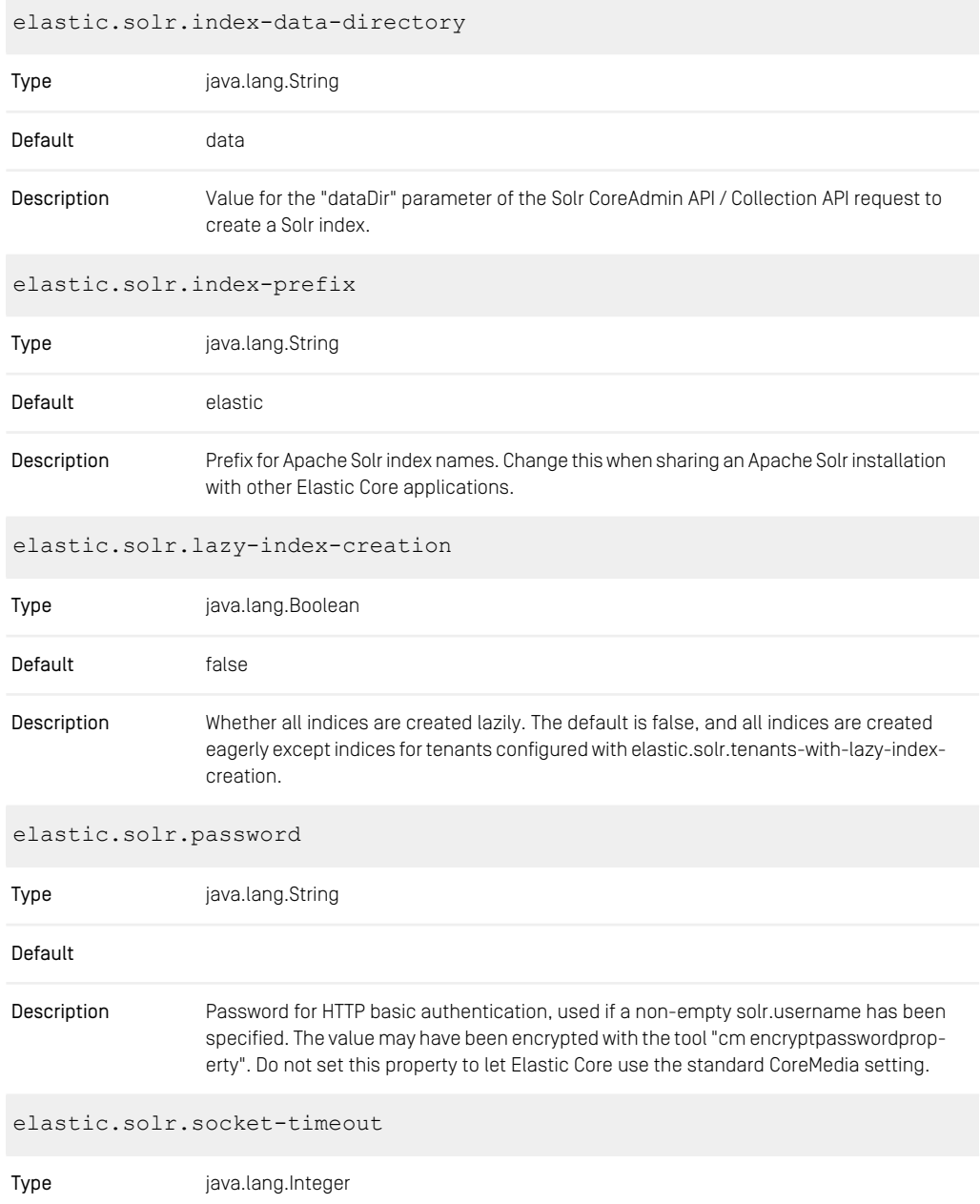

### CoreMedia Properties Overview | Elastic Social Solr Properties

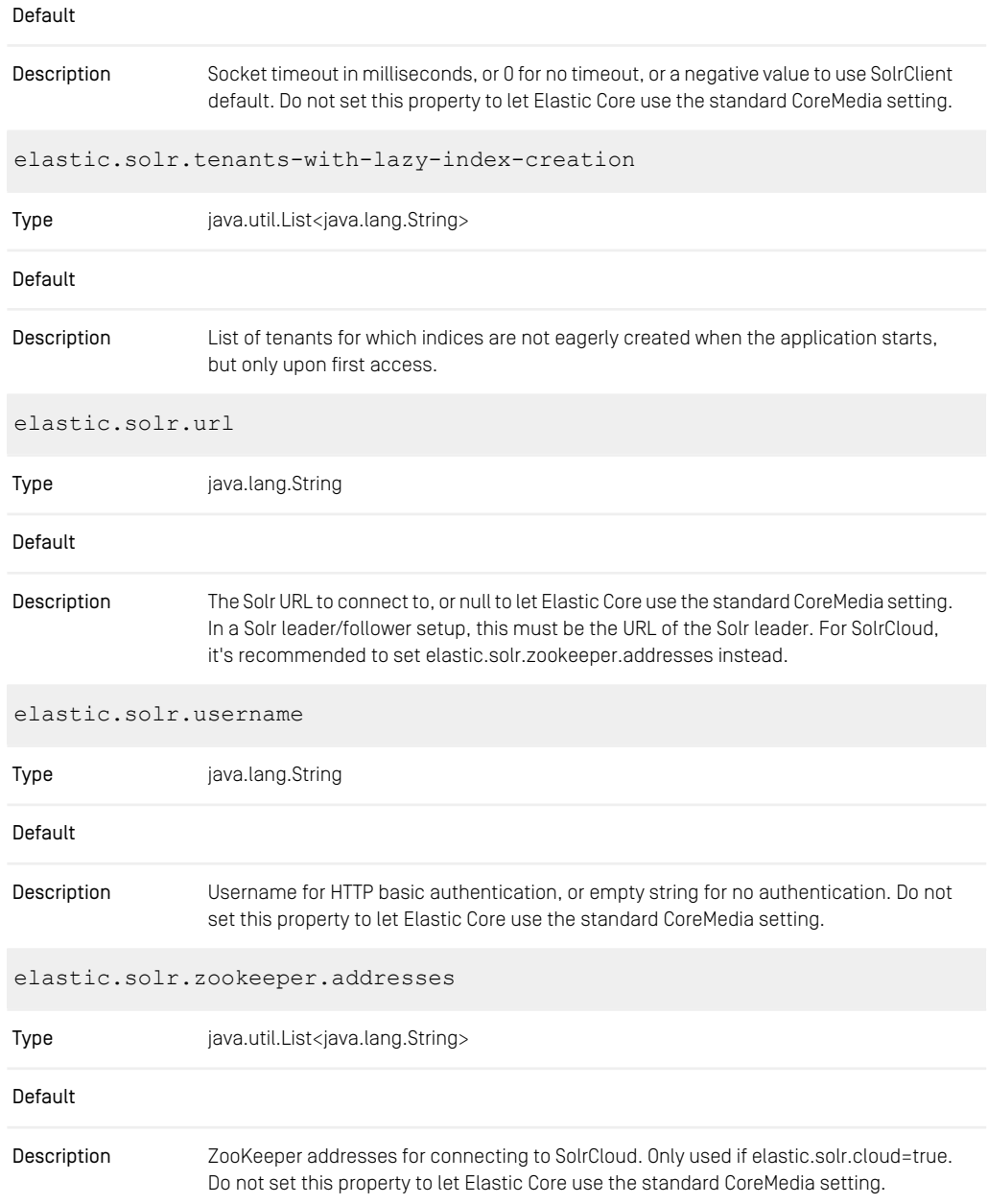

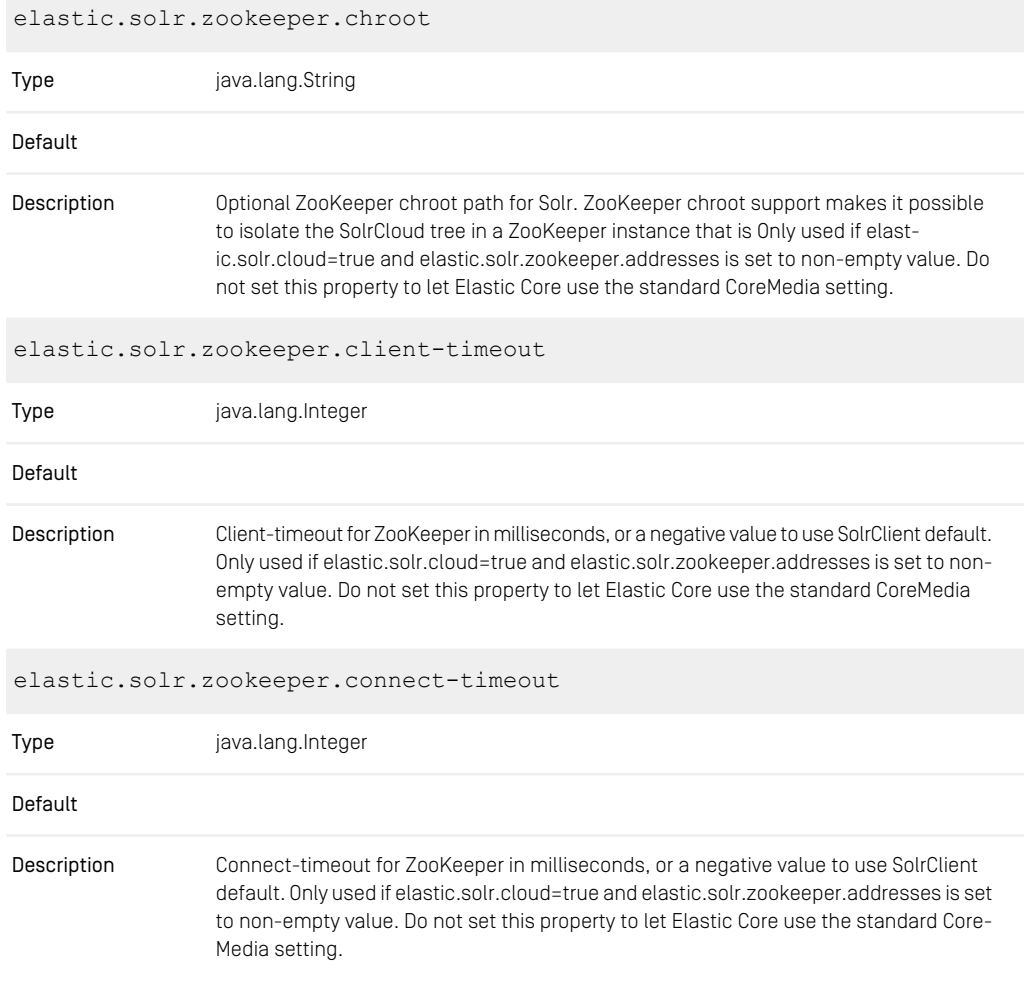

*Table 3.39. Elastic Solr Properties*

### 3.8.6 Renamed Properties

#### Deprecated Name New Name

*Table 3.40. Renamed Elastic Social Properties*

# 3.9 Importer Properties

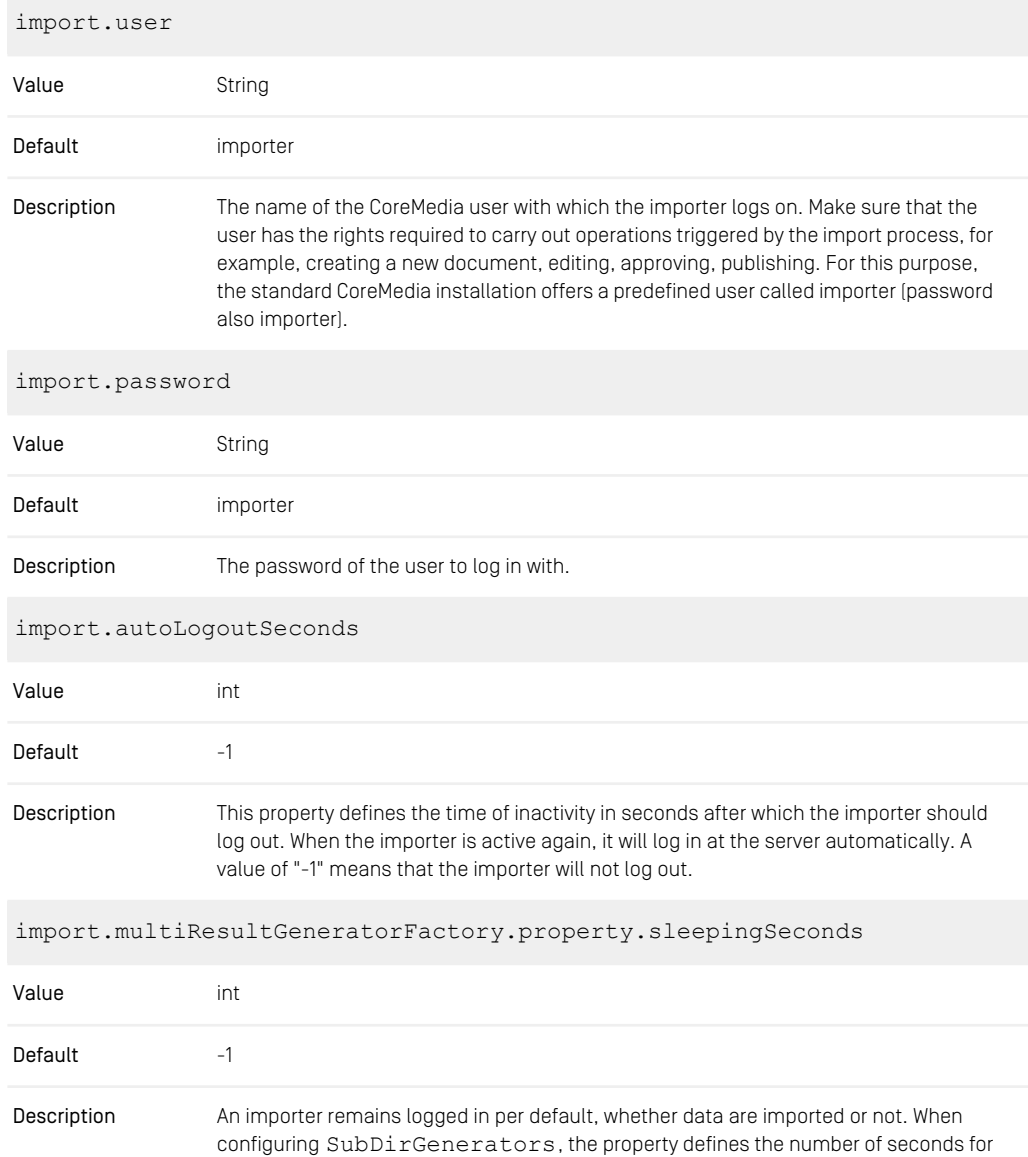

the importer to be inactive after the completion of the import. If the number of seconds is very large, it is reasonable to log out the importer automatically. In this case, the released importer license can be used by another importer. Note that the special value "-1" will cause the importer to terminate after importing the contents of the inbox directories.

*Table 3.41. Properties of the cm-xmlimport.properties file*

| import.loginTimeoutSeconds    |                                                                                                    |  |
|-------------------------------|----------------------------------------------------------------------------------------------------|--|
| Value                         | long                                                                                                    |  |
| Default                       | $-1$                                                                                                    |  |
| Description                   | This property defines the timeout for login attempts after which the importer aborts. If<br>import.loginTimeoutSeconds=-1, the importer tries to login forever without<br>abortion.                                                                                                    |  |
| import.enforceCompleteVersion |                                                                                                    |  |
| Value                         | <b>Boolean</b>                                                                                                    |  |
| Default                       | true                                                                                                    |  |
| Description                   | This property handles the processing of XML importer files. See Section 4.1, "The Core-<br>Media XML Format" in <i>Importer Manual</i> for details on the CoreMedia XML format.<br>• import.enforceCompleteVersion=true<br>For each <version> element in the importer file a new version will be created in the<br/>CoreMedia repository. For all properties of a version the values must be given. It is<br/>not allowed to omit a property.<br/>• import.enforceCompleteVersion=false<br/>Now it is possible to omit even all property elements of a version. If there are only<br/>action elements and the document already exists on the server, then no new version<br/>is created and the corresponding actions are applied to the document (delete) or to<br/>the latest document version on the server (approve, delete). If there is at least one<br/><property> element in the <version> element then for every property that is specified<br/>in the document type but missing in the XML importer file, the property value of the<br/>predecessor document version is taken. If there is no predecessor version, then a<br/>default value is inserted, that depends on the property type.</version></property></version> |  |

import.validate-textproperty

#### CoreMedia Properties Overview | Importer Properties

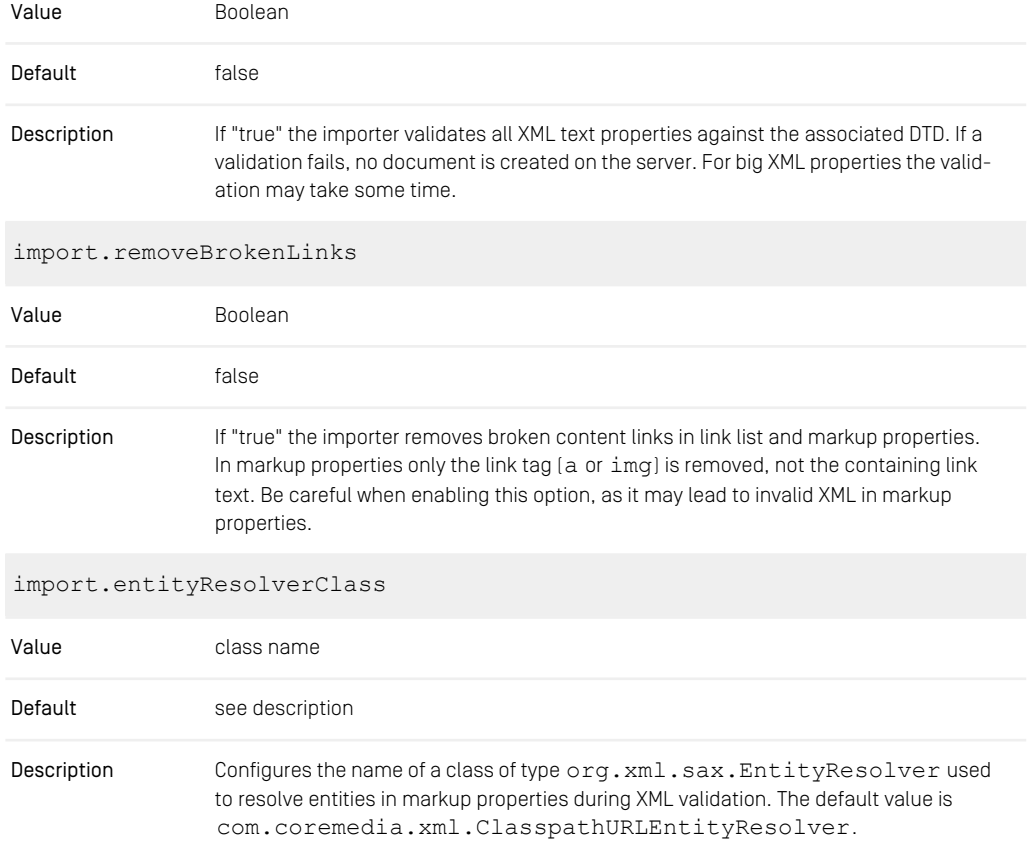

*Table 3.42. Properties of the cm-xmlimport.properties file*

# 3.10 Search Related Properties

## 3.10.1 Content Feeder Properties

#### Properties for the Content Feeder

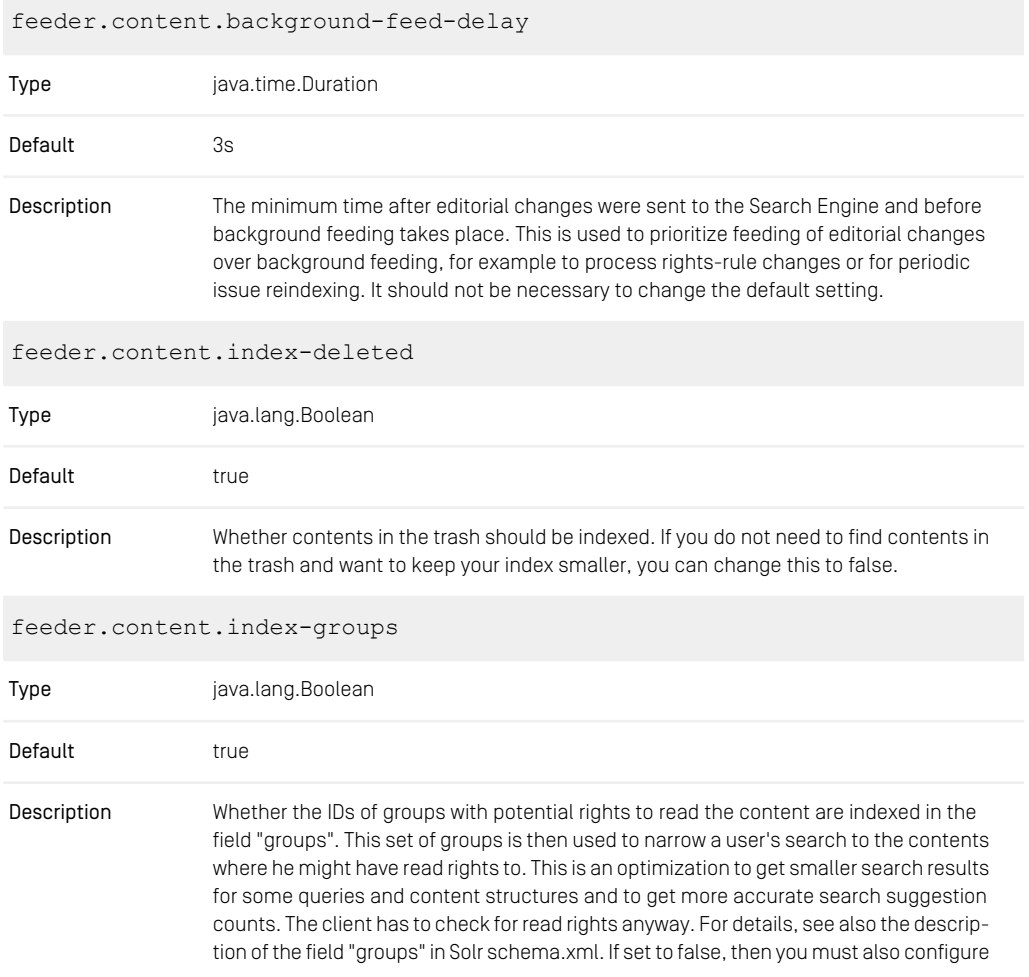

Studio Server and Content Server to not add a query condition for the indexed groups. To this end, set the Studio property "studio.rest.search-service.use-groups-filter-query" and the Content Server "solr.use-groups-filter-query" to "false".

feeder.content.index-name-in-textbody Type java.lang.Boolean Default true Whether the content name should be indexed in field "textbody". It can make sense to disable this if lots of content names contain unique identifiers (from third-party systems, for example) to avoid problems with too many unique terms in field "textbody". **Description** feeder.content.index-referrers Type java.lang.Boolean Default false Description Whether a content is reindexed after its referrers have changed. feeder.content.issues.index Type java.lang.Boolean Default true Description Whether to index content issues. feeder.content.issues.initial-feeding Type java.lang.Boolean Default false Whether content issues are already part of the initial feeding of an empty index. This property does not have any effect if feeder.content.issues.index is set to false. If true, Description initial feeding may take longer. If false, feeding of content issues starts after initial feeding has been completed.

feeder.content.issues.reindex-after

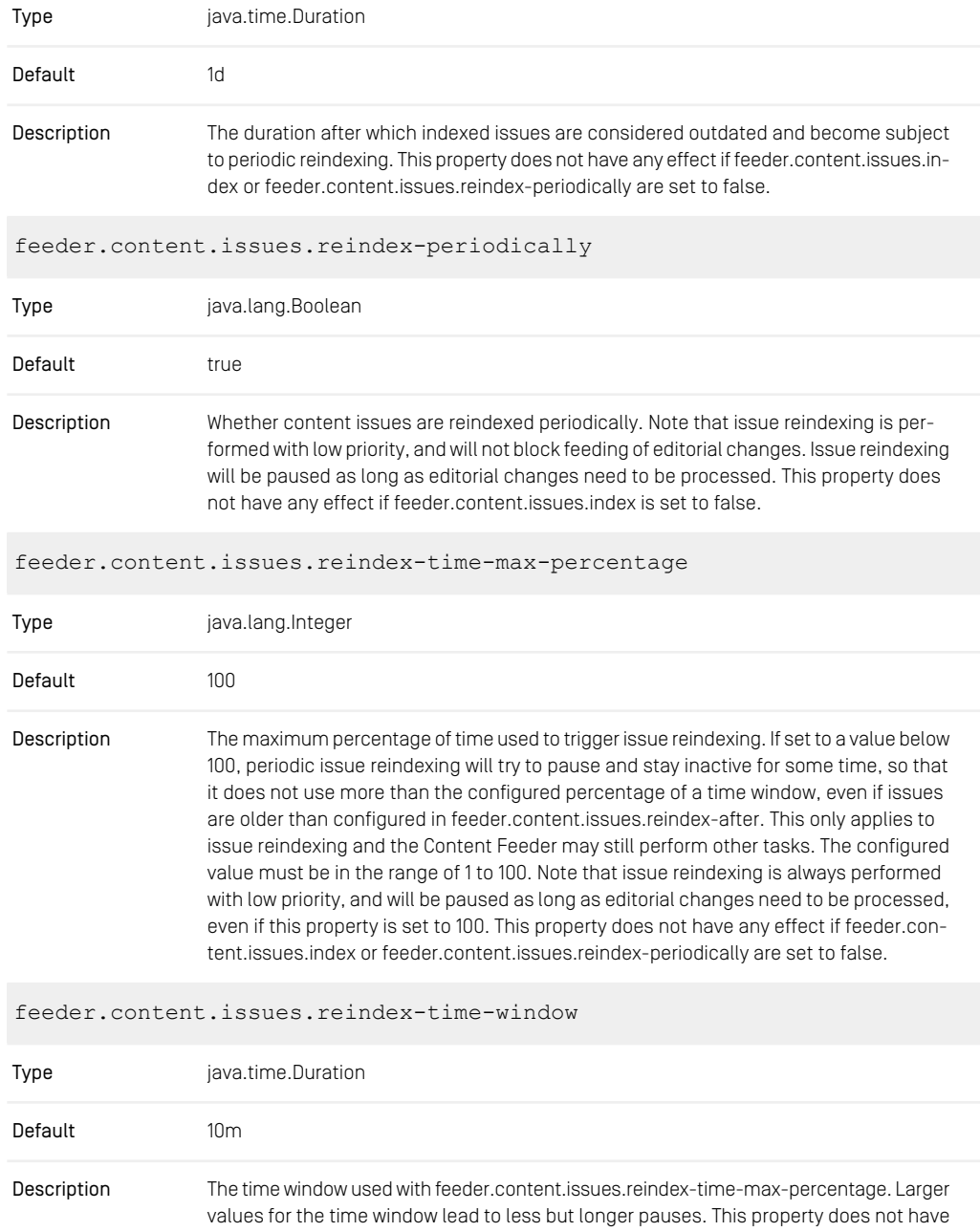

any effect if feeder.content.issues.index or feeder.content.issues.reindex-periodically are set to false, or if feeder.content.issues.reindex-time-max-percentage is 100.

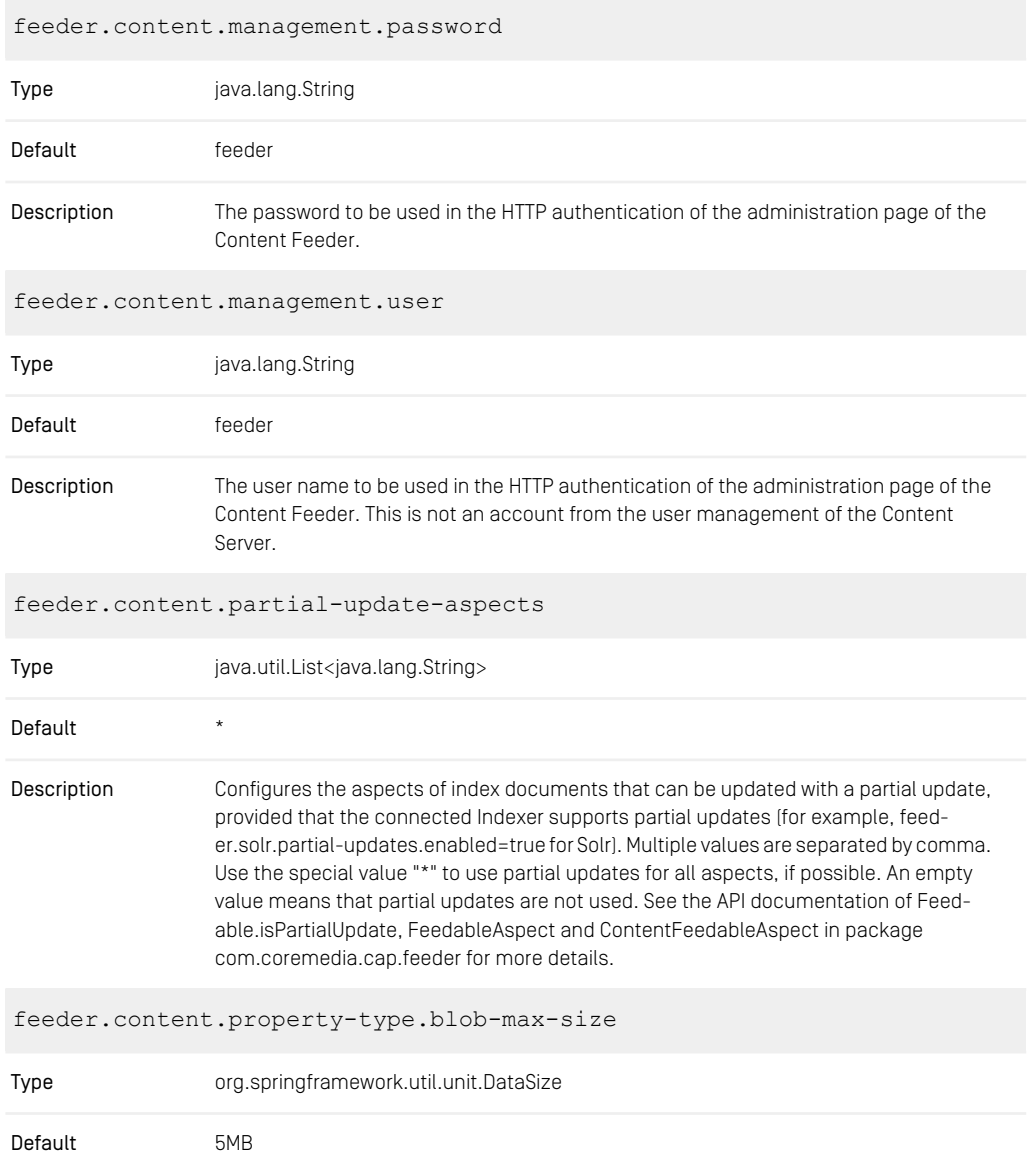

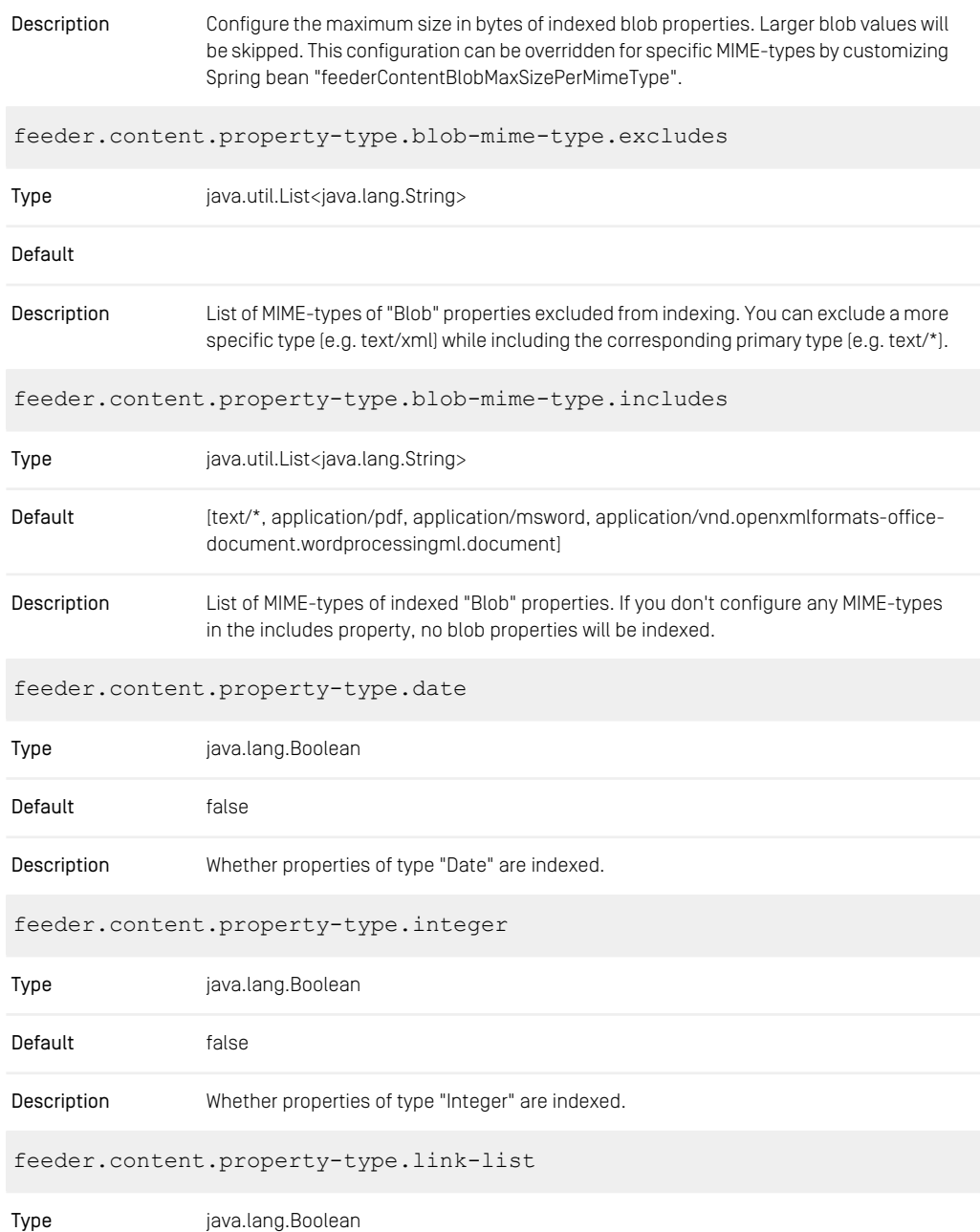

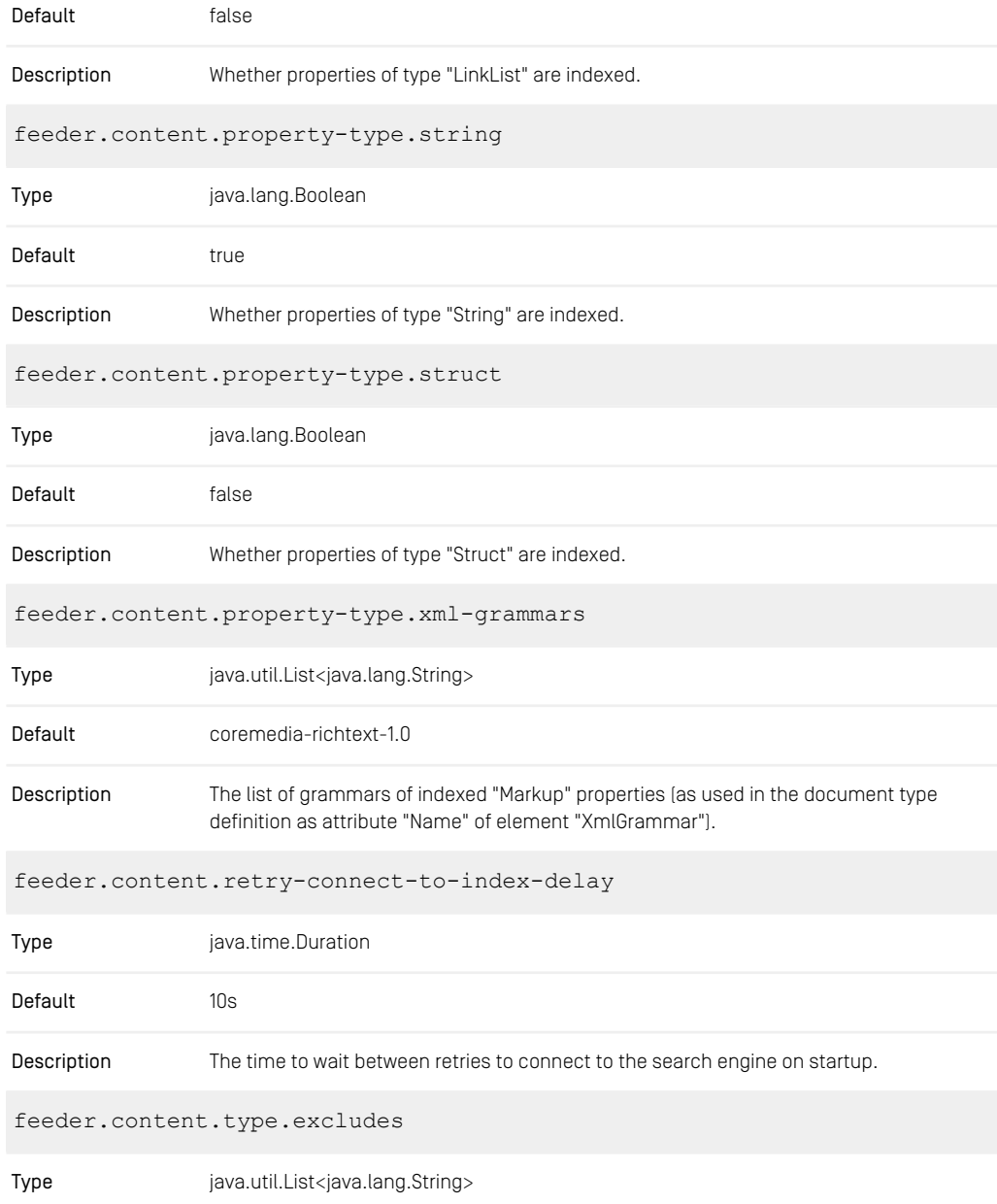

| Default                                  | [Preferences, EditorPreferences, Dictionary, Query]                                                                                                    |  |
|------------------------------------------|----------------------------------------------------------------------------------------------------|--|
| Description                              | List of abstract or concrete content types excluded from feeding. With the configuration<br>of some type, all of its subtypes are excluded implicitly, if not configured otherwise.<br>Note that it is an error to configure the same content type in this property and in feed-<br>er.content.type.includes. Rules for more specific types override rules for less specific<br>types. Regular expressions are not supported.          |  |
| feeder.content.type.includes             |                                                                                                    |  |
| Type                                     | java.util.List <java.lang.string></java.lang.string>                                                                                                    |  |
| Default                                  | Content                                                                                                    |  |
| Description                              | List of abstract or concrete content types included for feeding. With the configuration<br>of some type, all of its subtypes are included implicitly, if not configured otherwise. Note<br>that it is an error to configure the same content type in this property and in feeder.con-<br>tent.type.excludes. Rules for more specific types override rules for less specific types.<br>Regular expressions are not supported.           |  |
| feeder.content.update-groups-immediately |                                                                                                    |  |
| Type                                     | java.lang.Boolean                                                                                                    |  |
| Default                                  | false                                                                                                    |  |
| Description                              | If feeder.content.index-groups is true, configures whether the field "groups" is updated<br>immediately after a change of a folder's right rule. It is recommended to keep this set<br>to false, and let the Content Feeder update the index field in the background with lower<br>priority than updates for editorial changes. It is quite expensive to set this to true because<br>all contents below the folder would be reindexed. |  |

*Table 3.43. Content Feeder Configuration Properties*

### Solr specific properties for Content Feeder

feeder.solr.nested-documents.enabled

Type java.lang.Boolean

Default true

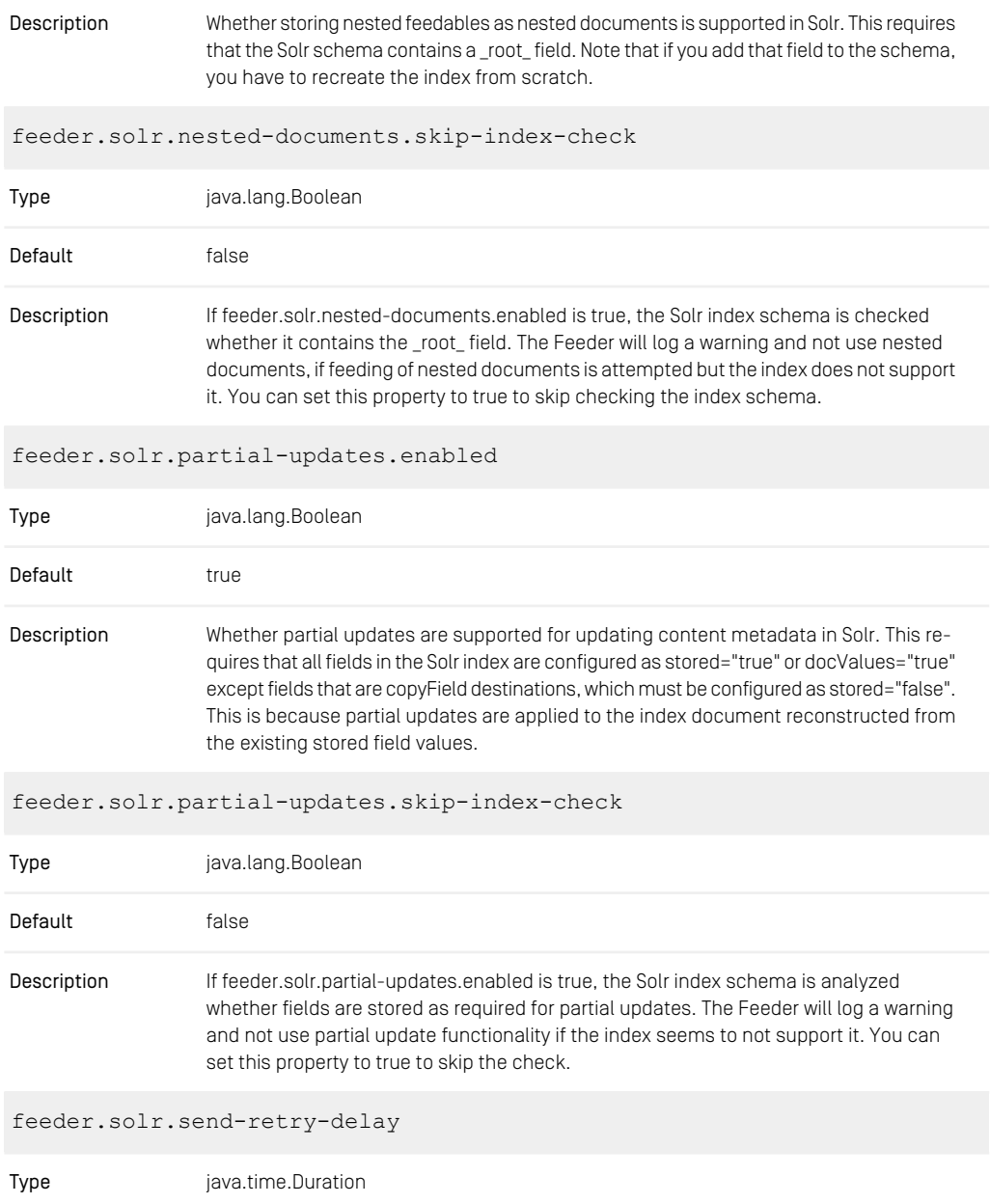

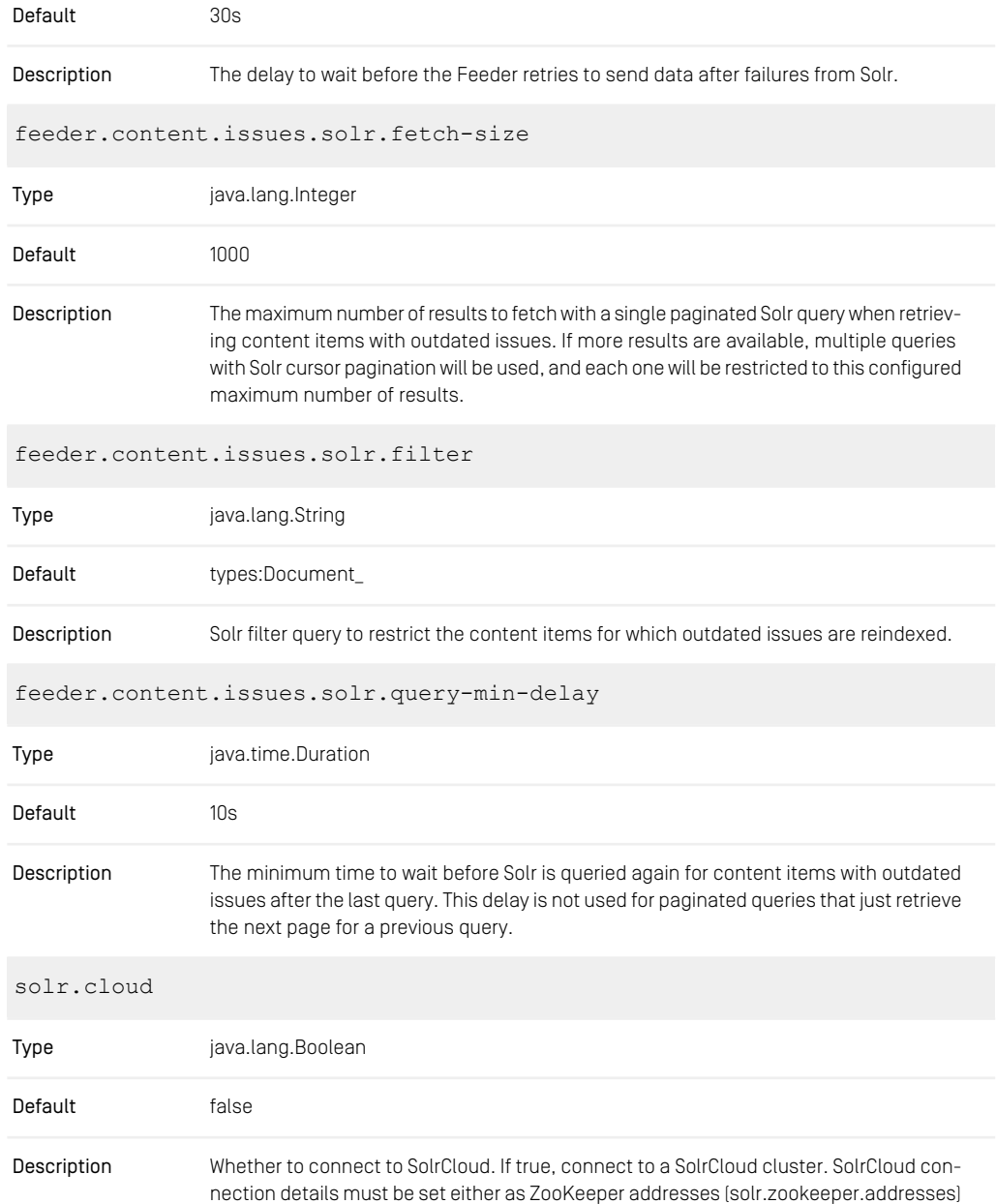

or, if the former is unset or empty as HTTP URLs (solr.url). If false, connect to standalone Solr nodes via HTTP URLs (solr.url).

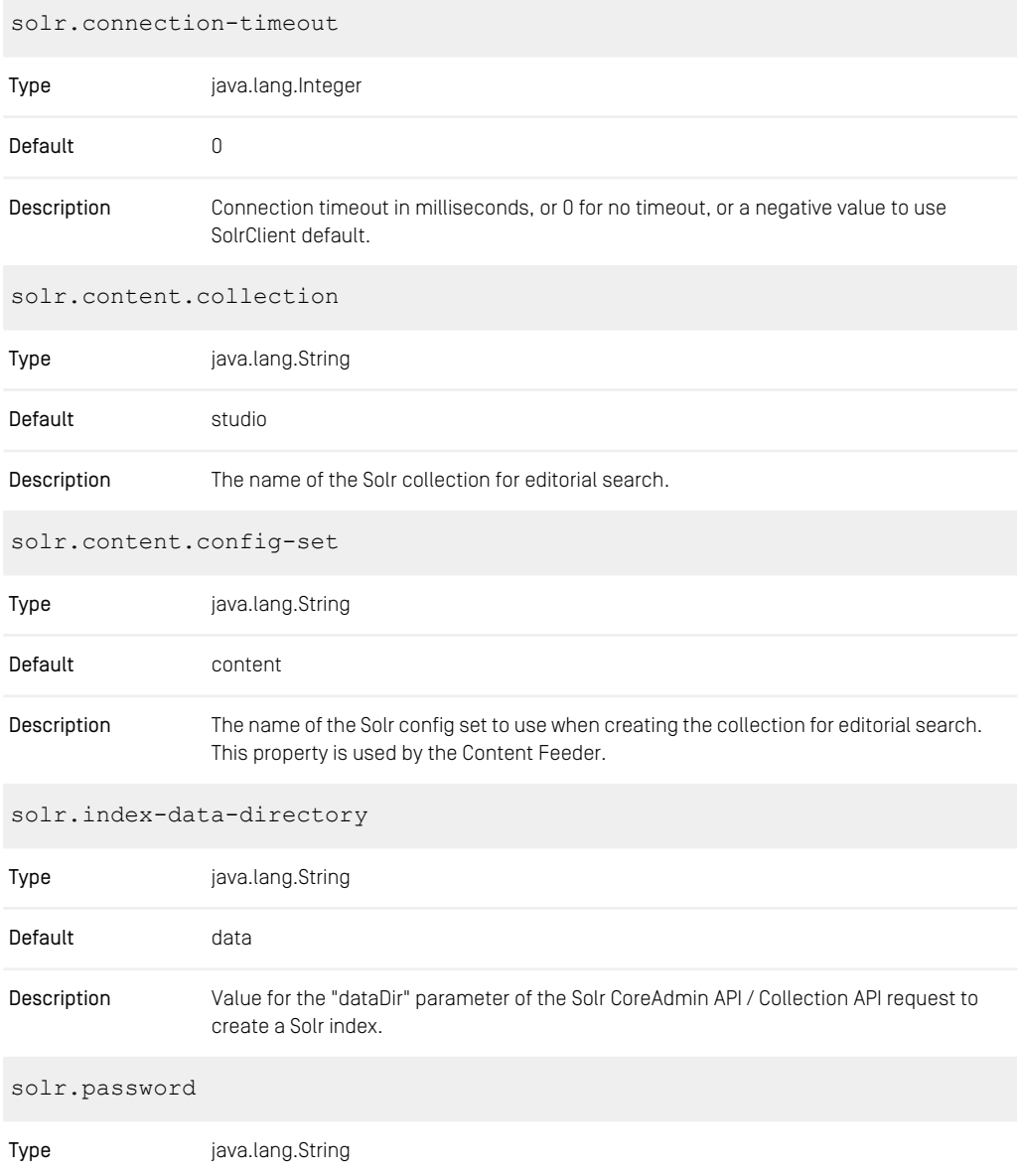

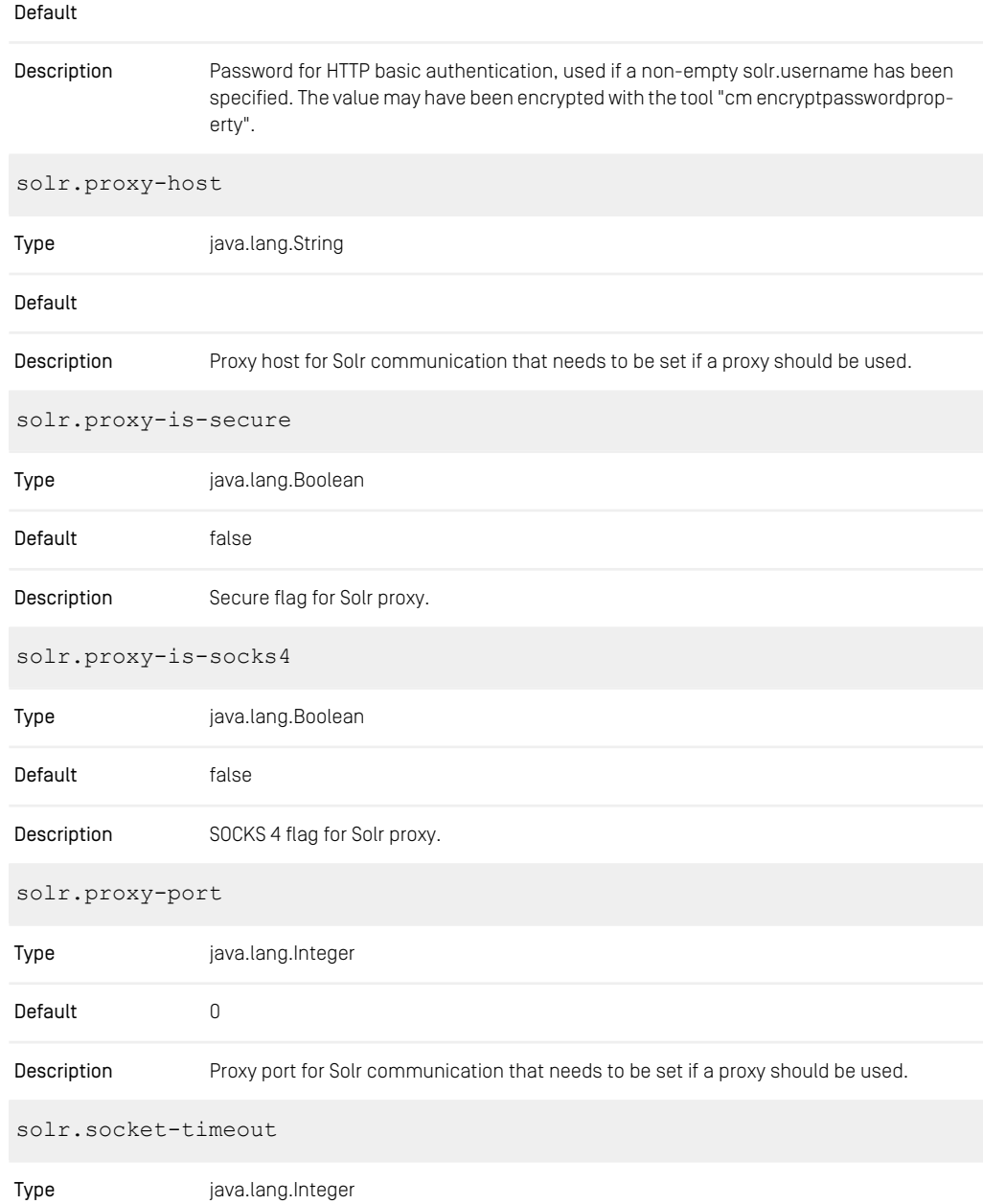

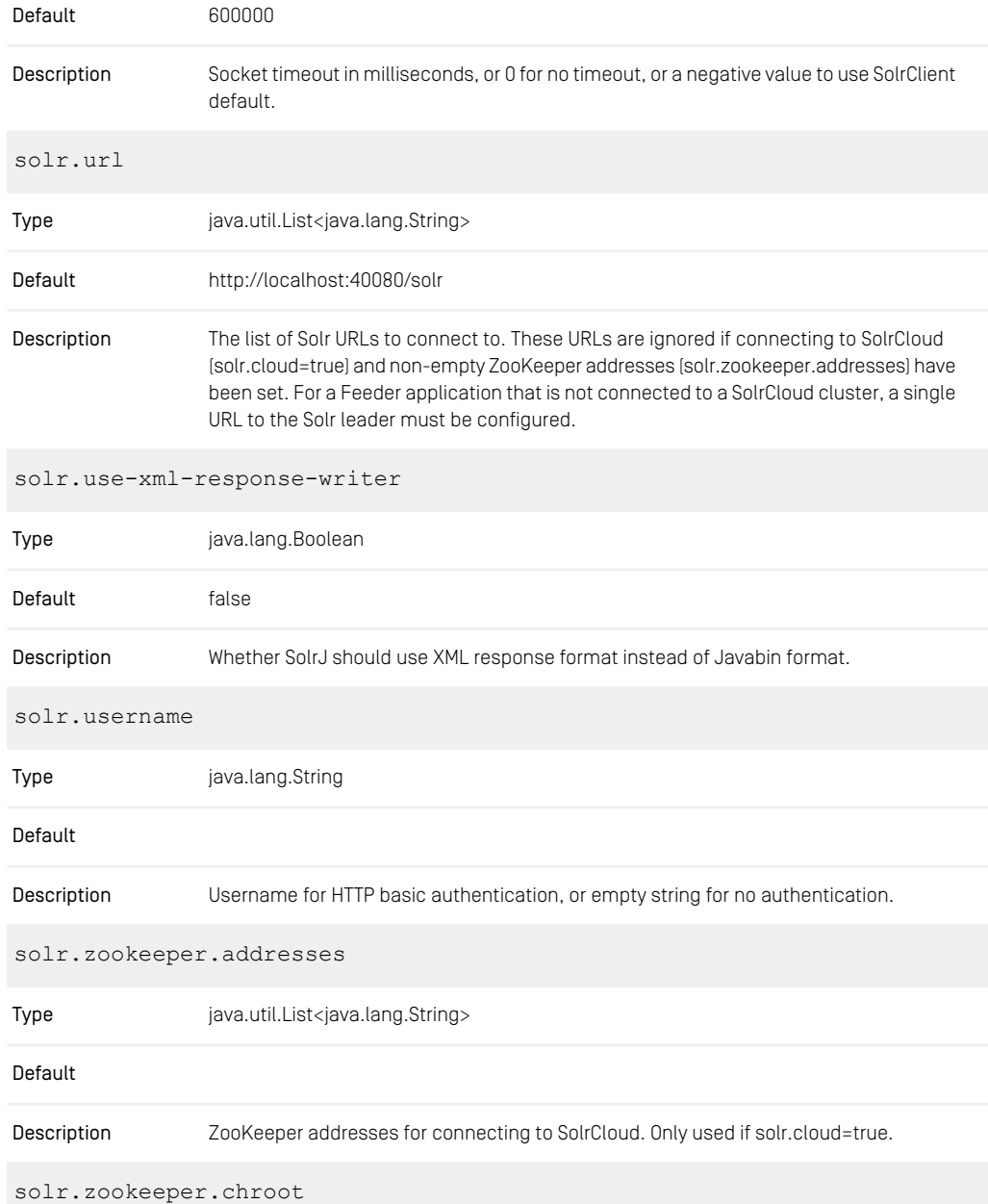

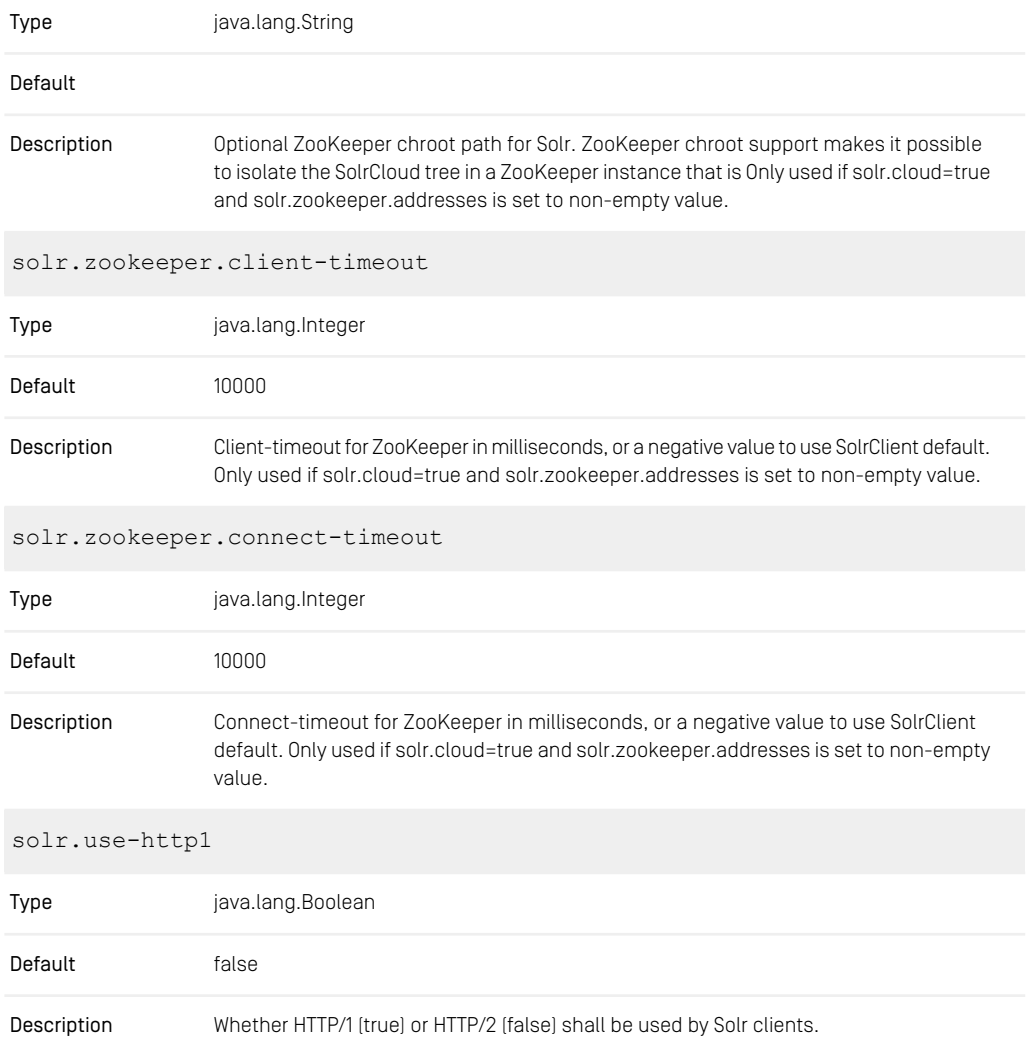

*Table 3.44. Content Feeder Solr Configuration Properties*

#### Login properties for Content Feeder

The following properties are used to define the login data for the *Content Server*

repository.user

| Value               | user name                                                        |  |
|---------------------|------------------------------------------------------------------|--|
| Default             | feeder                                                           |  |
| Description         | The user account the <i>Content Feeder</i> uses to read content. |  |
| repository.password |                                                                  |  |
| Value               | password                                                         |  |
| Default             | feeder                                                           |  |
| Description         | The password for the user account of the Content Feeder.         |  |

*Table 3.45. Properties for login*

#### Batch configuration properties for Content Feeder

With these properties you can configure the processing of batches.

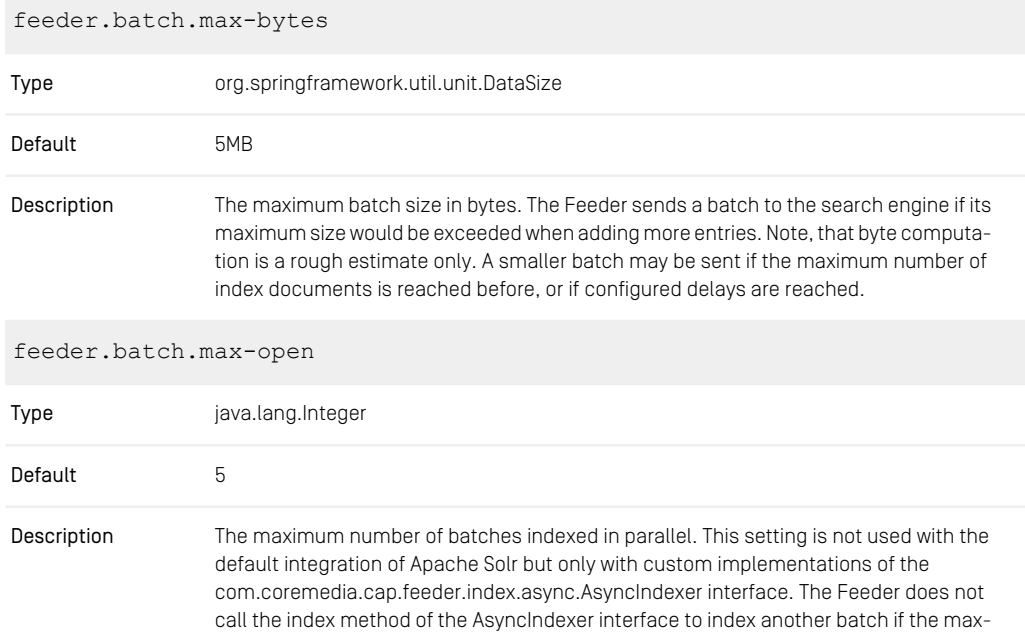

imum number of parallel batches has been reached. The method will not be called until a callback about the persistence of one of these batches has been received.

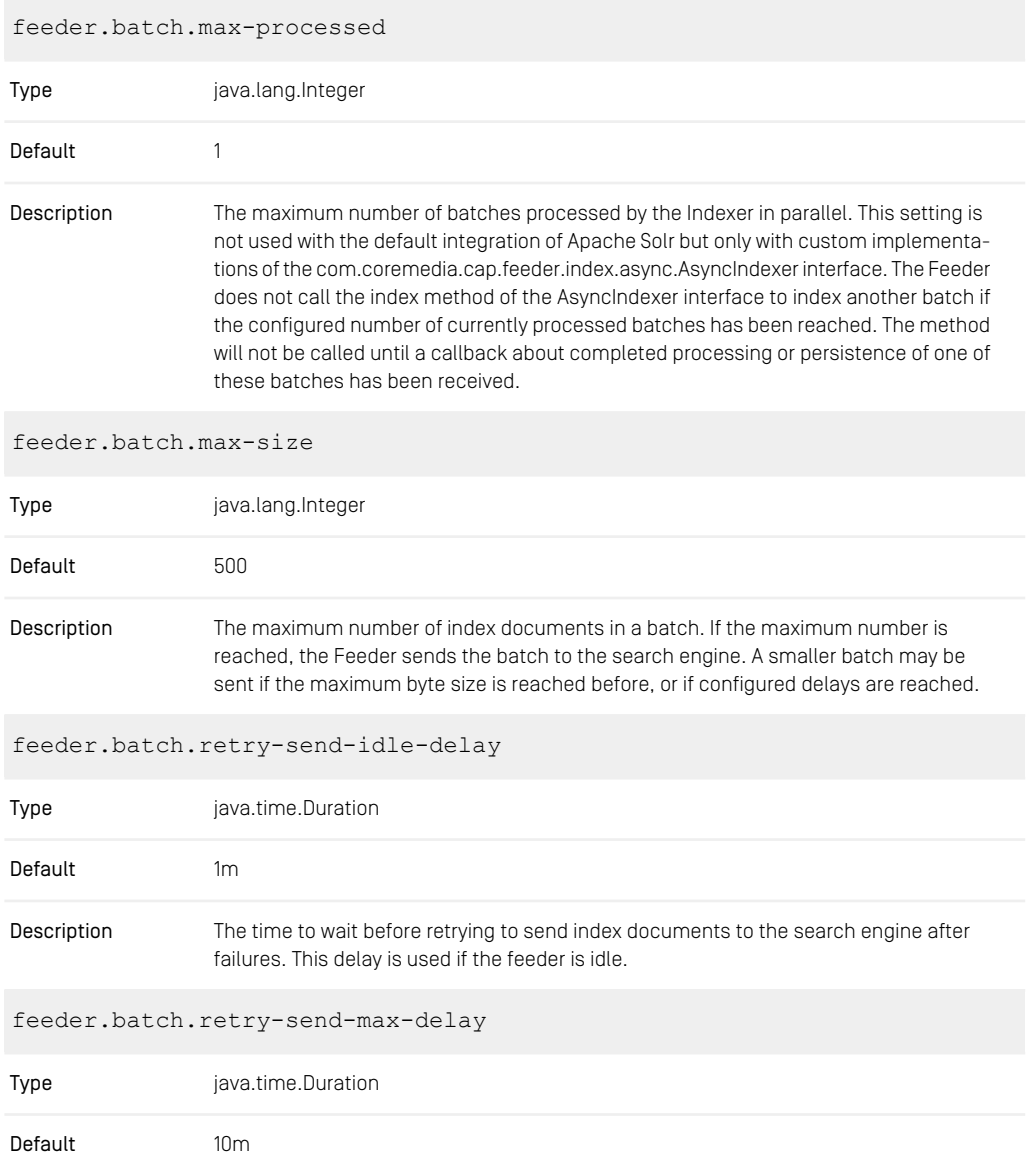

| Description                  | The maximum time to wait before retrying to send index documents to the search engine<br>after failures. This delay is used if the feeder is not idle. The setting is typically larger<br>than retry-send-idle-delay.                                                                                                    |  |
|------------------------------|----------------------------------------------------------------------------------------------------|--|
| feeder.batch.send-idle-delay |                                                                                                    |  |
| Type                         | java.time.Duration                                                                                                    |  |
| Default                      | 3s                                                                                                    |  |
| Description                  | The time between adding an index document to a batch and sending that batch to the<br>search engine, if the batch is not yet full according to the max-size and max-bytes<br>configuration properties, and if the feeder is idle. If a change needs to be sent to the<br>search engine, and no further changes were made within the specified time, then an<br>index document for the change will be sent after that time to the search engine. A small<br>delay ensures low latency for changes to become visible in the search engine, as long<br>as the system is not too busy. |  |
| feeder.batch.send-max-delay  |                                                                                                    |  |
| Type                         | java.time.Duration                                                                                                    |  |
| Default                      | 20s                                                                                                    |  |
| Description                  | The maximum time between adding an index document to a batch and sending that<br>batch to the search engine. This setting is typically larger than send-idle-delay to allow<br>batches to grow and increase throughput, for example when large amounts of content<br>are created by an import process. The configured value may still be exceeded under<br>high load, or if there are problems connecting to the search engine.                                                                                                    |  |

*Table 3.46. Feeder Batch Configuration Properties*

### Properties to configure Apache Tika

You can customize text extraction with Apache Tika using the following properties:

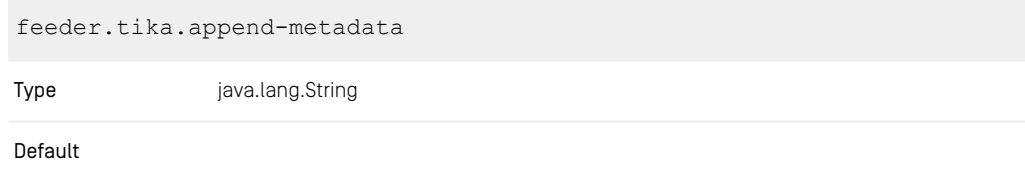

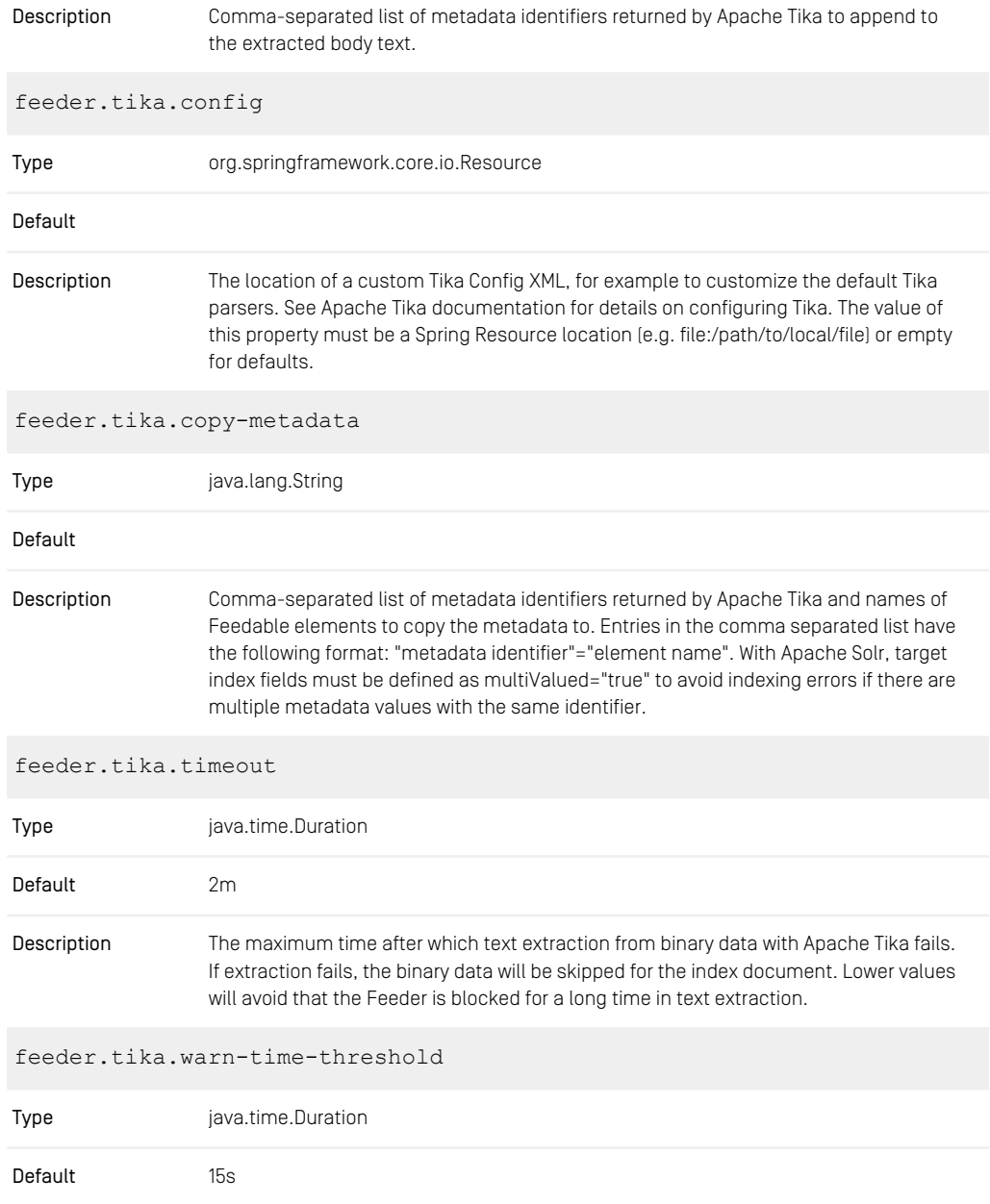

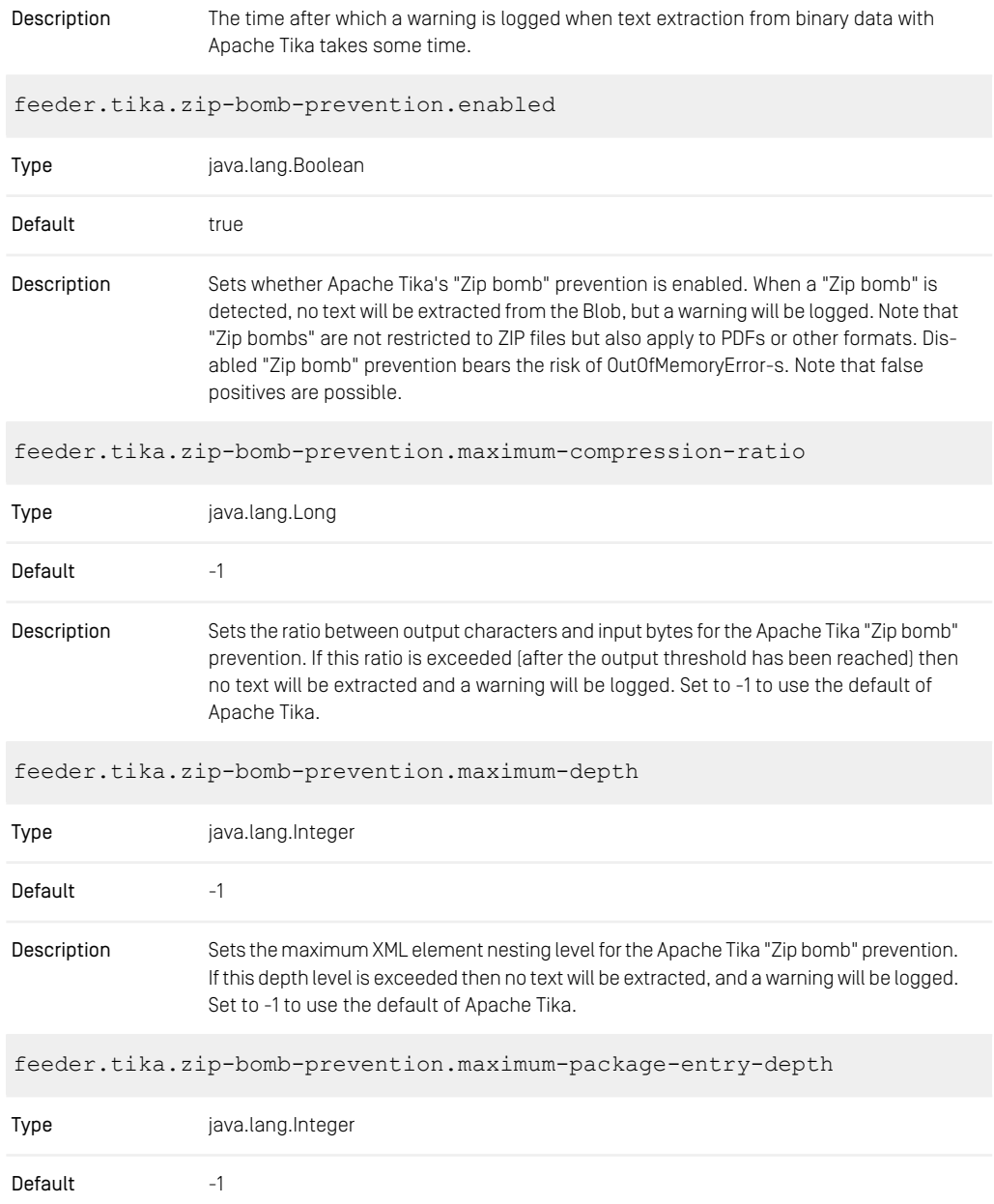

Sets the maximum package entry nesting level for the Apache Tika "Zip bomb" prevention. If this depth level is exceeded then no text will be extracted, and a warning will be logged. Set to -1 to use the default of Apache Tika. Description

*Table 3.47. Feeder Tika Configuration Properties*

#### Feeder Core Properties

You can use the following properties to customize some internal settings of the *Content Feeder*.

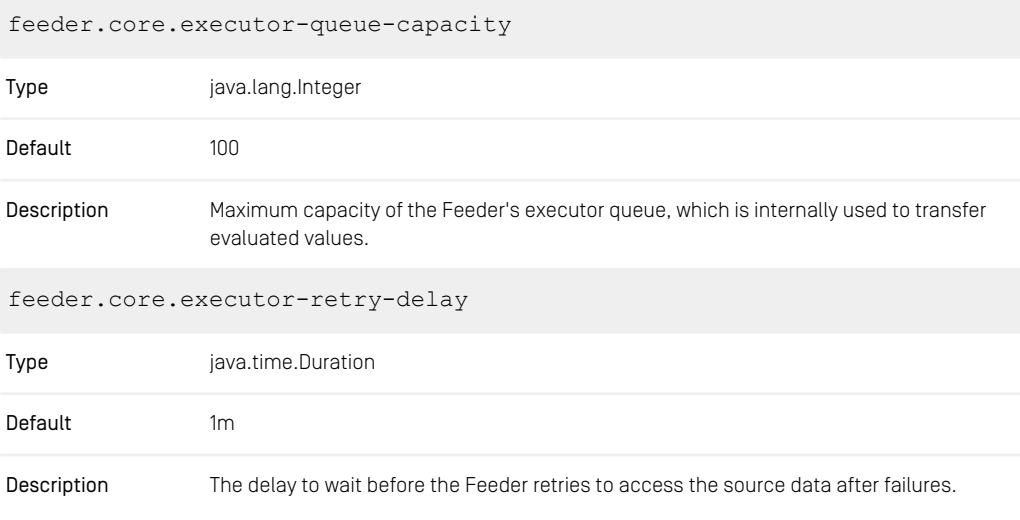

*Table 3.48. Feeder Core Configuration Properties*

## 3.10.2 CAE Feeder Properties

#### Properties for general configuration

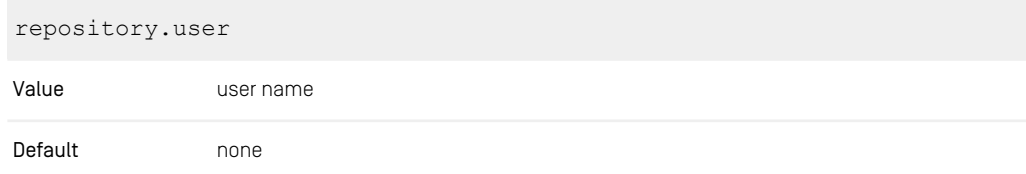
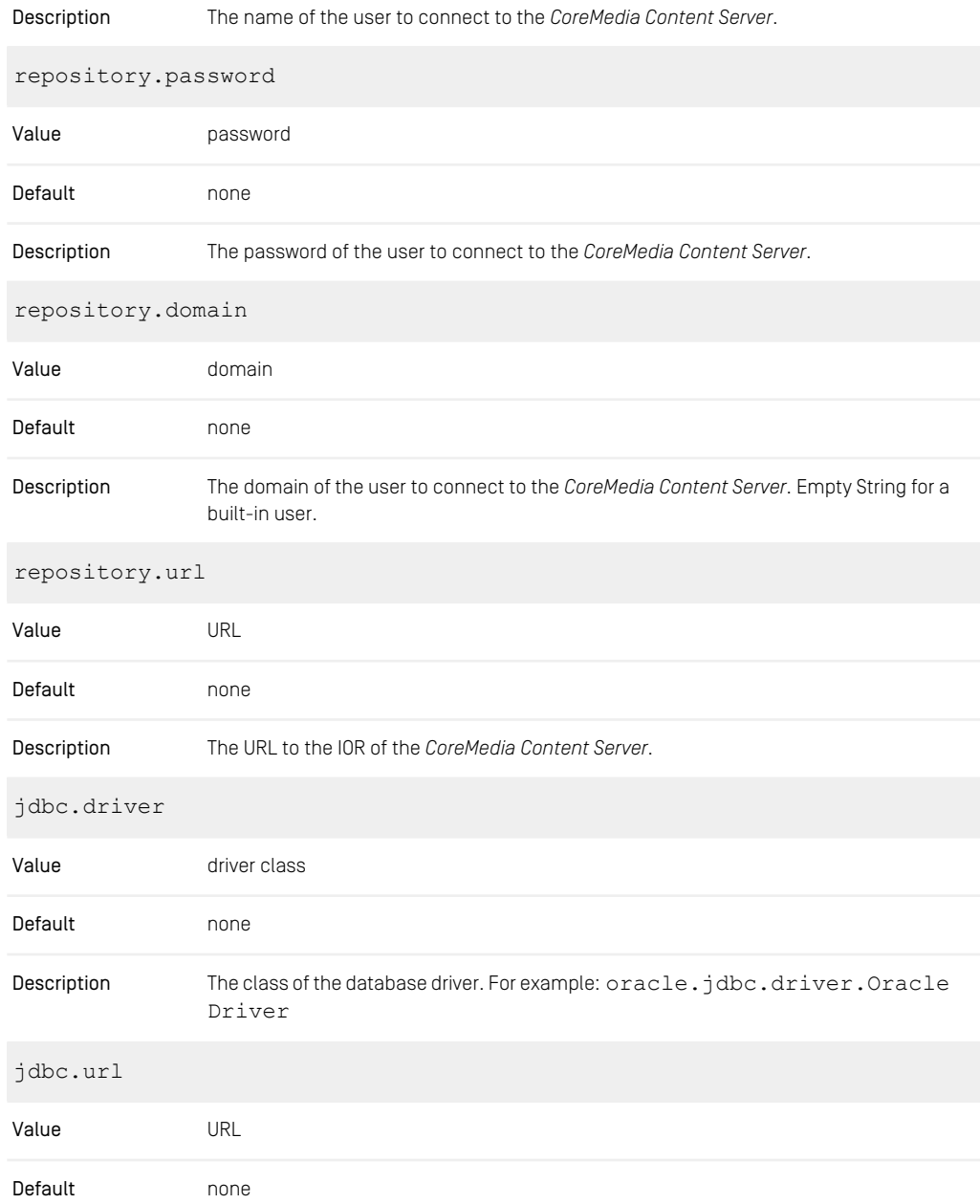

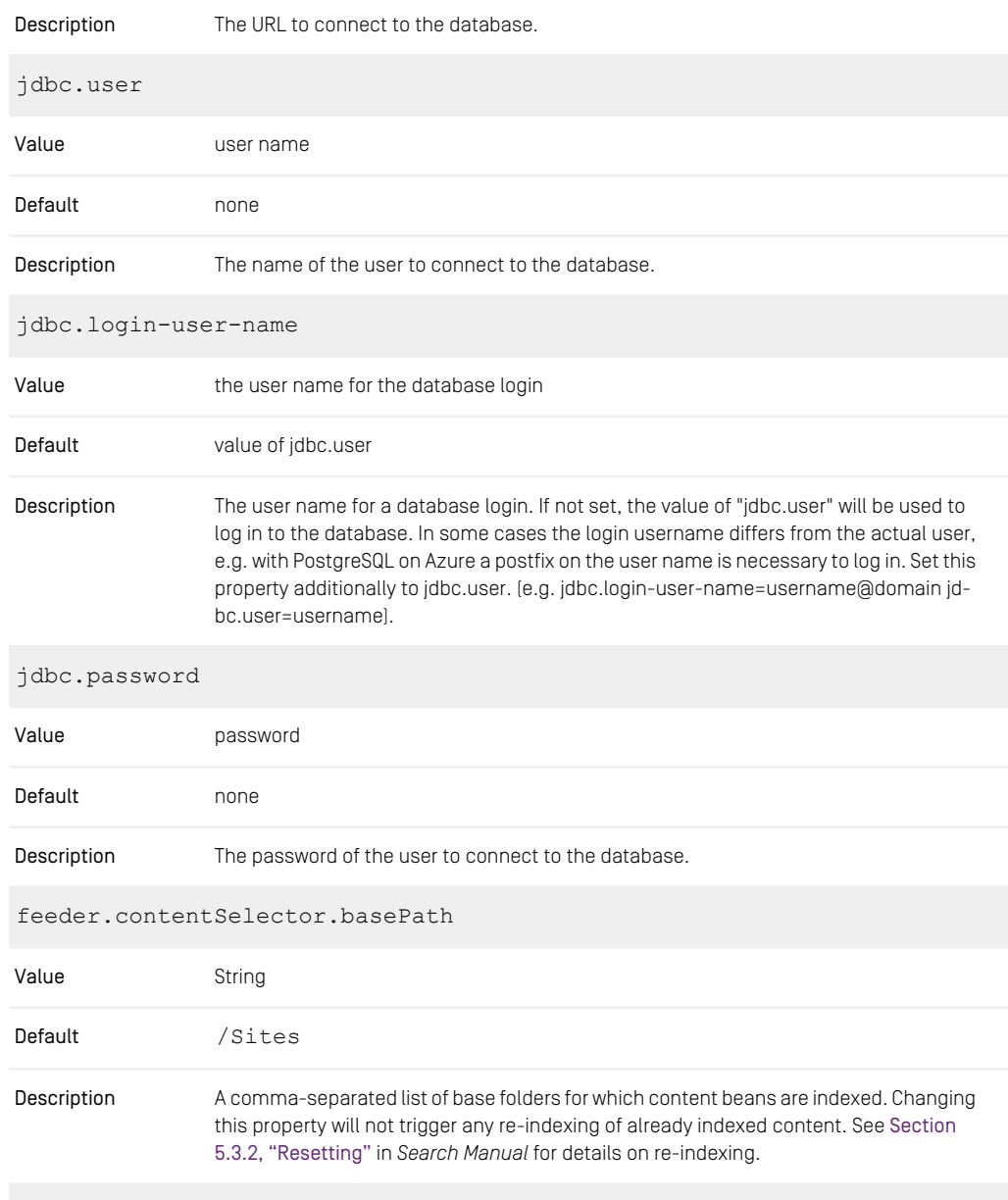

feeder.contentSelector.contentTypes

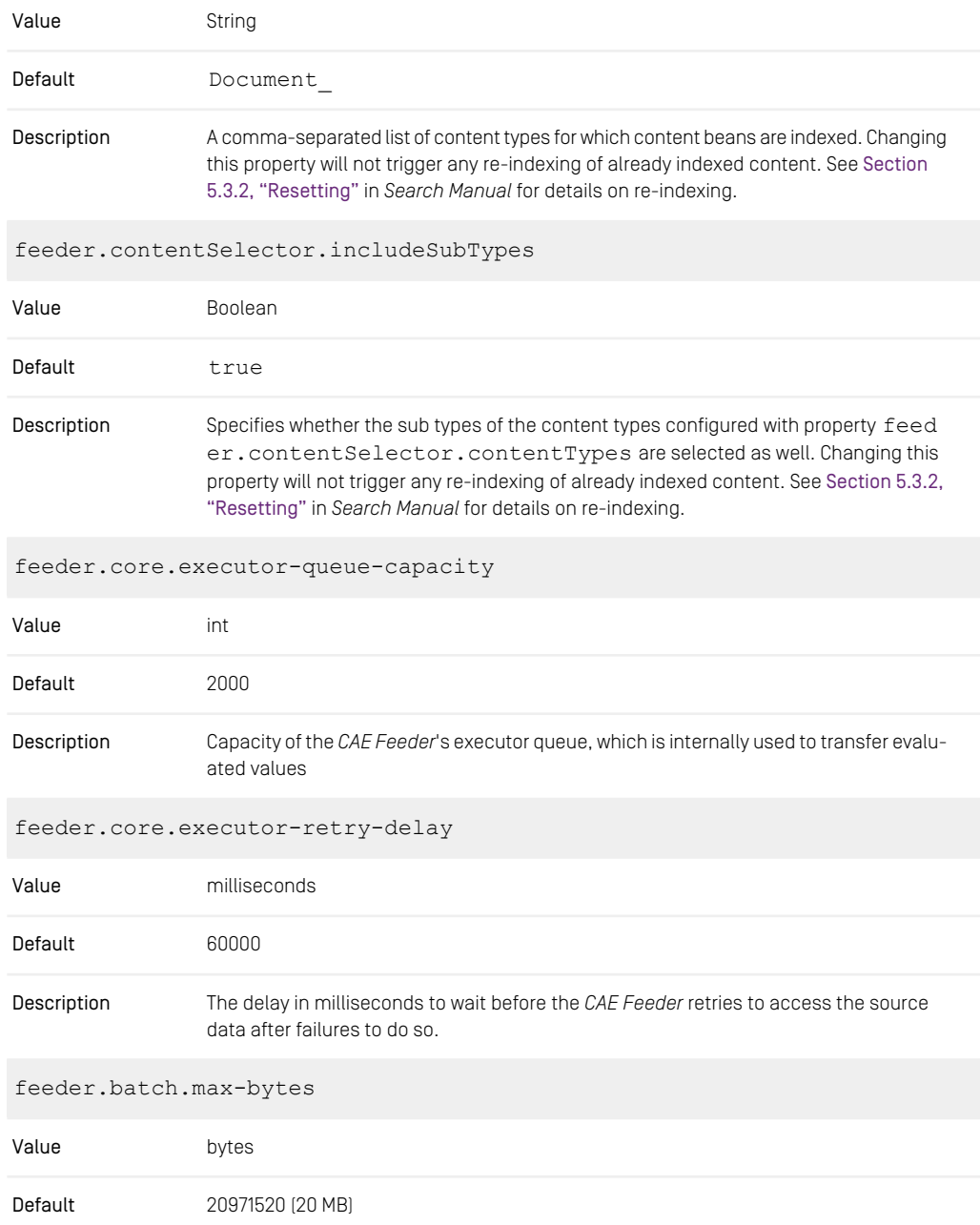

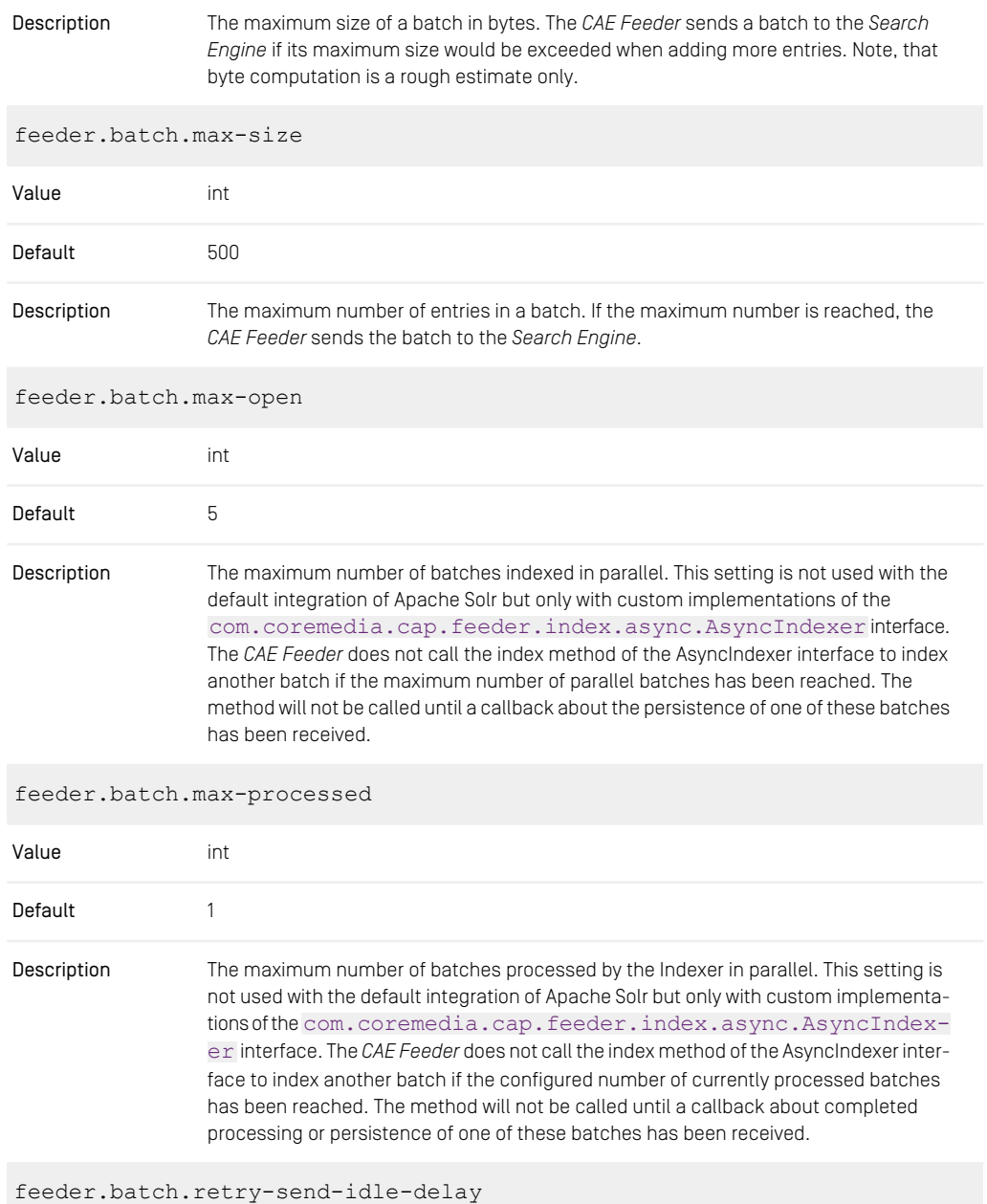

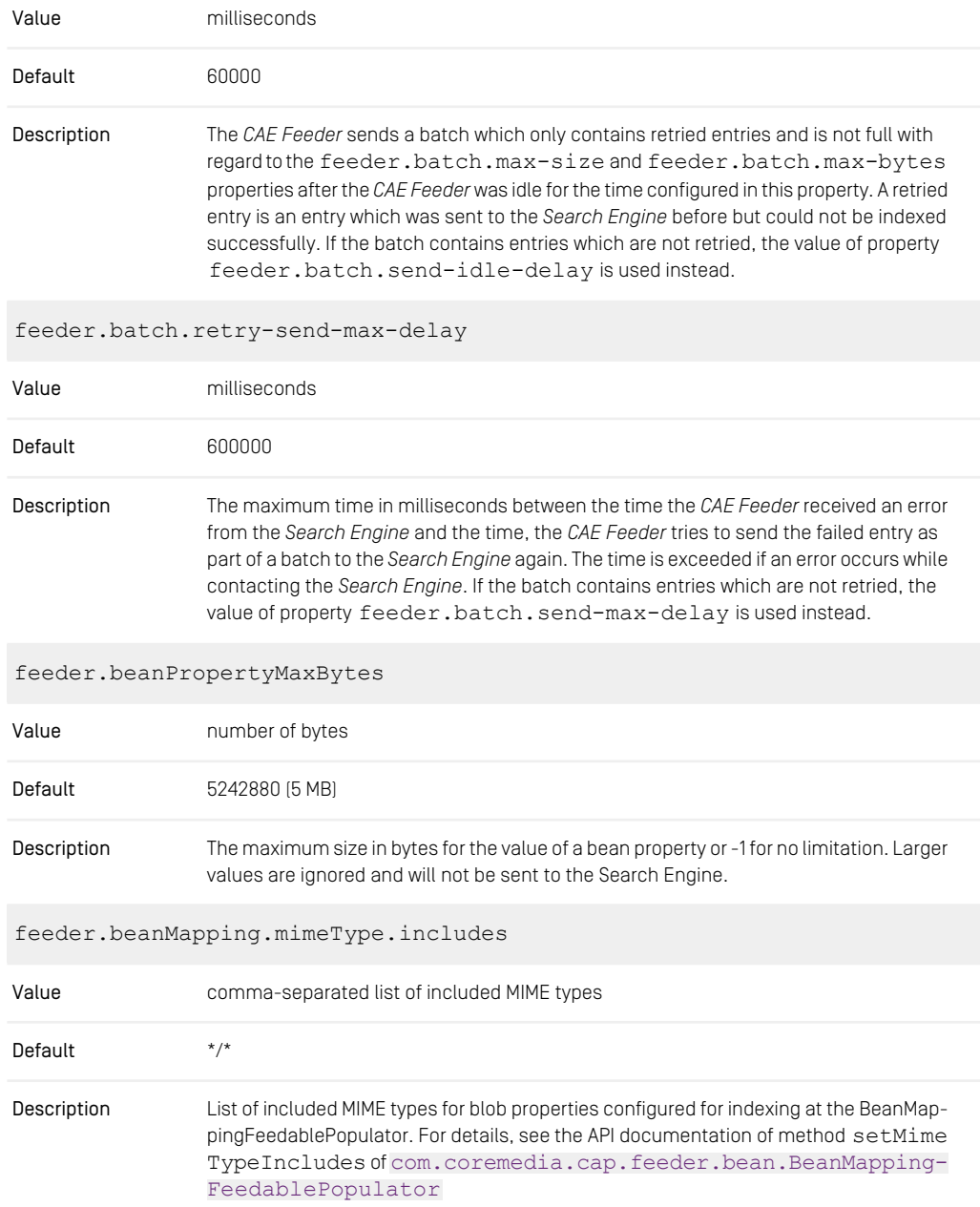

#### Example

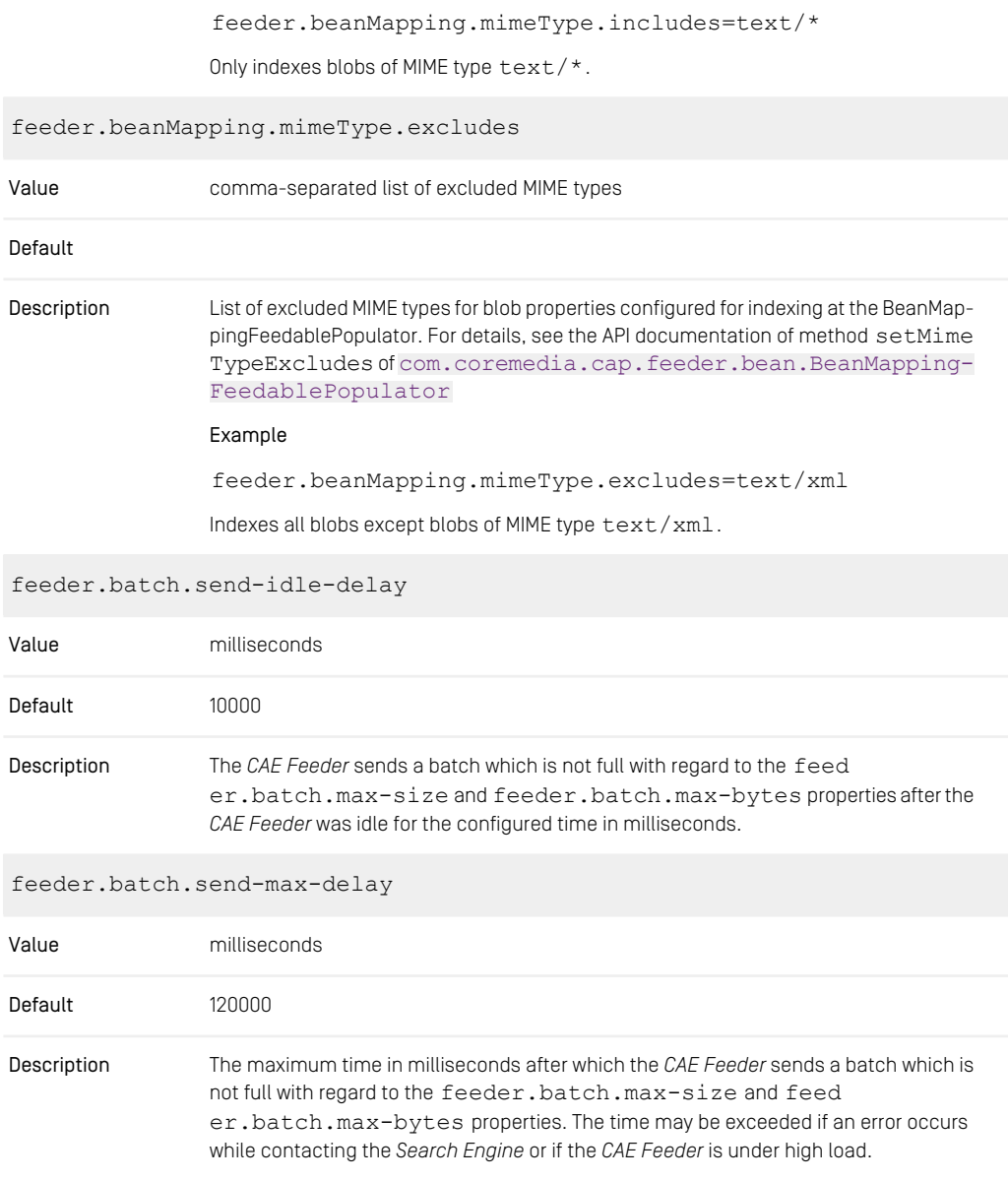

proactiveengine.log.progress.interval.seconds

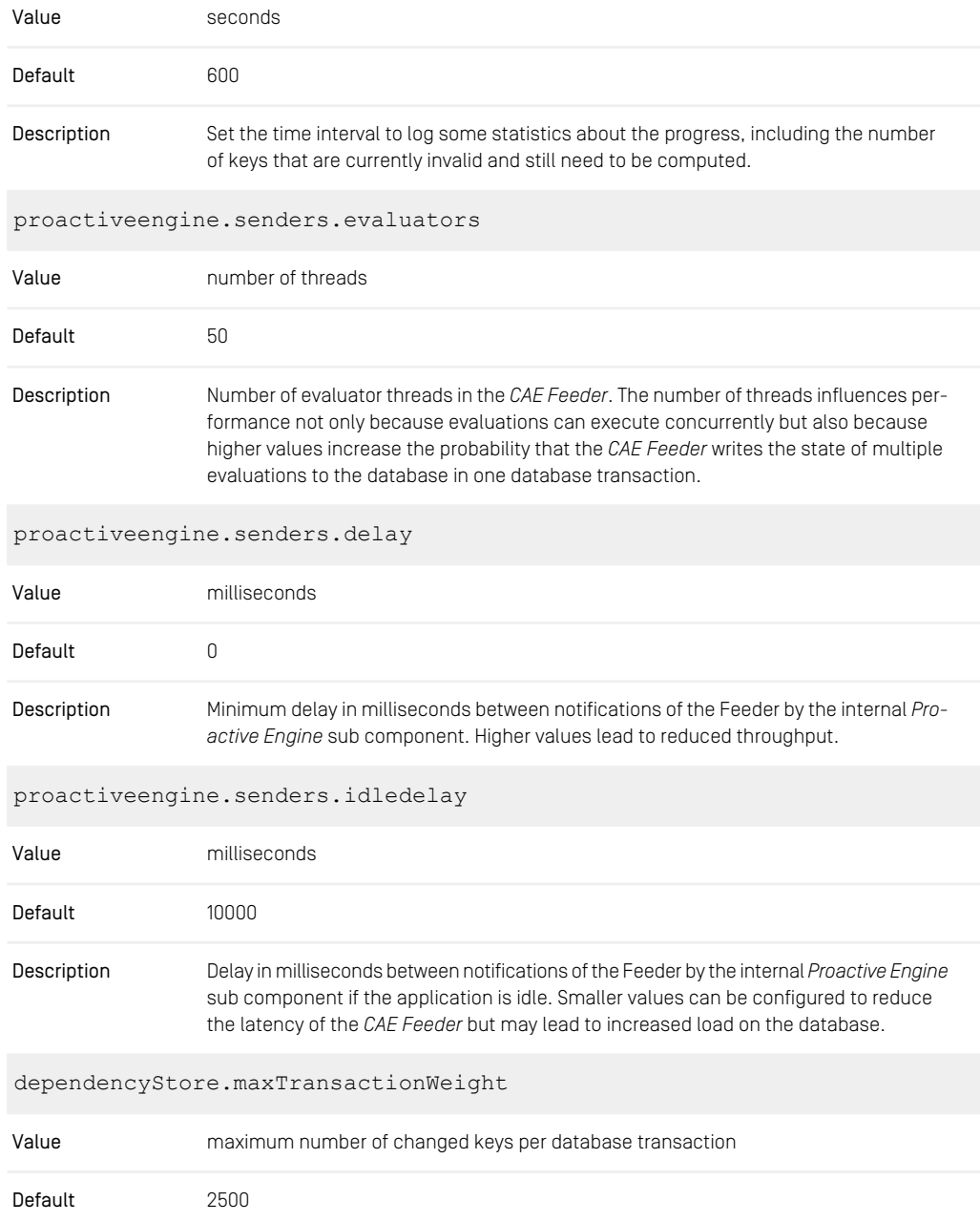

The maximum weight of a database transaction to change stored dependencies. The weight is interpreted as the number of changed keys, that is, a transaction with one Description deleted key has weight 1. Multiple transactions will be used to process an event that causes the invalidation of more keys.

*Table 3.49. Configuration of general properties independent from the type of the search engine*

### Properties to configure Apache Tika

You can customize text extraction with Apache Tika using the following properties:

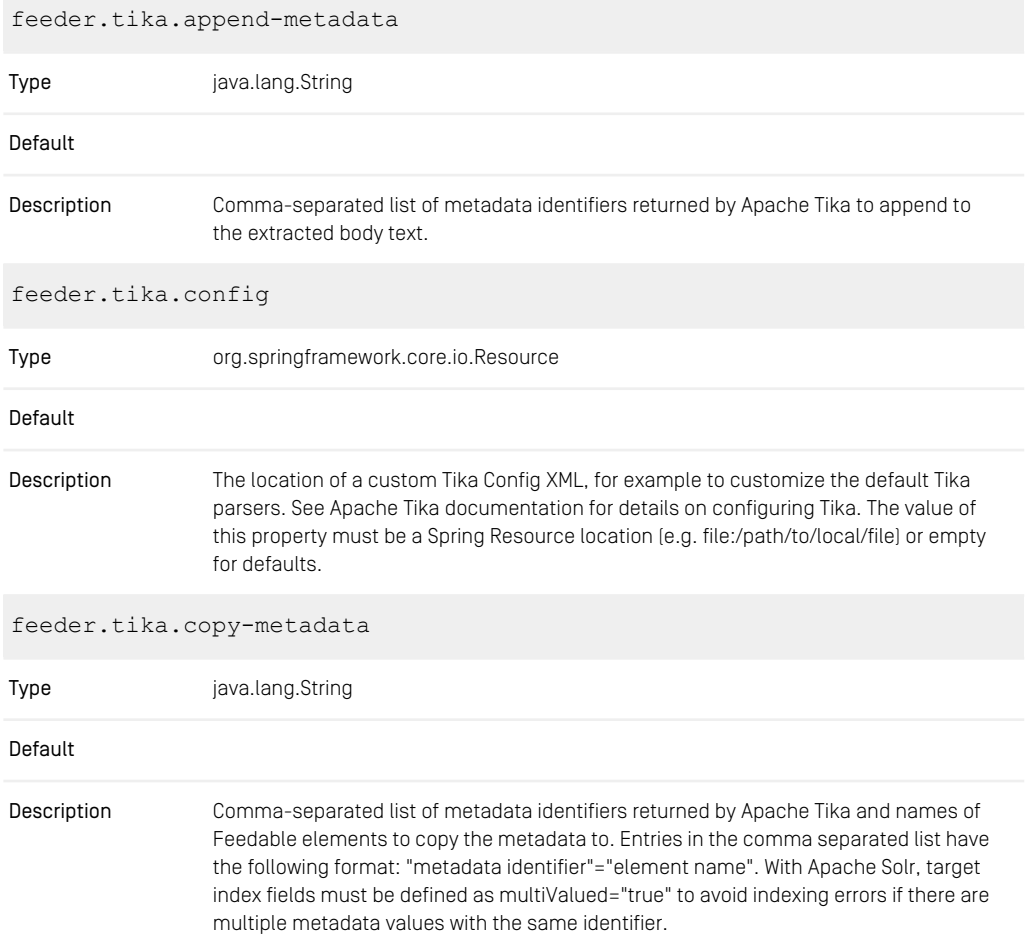

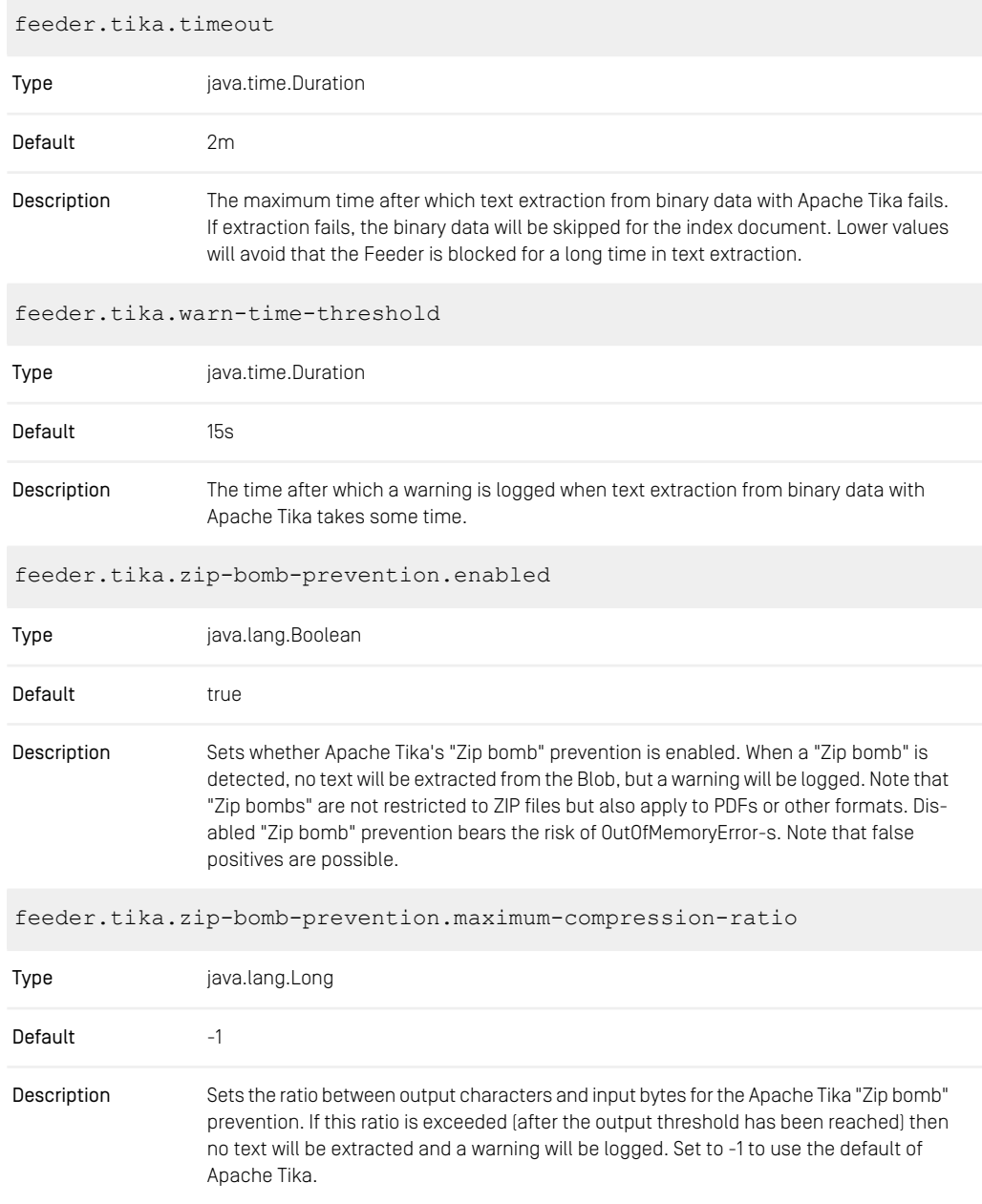

|             | feeder.tika.zip-bomb-prevention.maximum-depth                                                                                                    |
|-------------|----------------------------------------------------------------------------------------------------|
| Type        | java.lang.Integer                                                                                                    |
| Default     | $-1$                                                                                                    |
| Description | Sets the maximum XML element nesting level for the Apache Tika "Zip bomb" prevention.<br>If this depth level is exceeded then no text will be extracted, and a warning will be logged.<br>Set to -1 to use the default of Apache Tika. |
|             |                                                                                                    |
|             | feeder.tika.zip-bomb-prevention.maximum-package-entry-depth                                                                                                    |
| Type        | java.lang.Integer                                                                                                    |
| Default     | $-1$                                                                                                    |

*Table 3.50. Feeder Tika Configuration Properties*

### Properties for Solr configuration

The following properties are only used for a *CoreMedia Search Engine* based on Apache Solr:

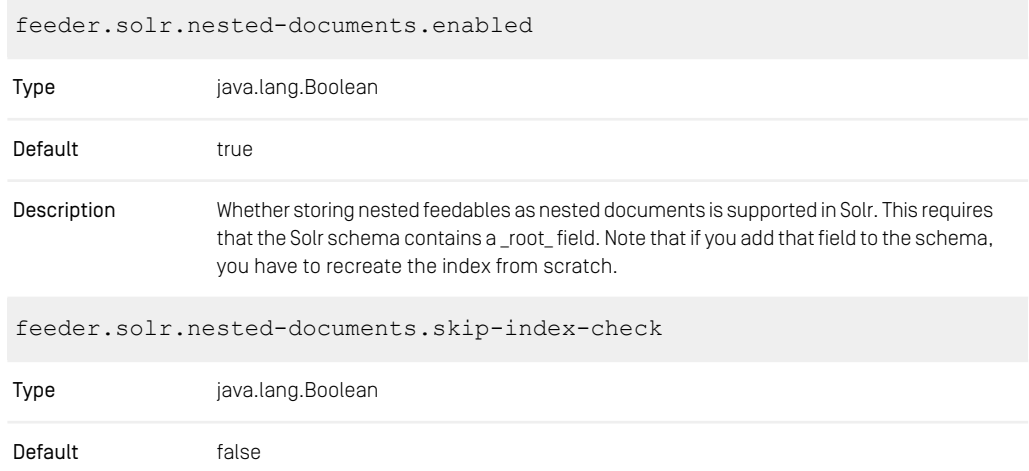

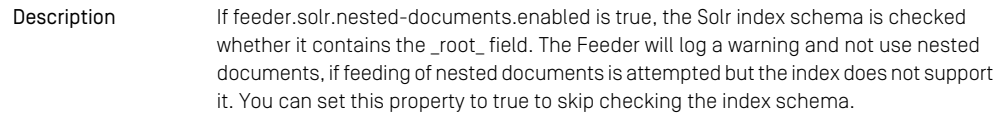

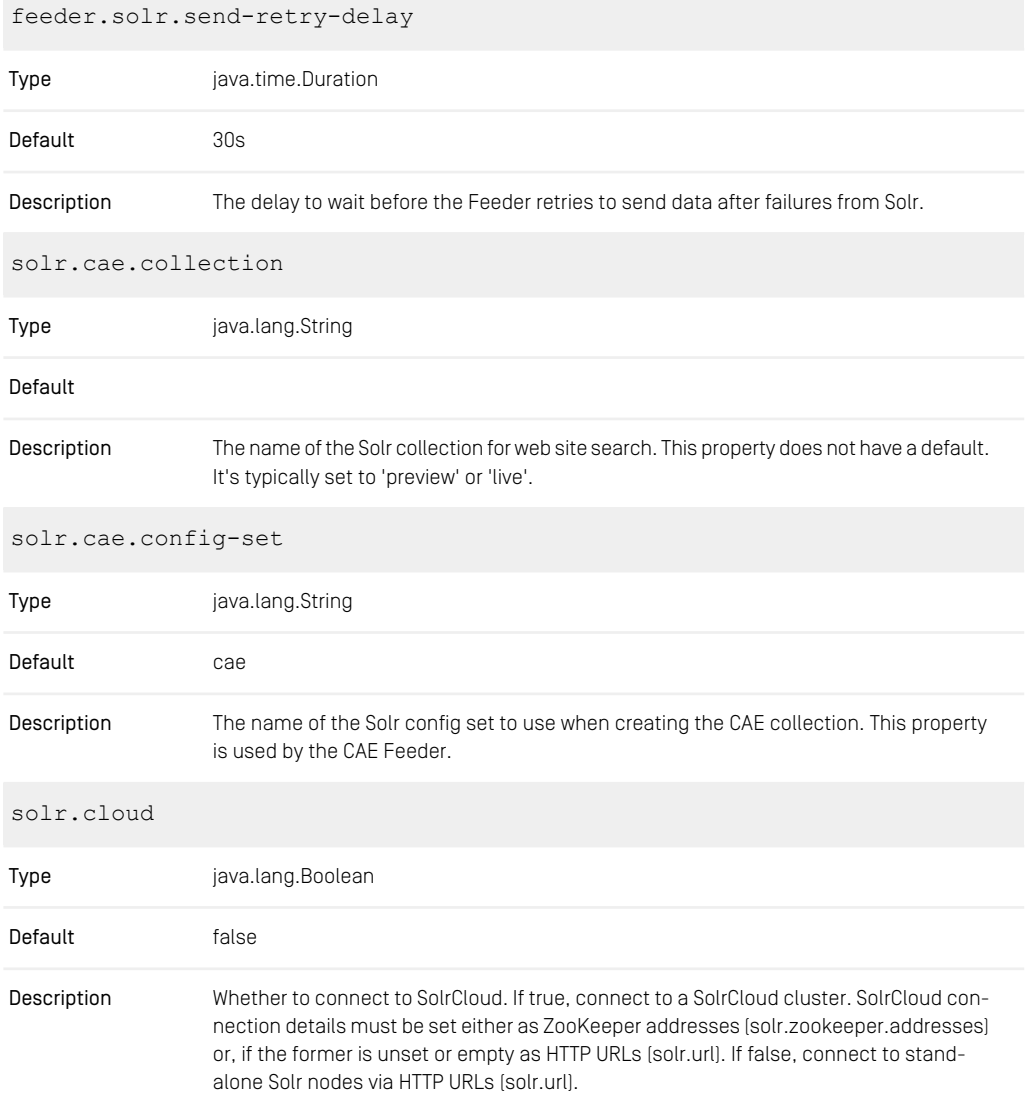

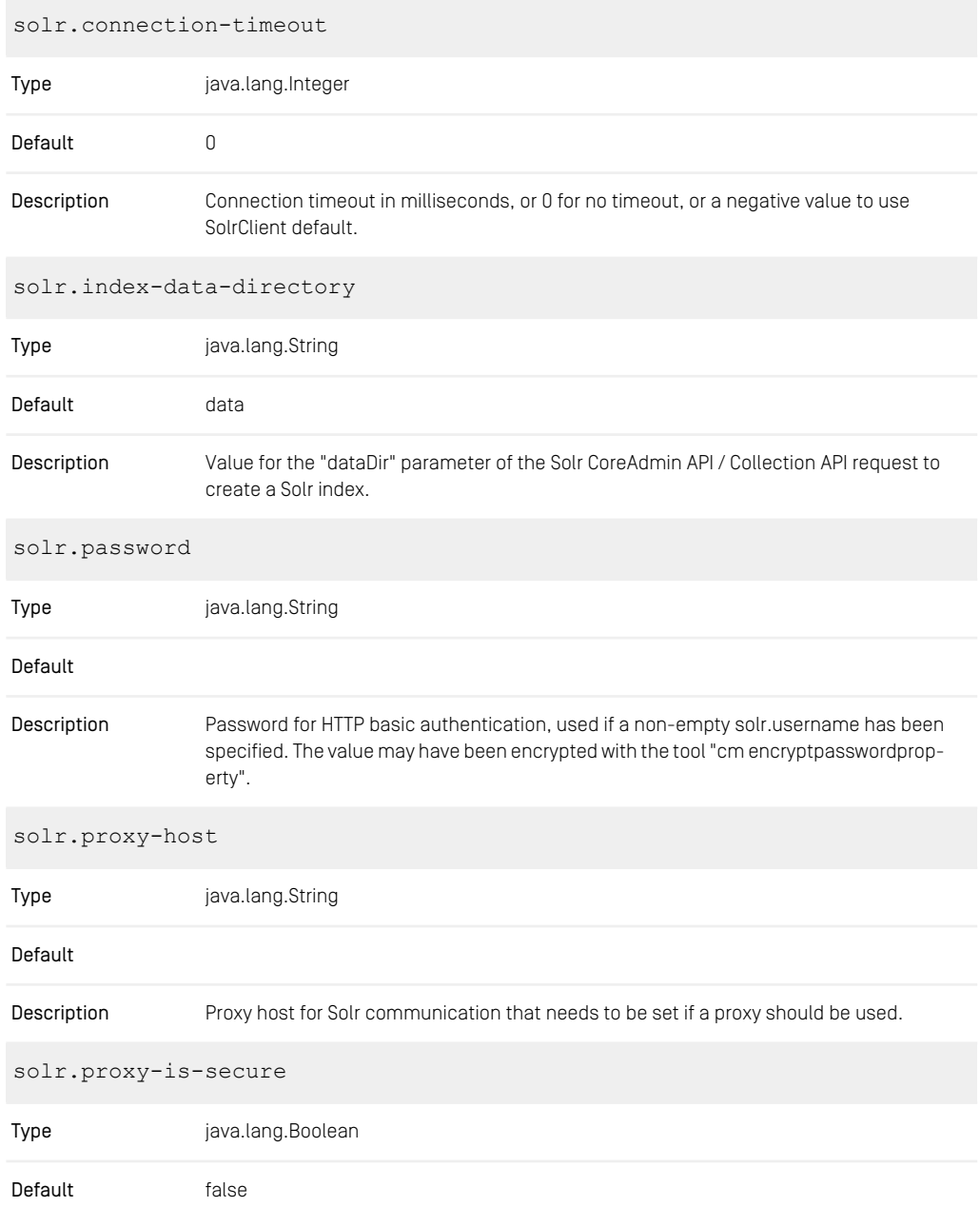

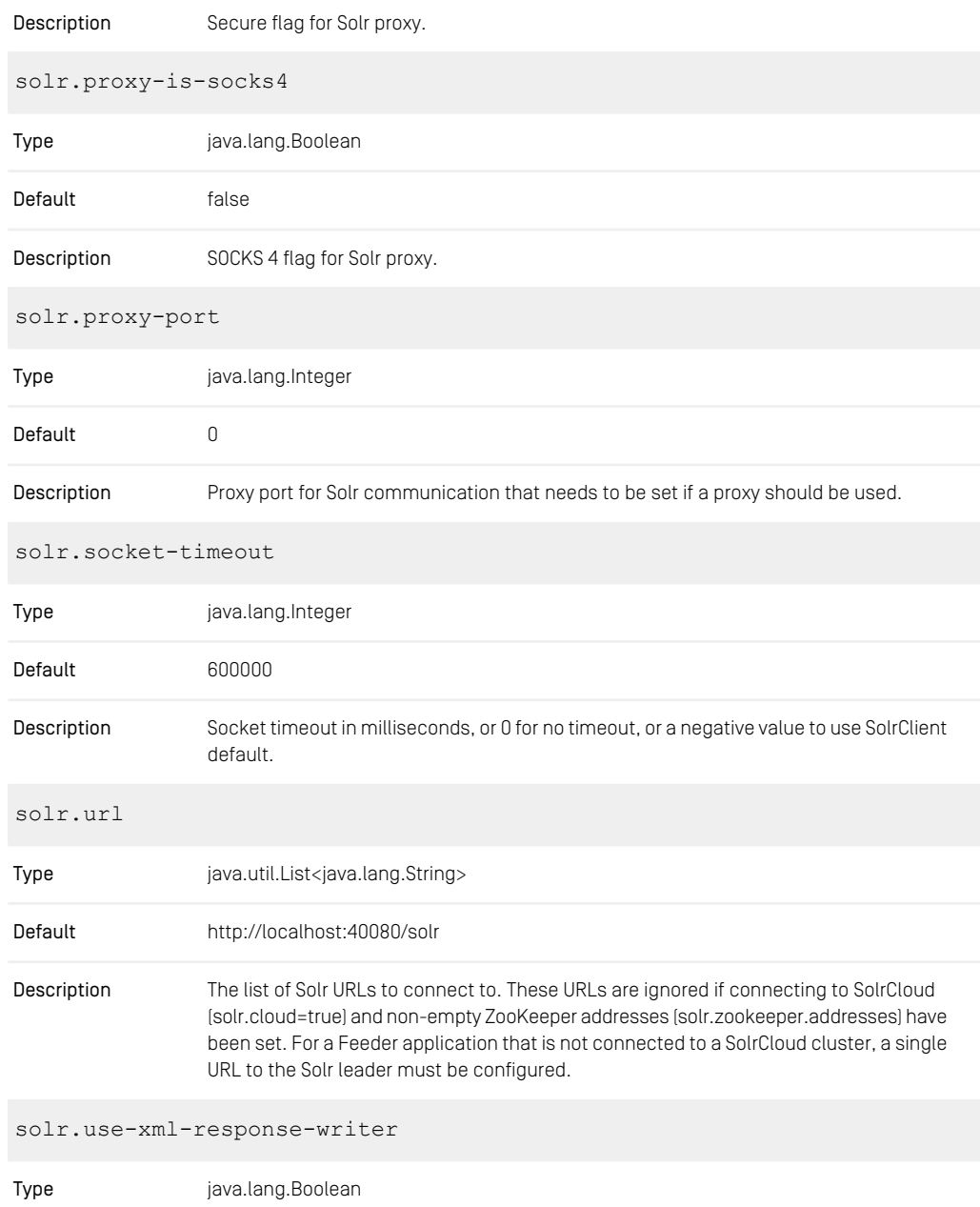

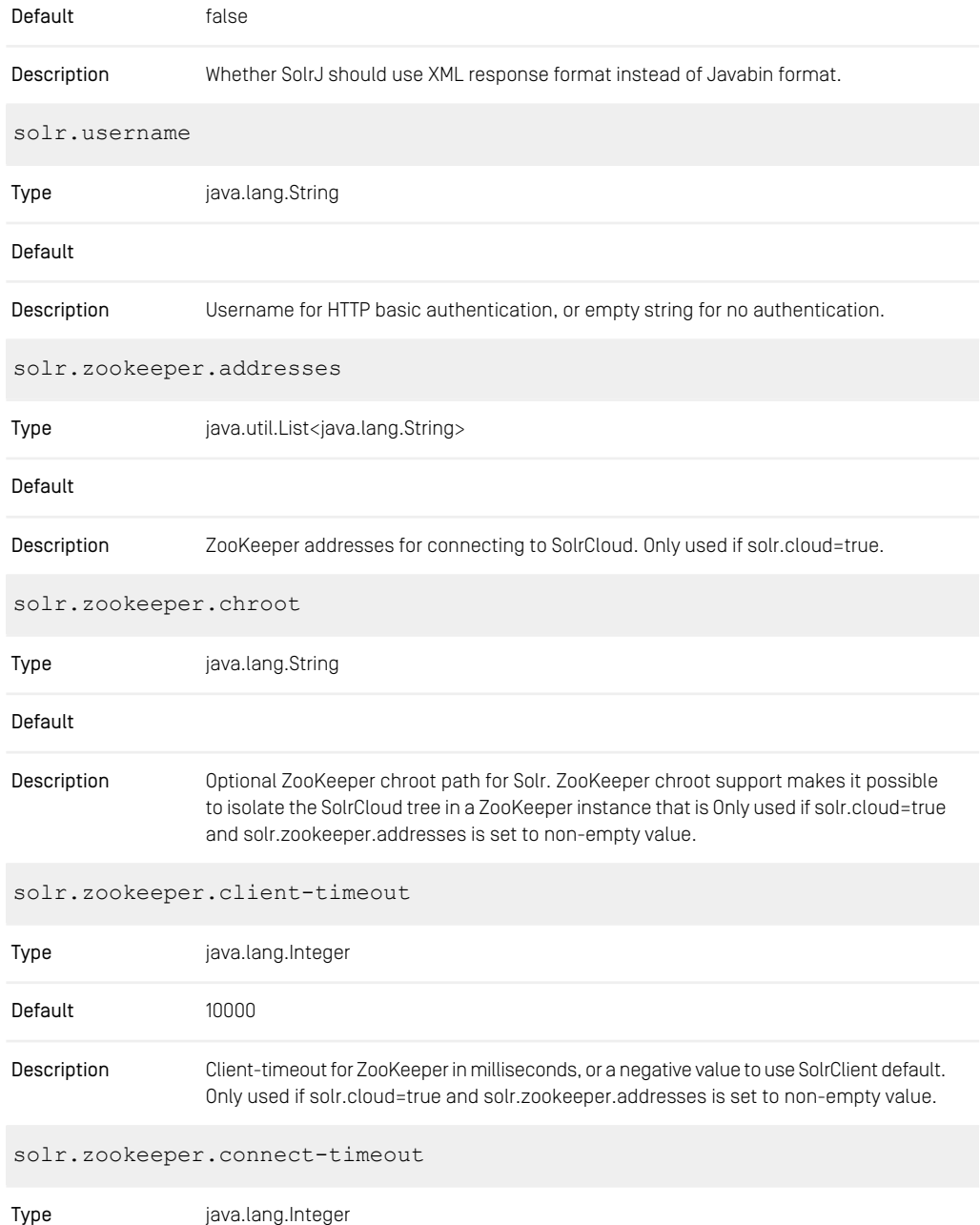

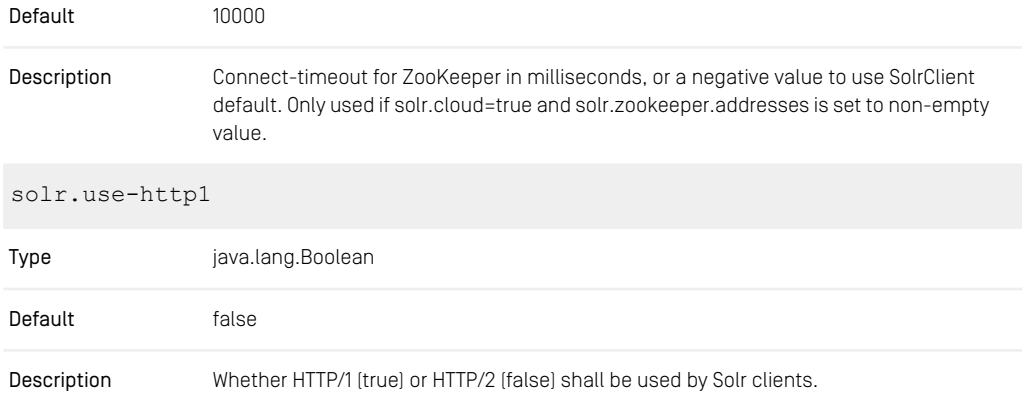

*Table 3.51. CAE Feeder Solr Configuration Properties*

# <span id="page-195-0"></span>3.11 UAPI Client Properties

# 3.11.1 Unified API Spring Boot Client Properties

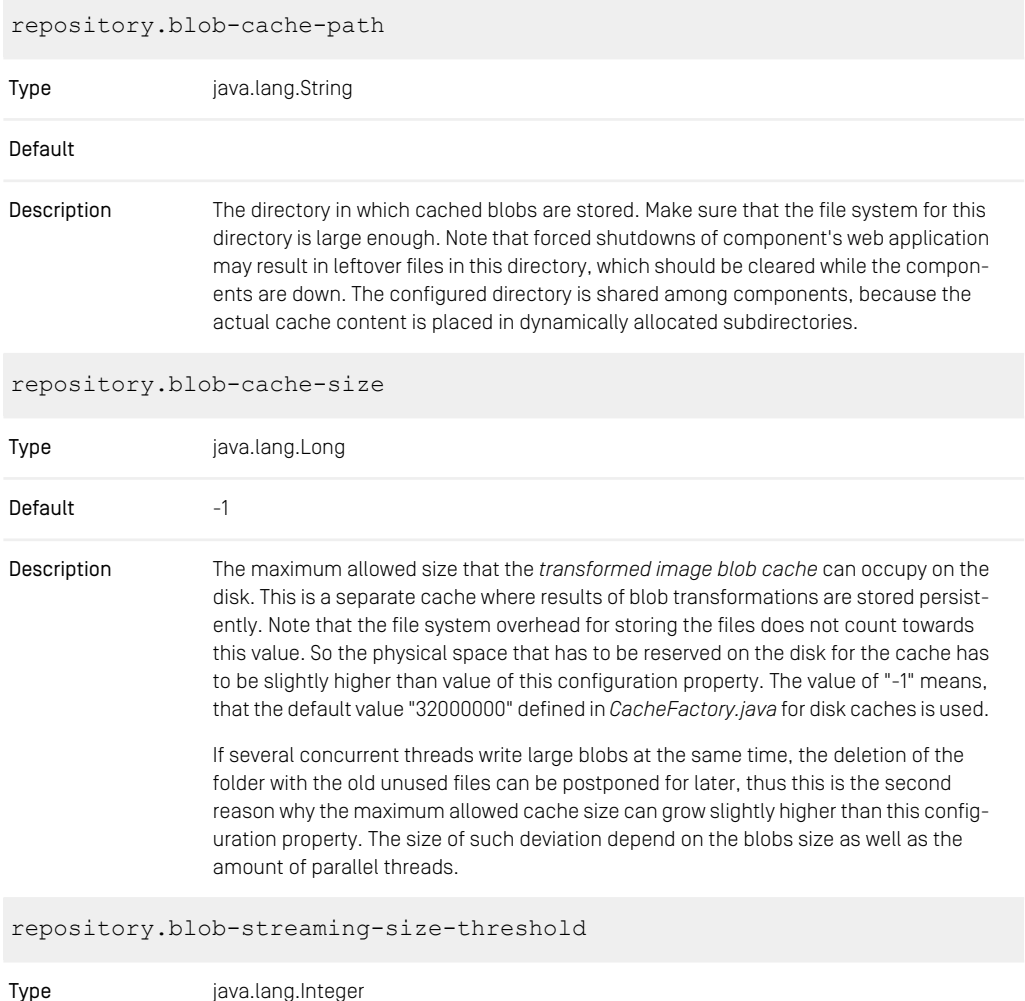

### CoreMedia Properties Overview | Unified API Spring Boot Client Properties

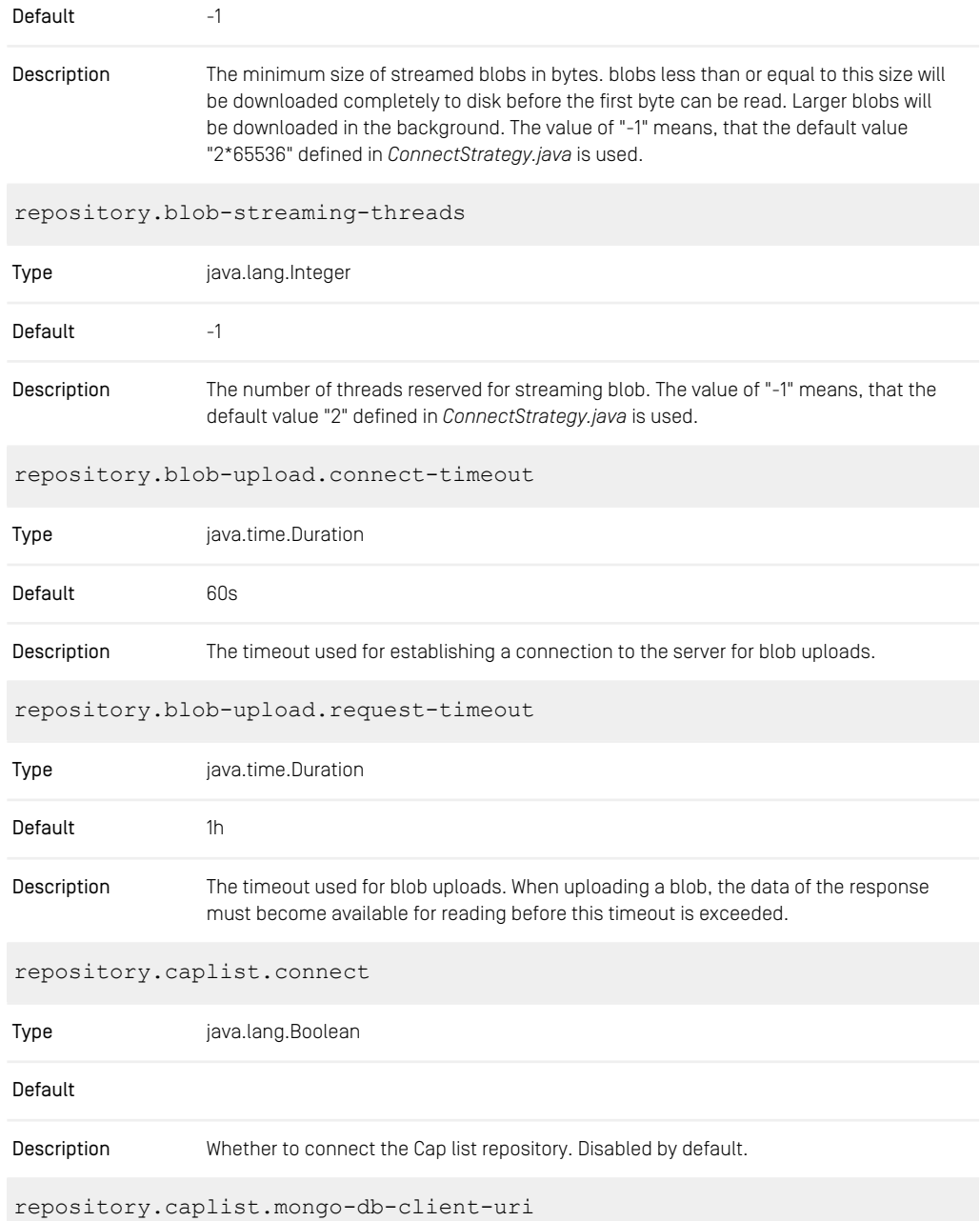

## CoreMedia Properties Overview | Unified API Spring Boot Client Properties

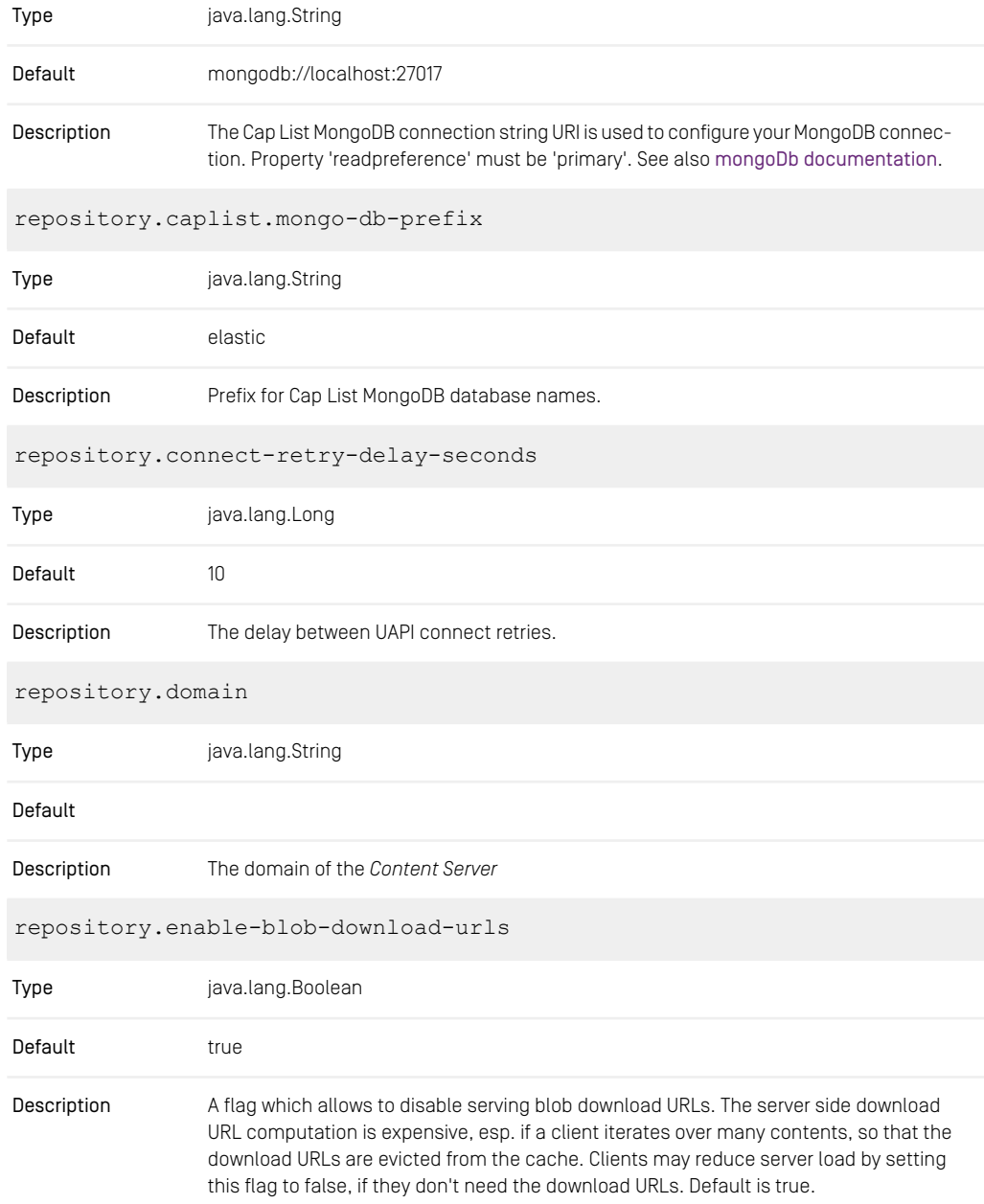

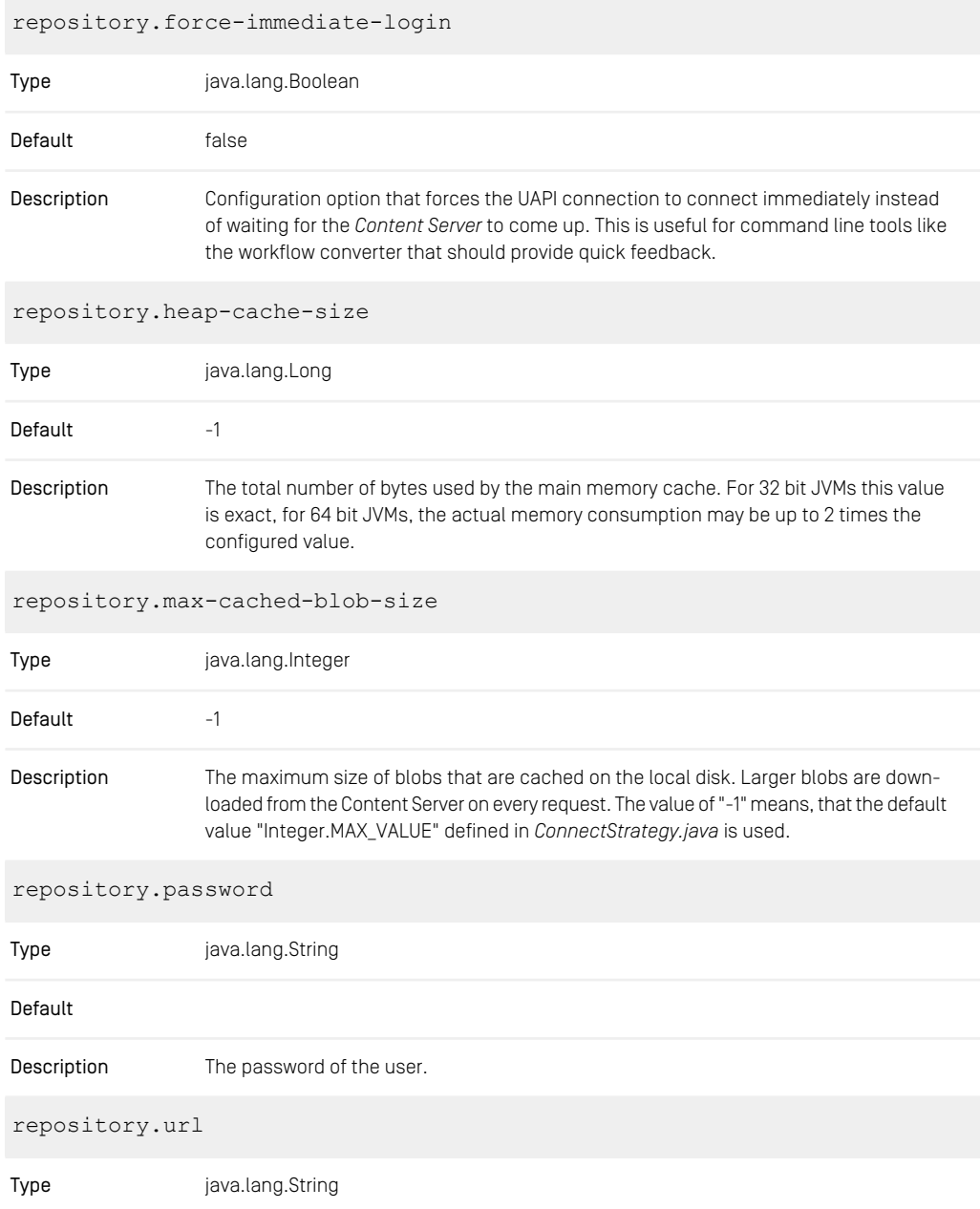

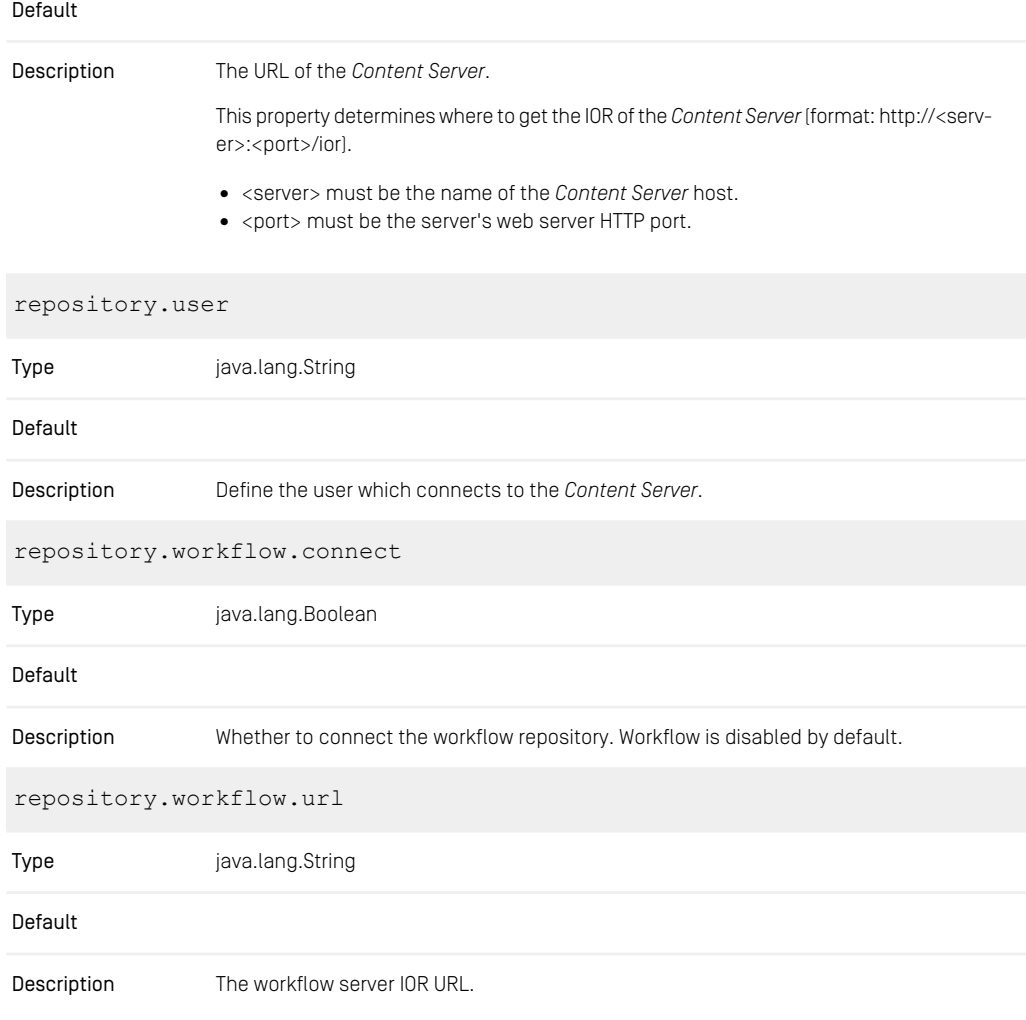

*Table 3.52. UAPI Spring Boot Client Properties*

# 3.11.2 Renamed Properties

Deprecated Name New Name

#### CoreMedia Properties Overview | Renamed Properties

*Table 3.53. Renamed UAPI Spring Boot Client Properties*

# 3.12 Cache Properties

<span id="page-201-0"></span>cache.capacities

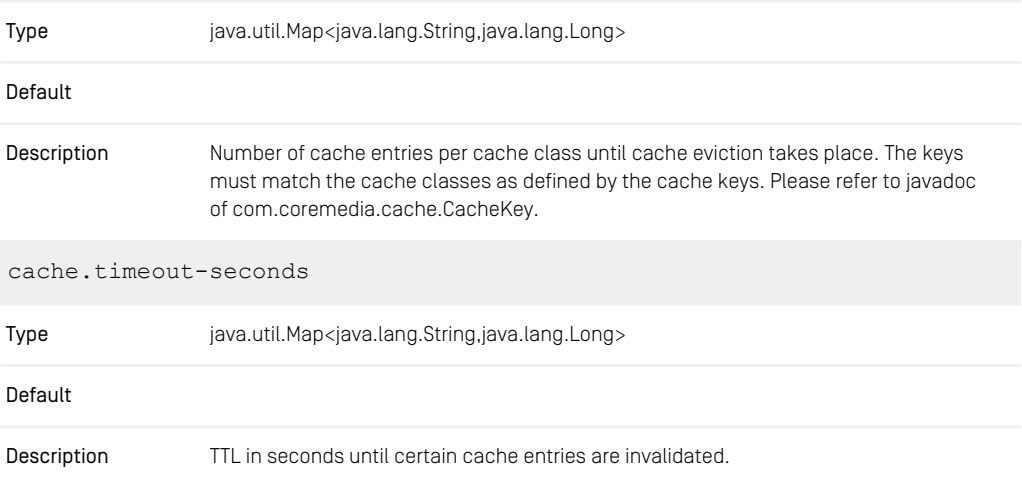

*Table 3.54. Cache Properties*

# 3.13 Plugin Manager Properties

<span id="page-202-0"></span>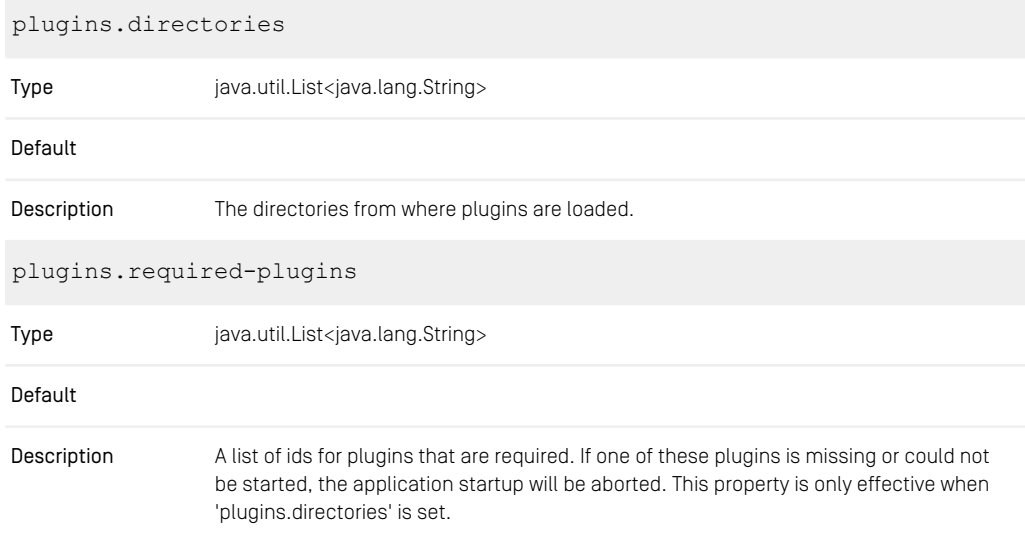

*Table 3.55. Plugin Manager Properties*

# 3.14 Blob Transformer Properties

<span id="page-203-0"></span>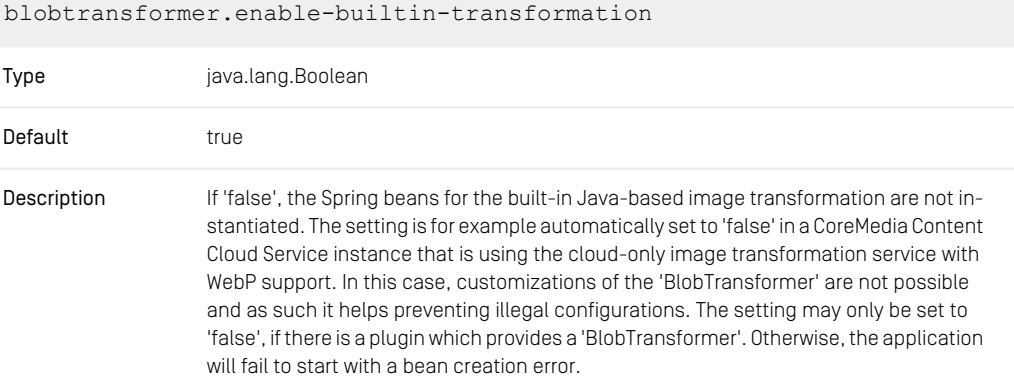

*Table 3.56. Blob Transformer Properties*

# 3.15 Image Transformation Properties

<span id="page-204-0"></span>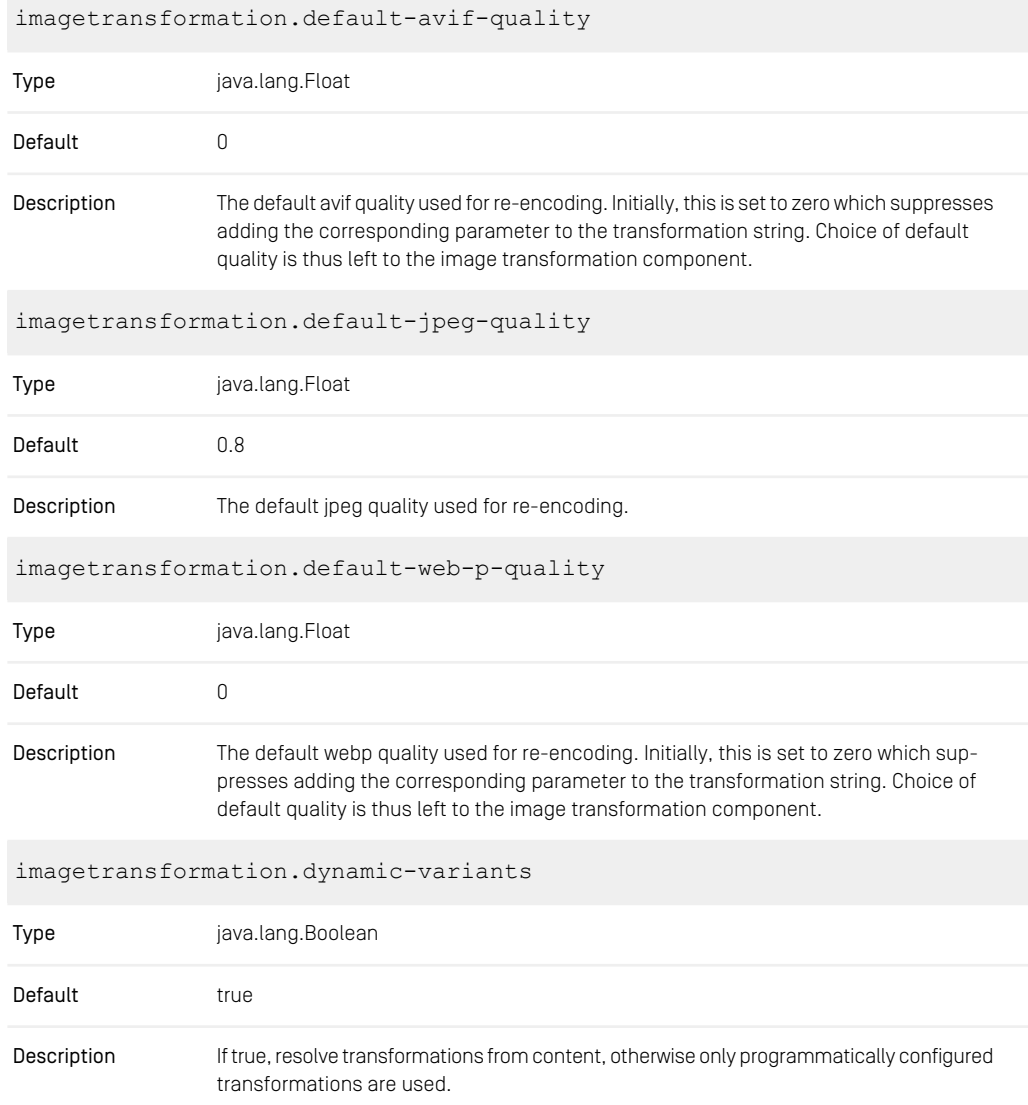

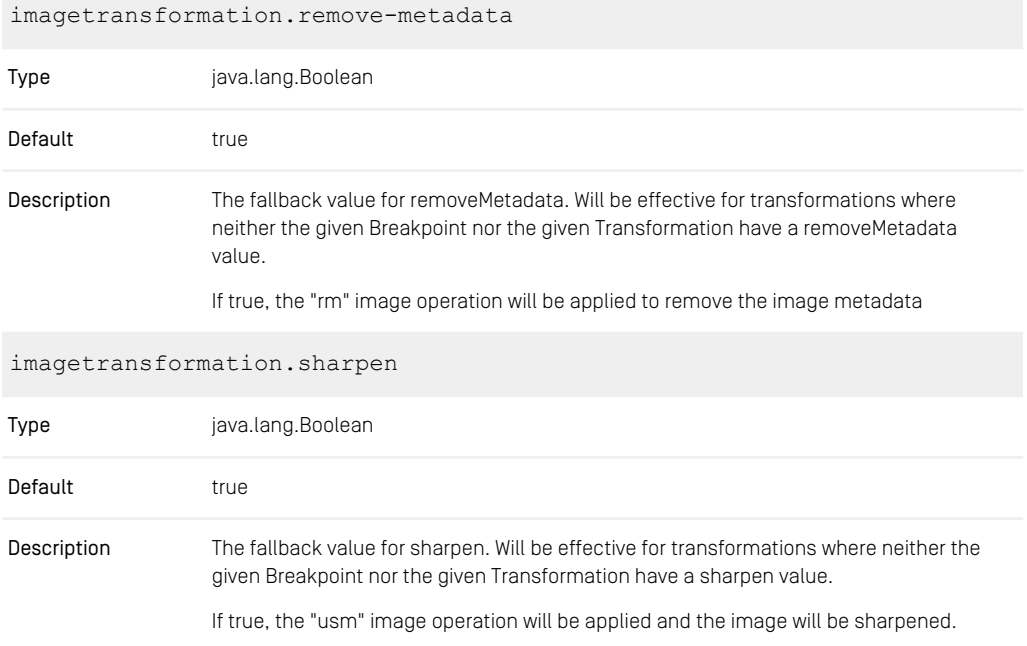

*Table 3.57. Image Transformation Properties*

# 4. Encryption Service Setup

*CoreMedia Content Cloud* supports an encryption service that can be used to encrypt secret strings. This chapter covers the configuration of the mentioned service.

# 4.1 Java Keystore based encryption service

This encryption service utilizes a single pair of public and private keys to encrypt and decrypt values. The keys are retrieved from a Java keystore located in the file system.

# 4.1.1 Prerequisites

Before you can use the keystore based encryption service, you have to create a keystore file using the Java keytool command. The keystore will contain the keys used for encryption and decryption. On the command prompt type:

```
keytool -genkeypair -keyalg RSA
    -keystore <KEYSTORE FILENAME>
    -storepass <KEYSTORE_PASSWORD>
     -alias <KEY_ALIAS>
-keypass <KEY_PASSWORD>
```
For secure usage at command line, it is not recommended to provide passwords directly on the command line. Use the secure input by not presenting a value for the password options. The keytool will prompt for secure password input. For details, see the documentation of keytool. Certain keystore types require identical passwords for the keystore and key. You will get an appropriate warning when generating the key in this case.

#### **NOTE**

For the above-mentioned command, the generated PKCS12 KeyStore needs to have the same KEY\_PASSWORD and KEYSTORE\_PASSWORD.

The keytool will prompt you for your username, organizational unit, organization, city, state/province and country code. This information (which goes into your self-signed certificate) is not relevant for the keystore to work properly. The resulting key/certificate will be valid for 90 days unless you specify another validity duration using the valid ity option. Note that you have to update the stored encrypted values when your keypair changes. Chose your keystore validity carefully.

The next step is to configure the keystore encryption service. This is described in the following sections. The recommended way is to use the Spring Boot configuration properties.

# 4.1.2 Configuration Properties Setup

The following table lists the properties that can be used to configure the keystore encryption service. They are all mandatory.

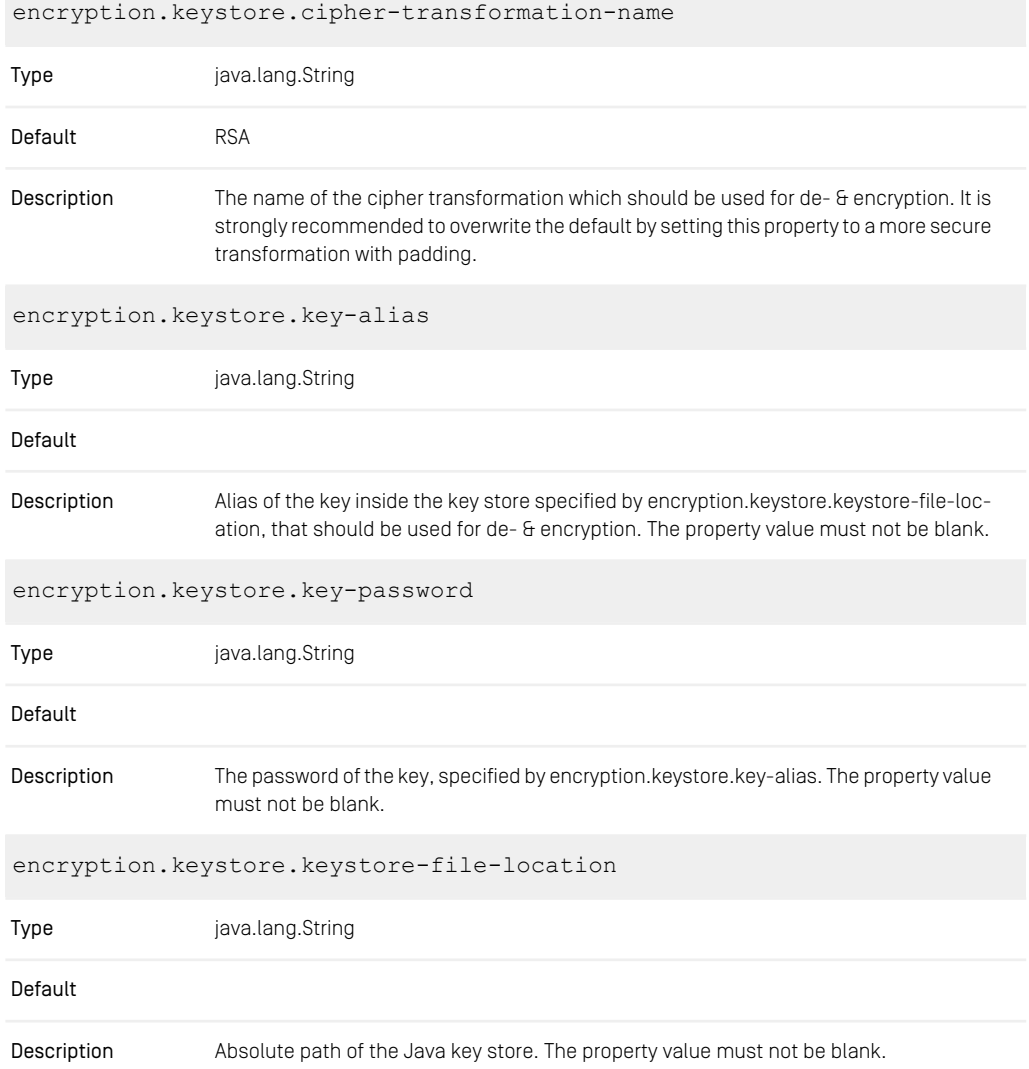

Defaults to: \${user.home}/.cmservices/.keystore

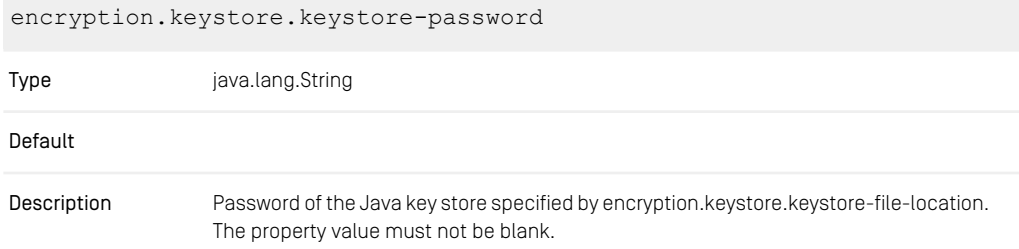

*Table 4.1. Key Store Encryption Service Properties*

#### **NOTE**

The encryption service Spring bean takes precedence over the static encryption service instance configured using the CM\_KEYSTORE\_LOCATION and CM\_KEY STORE\_PASSWORD\_FILE\_LOCATION properties.

# 4.1.3 Properties File Setup

After creating the keystore, servers and clients need to have access to the keystore credentials. For this, they have to be stored in a Java properties file. Then the servers and clients will be able to access the keystore without prompting for passwords. The password file has to contain the following entries:

```
CM_KEYSTORE_PASSWORD=<KEYSTORE_PASSWORD>
CM_KEY_ALIAS=<KEY_ALIAS>
CM_KEY_PASSWORD=<KEY_PASSWORD>
```
As the password file contains the clear text passwords for your keystore, the file has to be protected from unauthorized access. This could be done by setting reasonable access rights for the file, or by putting it on a removable device.

Cipher transformation: By default the service uses less secure RSA-transformation, which is known to be available on all systems. For enhanced security, it is recommended to switch to an RSA algorithm with padding. You may do so by providing an additional property CM\_CIPHER\_TRANSFORMATION in the password file mentioned above. For available Cipher transformations, have a look at your installed security providers. By default, your Java platform should support the following Cipher transformations:

• RSA (default and fallback; see below)

- RSA/ECB/PKCS1Padding
- RSA/ECB/OAEPWithSHA-1AndMGF1Padding
- RSA/ECB/OAEPWithSHA-256AndMGF1Padding

Example configuration for different cipher transformation:

```
CM_KEYSTORE_PASSWORD=<KEYSTORE_PASSWORD>
CM_KEY_ALIAS=<KEY_ALIAS>
CM_KEY_PASSWORD=<KEY_PASSWORD>
CM_CIPHER_TRANSFORMATION=RSA/ECB/OAEPWithSHA-256AndMGF1Padding
```
Cipher transformation migration: To ease migrating from the default RSA transformation to a more secure transformation with padding, RSA is always used as a fallback. In case decrypting a password failed for the configured cipher, RSA will be tried as well.

Configuring the location of keystore files: In order to use the keystore with the encryption service, the service needs to know the location of the keystore and keystore password files. For this, you have the following two options:

- By default, the service expects
	- the keystore file under the path \${user.home}/.cmservices/.key store
	- and the password file under \${user.home}/.cmservices/.key store.properties
- If you want to store the files under different paths, you have to provide the following two system properties:
	- CM\_KEYSTORE\_LOCATION: location of the keystore file
	- CM\_KEYSTORE\_PASSWORD\_FILE\_LOCATION: location of the password file

#### **NOTE**

The encryption service Spring bean takes precedence over the static encryption service instance configured using the CM\_KEYSTORE\_LOCATION and CM\_KEY STORE\_PASSWORD\_FILE\_LOCATION properties.

# Index

# **B**

build time configuration, [24](#page-29-0)

# **C**

configure confd, [29](#page-34-0) jib-ownership-extension, [17](#page-22-0) mount files, [28](#page-33-0) tools, [28](#page-33-1) container build, [15](#page-20-0) build time configuration, [24](#page-29-0) configuration, [24](#page-29-1) mount file system, [27](#page-32-0) runtime configuration, [25](#page-30-0) start time configuration, [24](#page-29-2) user-defined network, [27](#page-32-1)

# **D**

Docker setup, [14](#page-19-0)

### **G**

Google Jib jib-ownership-extension, [16](#page-21-0) Spring, [15](#page-20-1)

# **I**

images arm, [20](#page-25-0) Distroless, [19](#page-24-0) java-application-base, [19](#page-24-1) management-tools, [26](#page-31-0) interactive shell, [27](#page-32-2)

## **J**

iib-ownership-extension configuration, [17](#page-22-0)

## **K**

Kubernetes, [14](#page-19-1)

### **M**

management tools, [26](#page-31-0)

## **P**

properties, [32](#page-37-0) Blob Transformer, [198](#page-203-0) Cache, [196](#page-201-0) CAE, [33](#page-38-0) Commerce Hub, [141](#page-146-0) Content Server, [50](#page-55-0) Elastic Social, [143](#page-148-0) Headless Server, [86](#page-91-0) Image Transformation, [199](#page-204-0) Importer, [153](#page-158-0) Plugin Manager, [197](#page-202-0) relaxed binding, [32](#page-37-1) search related, [156](#page-161-0) Spring Boot, [32](#page-37-2) Stucio, [105](#page-110-0) Unified API, [190](#page-195-0)

## **R**

runtime configuration, [25](#page-30-0)

# **S**

start time configuration, [24](#page-29-2) Swarm, [14](#page-19-1)

# **T**

tools configuration, [28](#page-33-1) start, [26](#page-31-1) start directly, [27](#page-32-3) start interactively, [26](#page-31-2)